# **THE ARQUIP**

## **Manual de Registro de Negócio**

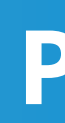

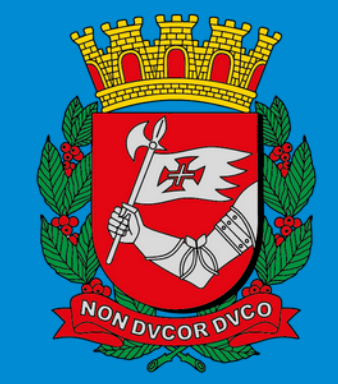

## **PREFEITURA DE SÃO PAULO**

## **Público no SEI**

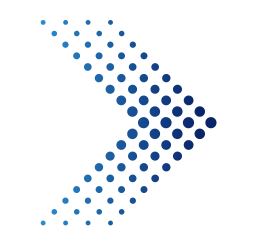

Esse Manual poderá ser atualizado eventualmente, consulte-o em nosso site [arquip.prefeitura.sp.gov.br](https://arquip.prefeitura.sp.gov.br/)

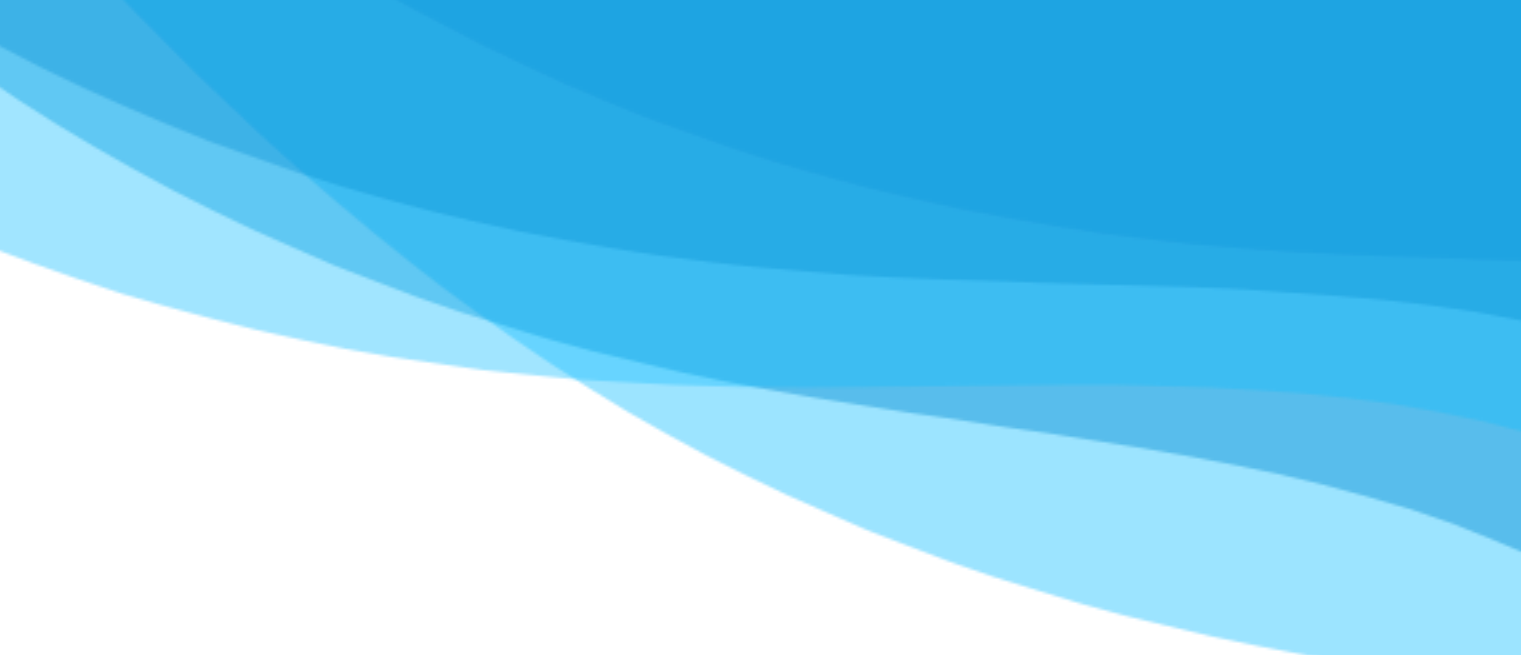

## Sumário

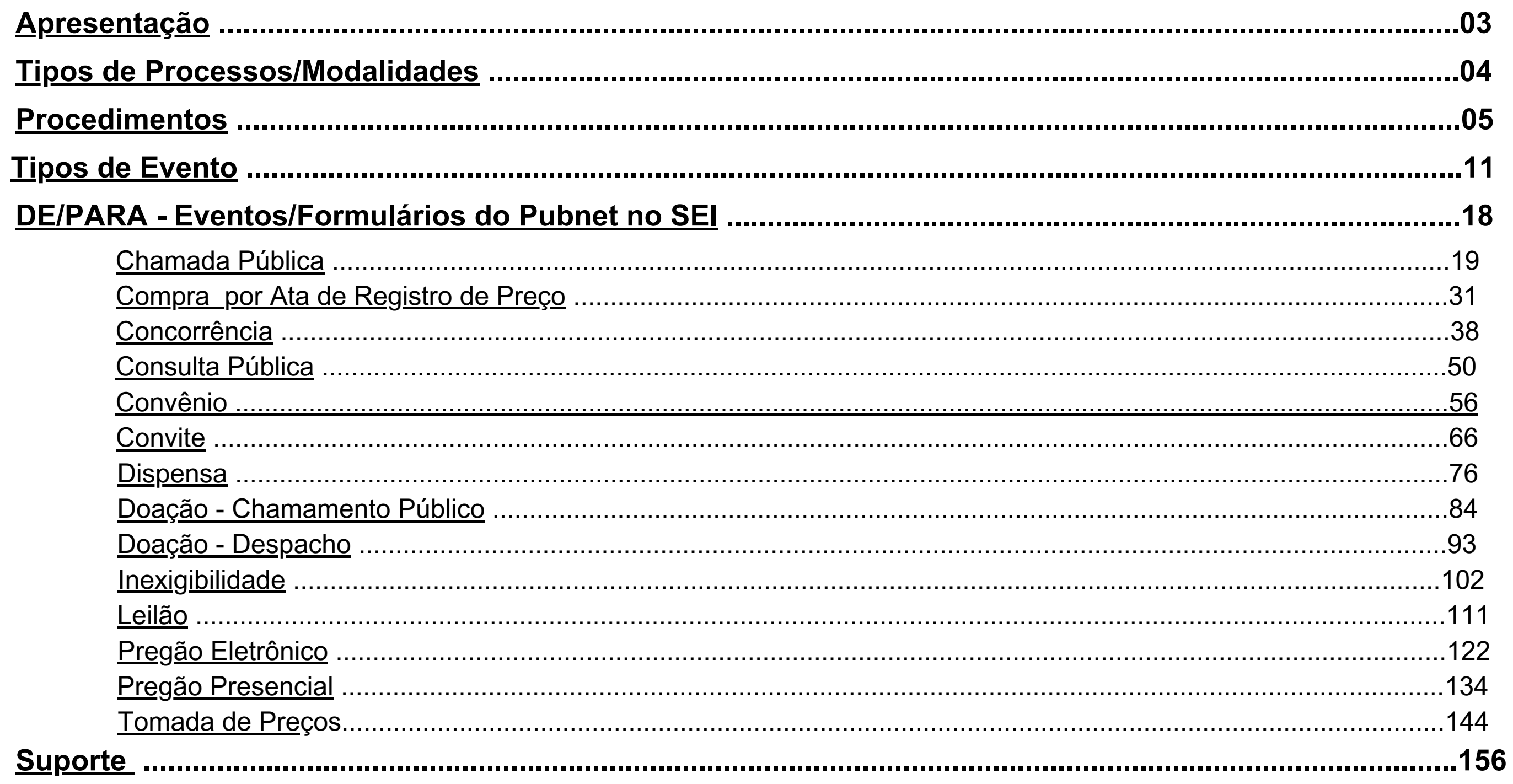

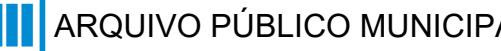

Com a modernização do Diário Oficial Cidade de São Paulo, possibilitamos o agendamento de publicações de atos oficiais diretamente do Sistema Eletrônico de Informações (SEI) e assim o ato de publicar tornou-se mais prático e rápido, além de garantir a transparência e credibilidade das informações produzidas.

Os registros de eventos de negócio público também serão produzidos a partir do SEI. Desenvolvemos então a ferramenta de Registro de Negócio, que possibilitará a transparência das informações sobre modalidades de licitação, transpondo seus registros para a aba "Painel de Negócios" no site oficial, além de viabilizar a estruturação de dados e informações para sua publicação no Diário Oficial.

Este material tem como objetivo apresentar a ferramenta, como utilizá-la, os formulários já estruturados para utilização e um de/para com o sistema anterior.

<span id="page-3-0"></span>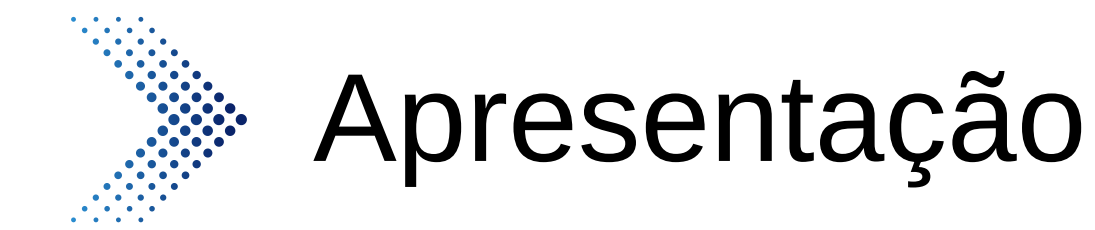

## <span id="page-4-0"></span>Tipos de Processos/Modalidades

O uso da função "Controle de Registros de Negócios" estará disponível a depender do tipo de processo. Neste sentido, a descrição do processo vai determinar a modalidade da licitação. Inicie o processo com a modalidade definida. Listamos abaixo os processos que estão disponíveis para o uso da ferramenta, até o momento:

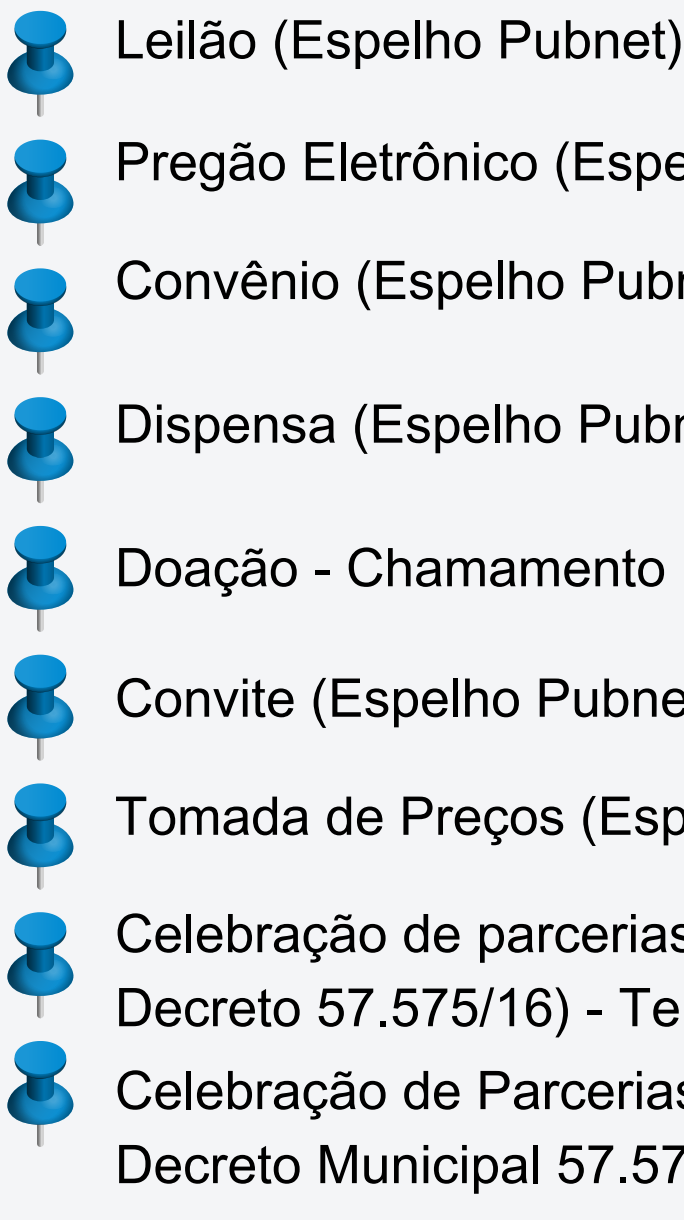

Pregão Eletrônico (Espelho Pubnet)

- 
- Chamada Pública (Espelho Pubnet)
- Compra por Ata de Registro de Preço (Espelho Pubnet)
- Concorrência (Espelho Pubnet)
- Consulta Pública (Espelho Pubnet)
- Doação Despacho (Espelho Pubnet)
- Inexigibilidade (Espelho Pubnet)
- 
- Pregão Presencial (Espelho Pubnet)
- Celebração de Parcerias com OS (Lei 14.132/06
- e Decreto 52.858/11) Contrato de Gestão
- Celebração de parcerias com OSCs (Lei 13.019/14
- e Decreto 57.575/16) Termo de Fomento

Convênio (Espelho Pubnet)

Dispensa (Espelho Pubnet)

Doação - Chamamento Público (Espelho Pubnet)

Tomada de Preços (Espelho Pubnet)

Celebração de Parcerias com OSCs (Lei13.019/14 e Decreto Municipal 57.575/16) - Acordo de Cooperação Celebração de parcerias com OSCs (Lei 13.019/14 e Decreto 57.575/16) - Termo de Colaboração

Convite (Espelho Pubnet)

Caso seu processo já esteja em andamento, consulte se o mesmo tem disponibilidade para a função $\boxed{0}$ . Caso não, altere o tipo de processo para um que atenda a lista de modalidades. Para isso, clique no número do processo e no ícone "Alterar Processo". No tipo de processo modifique para a opção desejada e salve.

6000.2023/0000052-4

Inicie o processo na modalidade definida. Vá até o menu lateral, clique em "Iniciar Processo" e **PA Grupos** depois em "Comum". Após isto, acesse ou pesquise o tipo de processo, de acordo com a lista anterior.

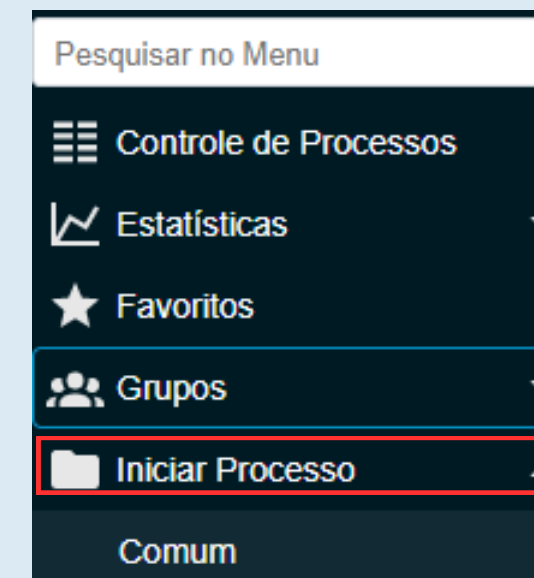

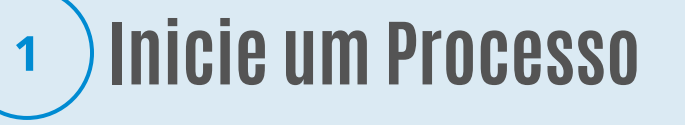

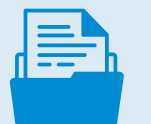

<span id="page-5-0"></span>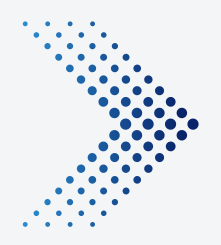

## Procedimentos

Quando houver novo registro de evento de negócio no processo de modalidade, clique no  $\boxed{D}$ .

Como registrar um evento de licitação pelo SEI?

### 6013.2023/0001693-6

Comunicado (Espelho) 080745425 SE Outras (Espelho) 080746247 SEGES/AR

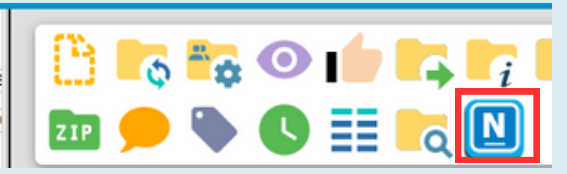

Será apresentado, na parte superior, os dados sobre o processo. Vá então na opção "Consultar E-negocios". Caso o processo não tenha andamento no sistema anterior, nenhum evento estará disponível. Sendo assim, você poderá passar para o passo 04 . Quando o processo teve andamento no sistema anterior, você deverá inserir dados no campo de busca (o número do processo ou número da publicação). Após pesquisa, serão apresentado os eventos interligados ao processo. Antes de efetuar o novo registro de evento, siga o passo 03 .

### R

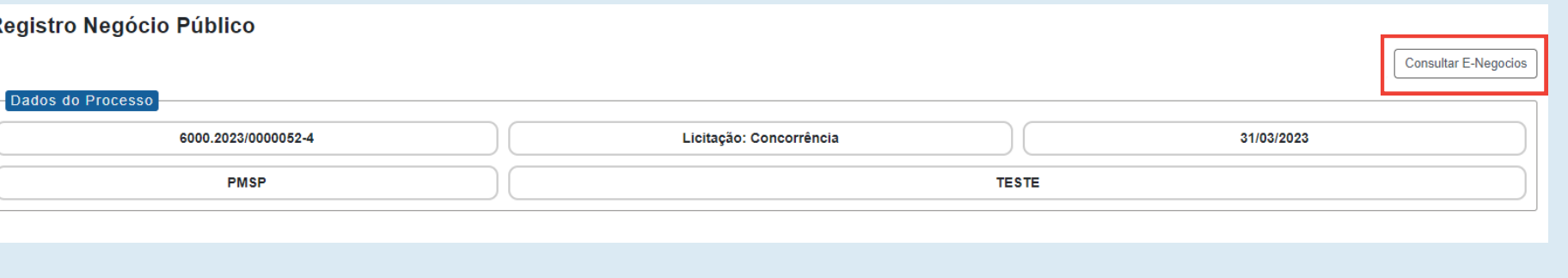

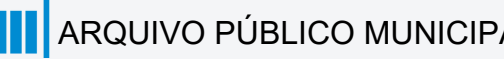

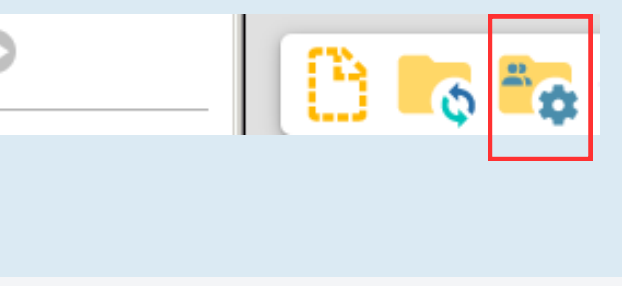

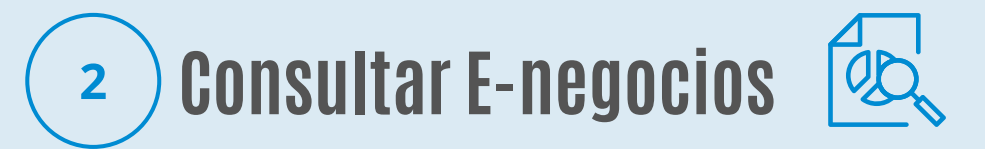

Atualizando a página, o documento: "Dados de migração de evento Pubnet" será inserido na árvore do processo com as referências dos eventos migrados. Se for preciso fazer a publicação, assine o documento e faça o agendamento clicando no **D**.

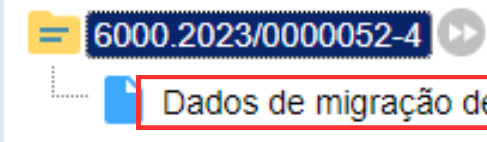

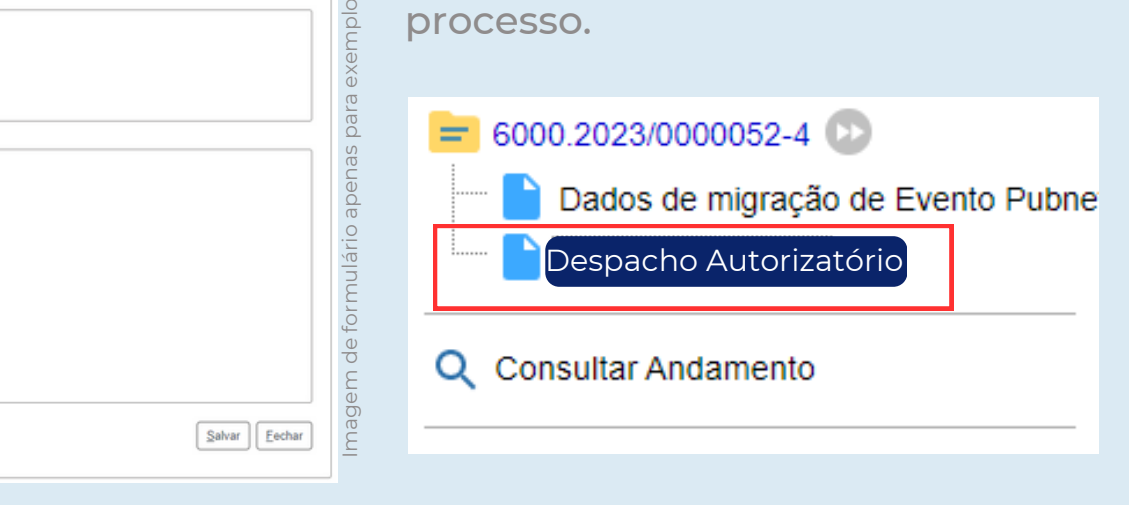

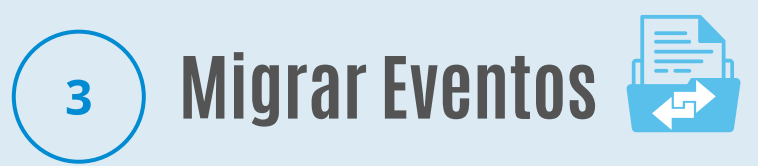

Aguarde o sistema apresentar os eventos. Selecione os eventos a serem migrados para a nova base e clique em "migrar".

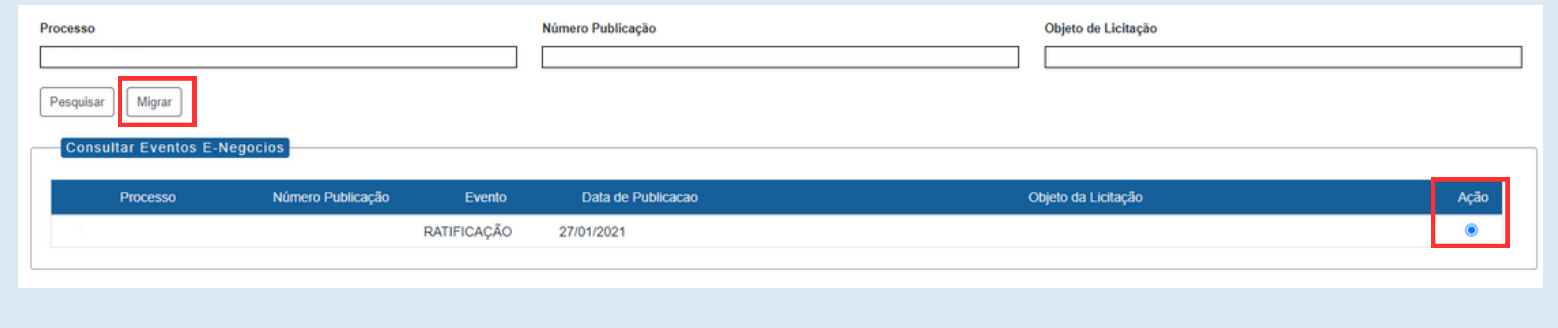

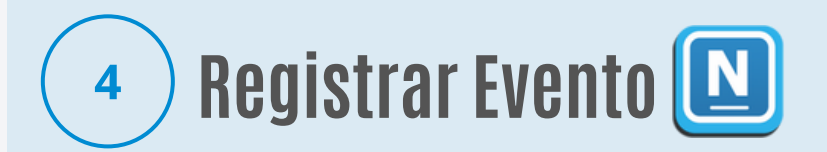

Para registrar um novo evento, clique em "Registrar evento". Uma lista de eventos relacionados com a modalidade irá ser apresentada. Escolha a opção desejada, preencha o formulário com as informações necessárias e salve.

Registrar Evento

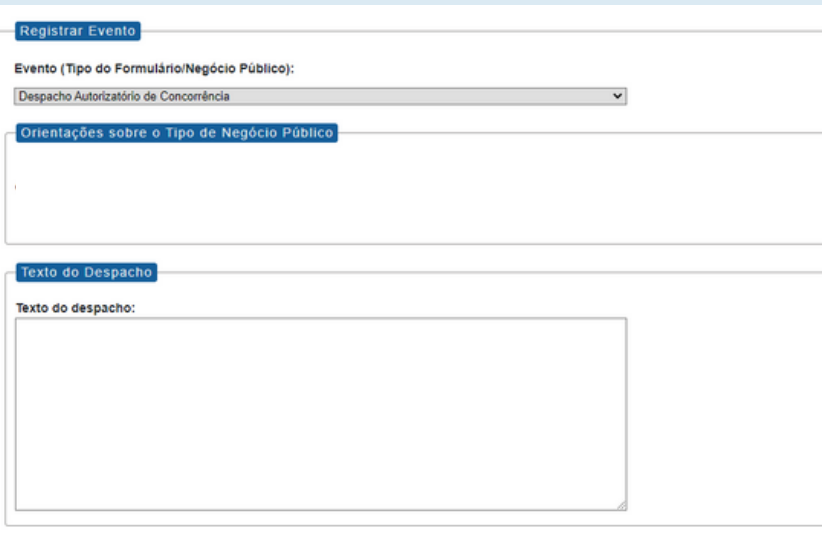

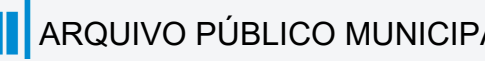

Dados de migração de Evento Pubnet 016149977

Um documento interno sobre o evento será inserido na árvore do processo.

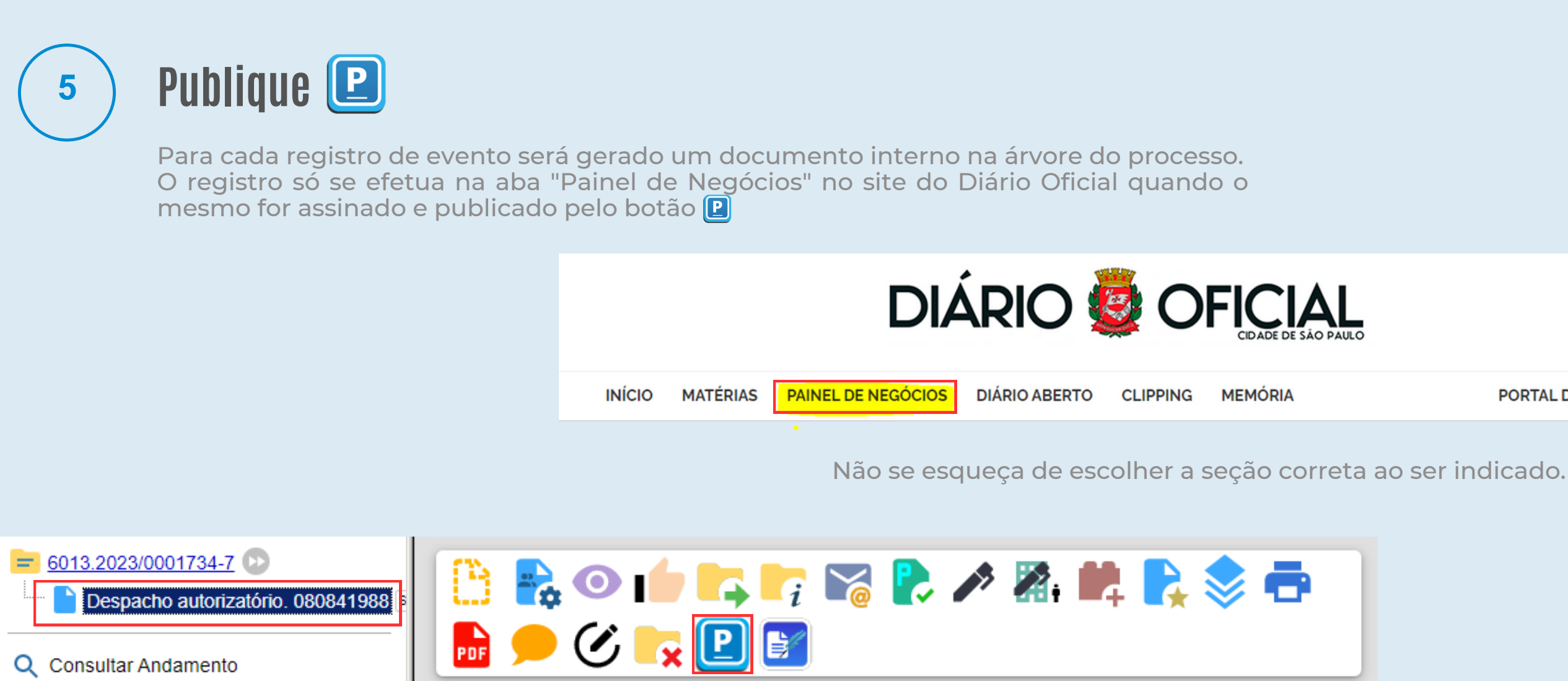

**PORTAL DE PROCESSOS** 

Se a função estiver acessível, realize o procedimento de registro de negócio. Caso o ícone não esteja apresentado, defina a modalidade do processo licitatório. Após isso, analise a lista de tipos de processos/modalidades disponíveis. Consulte a lista nos slides anteriores.

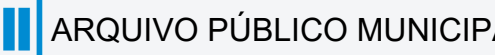

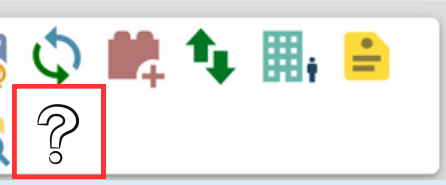

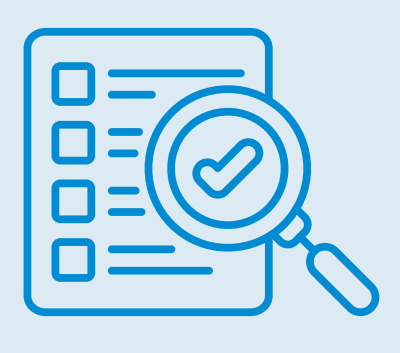

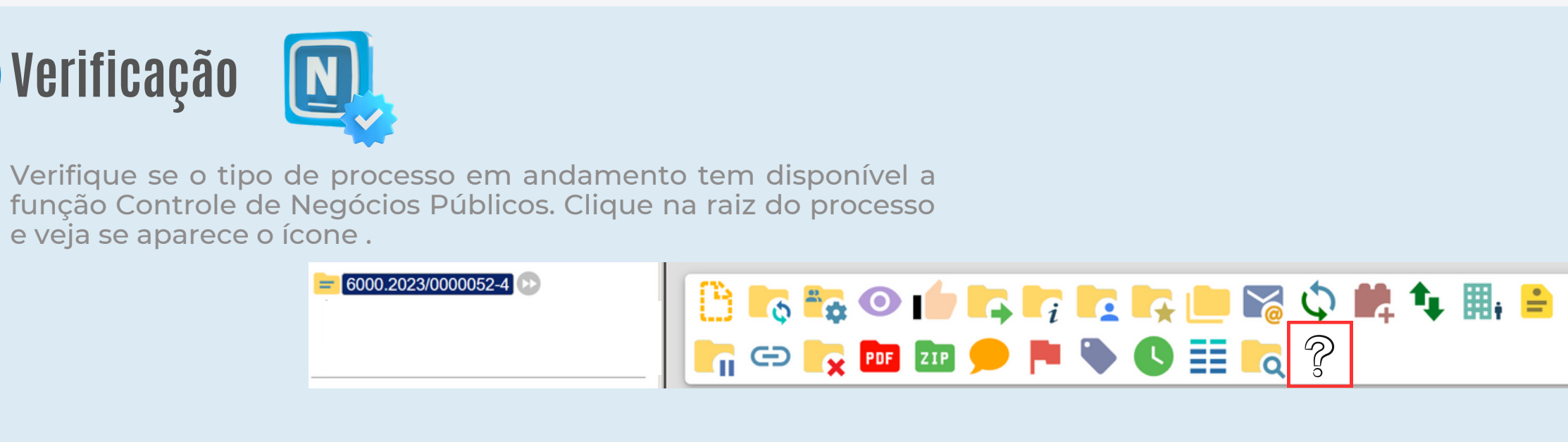

### $\overline{\phantom{0}}$   $\overline{\phantom{0}}$   $\overline{\$ **Escolha a Modalidade**  $\overline{2}$

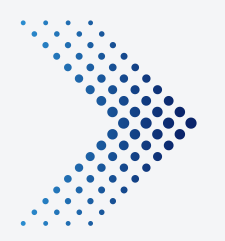

## Procedimentos

Como alterar o tipo de processo de licitação em andamento no SEI?

## **EDUAL ESTA Alteração do Processo** $\frac{1}{2}$

Após a escolha da modalidade e análise das opções disponíveis, modifique o tipo de processo.

Acesse o processo no SEI, clique na "raiz" e vá até o ícone "Alterar Processo".

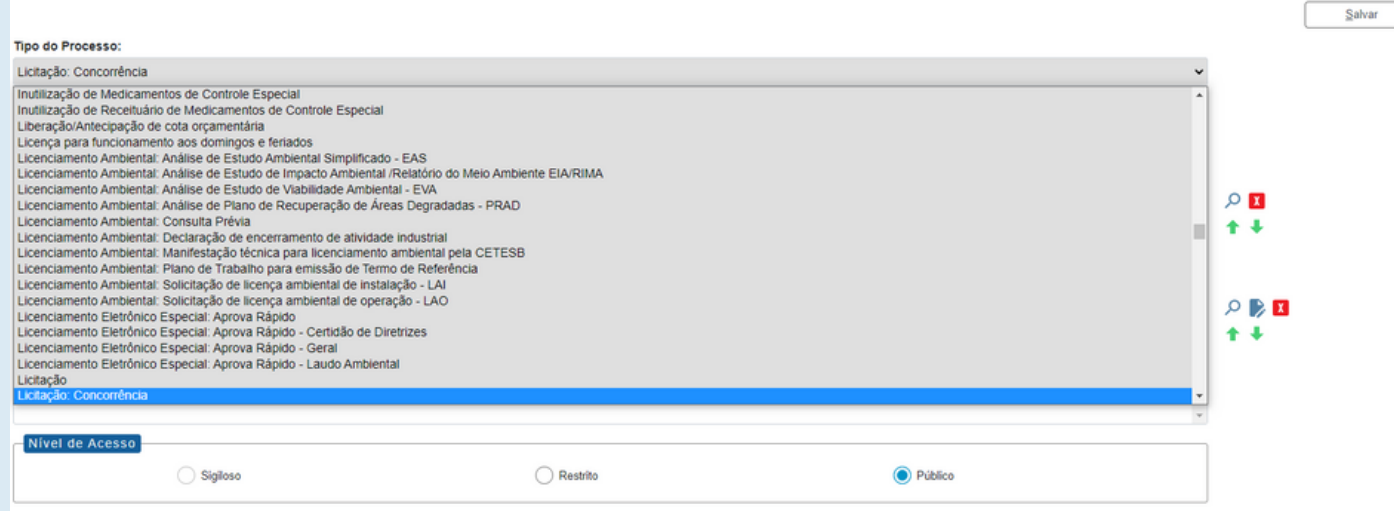

 $= 6000.2023/00000052 - 4$ 

Na opção "Tipo de Processo", abra a lista e procure pela alternativa analisada anteriormente. Selecione e clique em salvar. Pronto, foi alterado o tipo de processo.

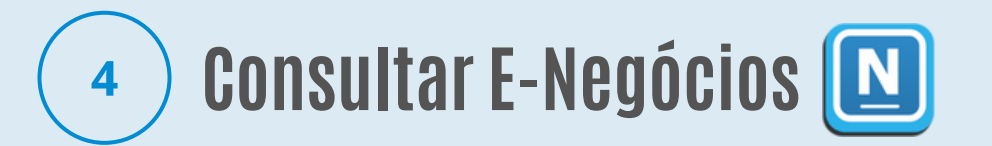

Ao alterar para modalidade e tipo de processo disponível para uso da função, o ícone estará acessível. Clique no mesmo e vá na opção " Consultar E-Negócios" e preencha os campos de busca. Os dados de eventos inseridos no sistema anterior serão apresentados.

Neste caso, siga os procedimentos de migração de registros para o SEI.

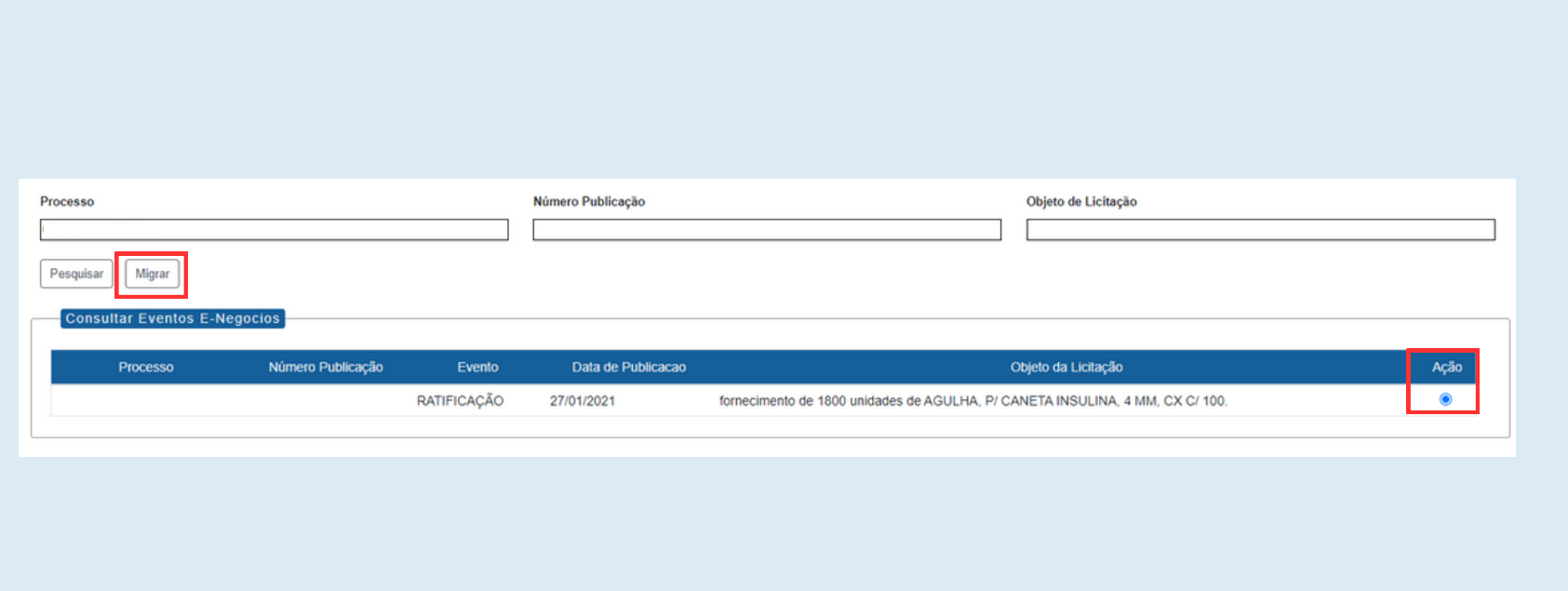

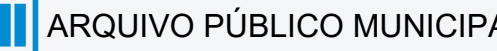

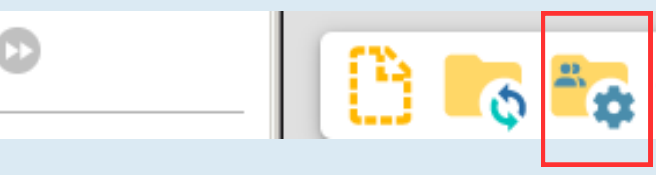

### **5 Registrar Eventos**

Não esqueça que após a finalização, o documento de evento será inserido no processo. E para publicação e visualização na aba "Painel de Negócios", o mesmo deve ser assinado e depois agendado para publicar clicando no **p** 

Após os dados e alterações, faça as inserções dos eventos necessários. Clique novamente na função se for preciso e acesse "registrar eventos". Escolha a opção desejada e preencha com os dados.

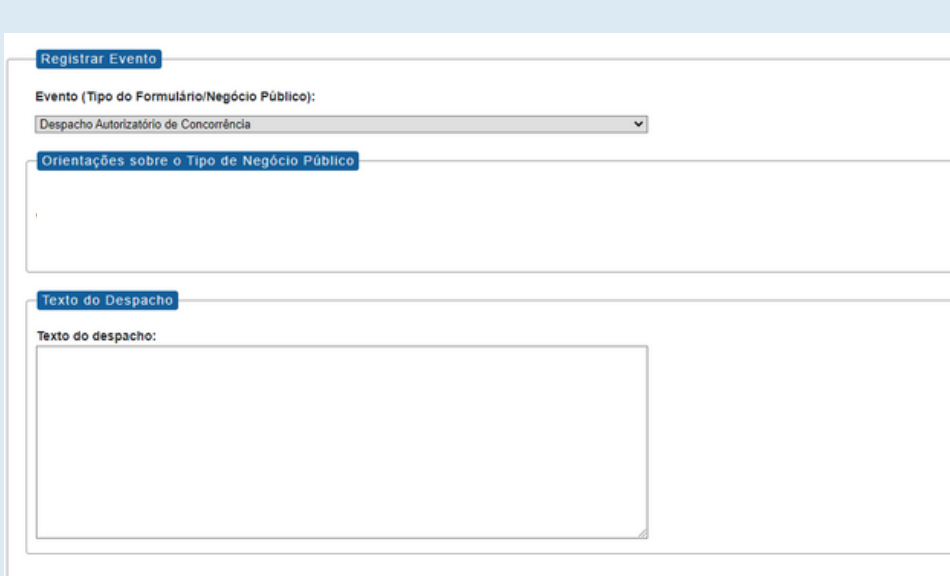

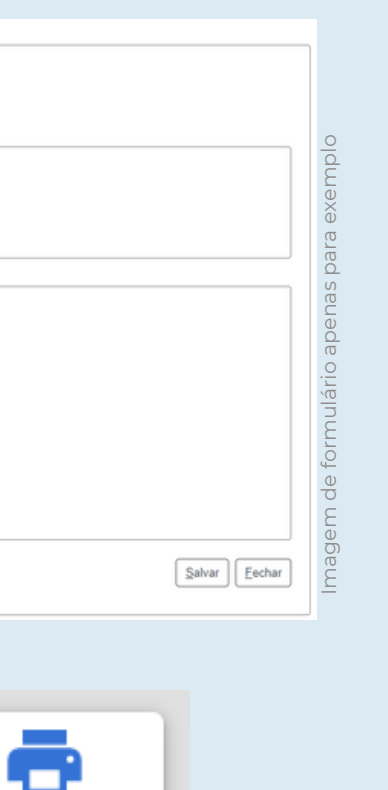

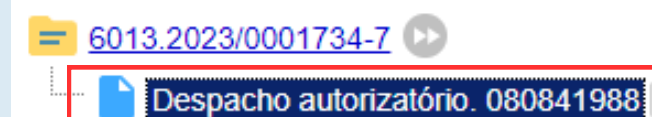

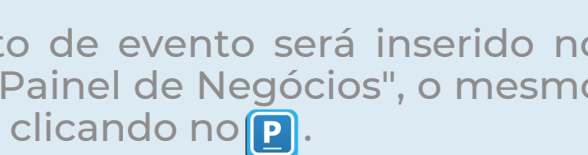

Q Consultar Andamento

# 

Abertura de Chamada Pública Adiamento - Chamada Pública Adjudicação - Chamada Pública Alteração - Chamada Pública Ata da Licitação - Chamada Pública Cancelamento - Chamada Pública Comunicado - Chamada Pública Deserto - Chamada Pública Emissão de Nota de Empenho - Chamada Pública Extrato de Aditamento - Chamada Pública Extrato de Contrato/Nota de Empenho - Chamada Pública Extrato de Convênio - Chamada Pública Homologação - Chamada Pública Impugnação - Chamada Pública Julgamento - Chamada Pública Penalidade - Chamada Pública Prejudicada - Chamada Pública Recurso - Chamada Pública Retificação - Chamada Pública Revogação - Chamada Pública Suspensão - Chamada Pública Outras - Chamada Pública Reabertura de Chamada Pública

Despacho Ata - Compra por Ata de Registro de Preço Extrato de Aditamento - Compra por Ata de Registro de Preço Retificação - Compra por Ata de Registro de Preço Extrato de Compras - Compra por Ata de Registro de Preço Outras - Compra por Ata de Registro de Preço

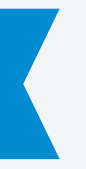

### Concorrência (Espelho Pubnet)

Abertura de Concorrência Adiamento - Concorrência Adjudicação - Concorrência Alteração - Concorrência Ata da Licitação - Concorrência Cancelamento - Concorrência Comunicado - Concorrência Deserto - Concorrência Emissão de Nota de Empenho - Concorrência Extrato de Aditamento - Concorrência Extrato de Contrato/Nota de Empenho - Concorrência Homologação - Concorrência Impugnação - Concorrência Julgamento - Concorrência Outras - Concorrência Penalidade - Concorrência Penalidade da Ata - Concorrência Prejudicada - Concorrência Reabertura de Concorrência Recurso - Concorrência Retificação - Concorrência Revogação - Concorrência Suspenção - Concorrência Extrato de Ata de Registro de Preço - Concorrência Extrato do Aditamento da Ata de Registro de Preço - Concorrência

Os eventos serão inserções de documentos internos na árvore do processo de licitação. Para que haja a inserção de dados estruturados e seu registro na aba de Negócios no site oficial do Diário Oficial Cidade de São Paulo, deve-se utilizar a função  $\boxed{N}$ , como detalhado nos procedimentos anteriores. Abaixo relacionamos os eventos disponíveis para cada modalidade

### <span id="page-11-0"></span>Chamada Pública (Espelho Pubnet) (Compra por Ata de Registro Preço (Espelho Pubnet)

### Consulta Pública (Espelho Pubnet) (Convênio (Espelho Pubnet)

Abertura de Consulta Pública Alteração - Consulta Pública Ata da Consulta - Consulta Pública Cancelamento - Consulta Pública Prorrogação - Consulta Pública Retificação - Consulta Pública Subsídios - Consulta Pública

Abertura de Convênio Adiamento - Convênio Adjudicação - Convênio Alteração - Convênio Ata da Licitação - Convênio Cancelamento - Convênio Comunicado - Convênio Deserto - Convênio Emissão de Nota de Empenho - Convênio Extrato de Aditamento - Convênio Extrato de Convênio - Convênio Homologação - Convênio Impugnação - Convênio Julgamento - Convênio Outras - Convênio Penalidade - Convênio Prejudicada - Convênio Recurso - Convênio Retificação - Convênio Revogação - Convênio Suspensão - Convênio

### Convite (Espelho Pubnet)

Abertura de Convite Adiamento - Convite Adjudicação - Convite Ata da Licitação - Convite Cancelamento - Convite Comunicado - Convite Deserto - Convite Emissão de Nota de Empenho - Convite Alteração - Convite Homologação - Convite Impugnação - Convite Julgamento - Convite Extrato de Aditamento - Convite Extrato de Contrato/Nota de Empenho - Convite Outras - Convite Penalidade - Convite Prejudicada - Convite Recurso - Convite Revogação - Convite Suspensão - Convite Retificação - Convite

### Pregão Eletrônico (Espelho Pubnet) (Pregão Presencial (Espelho Pubnet) (Pregão Presencial (Espelho Pubnet)

Abertura - Tomada de Preços Adiamento - Tomada de Preços Adjudicação - Tomada de Preços Alteração - Tomada de Preços Ata da Licitação - Tomada de Preços Cancelamento- Tomada de Preços Comunicado - Tomada de Preços Deserto - Tomada de Preços Emissão de Nota de Empenho - Tomada de Preços Extrato de Aditamento - tomada de Preços Extrato de Contrato/Nota de Empenho - Tomada de Preços Homologação - Tomada de Preços Impugnação - Tomada de Preços Julgamento - Tomada de Preços Outras - Tomada de Preços Penalidade - Tomada de Preços Prejudicada - Tomada de Preços Reabertura - Tomada de Preços Recurso - Tomada de Preços Retificação - Tomada de Preços Revogação - Tomada de Preços Suspensão - Tomada de Preços

Abertura - Pregão Presencial Adiamento - Pregão Presencial Adjudicação - Pregão Presencial Alteração - Pregão Presencial Ata da Licitação - Pregão Presencial Cancelamento- Pregão Presencial Comunicado - Pregão Presencial Deserto - Pregão Presencial Emissão de Nota de Empenho - Pregão Presencial Extrato de Aditamento - Pregão Presencial Extrato de Ata de Registro de Preço - Pregão Presencial Extrato de autorização de Uso - Pregão Presencial Extrato de Contrato/Nota de Empenho -Pregão Presencial Extrato do Aditamento da Ata de Registro de Preço - Pregão Presencial Homologação - Pregão Presencial Impugnação - Pregão Presencial Julgamento - Pregão Presencial Outras - Pregão presencial Penalidade - Pregão Presencial Penalidade da Ata - Pregão Presencial Prejudicada - Pregão Presencial Recurso - Pregão Presencial Retificação - Pregão Presencial Revogação - Pregão Presencial Suspensão - Pregão Presencial

Abertura - Pregão Eletrônico Adiamento - Pregão Eletrônico Adjudicação - Pregão Eletrônico Alteração - Pregão Eletrônico Ata da Licitação - Pregão Eletrônico Cancelamento- Pregão Eletrônico Comunicado - Pregão Eletrônico Deserto - Pregão Eletrônico Emissão de Nota de Empenho - Pregão Eletrônico Extrato de Aditamento - Pregão Eletrônico Extrato de Ata de Registro de Preço - Pregão Eletrônico Extrato de autorização de Uso - Pregão Eletrônico Extrato de Contrato/Nota de Empenho -Pregão Eletrônico Extrato do Aditamento da Ata de Registro de Preço - Pregão Eletrônico Homologação - Pregão Eletrônico Impugnação - Pregão Eletrônico Julgamento - Pregão Eletrônico Outras - Pregão Eletrônico Penalidade - Pregão Eletrônico Penalidade da Ata - Pregão Eletrônico Prejudicada - Pregão Eletrônico Reabertura - Pregão Eletrônico Recurso - Pregão Eletrônico Retificação - Pregão Eletrônico Revogação - Pregão Eletrônico Suspensão - Pregão Eletrônico

Abertura de Dispensa - Ratificação Impugnação - Dispensa Outras - Dispensa Penalidade - Dispensa Prejudicada - Dispensa Retificação - Dispensa Revogação - Dispensa Extrato de Aditamento - Dispensa Extrato de Contrato/Nota de Empenho - Dispensa Emissão de Nota de Empenho - Dispensa Deserto - Dispensa Comunicado - Dispensa Cancelamento - Dispensa Ata da Licitação - Dispensa Adiamento - Dispensa

### Dispensa (Espelho Pubnet) (Doação - Chamamento Público (Espelho Pubnet)

### Doação - Despacho (Espelho Pubnet)

Adiamento - Doação - Chamamento Público Adjudicação - Doação - Chamamento Público Cancelamento - Doação - Chamamento Público Comunicado - Doação - Chamamento Público Rescisão - Doação - Chamamento Público Retificação - Doação - Chamamento Público Revogação - Doação - Chamamento Público Alteração - Doação - Chamamento Público Extrato de Termo de Doação - Doação - Chamamento Público Prorrogação- Doação - Chamamento Público

Despacho de Autorização - Doação - Despacho Adiamento - Doação - Despacho Alteração - Doação - Despacho Ata de Chamamento Público - Doação - Despacho Cancelamento - Doação - Despacho Comunicado - Doação - Despacho Extrato de Termo de Doação - Doação - Despacho Prorrogação - Doação - Despacho Rescisão - Doação - Despacho Retificação - Doação - Despacho Revogação - Doação - Despacho

### Inexigibilidade (Espelho Pubnet) (Castilla Controllerium Controllerium Controllerium Controllerium Controlleri

Abertura de inexigibilidade - Ratificação Cancelamento - Inexigibilidade Comunicado - Inexigibilidade Deserto- Inexigibilidade Emissão de Nota de Empenho - Inexigibilidade Extrato de Aditamento - Inexigibilidade Extrato de Contrato/ Nota de Empenho - Inexigibilidade Outras- Inexigibilidade Penalidade - Inexigibilidade Retificação - Inexigibilidade Revogação - Inexigibilidade

Abertura - Leilão Adiamento - Leilão Adjudicação - Leilão Alteração - Leilão Ata da Licitação - Leilão Cancelamento - Leilão Comunicado - Leilão Deserto-Leilão Emissão de Nota de Empenho -Leilão Extrato de Aditamento - Leilão Homologação- Leilão Impugnação- Leilão Julgamento - Leilão Outras- Leilão Penalidade - Leilão Prejudicada - Leilão Reabertura - Leilão Recurso - Leilão Retificação - Leilão Revogação - Leilão Suspensão - Leilão Extrato de Contrato/Nota de Empenho - Leilão

### Celebração de Parcerias com OSCs (Lei 13.019/14 e Decreto Municipal 57.575/16) - Termo de Colaboração

Despacho Autorizatório - Termo de Colaboração Aviso - Edital de Chamamento Público - Termo de Colaboração Dispensa de Chamamento Público - Termo de Colaboração Inexigibilidade de Chamamento Público - Termo de Colaboração Ato de Nomeação da Comissão Especial de Seleção - Termo de Colaboração Esclarecimento / Dúvidas do Edital - Termo de Colaboração Decisão ao Pedido de Impugnação - Termo de Colaboração Publicação de Retificação - Termo de Colaboração Ata da Comissão Especial de Seleção - Termo de Colaboração Adiamento - Termo de Colaboração Revogação - Termo de Colaboração Suspensão - Termo de Colaboração Cancelamento - Termo de Colaboração Julgamento - Termo de Colaboração Resultado como Deserto - Termo de Colaboração Resultado como Fracassado - Termo de Colaboração Resultado como Prejudicado - Termo de Colaboração Decisão ao Recurso - Termo de Colaboração Homologação - Termo de Colaboração Extrato de Contratação - Termo de Colaboração Extrato de Aditamento - Termo de Colaboração Convocação da Entidade Selecionada - Termo de Colaboração Notificações ao Contrato - Termo de Colaboração Rescisão - Termo de Colaboração Nomeação / Retificação de Comissão de Avaliação da Parceria - Termo de Colaboração Extrato de Reajustes Contratual - Termo de Colaboração Penalidade - Termo de Colaboração Nomeação / Retificação de Gestor ou Comissão Gestora da Parceria - Termo de Colaboração

### Celebração de Parcerias com OSCs (Lei 13.019/14 e Decreto Municipal 57.575/16) - Termo de Fomento

Despacho Autorizatório - Termo de Fomento Aviso - Edital de Chamamento Público - Termo de Fomento Dispensa de Chamamento Público - Termo de Fomento Inexigibilidade de Chamamento Público - Termo de Fomento Ato de Nomeação da Comissão Especial de Seleção - Termo de Fomento Esclarecimento / Dúvidas do Edital - Termo de Fomento Decisão ao Pedido de Impugnação - Termo de Fomento Publicação de Retificação - Termo de Fomento Ata da Comissão Especial de Seleção - Termo de Fomento Adiamento - Termo de Fomento Revogação - Termo de Fomento Suspensão - Termo de Fomento Cancelamento - Termo de Fomento Julgamento - Termo de Fomento Resultado como Deserto - Termo de Fomento Resultado como Fracassado - Termo de Fomento Resultado como Prejudicado - Termo de Fomento Decisão ao Recurso - Termo de Fomento Homologação - Termo de Fomento Extrato de Contratação - Termo de Fomento Extrato de Aditamento - Termo de Fomento Convocação da Entidade Selecionada - Termo de Fomento Notificações ao Contrato - Termo de Fomento Rescisão - Termo de Fomento Nomeação / Retificação de Comissão de Avaliação da Parceria - Termo de Fomento Extrato de Reajustes Contratual - Termo de Fomento Penalidade - Termo de Fomento Nomeação / Retificação de Gestor ou Comissão Gestora da Parceria - Termo de Fomento

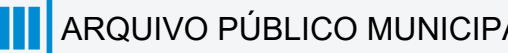

### Celebração de Parcerias com OSCs (Lei 13.019/14 e Decreto Municipal 57.575/16) - Acordo de Cooperação

Despacho Autorizatório - Acordo de Cooperação Aviso - Edital de Chamamento Público - Acordo de Cooperação Dispensa de Chamamento Público - Acordo de Cooperação Inexigibilidade Chamamento Público- Acordo de Cooperação Ato de Nomeação da Comissão Especial de Seleção - Acordo de Cooperação Esclarecimento/Dúvidas do Edital - Acordo de Cooperação Decisão ao Pedido de Impugnação - Acordo de Cooperação Publicação de Retificação/ alteração - Acordo de Cooperação Ata da Comissão Especial de Seleção -Acordo de Cooperação Adiamento - Acordo de Cooperação Revogação - Acordo de Cooperação Suspensão - Acordo de Cooperação Cancelamento - Acordo de Cooperação Julgamento - Acordo de Cooperação Resultado como Deserto - Acordo de Cooperação Resultado como Fracassado - Acordo de Cooperação Resultado como Prejudicado - Acordo de Cooperação Decisão ao Recurso - Acordo de Cooperação Homologação - Acordo de Cooperação Extrato de Contratação - Acordo de Cooperação Extrato de Aditamento -Acordo de Cooperação Convocação da Entidade selecionada - Acordo de Cooperação Notificações ao Contratado - Acordo de Cooperação Rescisão - Acordo de Cooperação Nomeação/ retificação de Comissão de avaliação da parceria - Acordo de Cooperação Penalidade - Acordo de Cooperação Nomeação/retificação de Gestor ou Comissão Gestora da Parceria - Acordo de Cooperação

### Celebração de Parcerias com OS (Lei 14.132/06 e Decreto Municipal 52.858/11) - Contrato de Gestão

Despacho Autorizatório - OS Aviso - Edital de Chamamento Público - OS Dispensa de Chamamento Público - OS Inexigibilidade de Chamamento Público - OS Ato de Nomeação da Comissão Especial de Seleção - OS Esclarecimento / Dúvidas do Edital - OS Decisão ao Pedido de Impugnação - OS Publicação de Retificação - OS Ata da Comissão Especial de Seleção - OS Adiamento - OS Revogação - OS Suspensão - OS Cancelamento - OS Julgamento - OS Resultado como Deserto - OS Resultado como Fracassado - OS Resultado como Prejudicado - OS Decisão ao Recurso - OS Homologação - OS Extrato de Contratação - OS Extrato de Aditamento - OS Convocação da Entidade selecionada - OS Notificações ao Contratado - OS Rescisão - OS Nomeação/ retificação de Comissão de avaliação da parceria - OS Extrato de Reajuste Contratual - OS Penalidade - Contarto de Gestão

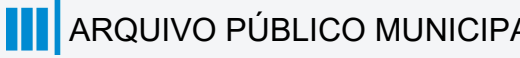

Com espelhamento dos formulários do Pubnet no SEI, foi possível ajustar alguns campos, com o intuito de tornar mais prático e objetivo o seu preenchimento. Como por exemplo, os campos que antes eram "Grupo e Classe" se tornaram "Descrição da Natureza".

O conteúdo a seguir apresenta os eventos espelhados para um melhor entendimento e uma visualização clara sobre esses campos modificados.

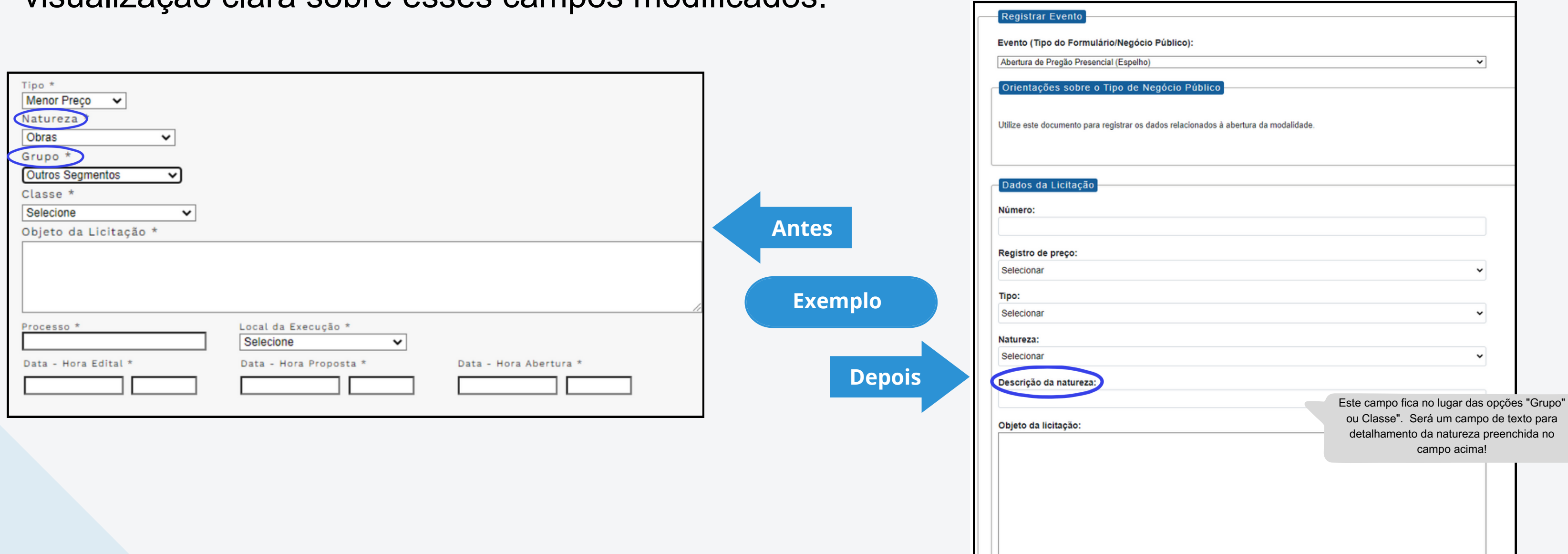

## <span id="page-18-0"></span>DE/PARA - Eventos/Formulários do Pubnet no SEI.

## **Chamada Pública**

## <span id="page-19-0"></span>**DE/PARA - Eventos Formulários do Pubnet no SEI.**

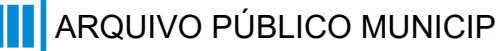

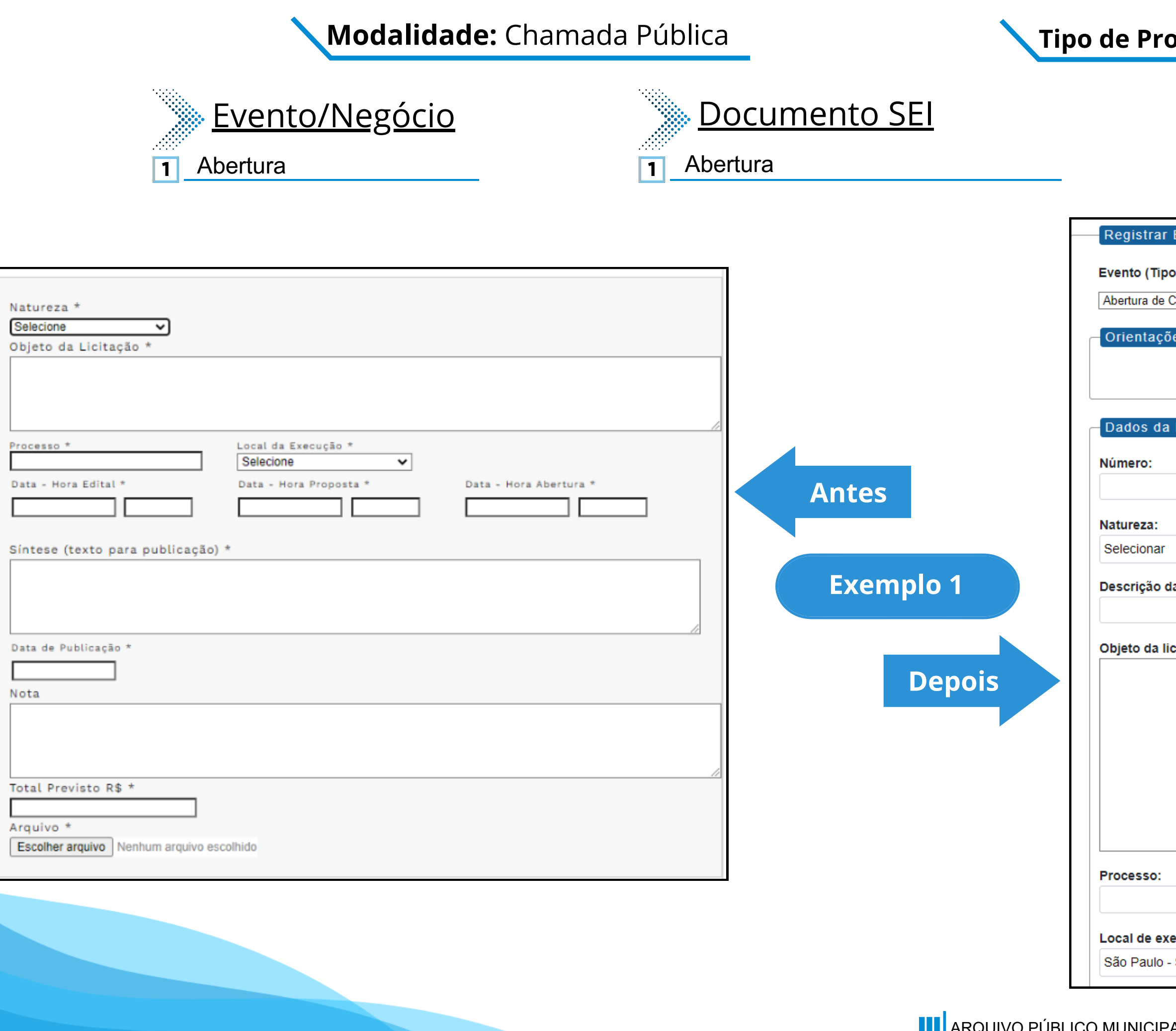

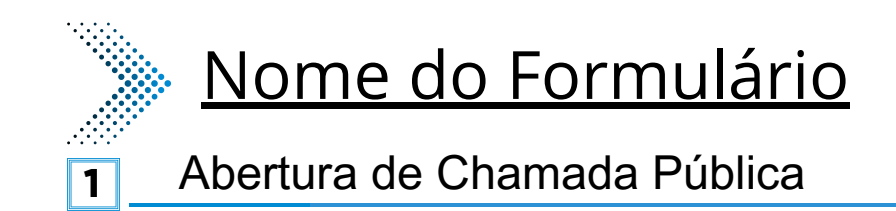

### **Tipo de Processo:** Chamada Pública (Espelho Pubnet)

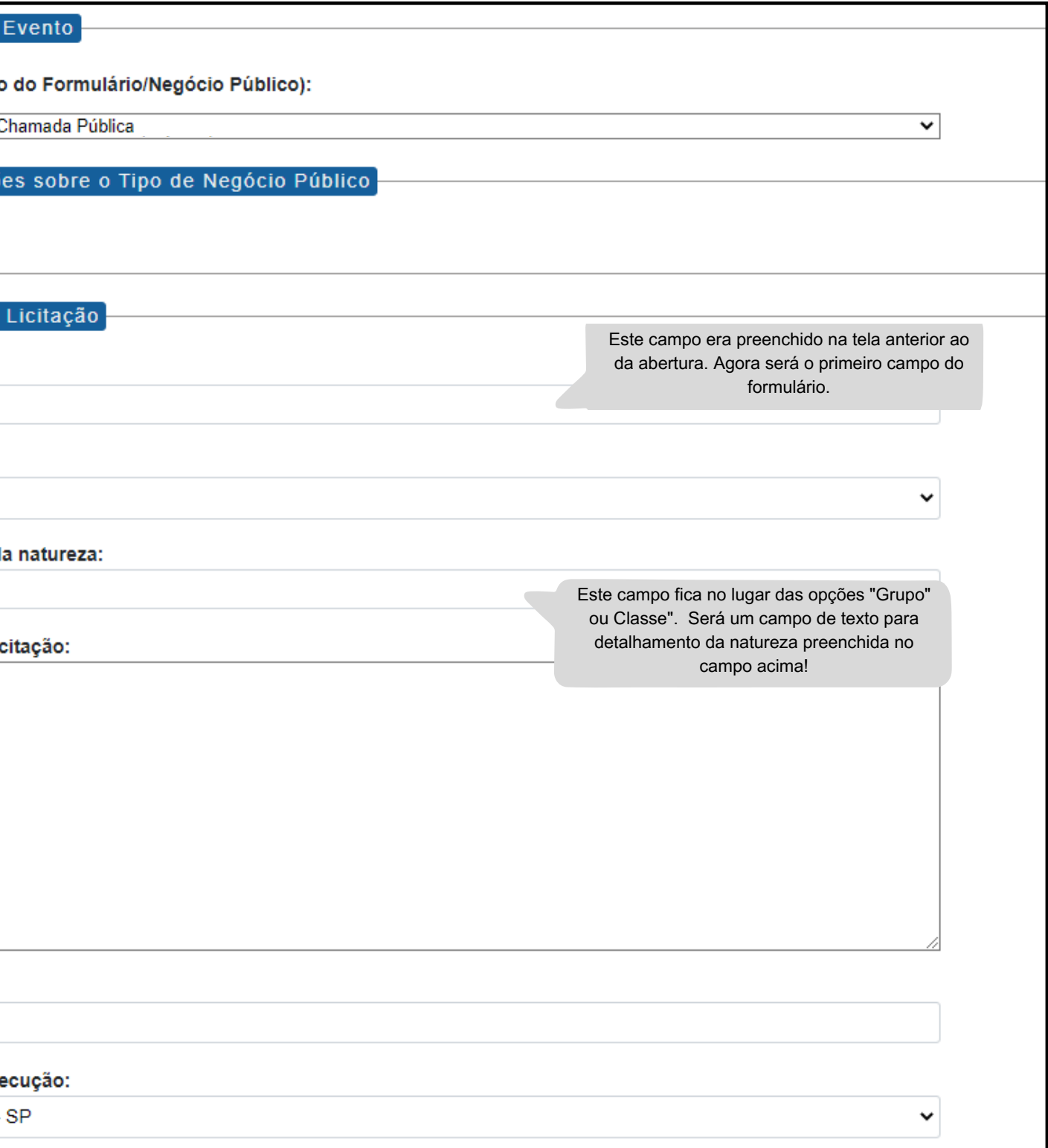

### **Modalidade:** Chamada Pública **Tipo de Processo:** Chamada Pública (Espelho Pubnet)

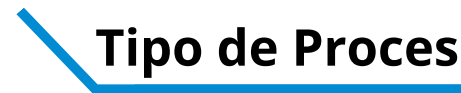

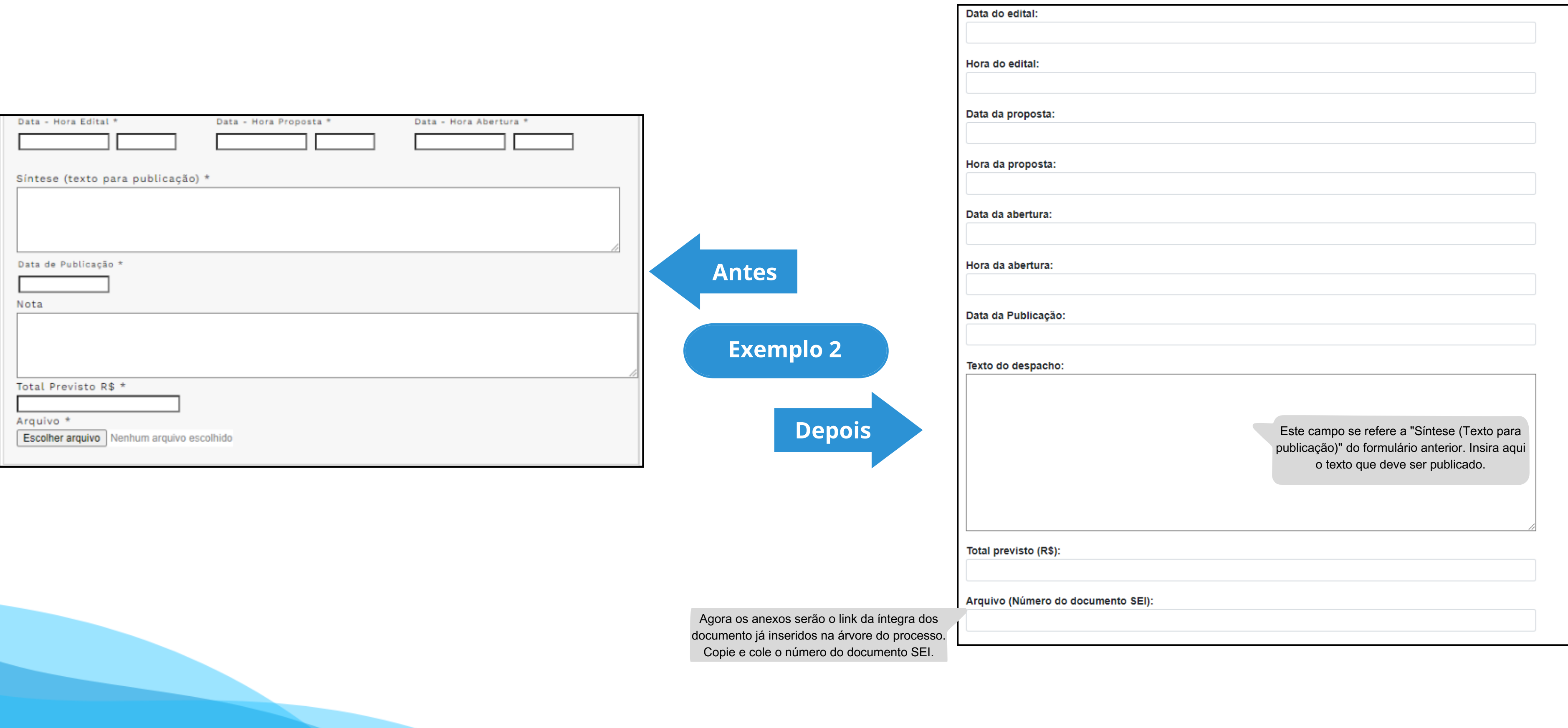

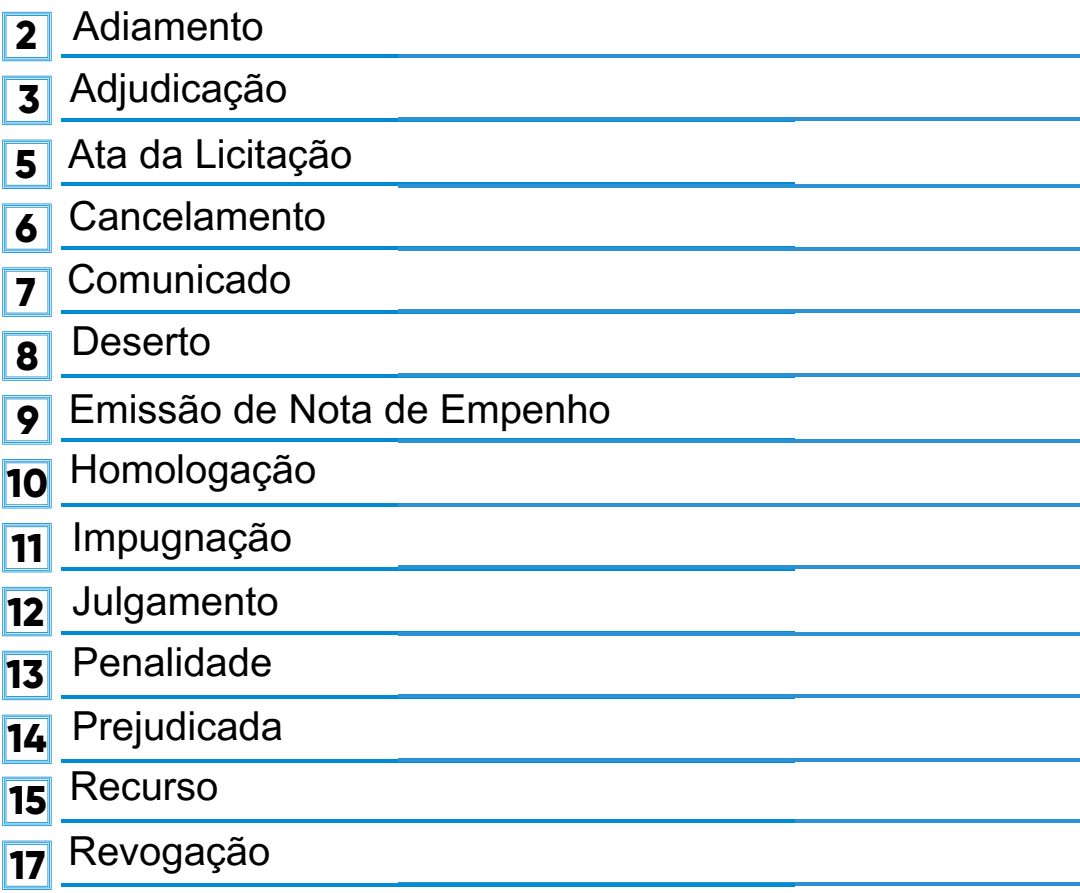

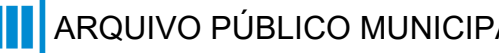

Suspenção **18**

Emissão de Nota de Empenho - Chamada Pública Homologação - Chamada Pública Ata da Licitação - Chamada Pública Cancelamento - Chamada Pública Revogação - Chamada Pública Adiamento - Chamada Pública Adjudicação - Chamada Pública Impugnação - Chamada Pública Julgamento - Chamada Pública Deserto - Chamada Pública Suspenção - Chamada Pública Prejudicada - Chamada Pública Recurso - Chamada Pública Comunicado - Chamada Pública Penalidade - Chamada Pública **2 3 5 6 7 9 10 11 12 13 14 15 17 18 8**

## <u>- Evento/Negócio Documento SEI Nome do Formulário Documento SEI</u>

- **2** Adiamento
- **3** Adjudicação
- **5** Ata da licitação
- **6** Cancelamento
- **7 Comunicado**
- **8** Deserto
- **9** Emissão de nota de empenho
- **10** Homologação
- **11** Impugnação
- **12** Julgamento
- **13** Penalidade
- **14** Prejudicada
- **15** Recurso
- **17** Revogação
- **18** Suspensão

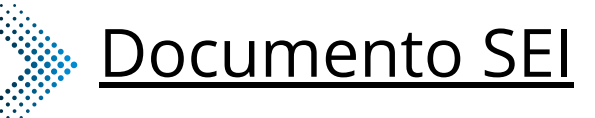

### **\*Todos os eventos listados seguem ao mesmo modelo de formulário**

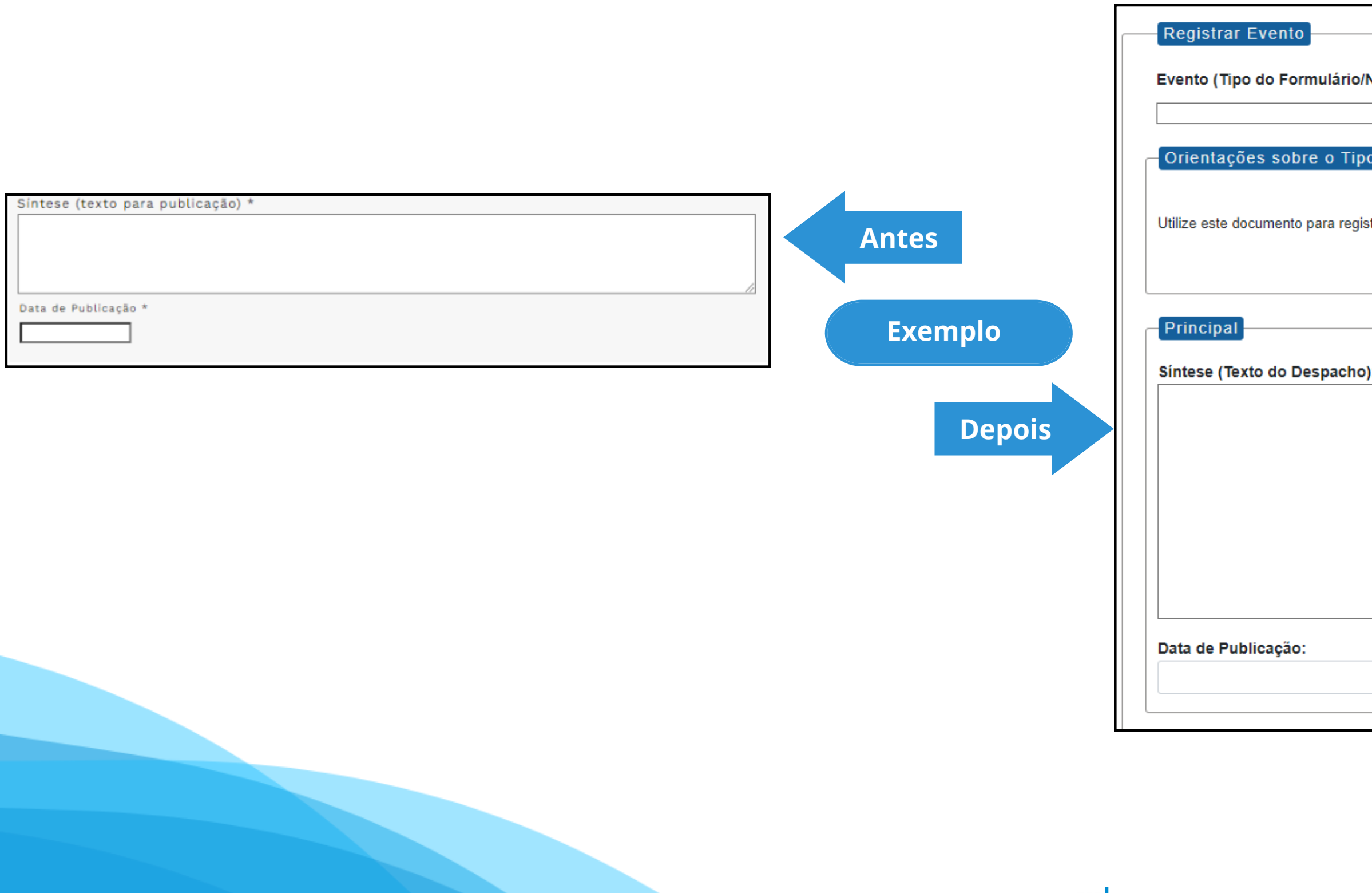

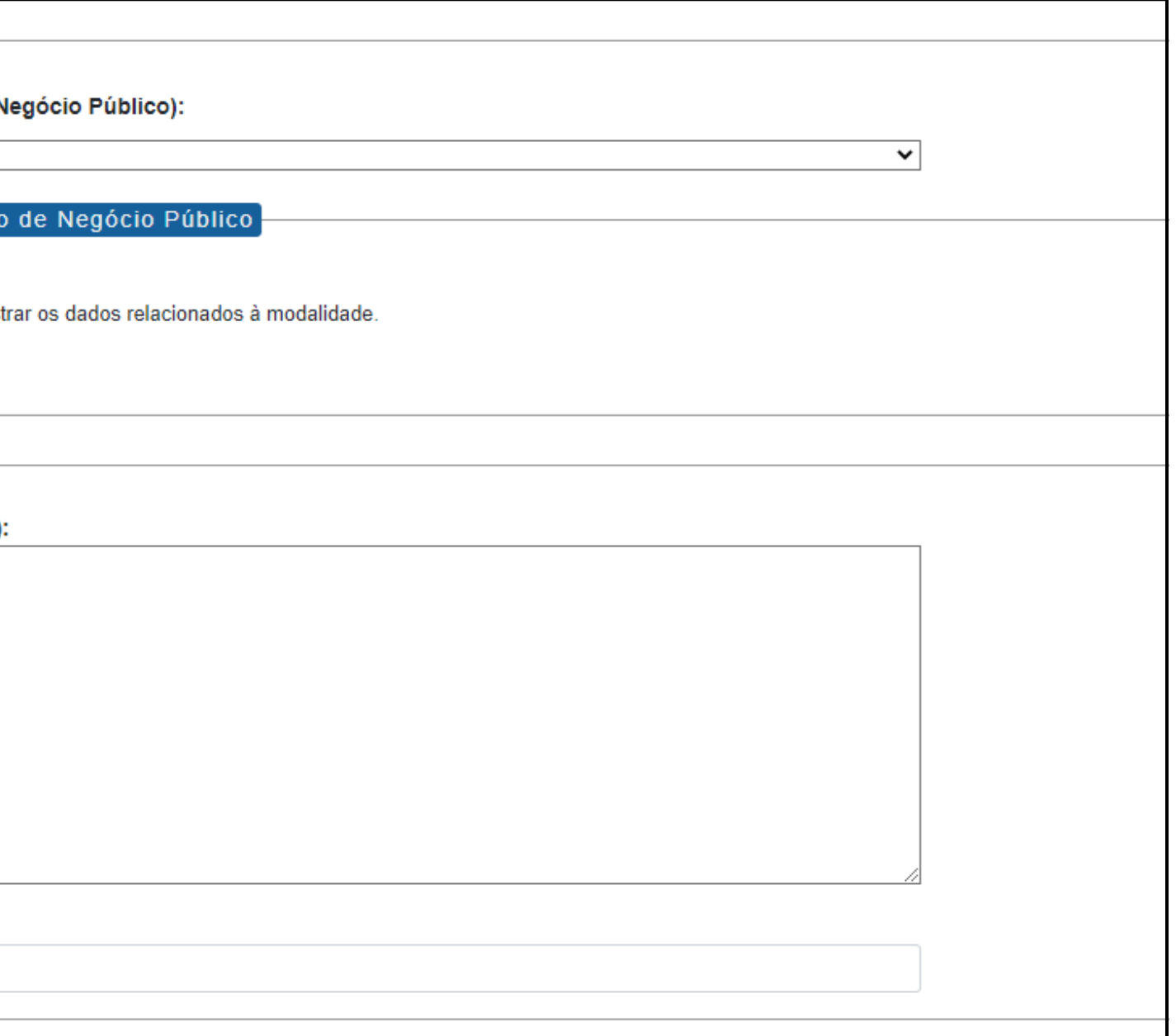

### **Modalidade:** Chamada Pública **Tipo de Processo:** Chamada Pública (Espelho Pubnet)

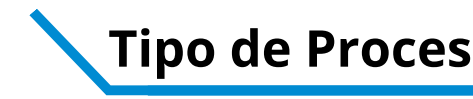

Alteração - Chamada Pública

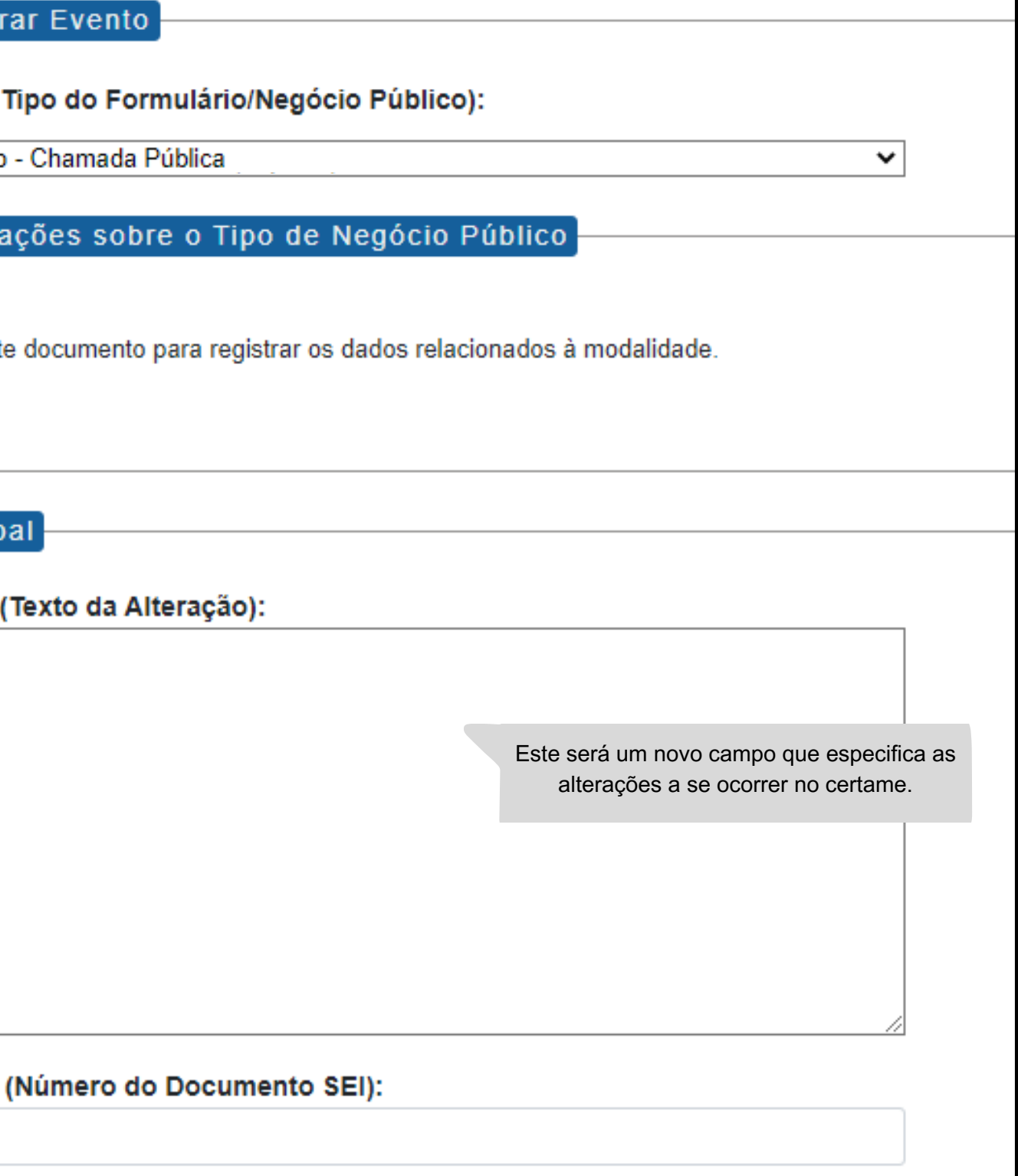

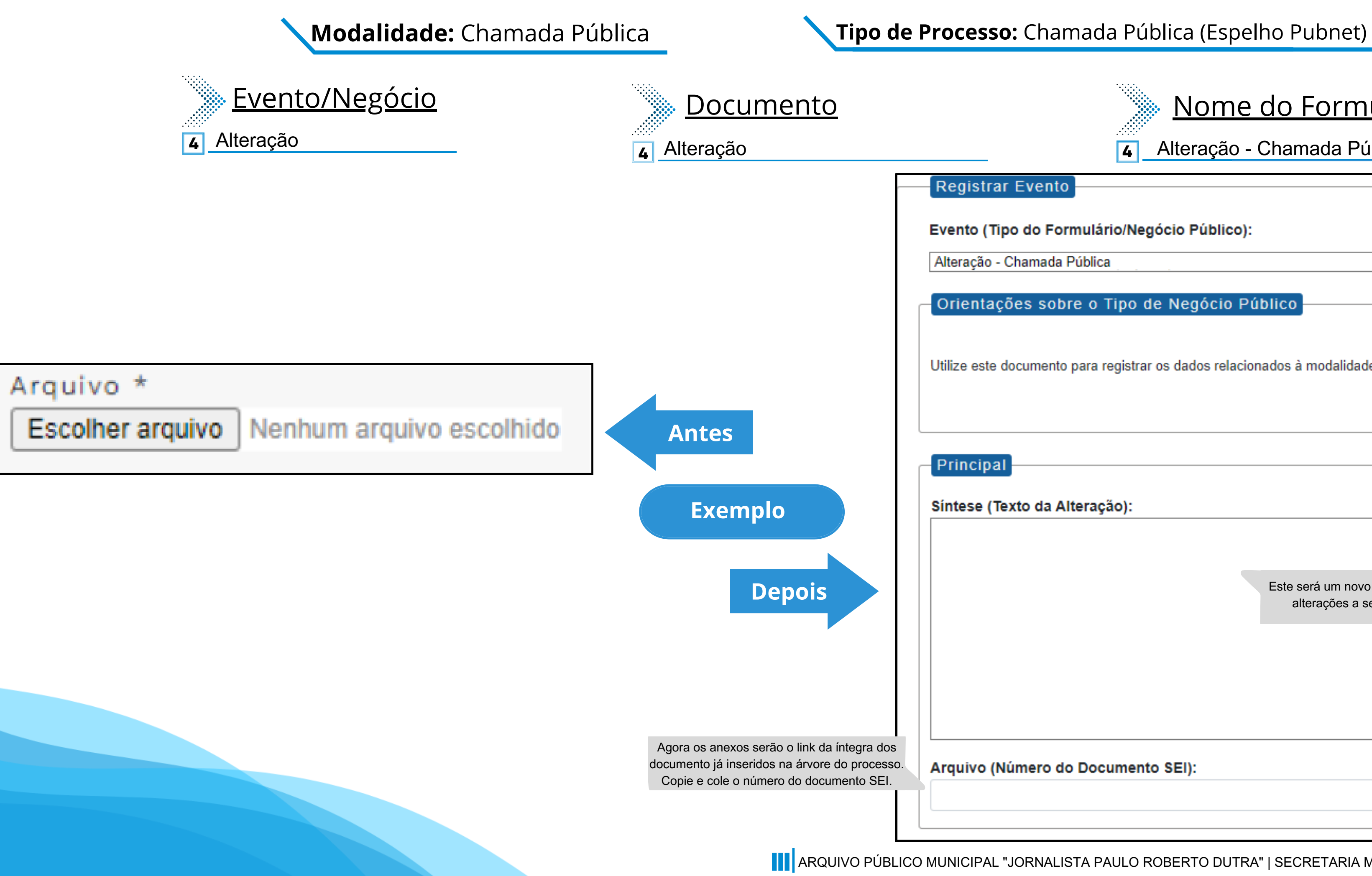

### Nome do Formulário

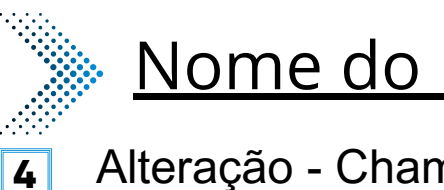

## Nome do Formulário

### **16** Retificação - Chamada Pública

Registrar Evento

Evento (Tipo do Formulário/Negócio Público):

Retificação - Chamada Pública

Orientações sobre o Tipo de Negócio Público

Utilize este documento para registrar os dados relacionados à modalidade.

Principal

Título do Documento a ser Retificado:

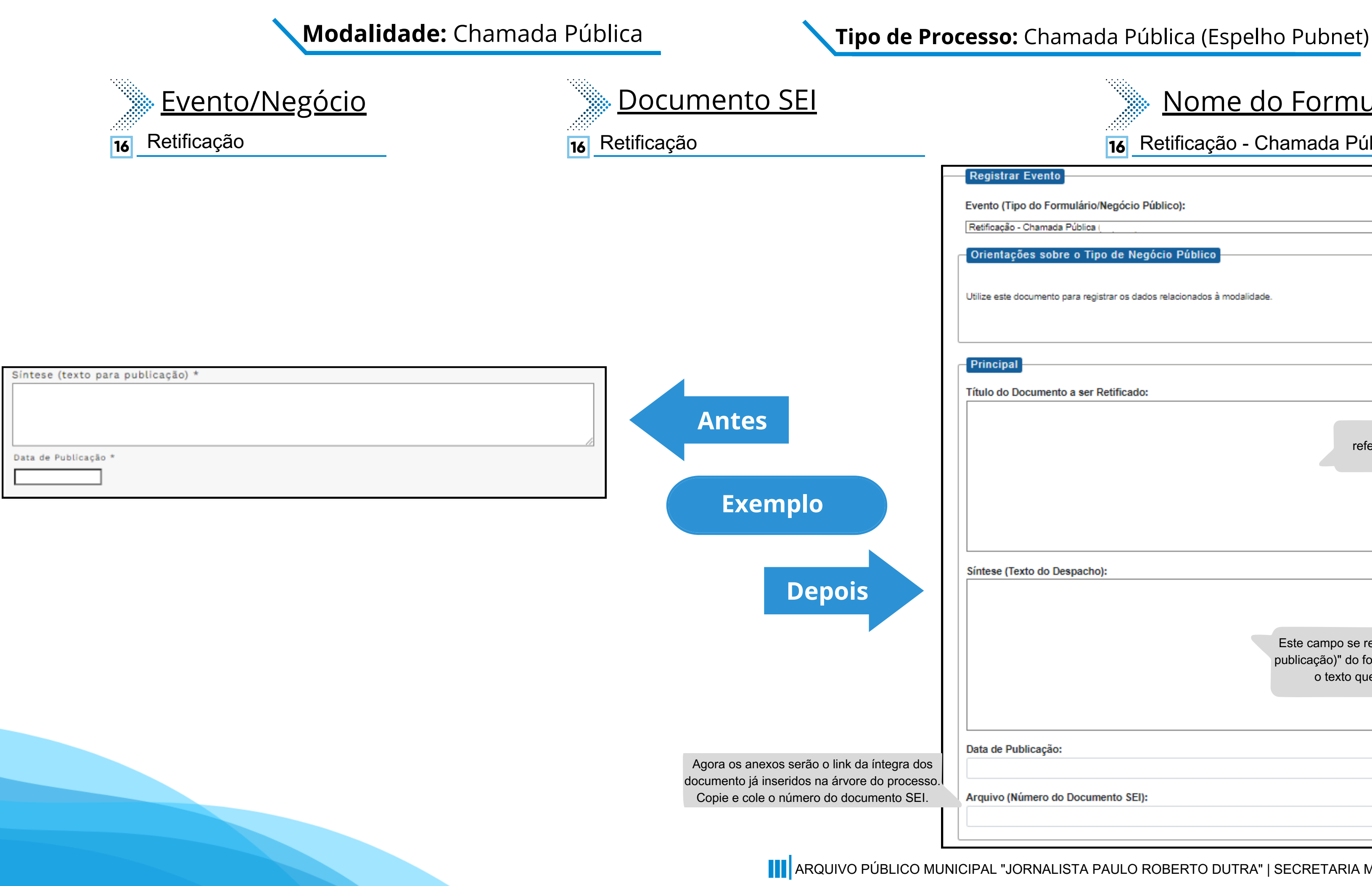

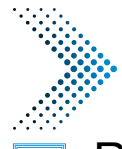

Este campo se refere a "Síntese (Texto para publicação)" do formulário anterior. Insira aqui o texto que deve ser publicado.

Data de Publicação:

Arquivo (Número do Documento SEI):

Este novo campo faz referência ao documento que vai ser retificado

 $\overline{\mathbf{v}}$ 

Síntese (Texto do Despacho):

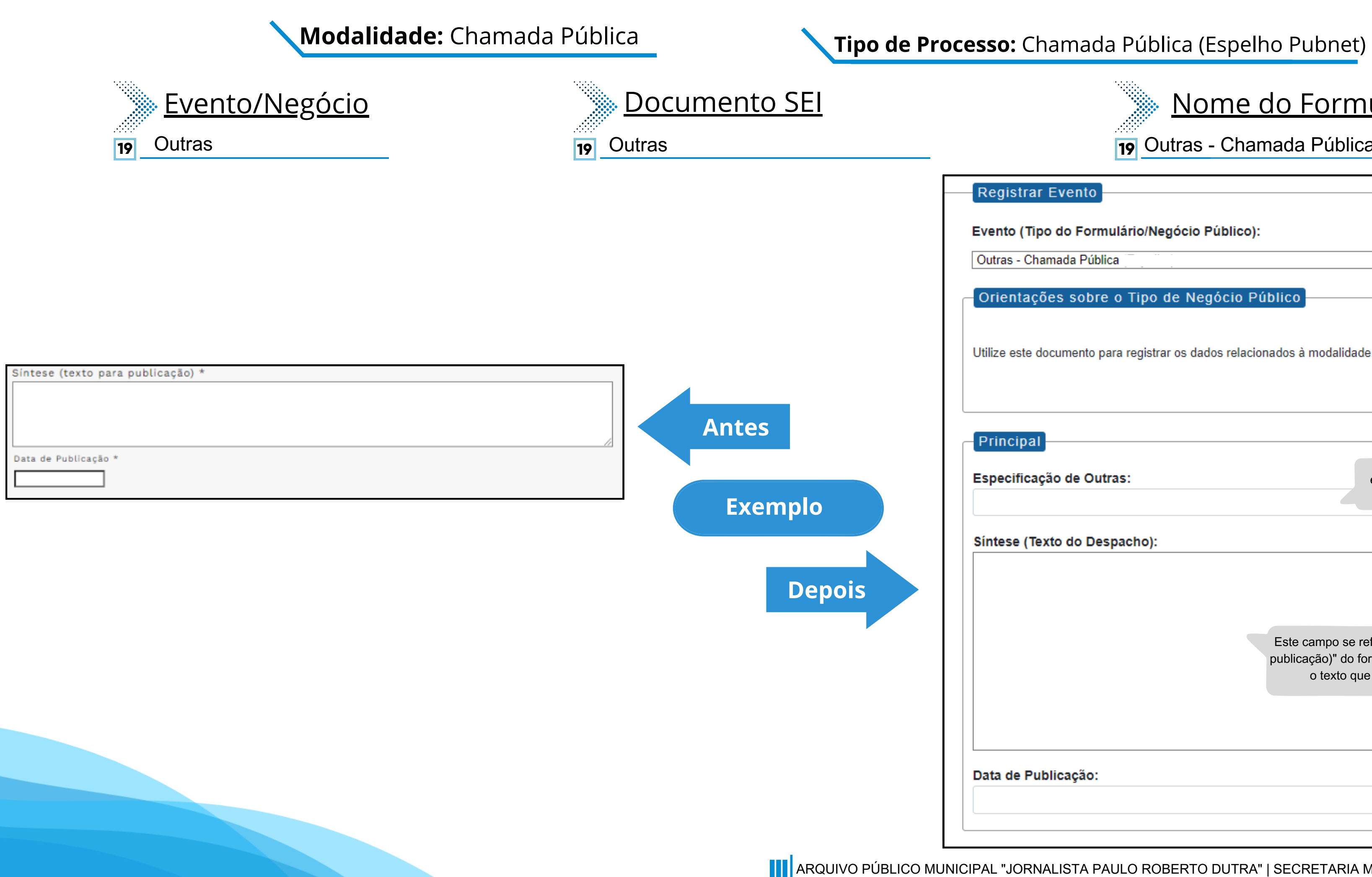

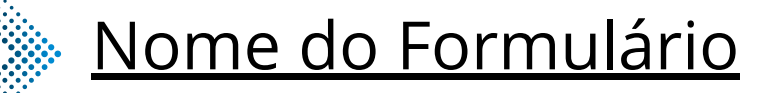

**19** Outras - Chamada Pública

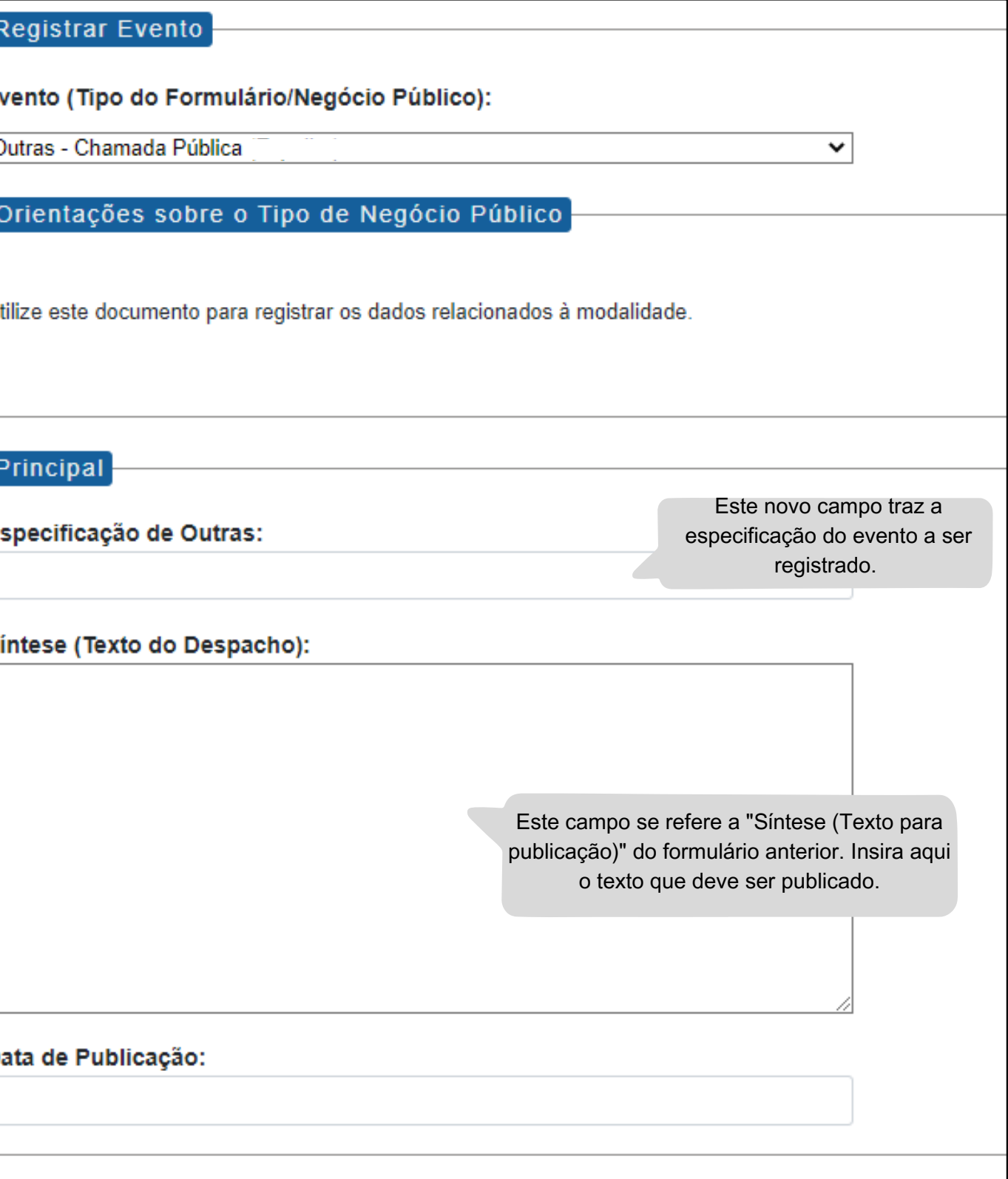

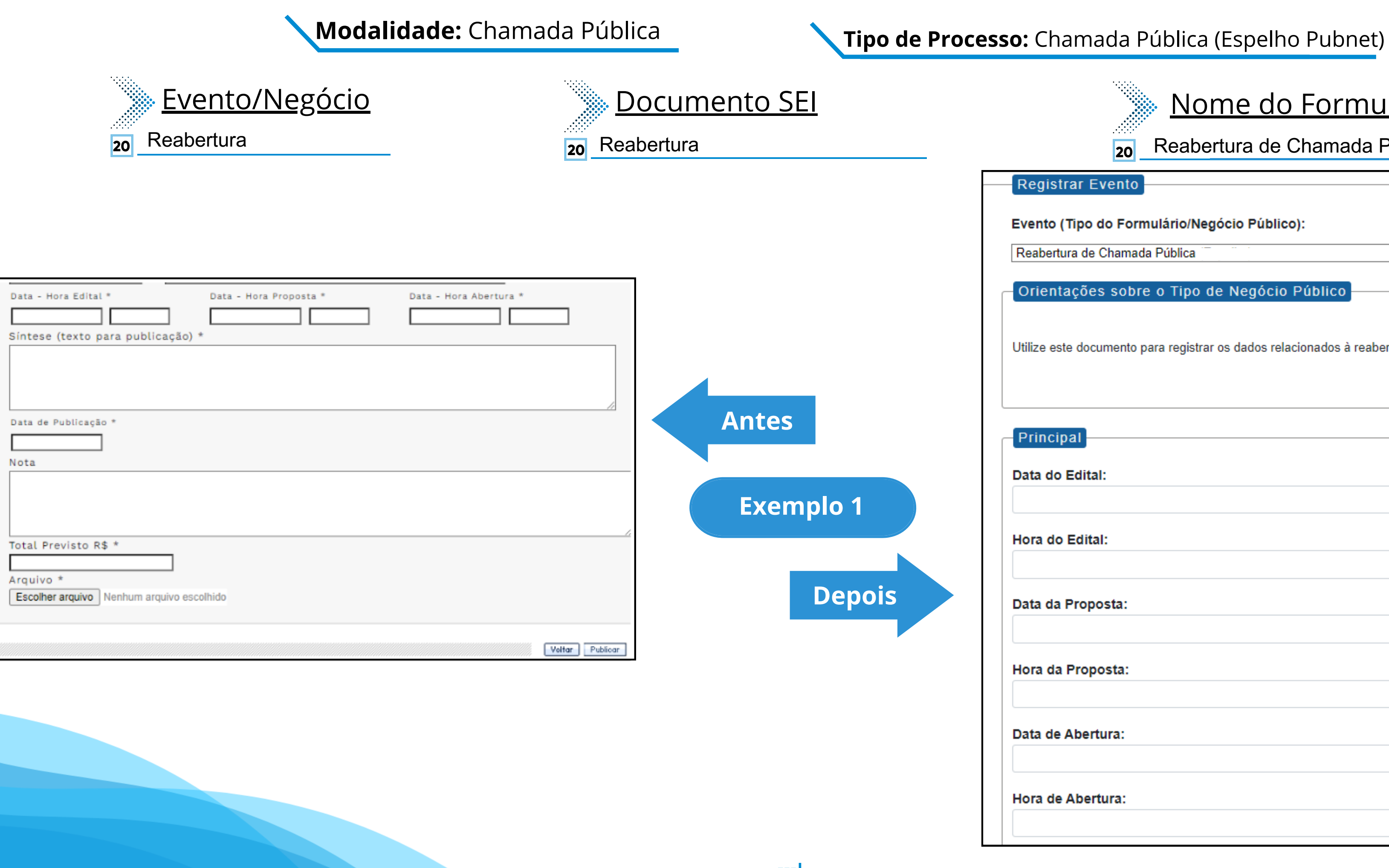

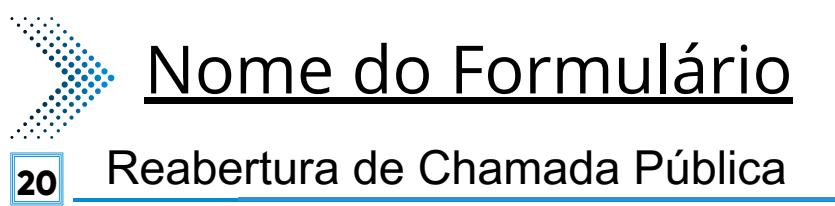

 $\mathbf{\check{}}$ 

Registrar Evento

Evento (Tipo do Formulário/Negócio Público):

Reabertura de Chamada Pública

Orientações sobre o Tipo de Negócio Público

Utilize este documento para registrar os dados relacionados à reabertura da modalidade.

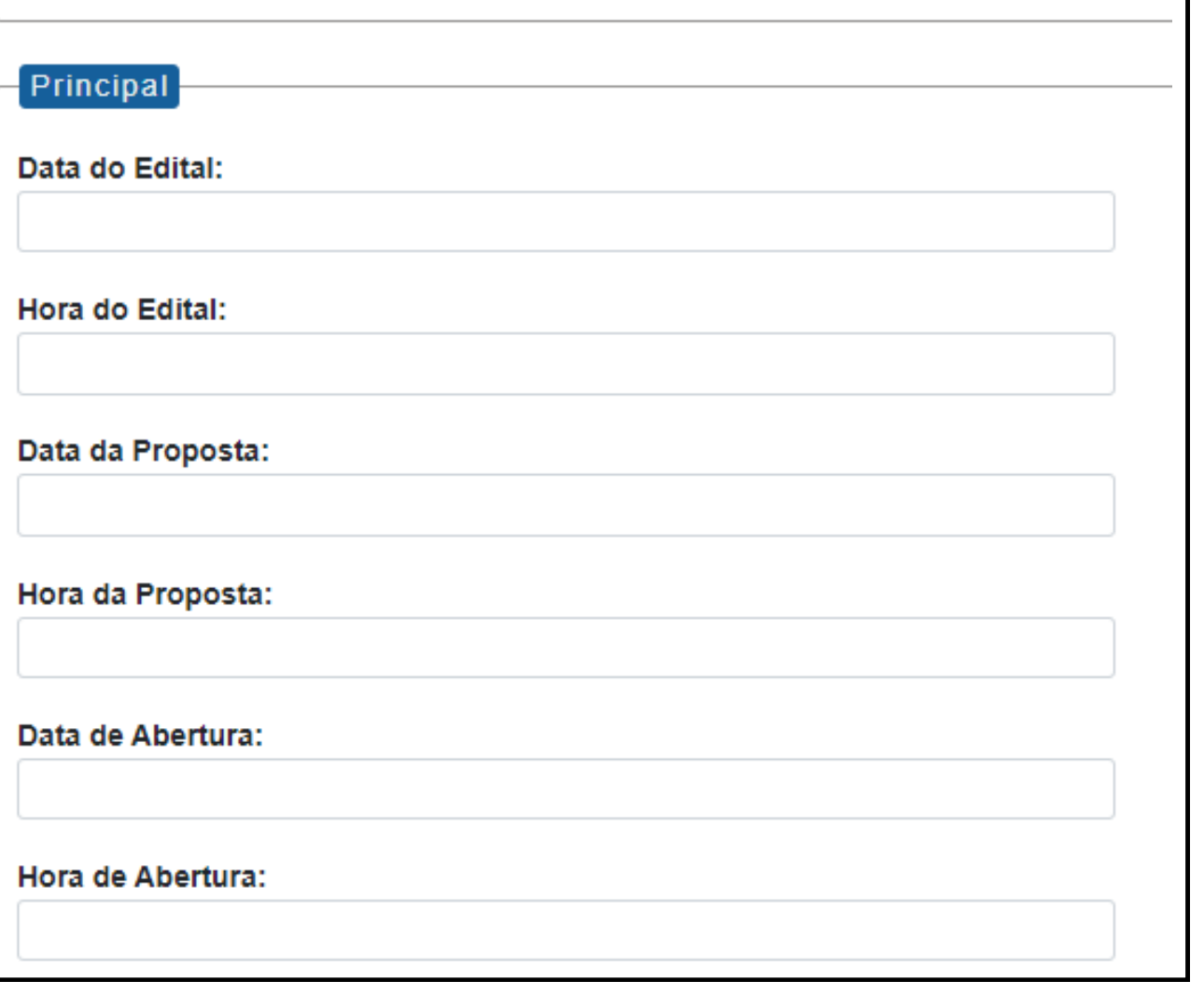

**Modalidade:** Chamada Pública **Tipo de Processo:** Chamada Pública (Espelho Pubnet)

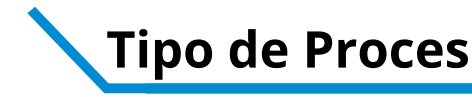

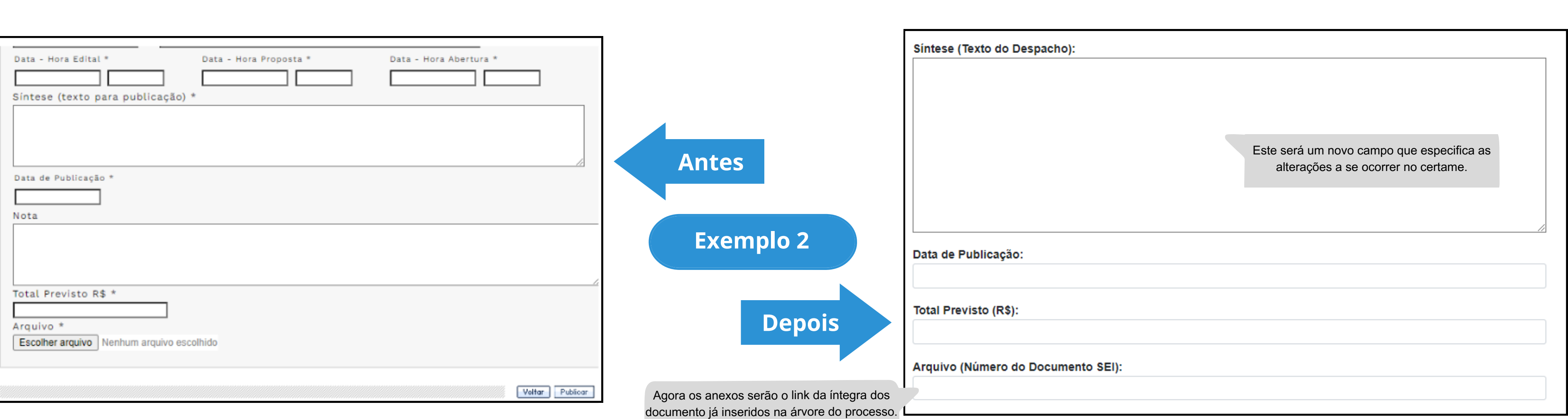

Copie <sup>e</sup> cole <sup>o</sup> número do documento SEI.

### **Modalidade:** Chamada Pública **Tipo de Processo:** Chamada Pública (Espelho Pubnet)

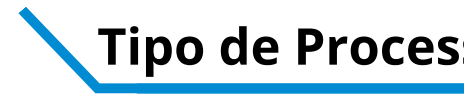

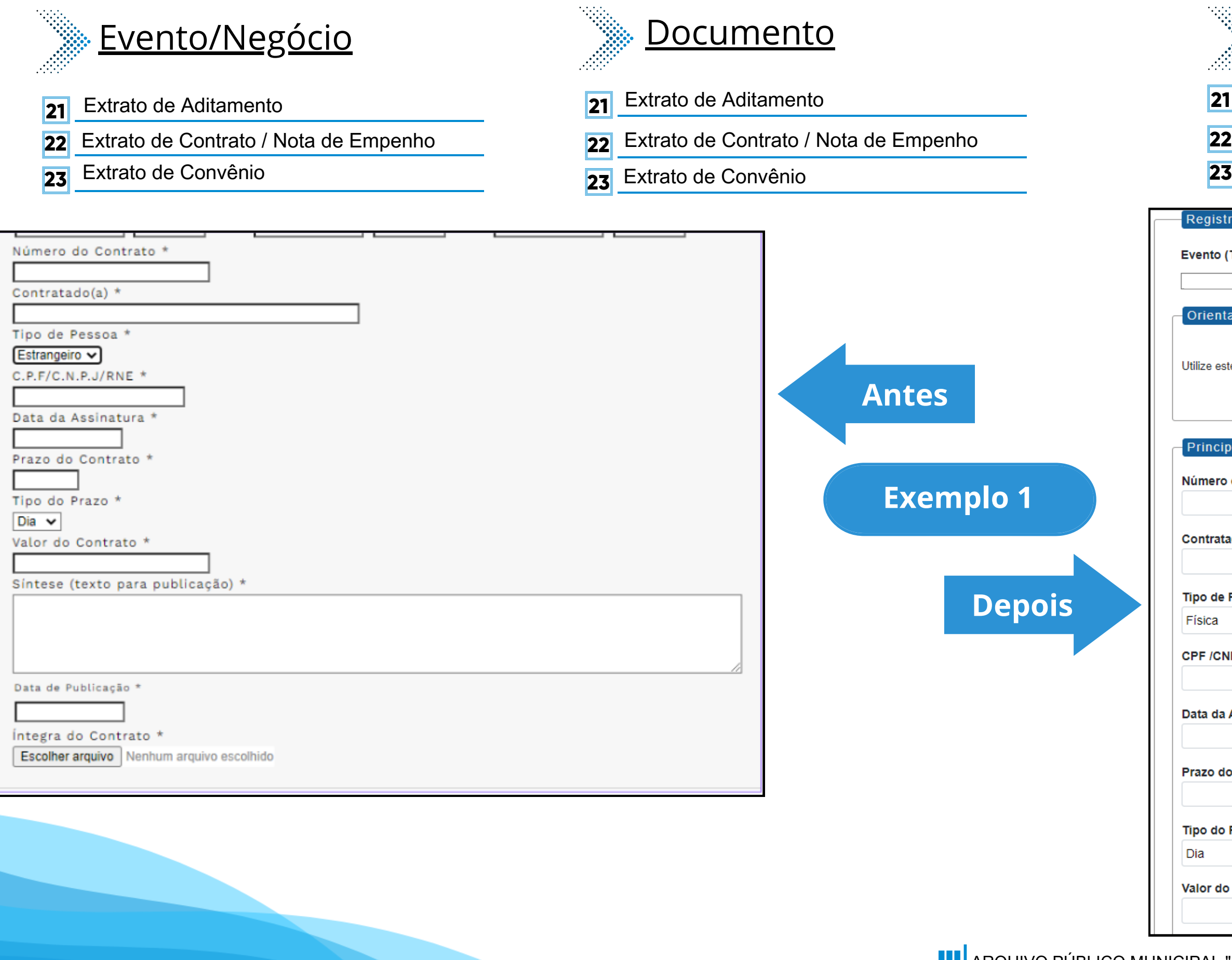

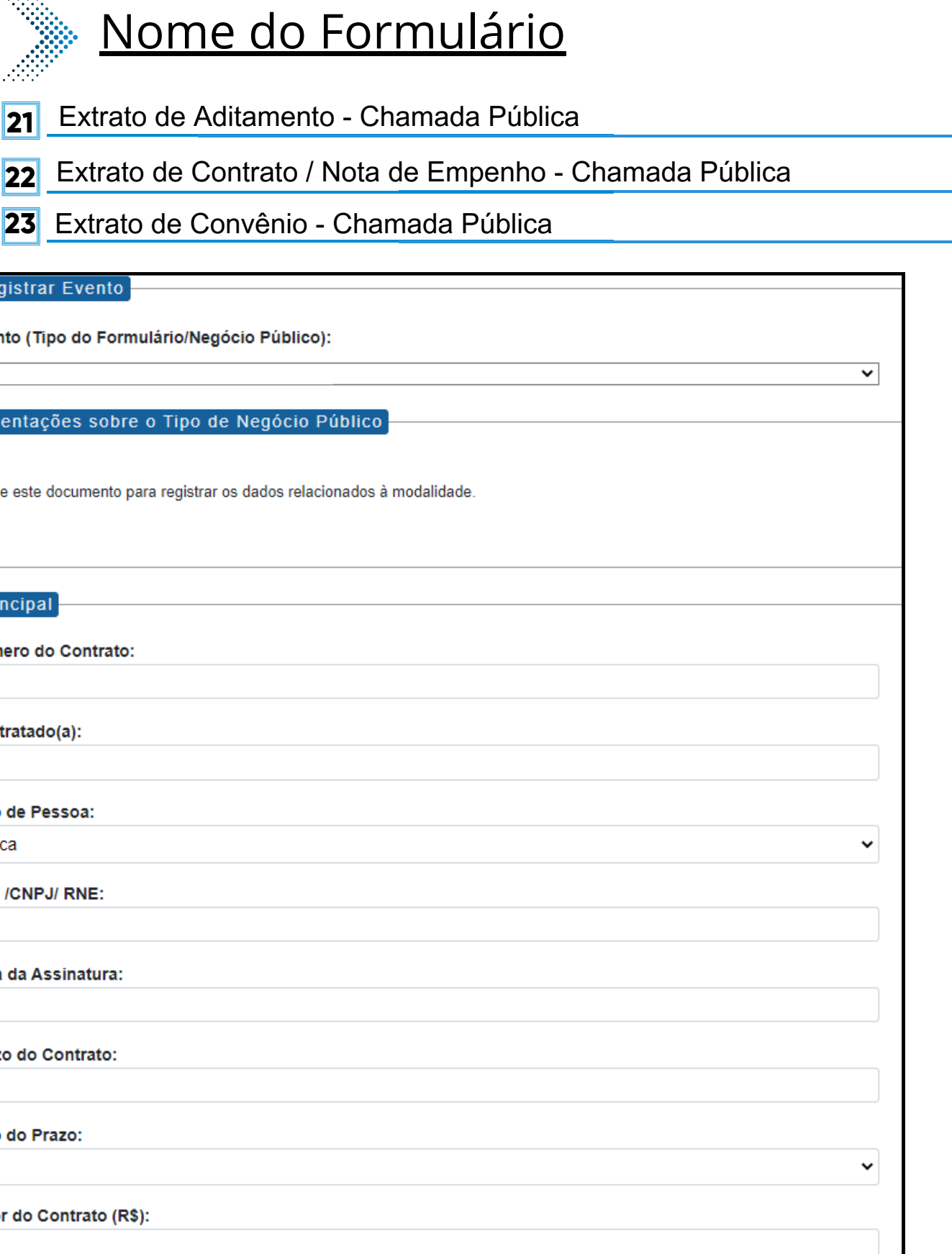

Síntese (Texto do Despacho):

Este campo se refere a "Síntese (Texto para publicação)" do formulário anterior. Insira aqui o texto que deve ser publicado.

Data de Publicação:

Íntegra do Contrato (Número do Documento SEI):

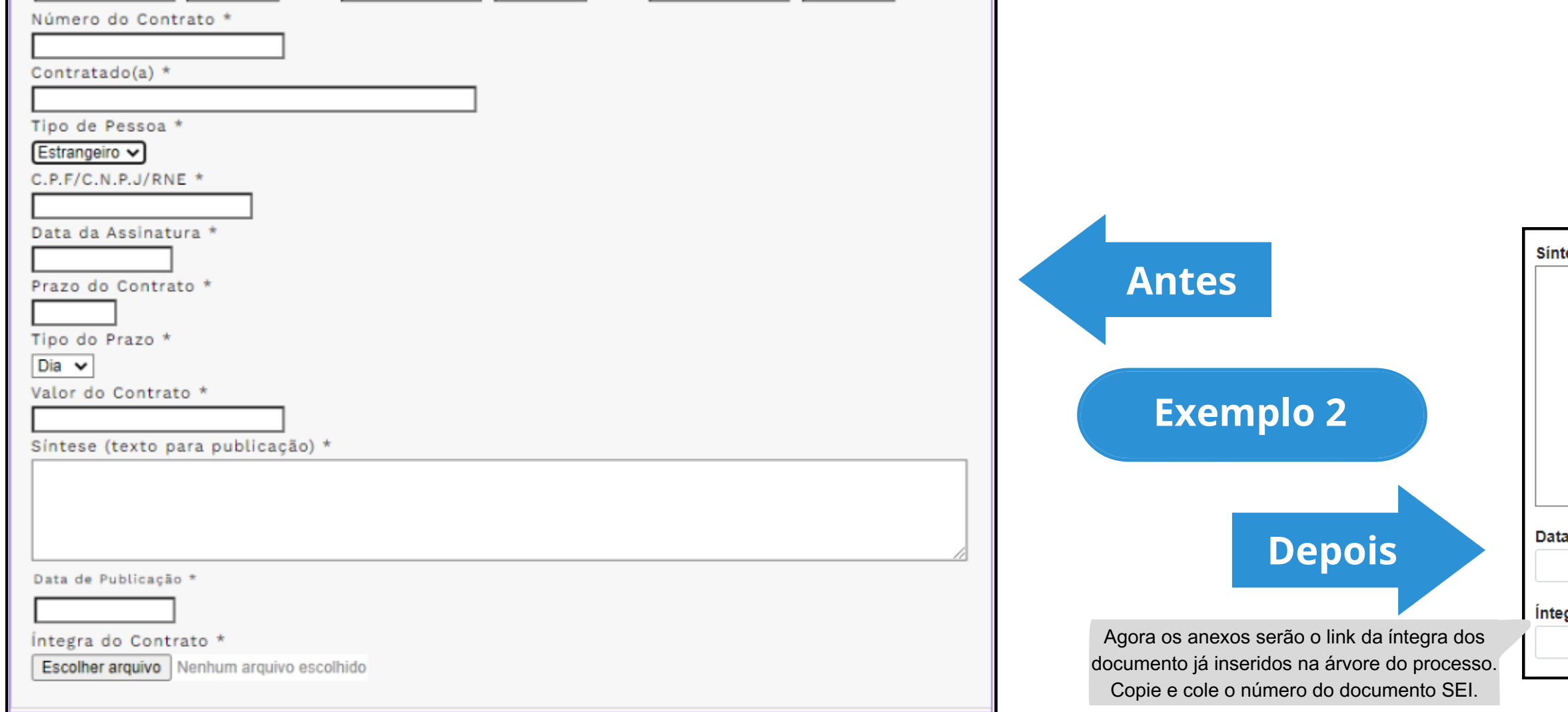

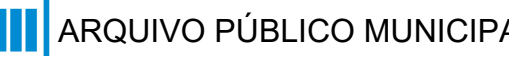

## <span id="page-31-0"></span>**Compra por Ata de Registro de Preço**

## **DE/PARA - Formulários do Pubnet no SEI.**

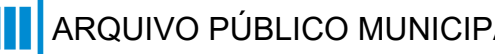

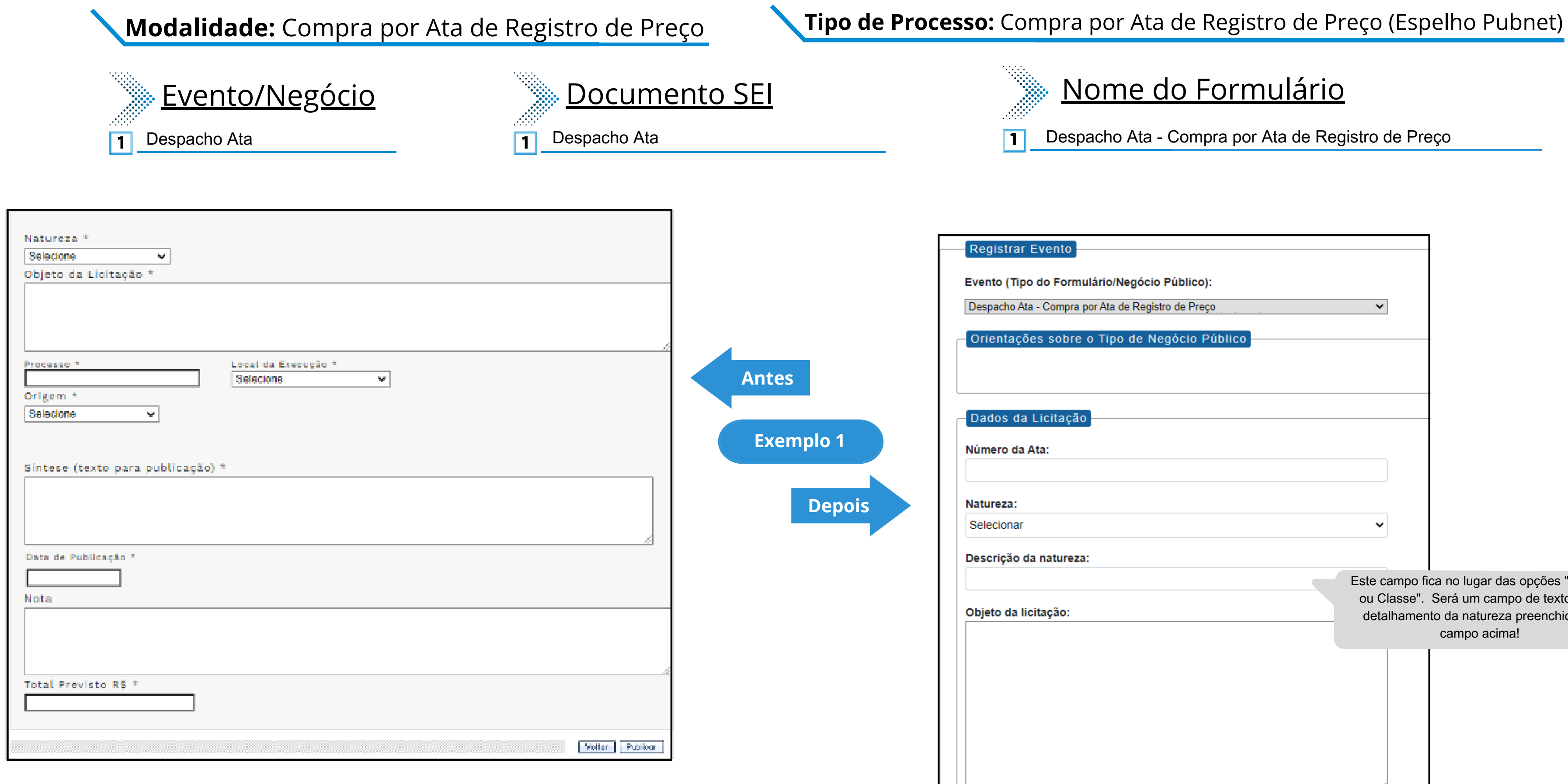

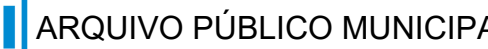

## Nome do Formulário

**11** Despacho Ata - Compra por Ata de Registro de Preço

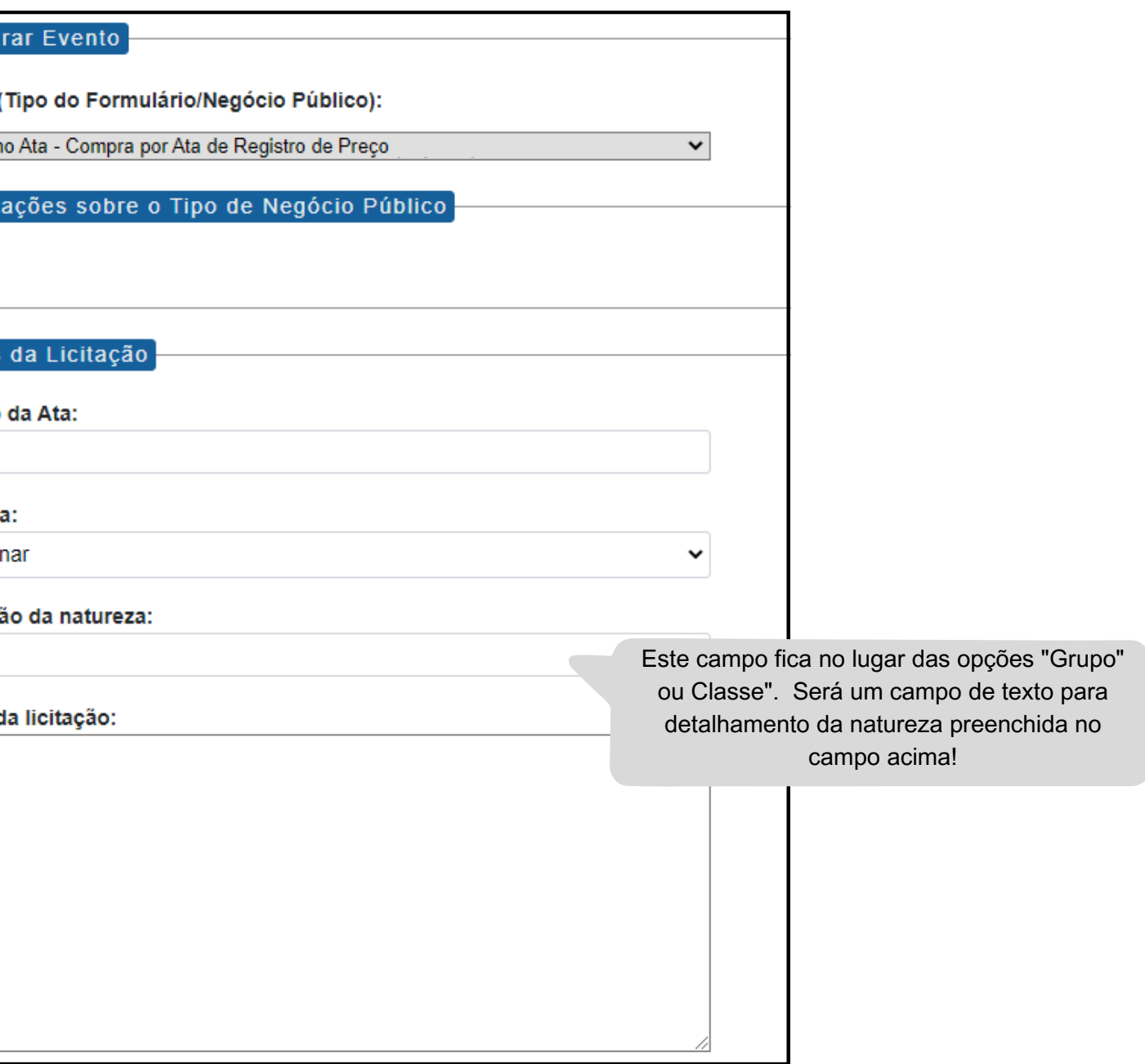

## **Modalidade:** Compra por Ata de Registro de Preço **Tipo de Processo:** Compra por Ata de Registro de Preço (Espelho Pubnet)

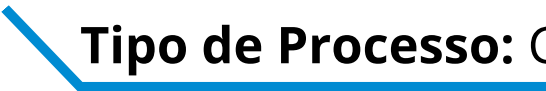

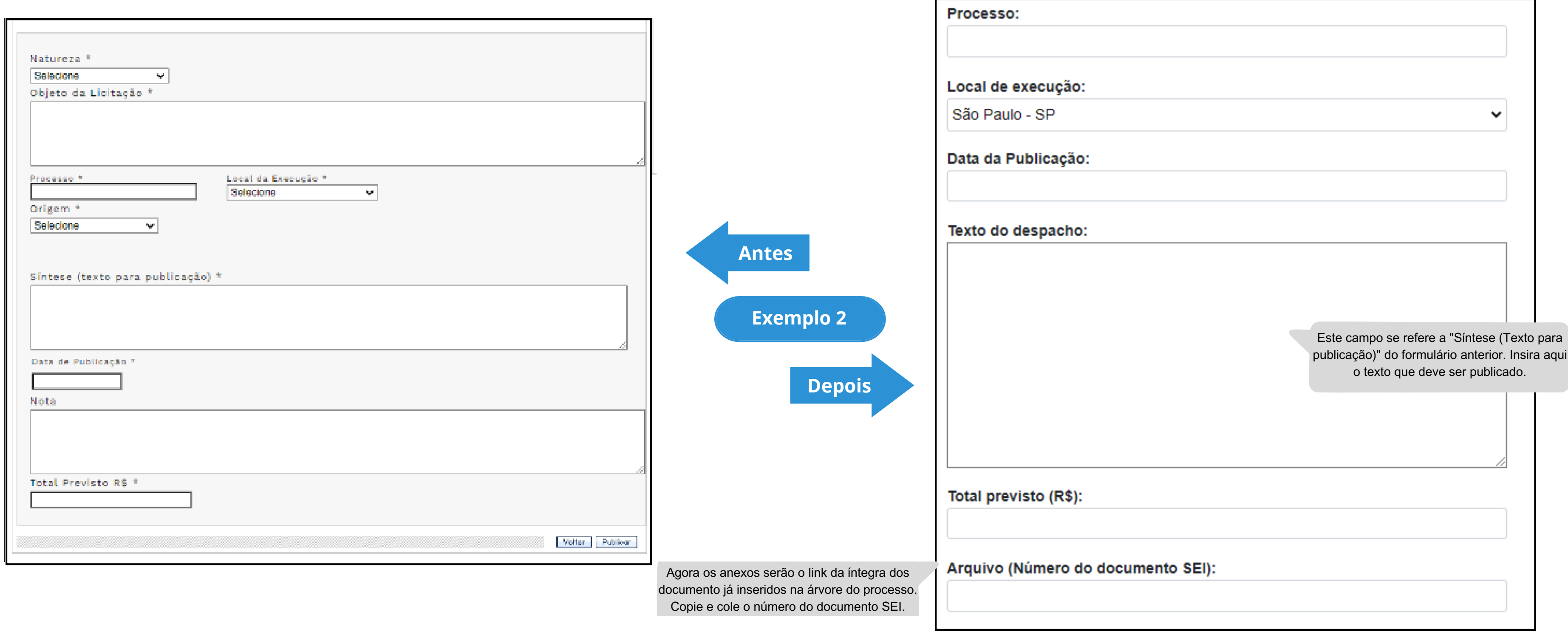

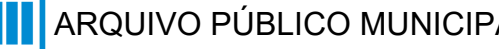

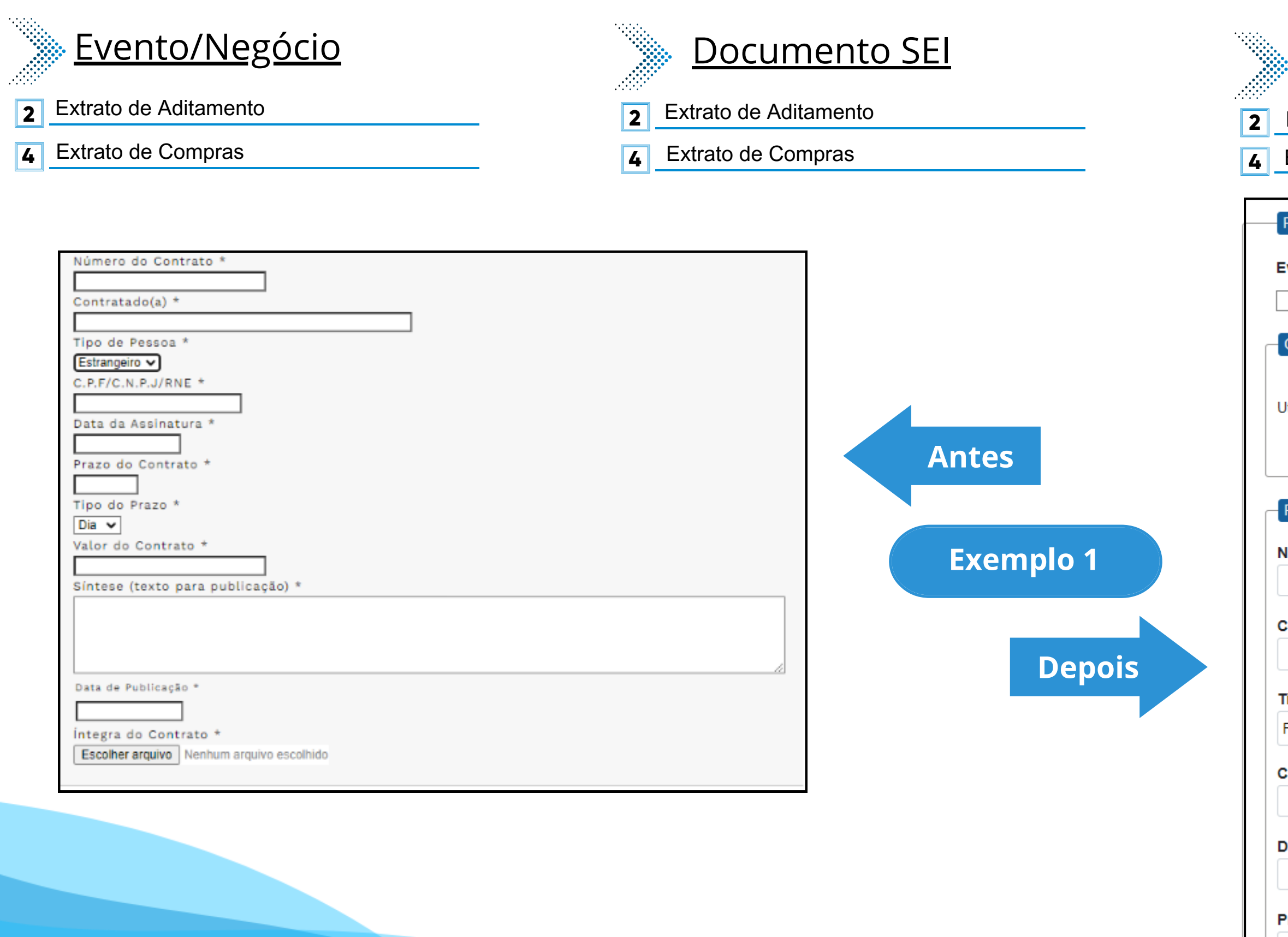

## **Modalidade:** Compra por Ata de Registro de Preço **Tipo de Processo:** Compra por Ata de Registro de Preço (Espelho Pubnet)

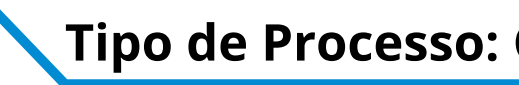

## Nome do Formulário

**4** Extrato de Compras - Compra por Ata de Registro de Preço

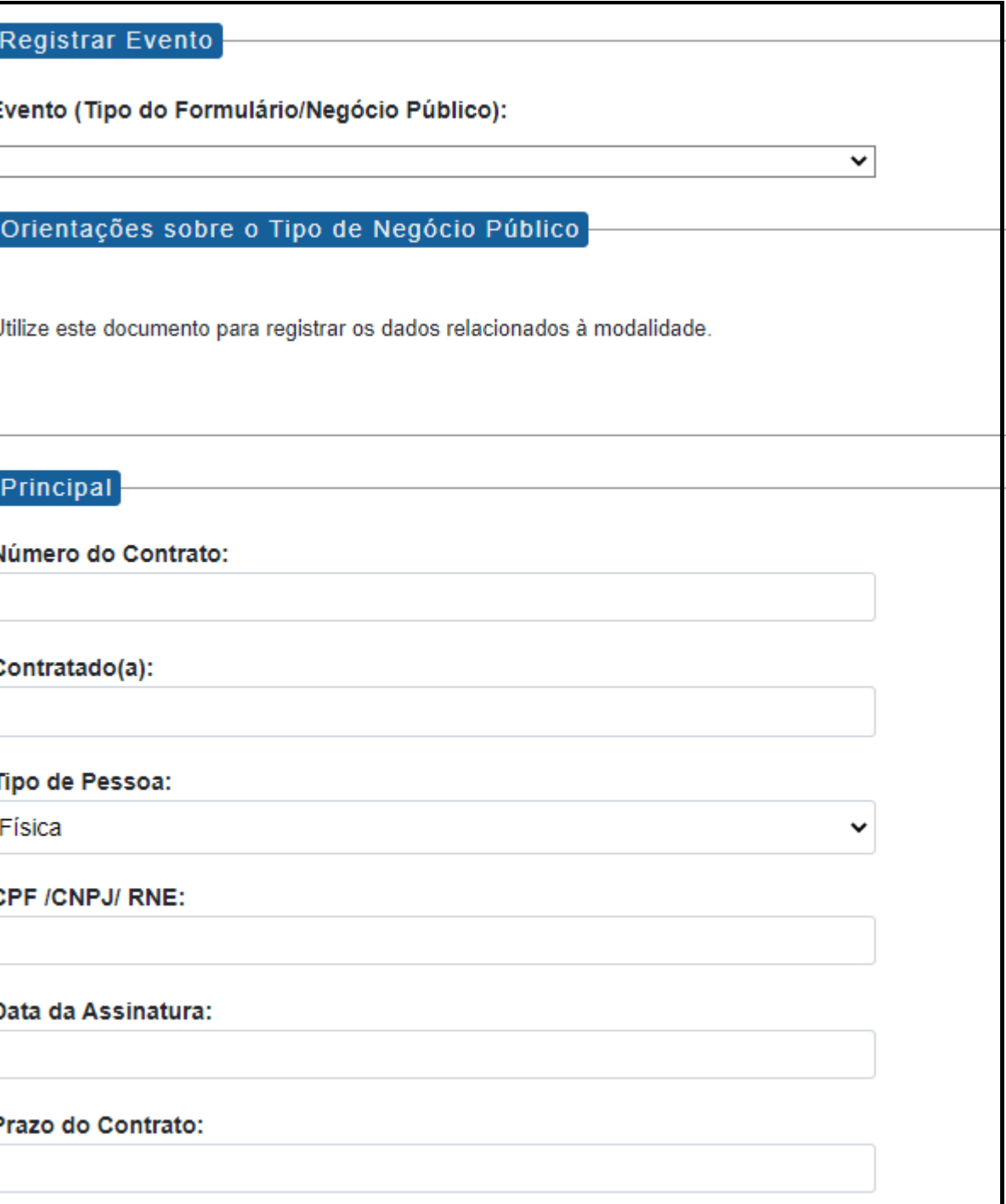

**2** Extrato de Aditamento - Compra por Ata de Registro de Preço

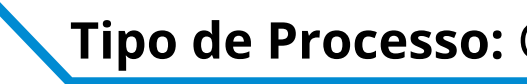

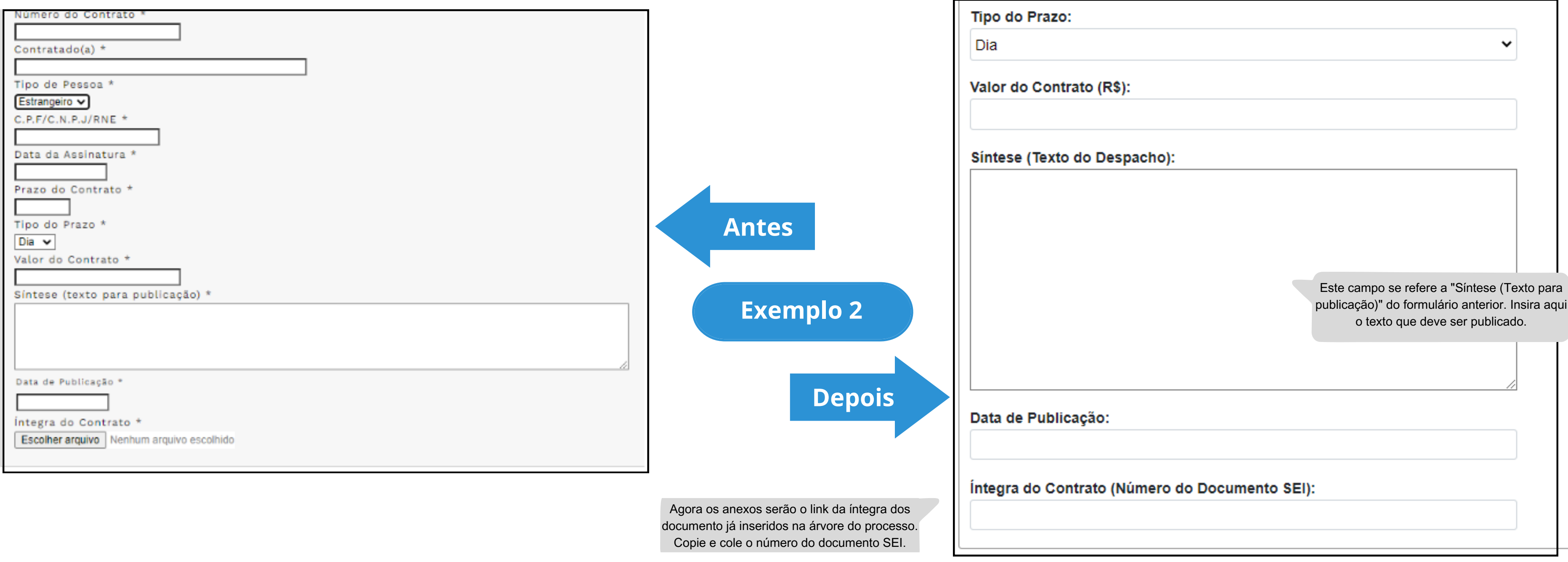

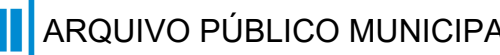
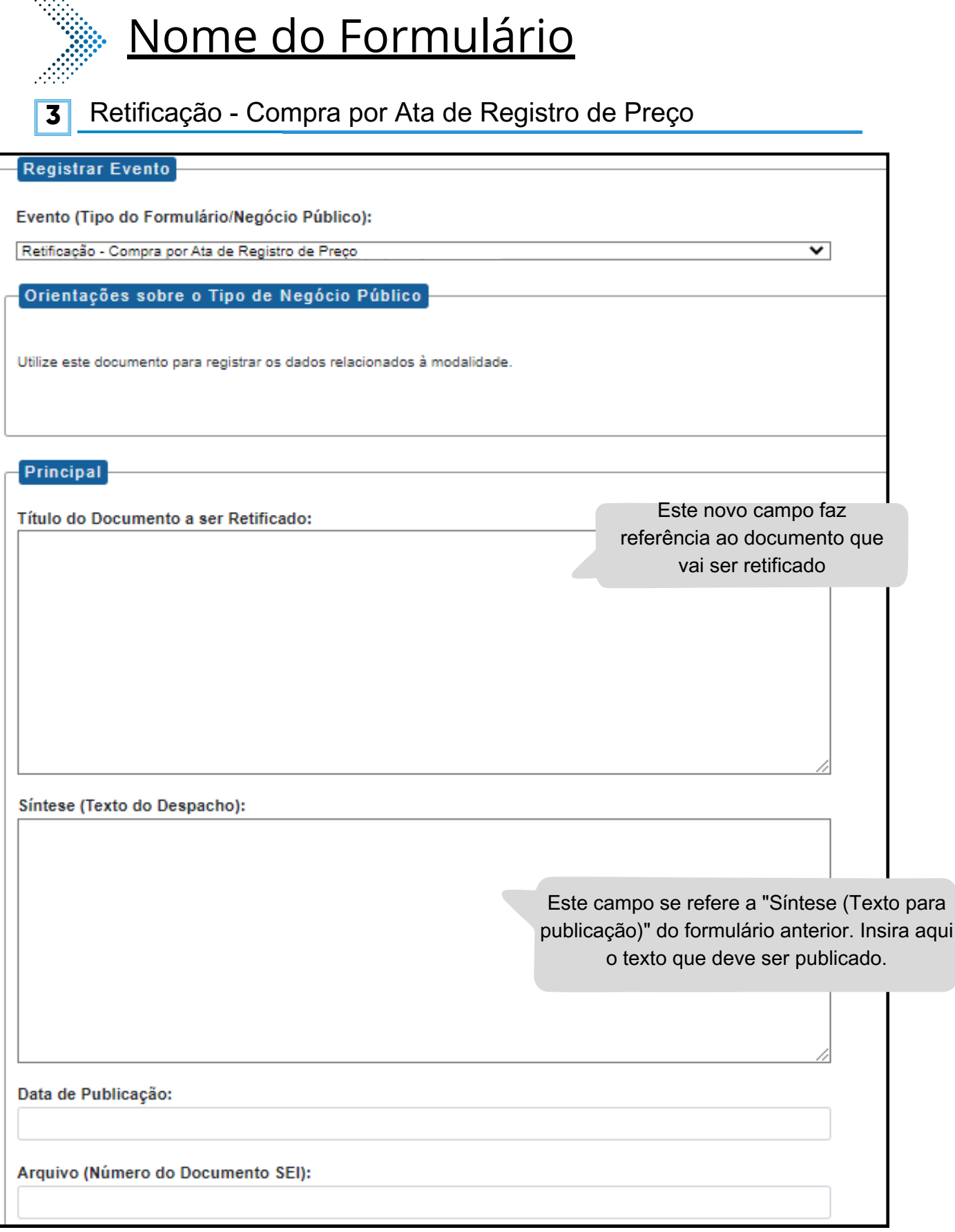

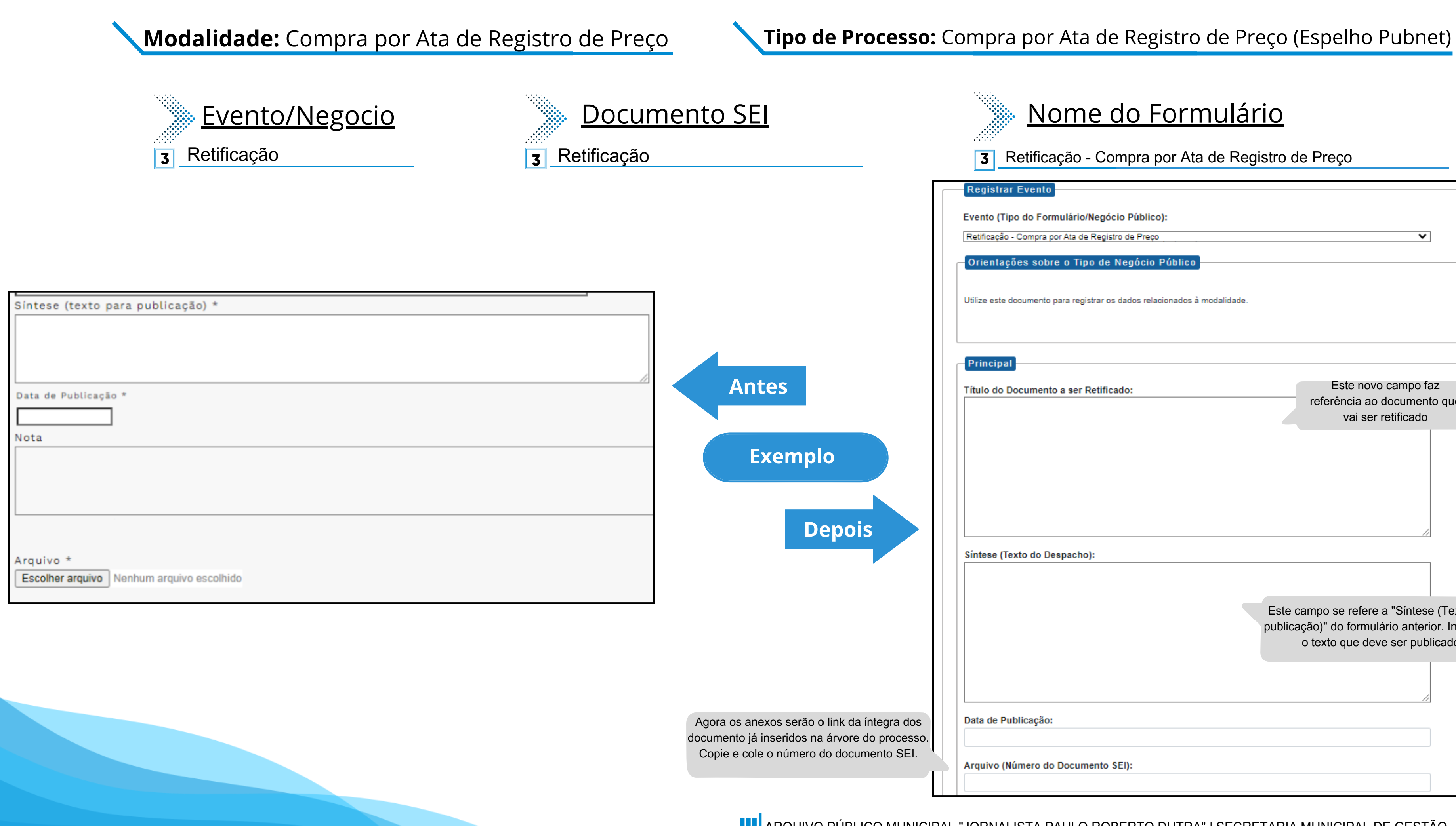

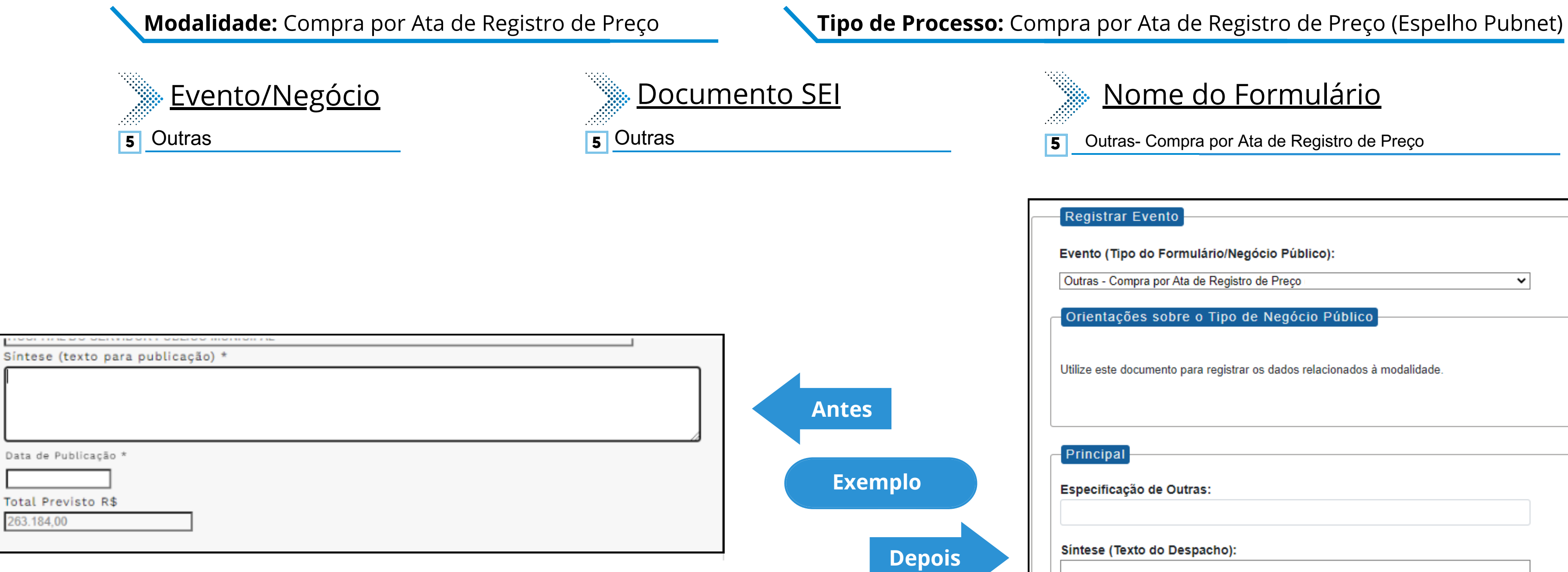

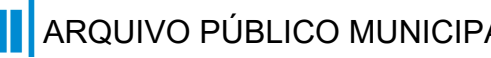

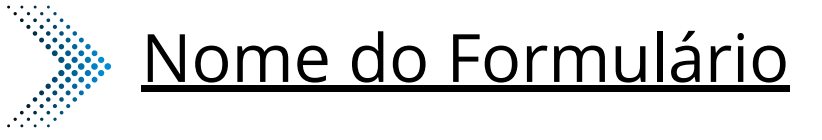

**5** Outras- Compra por Ata de Registro de Preço

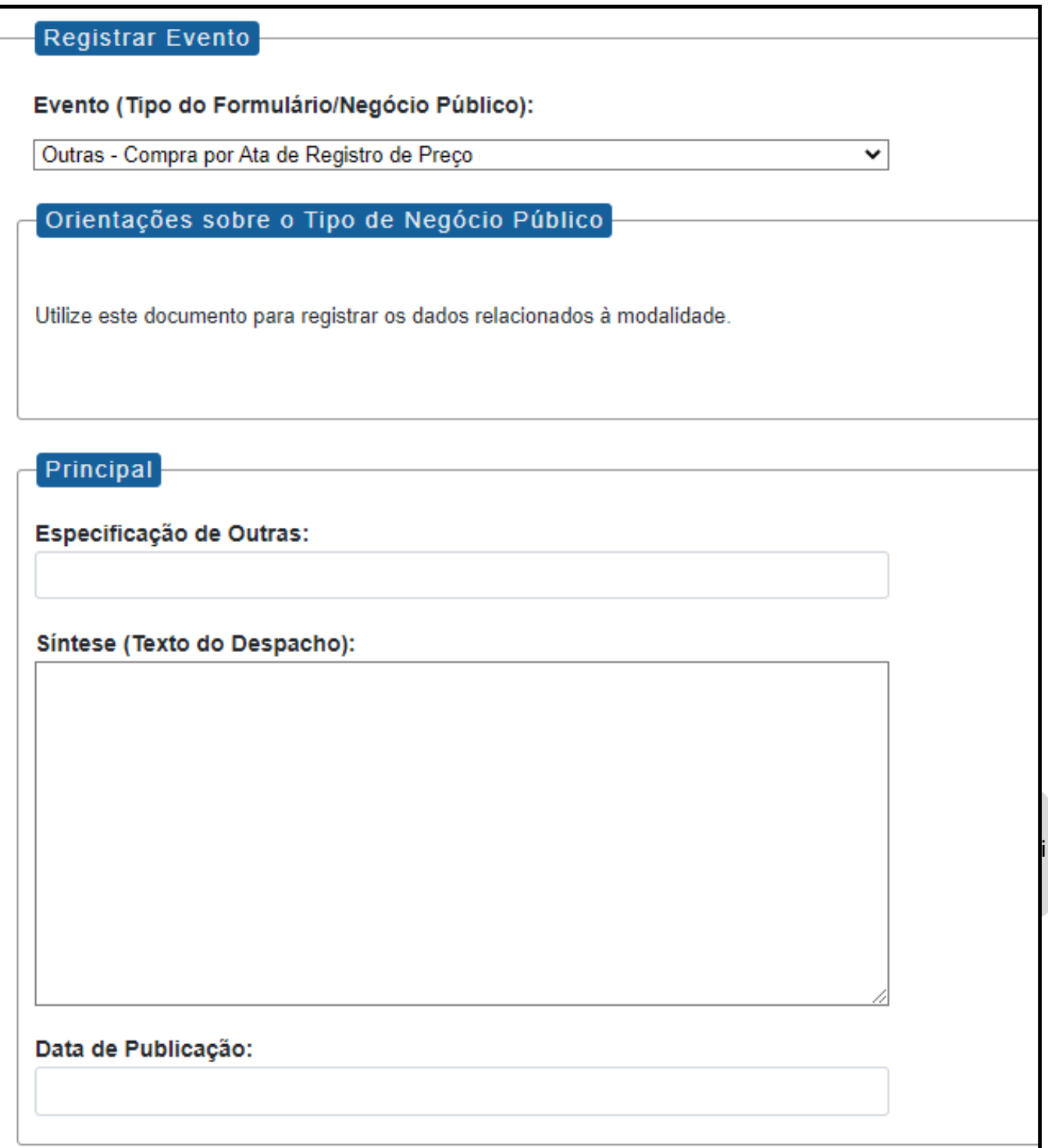

# **Concorrência**

# **DE/PARA - Formulários do Pubnet no SEI.**

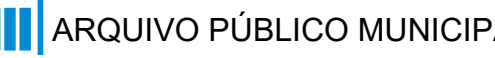

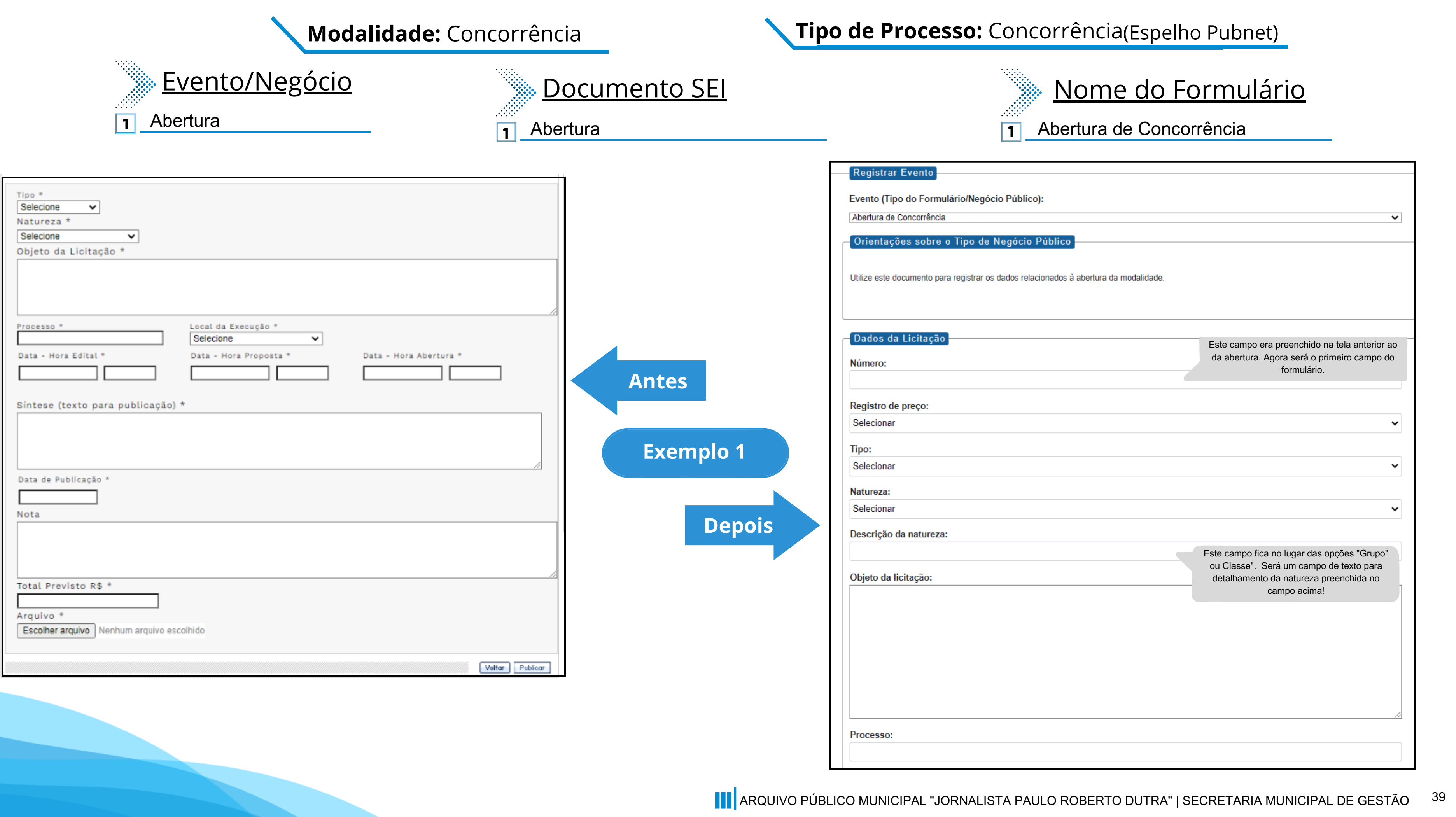

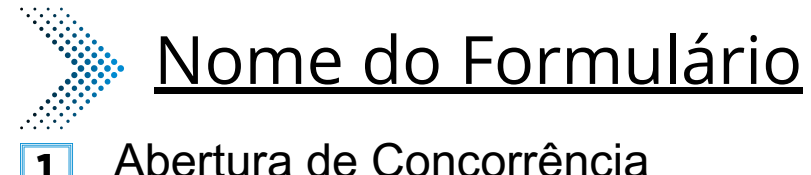

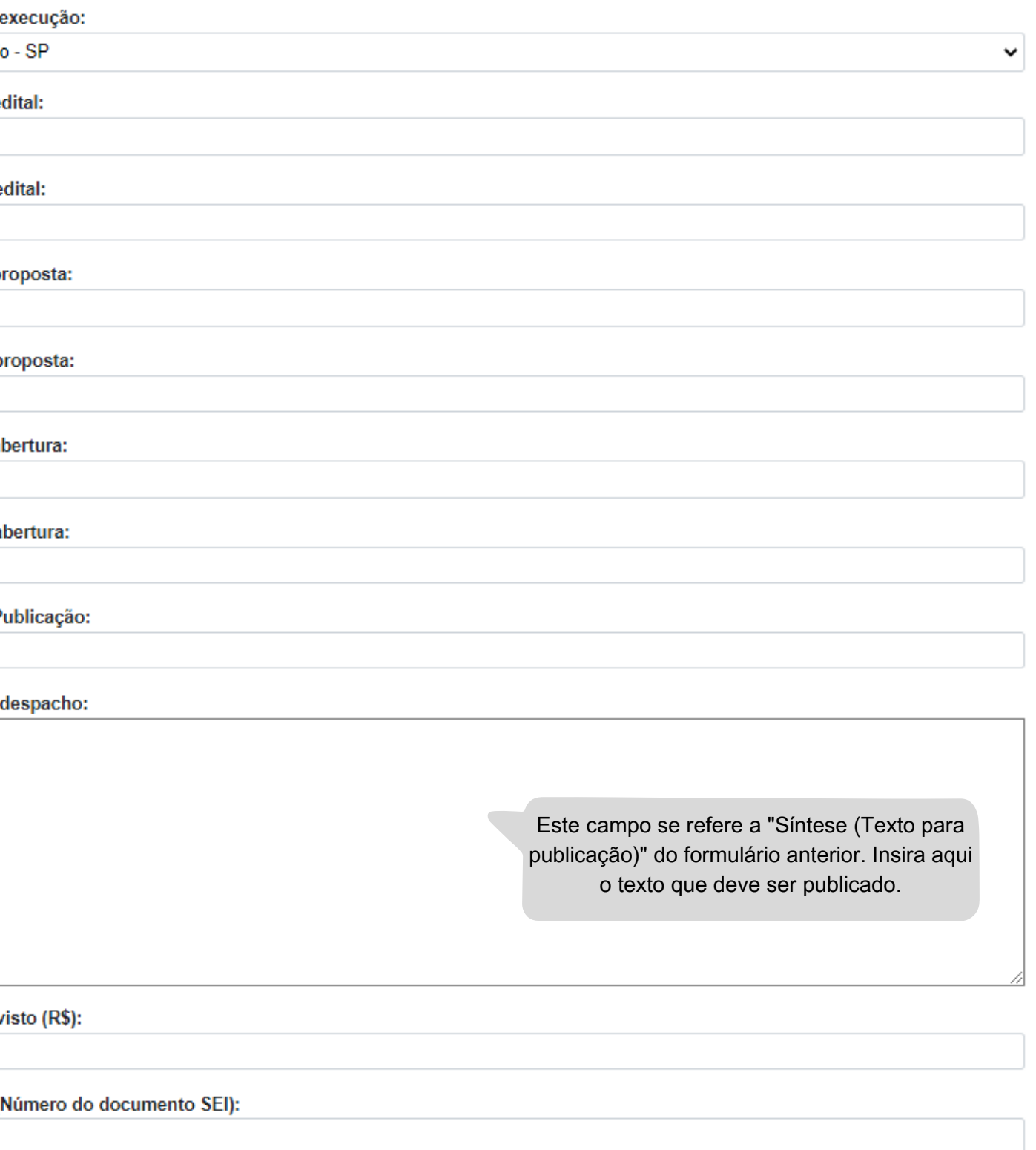

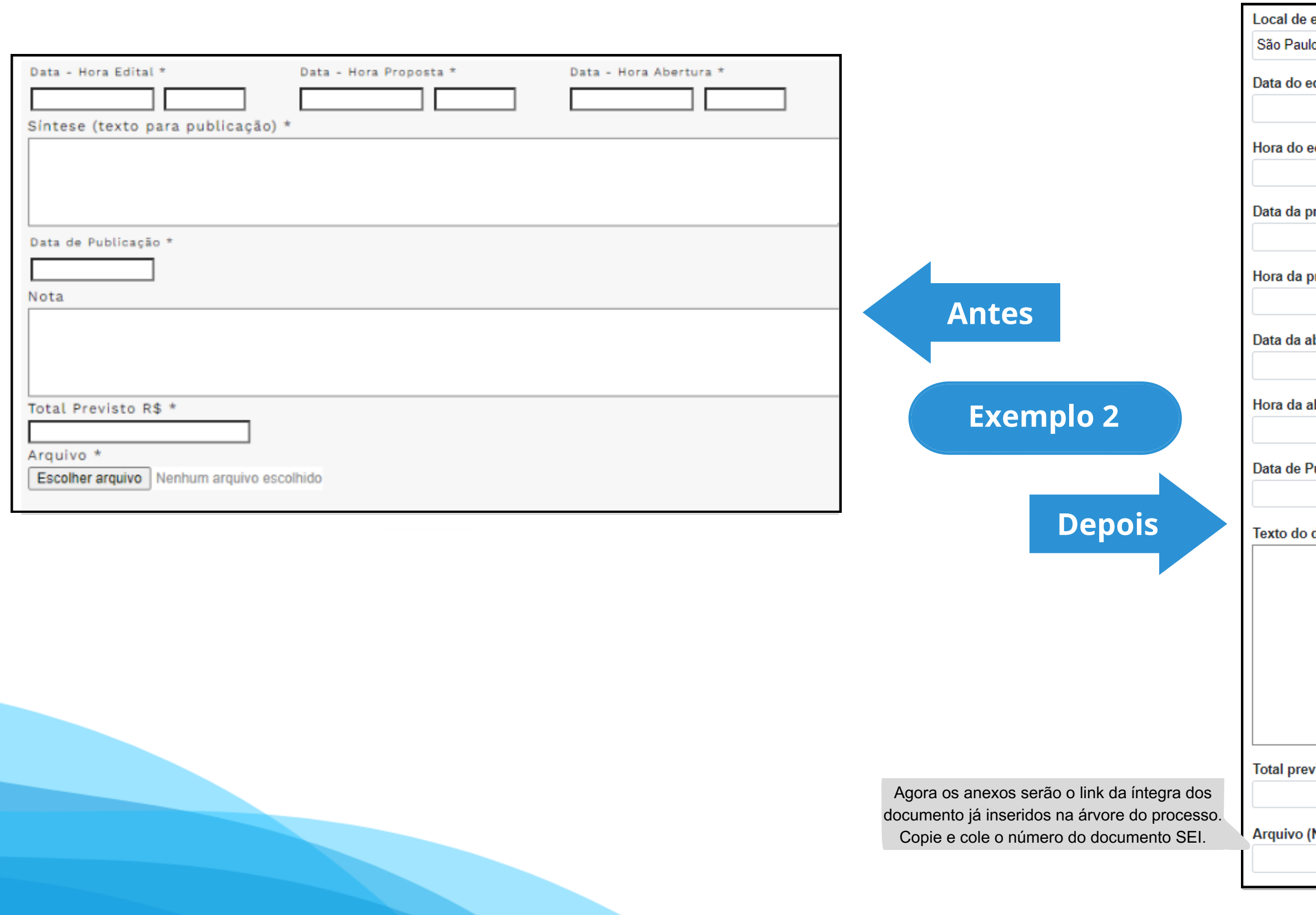

# **Modalidade:** Concorrência **Tipo de Processo:** Concorrência (Espelho Pubnet)

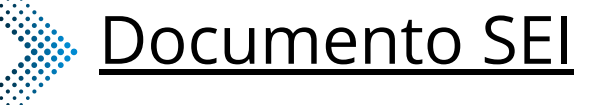

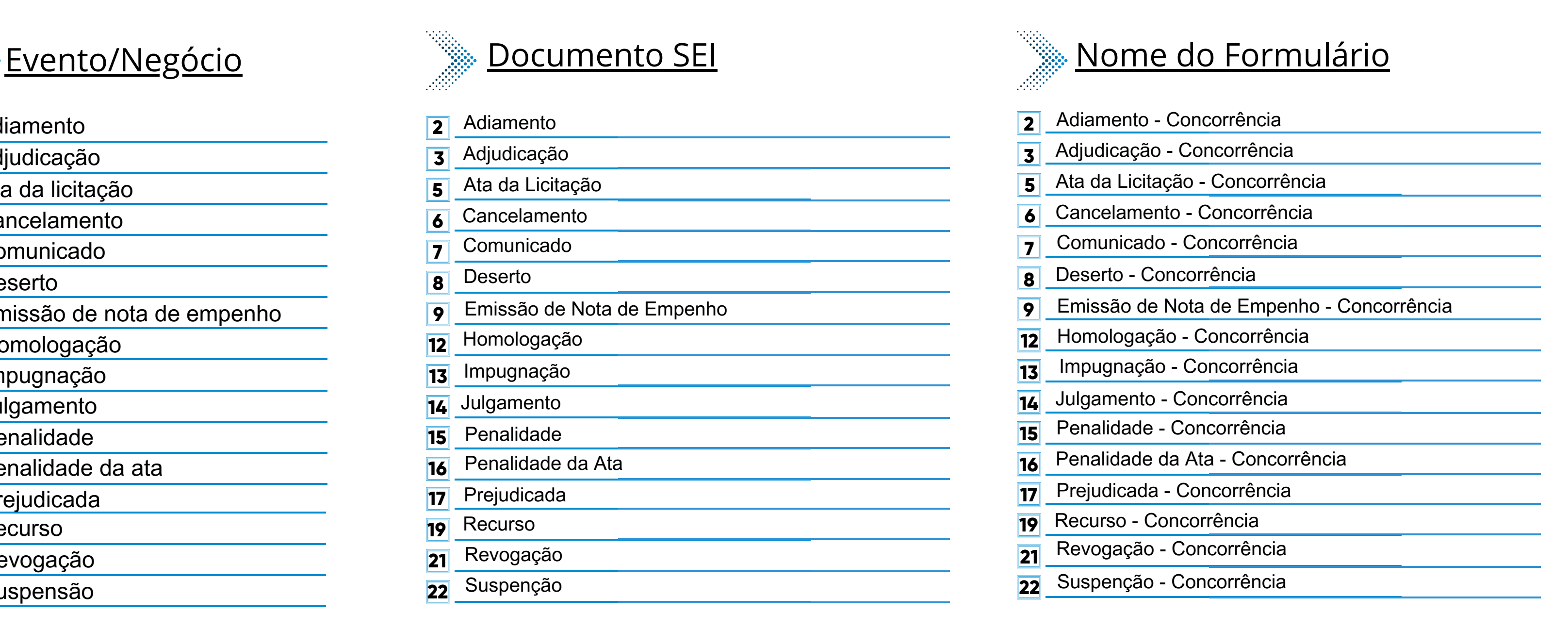

### Emissão de Nota de Empenho Homologação Ata da Licitação Cancelamento Revogação Adiamento Adjudicação Impugnação Julgamento **Deserto** Suspenção Penalidade da Ata Prejudicada Recurso Comunicado Penalidade **2 3 5 6 7 8 9 12 13 14 15 16 17 19 21 22** Deserto **8**

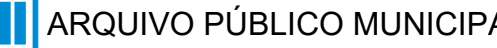

# **Modalidade:** Concorrência **Tipo de Processo:** Concorrência (Espelho Pubnet)

- Adiamento **2**
- Adjudicação **3**
- Ata da licitação **5**
- **Cancelamento 6**
- Comunicado **7**
- **8**
- Emissão de nota de empenho **9**
- Homologação **12**
- Impugnação **13**
- Julgamento **14**
- Penalidade **15**
- Penalidade da ata **16**
- Prejudicada **17**
- Recurso **19**
- Revogação **21**
- Suspensão **22**

### **\*Todos os eventos listados seguem ao mesmo modelo de formulário**

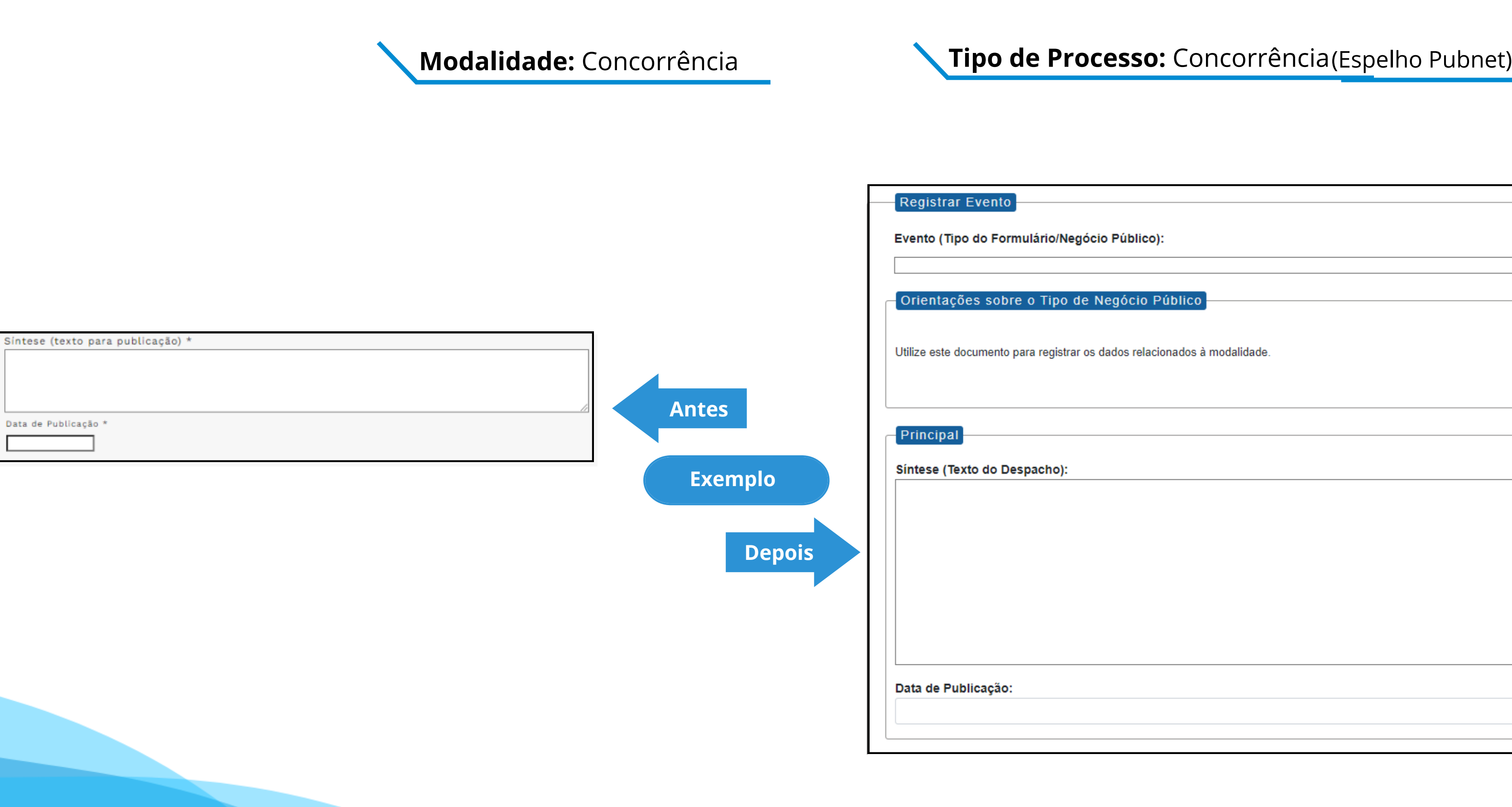

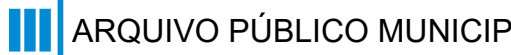

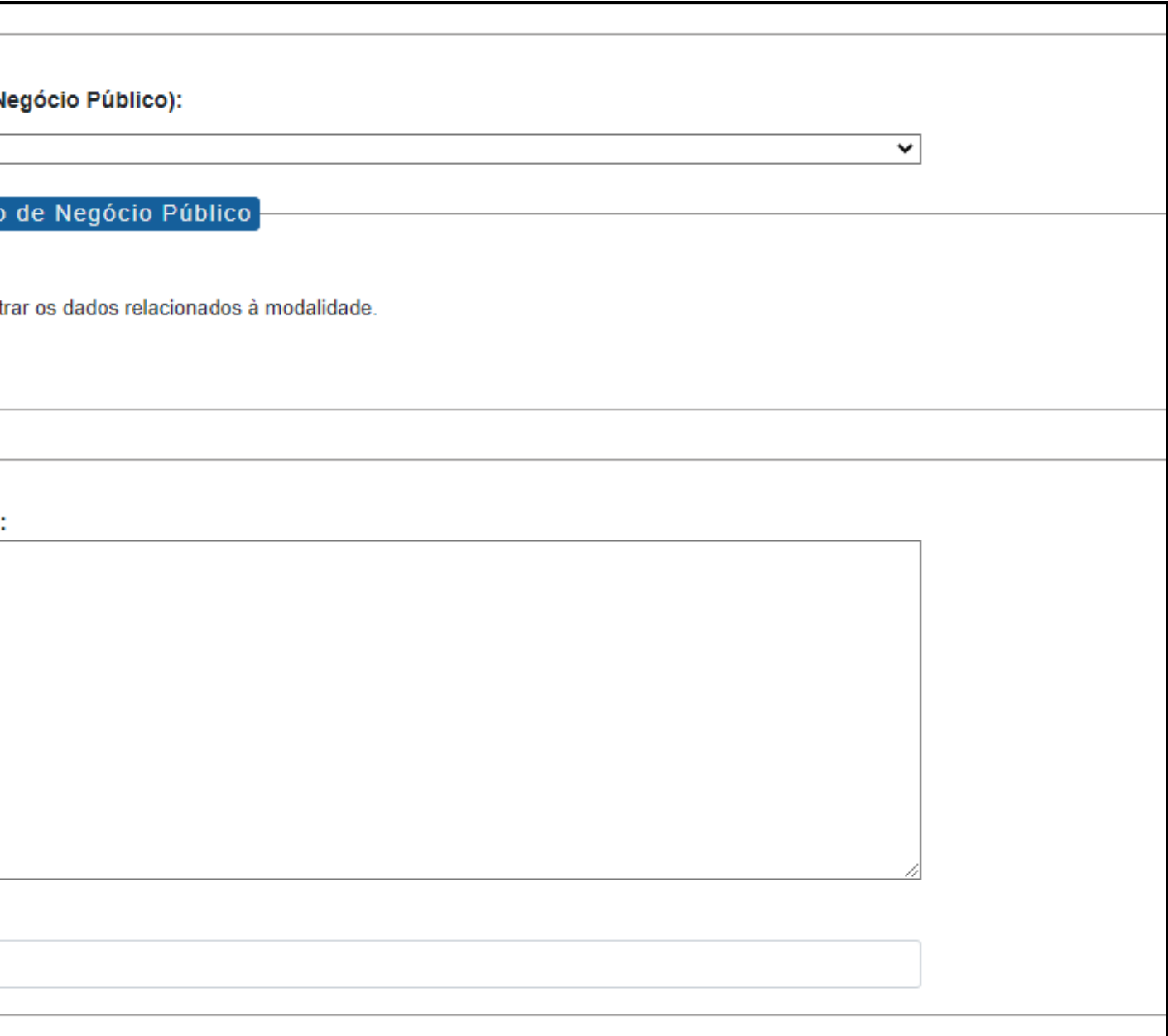

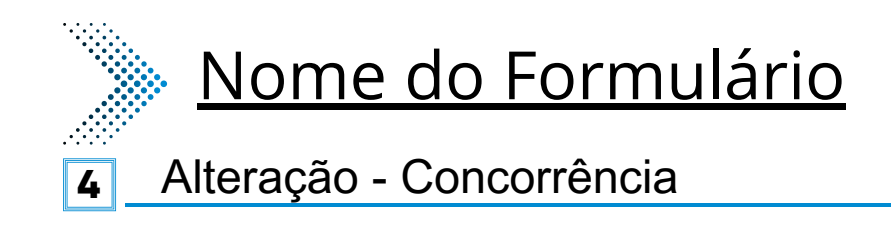

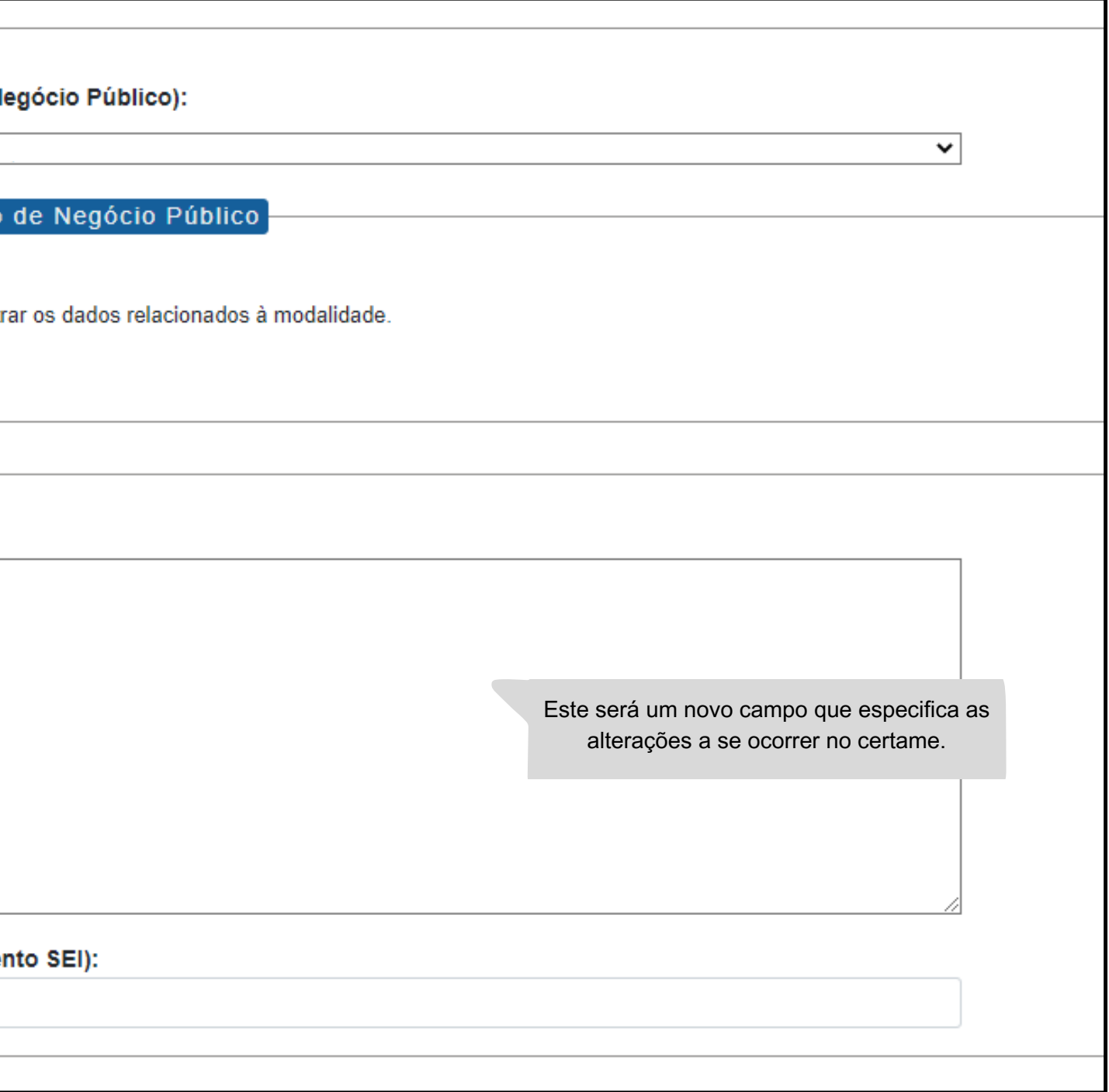

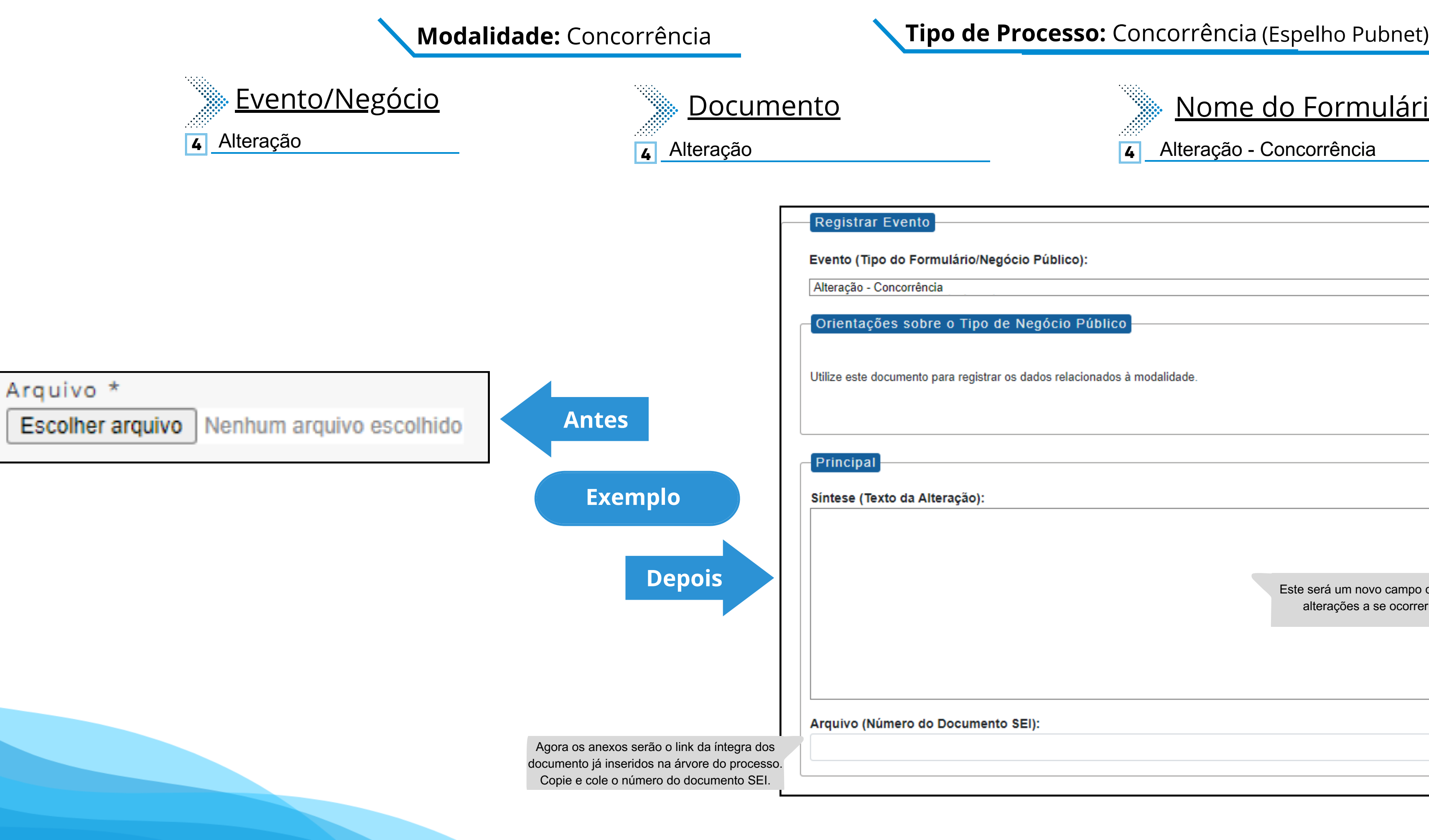

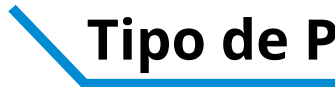

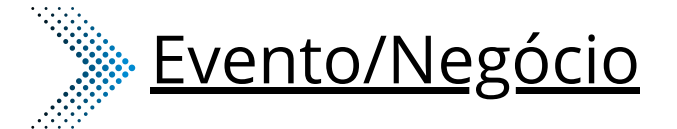

- **10** Extrato de Aditamento
- **11** Extrato de Contrato / Nota de Empenho
- **10** Extrato de Aditamento
- **11** Extrato de Contrato / Nota de Empenho

# **Documento**

**10** Extrato de Aditamento - Concorrência

**11** Extrato de Contrato / Nota de Empenho - Concorrência

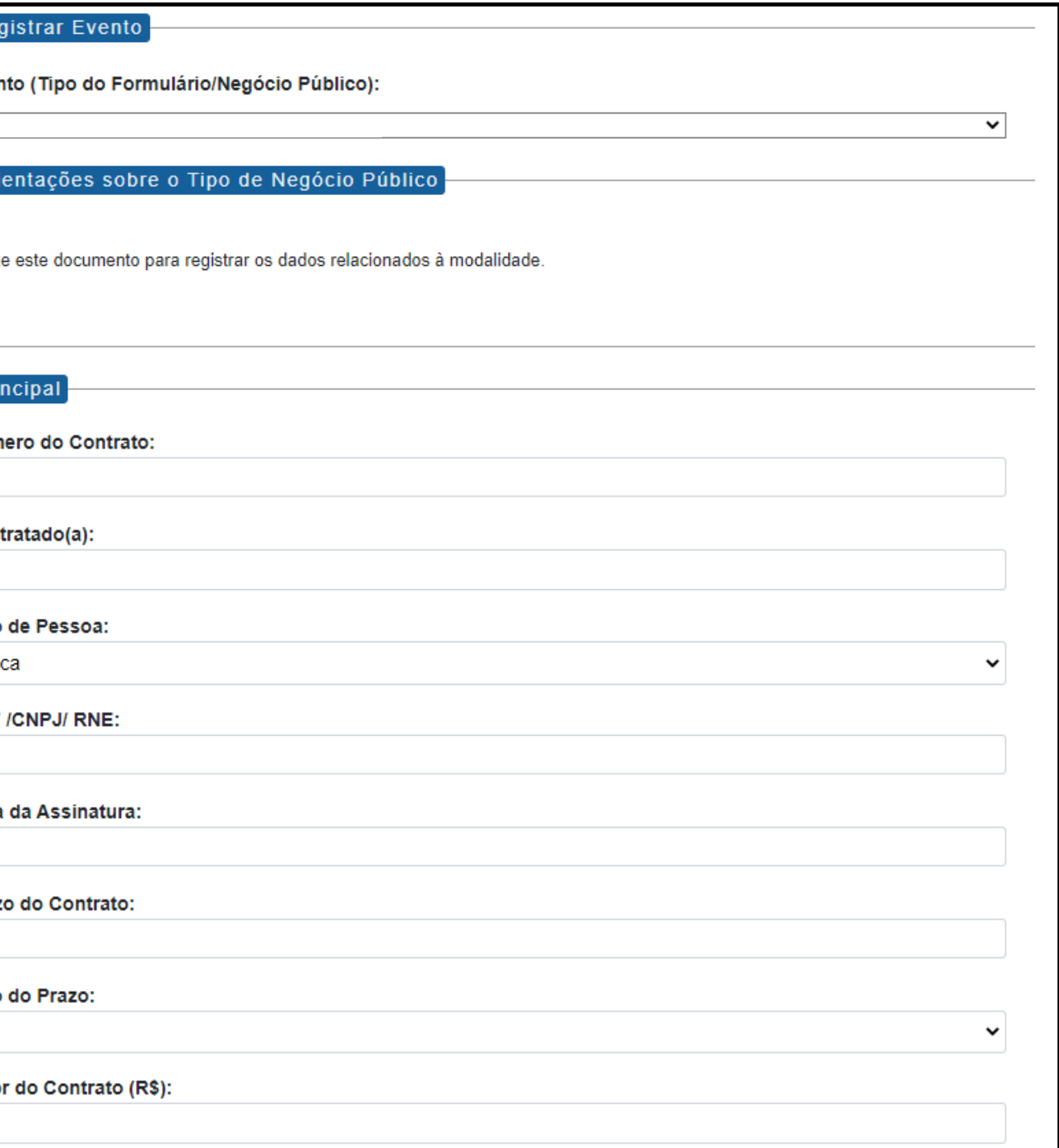

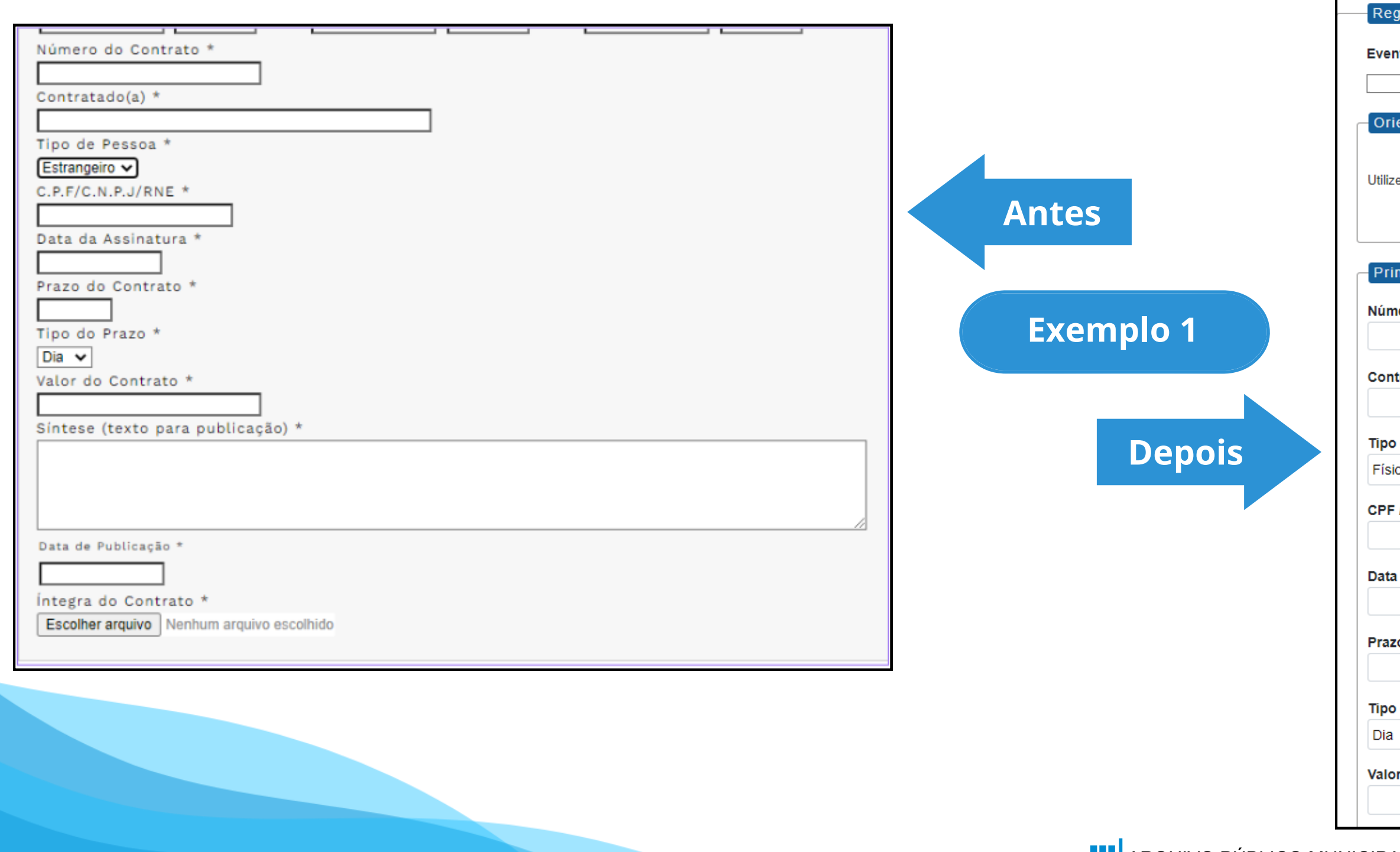

# **Modalidade:** Concorrência **Tipo de Processo:** Concorrência (Espelho Pubnet)

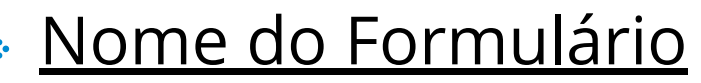

Este campo se refere a "Síntese (Texto para publicação)" do formulário anterior. Insira aqui o texto que deve ser publicado.

de Publicação:

gra do Contrato (Número do Documento SEI):

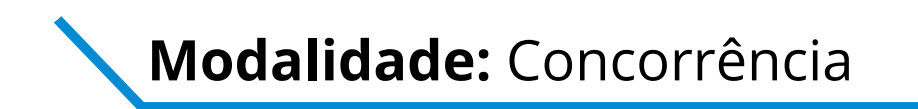

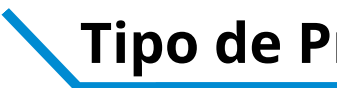

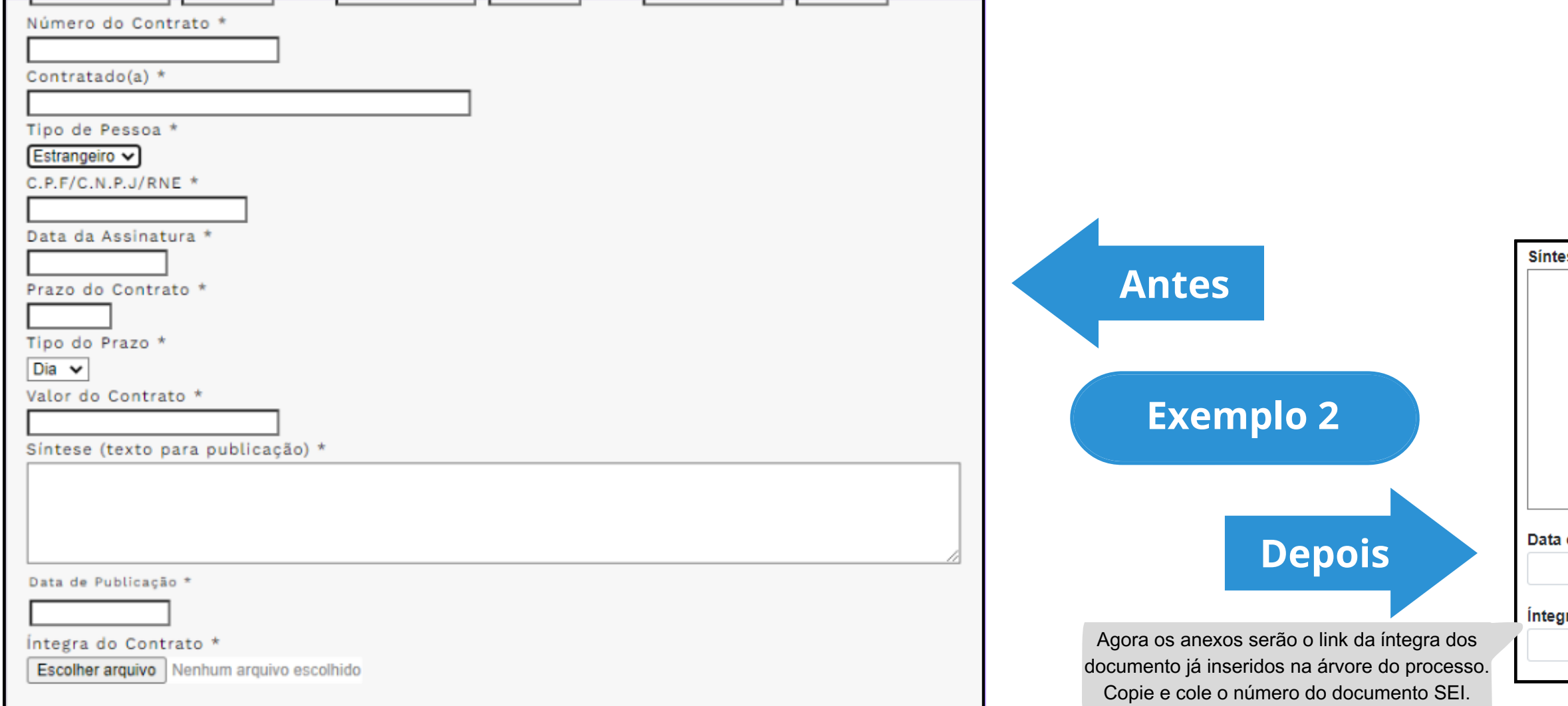

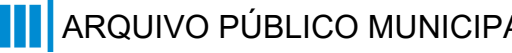

# **Modalidade:** Concorrência **Tipo de Processo:** Concorrência (Espelho Pubnet)

ese (Texto do Despacho):

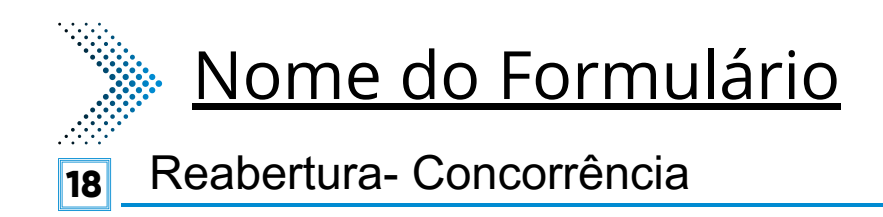

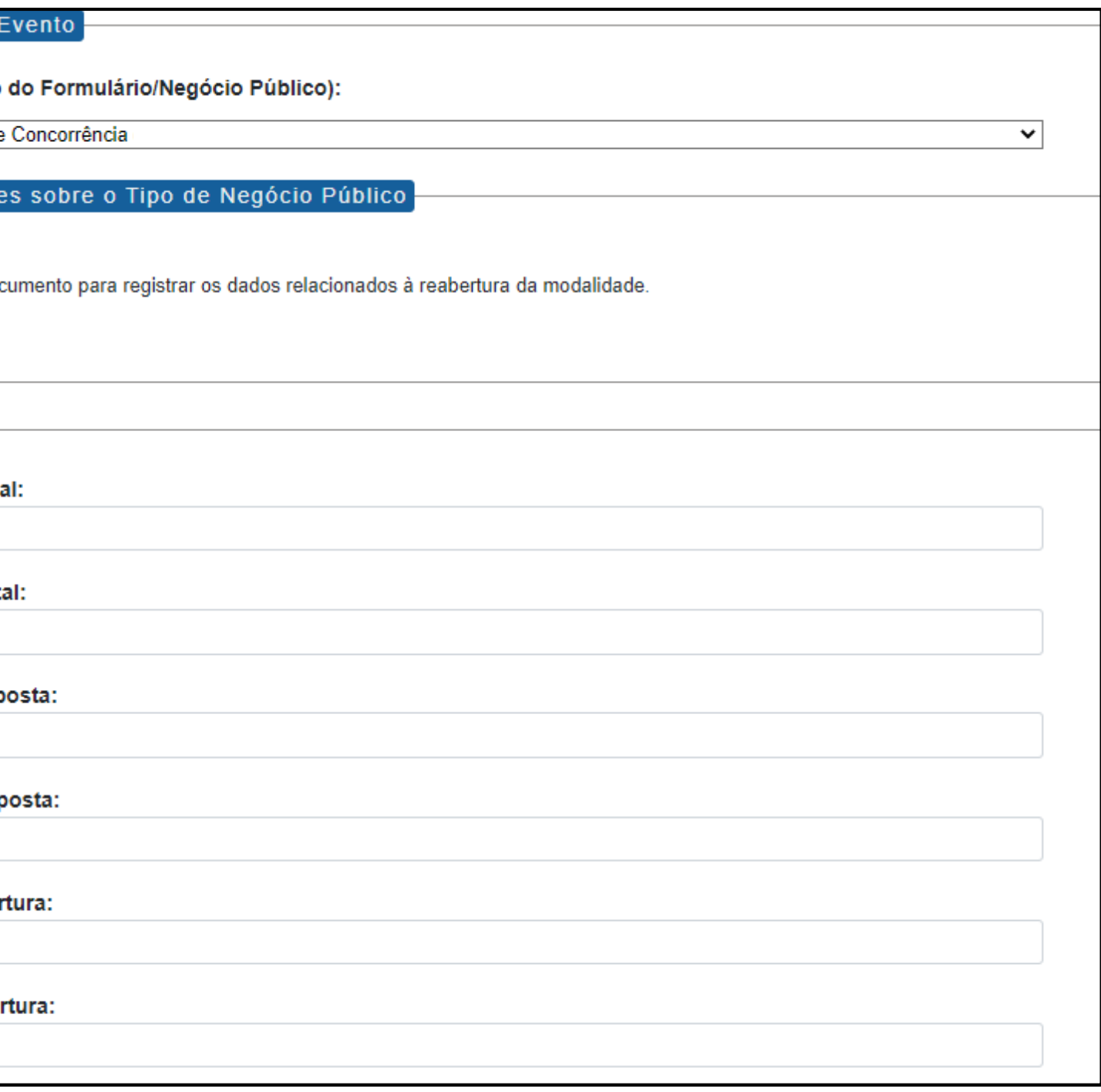

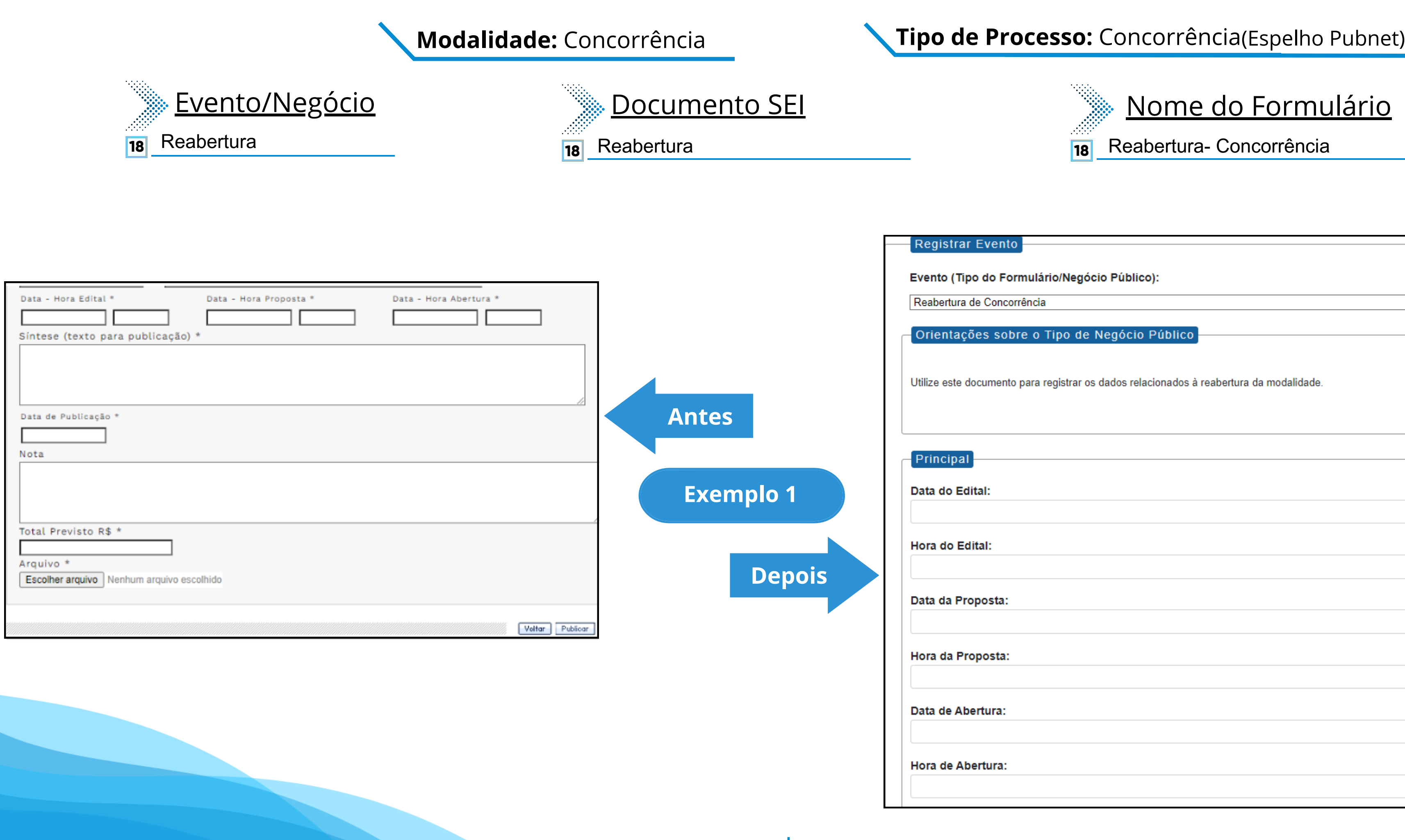

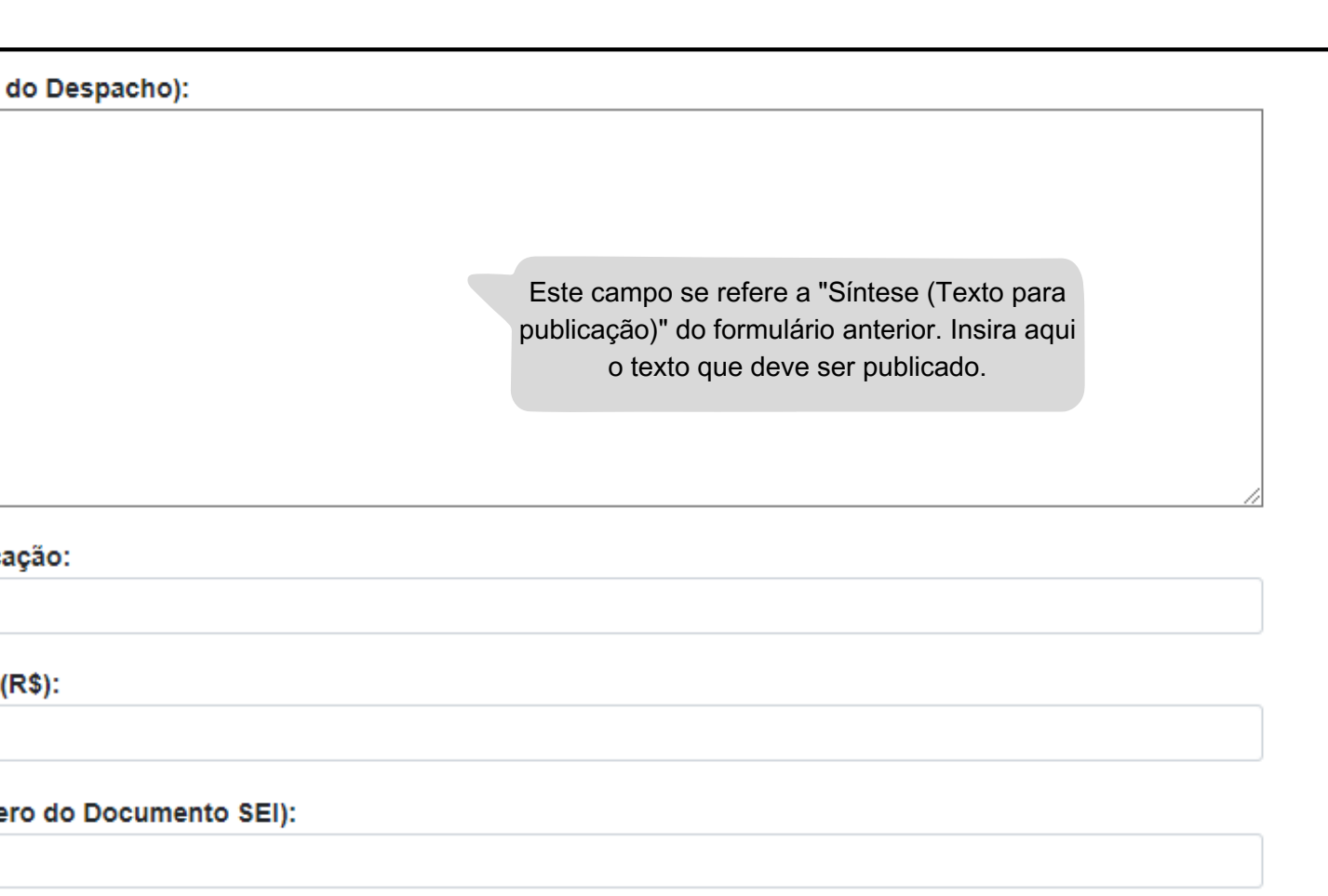

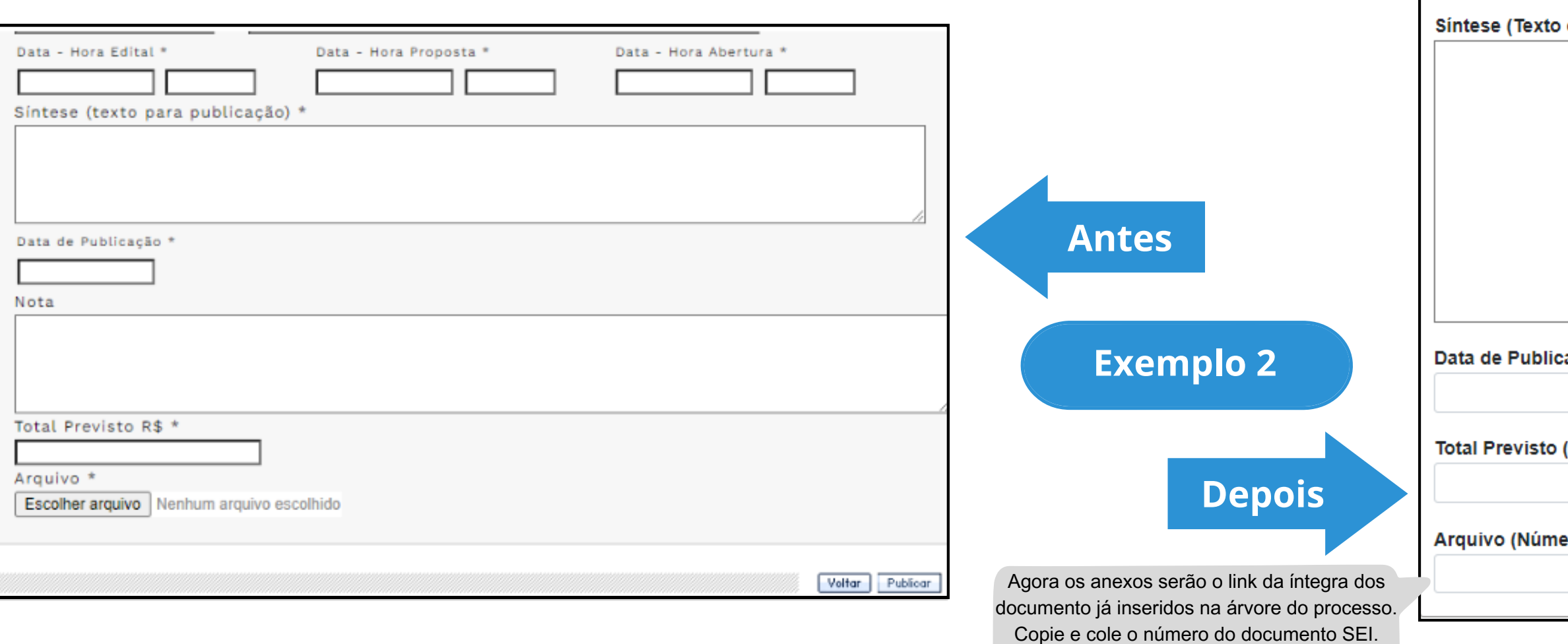

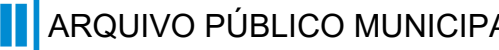

# **Modalidade:** Concorrência **Tipo de Processo:** Concorrência (Espelho Pubnet)

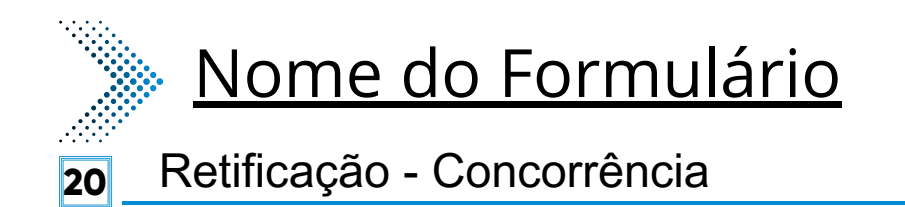

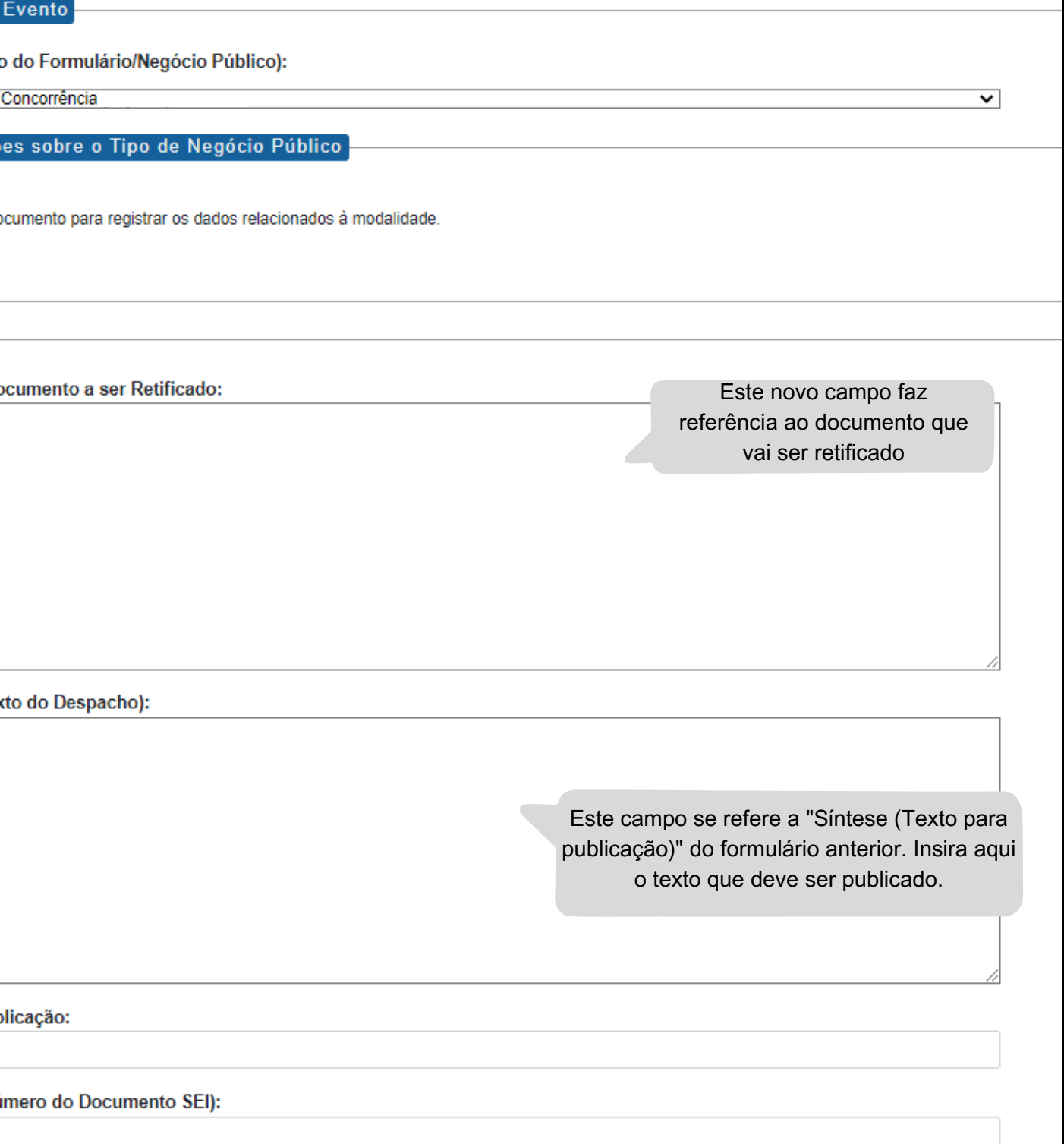

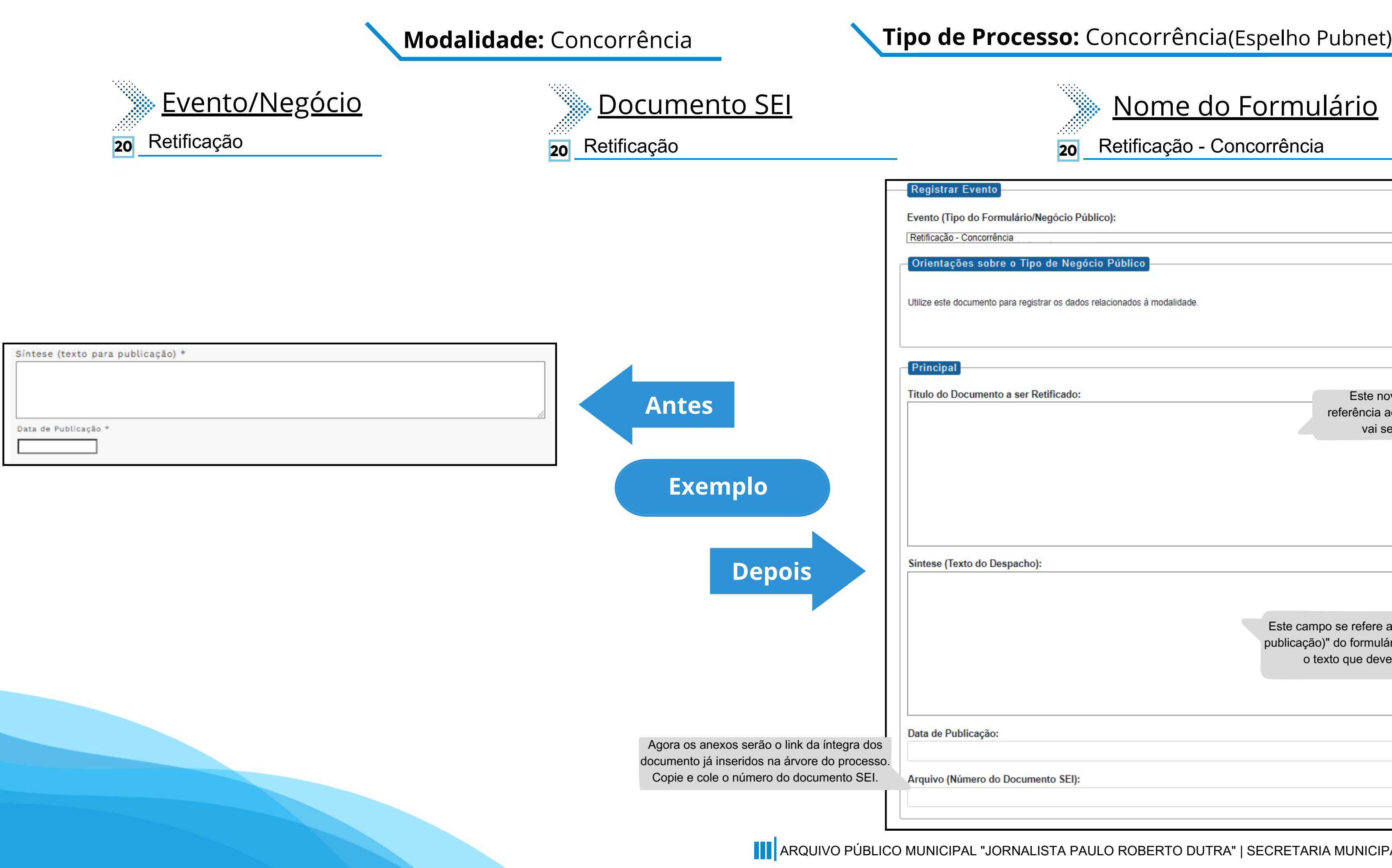

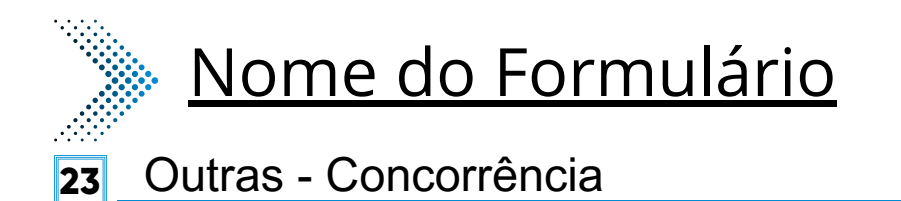

 $\mathbf{\check{v}}$ 

### Registrar Evento

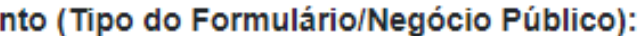

Outras - Concorrência

Orientações sobre o Tipo de Negócio Público

Utilize este documento para registrar os dados relacionados à modalidade.

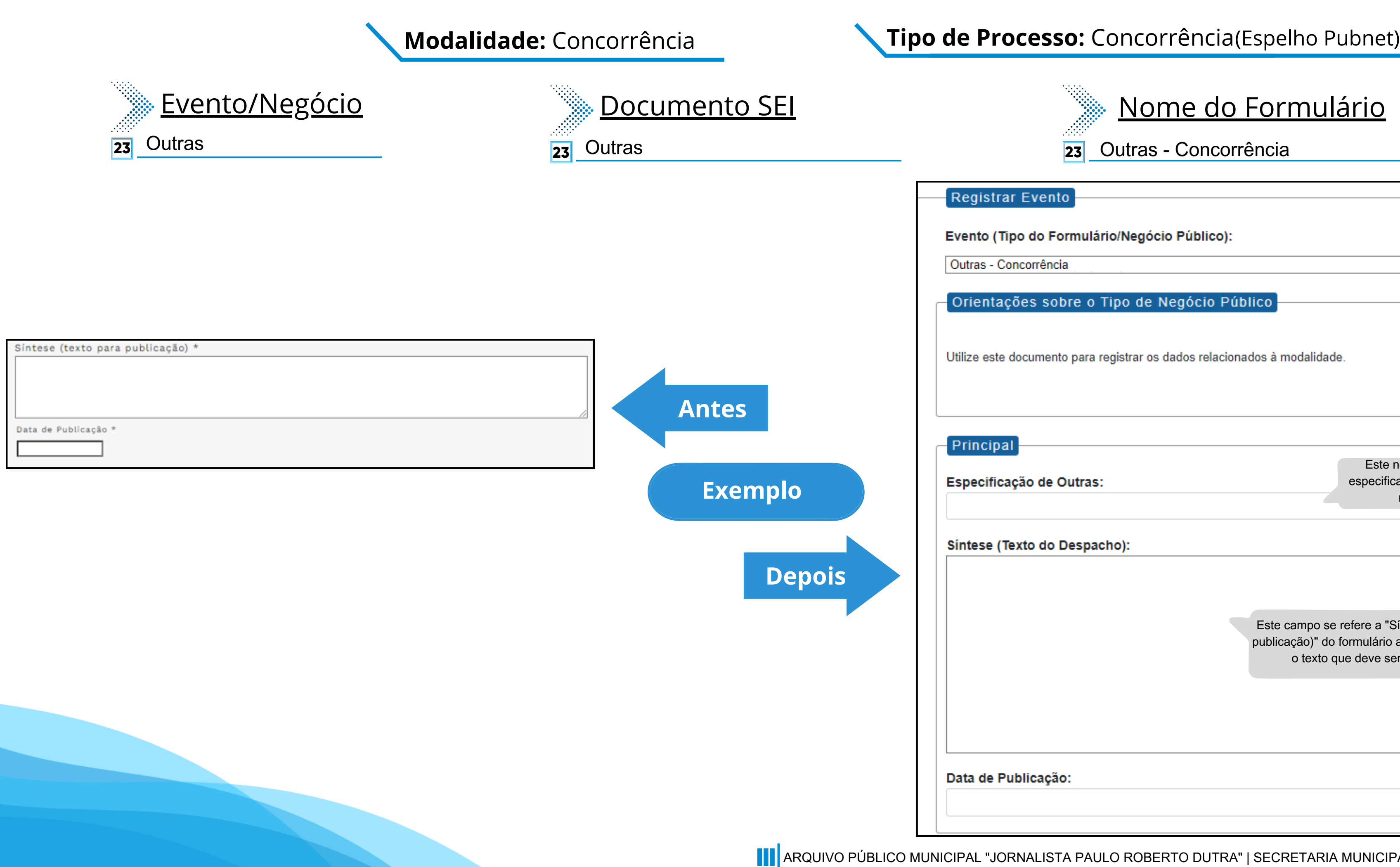

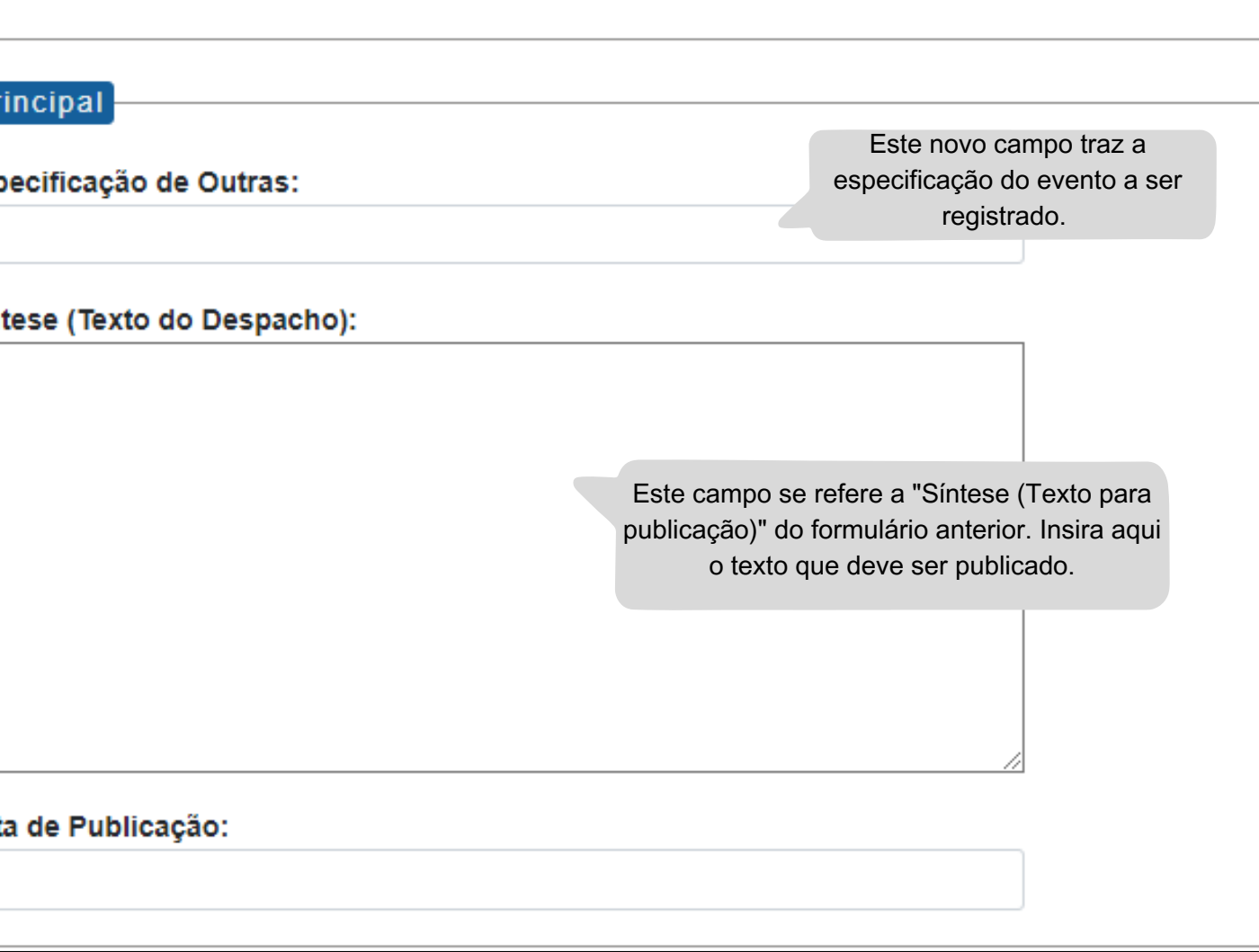

# **Consulta Pública**

# **DE/PARA - Formulários do Pubnet no SEI.**

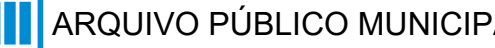

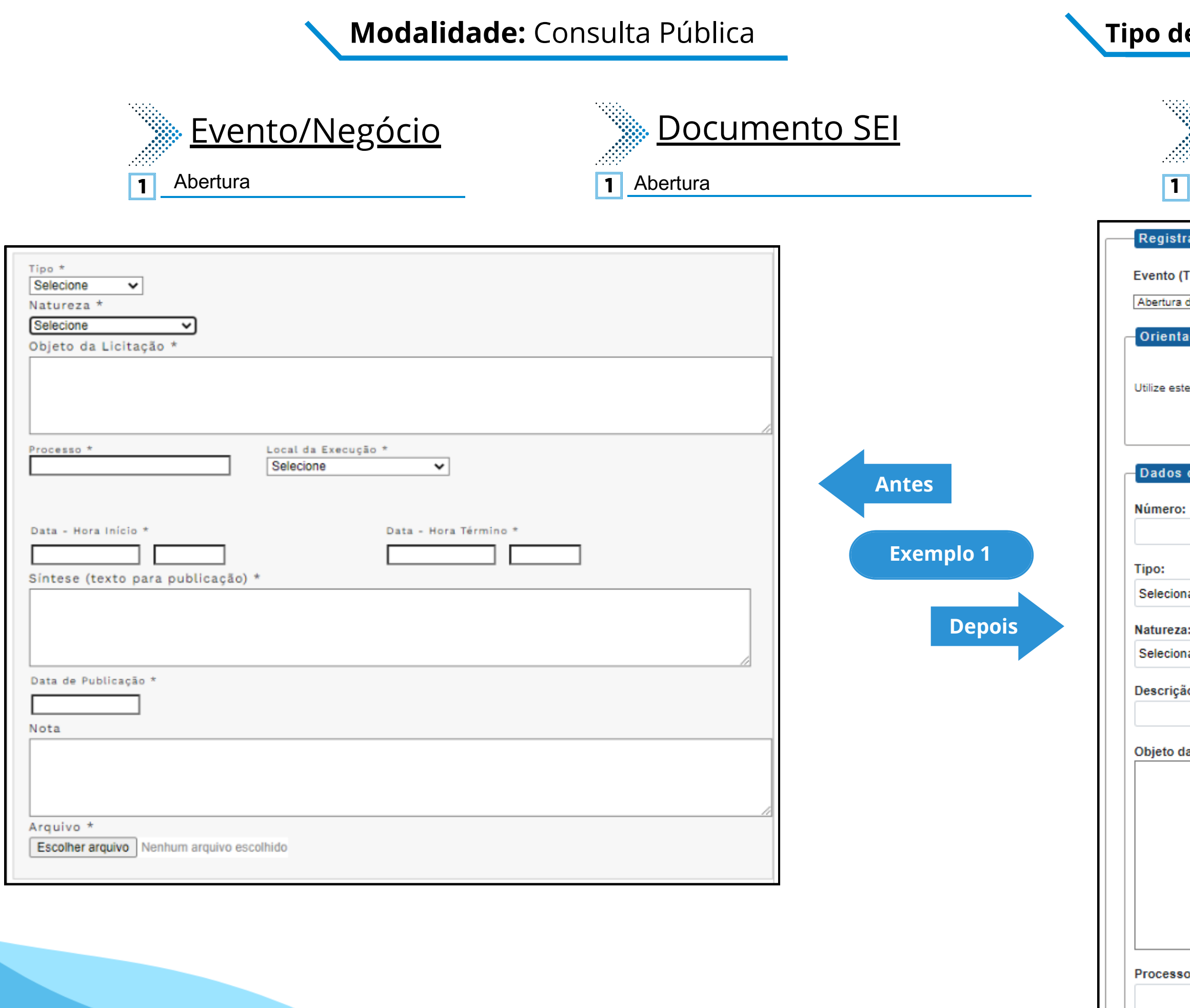

# **Tipo de Processo:** Consulta Pública (Espelho Pubnet)

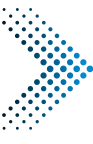

# Nome do Formulário

**11** Abertura de Consulta Pública

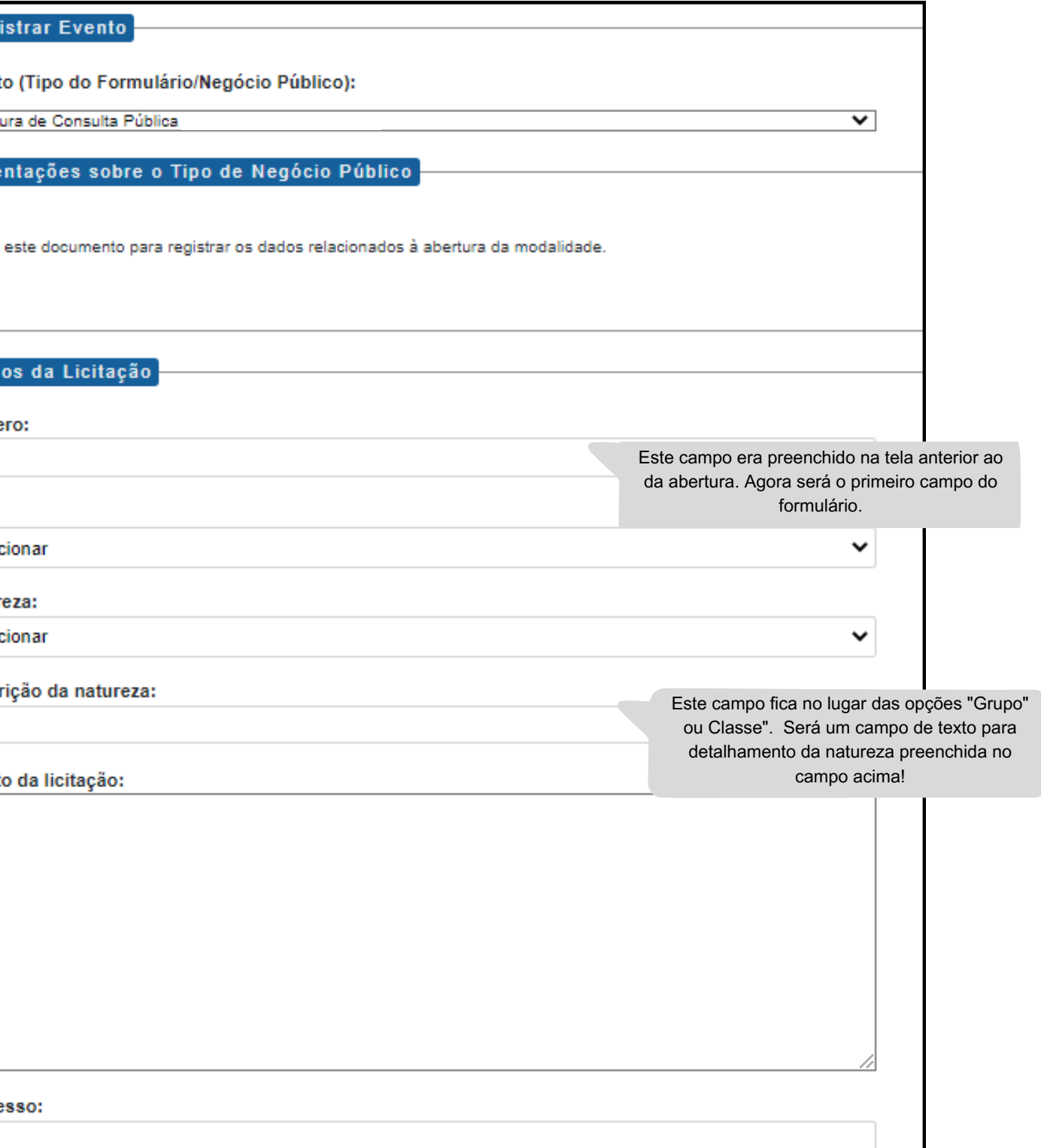

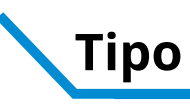

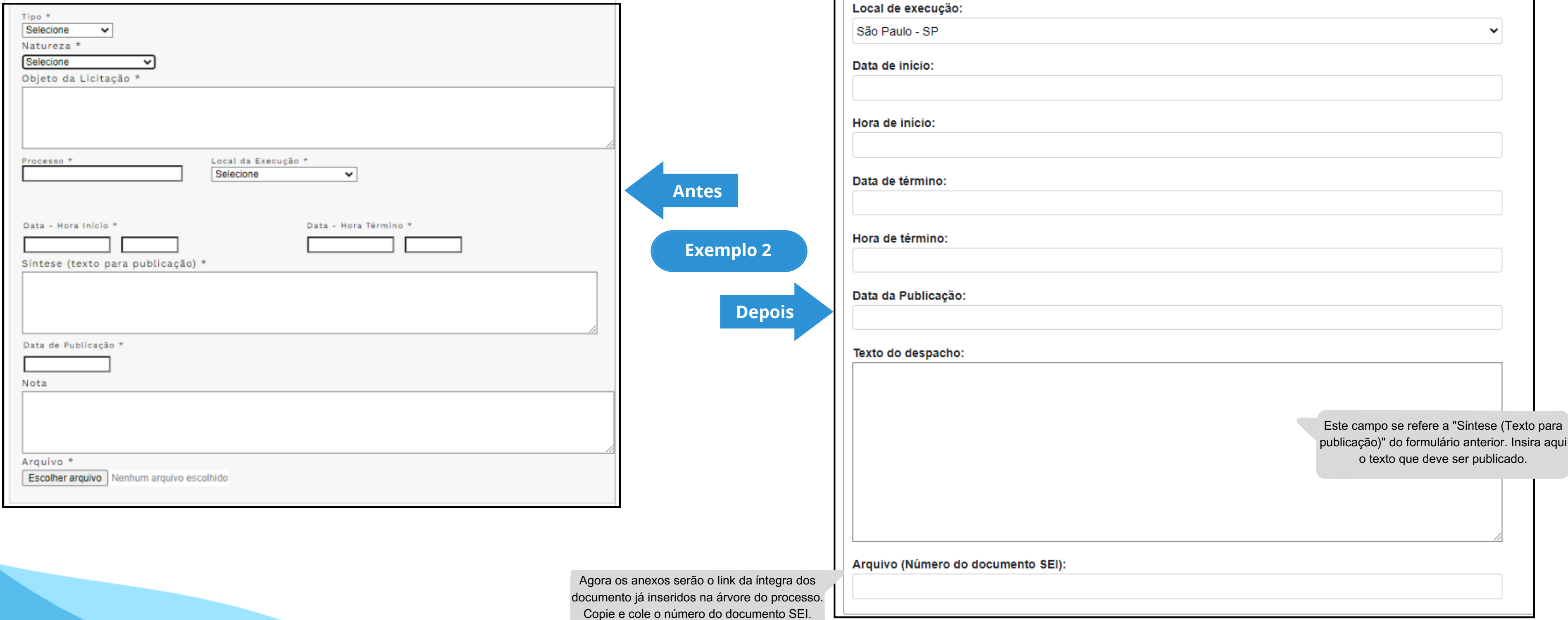

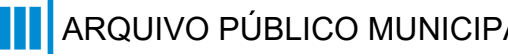

# **Modalidade:** Consulta Pública **Tipo de Processo:** Consulta Pública (Espelho Pubnet)

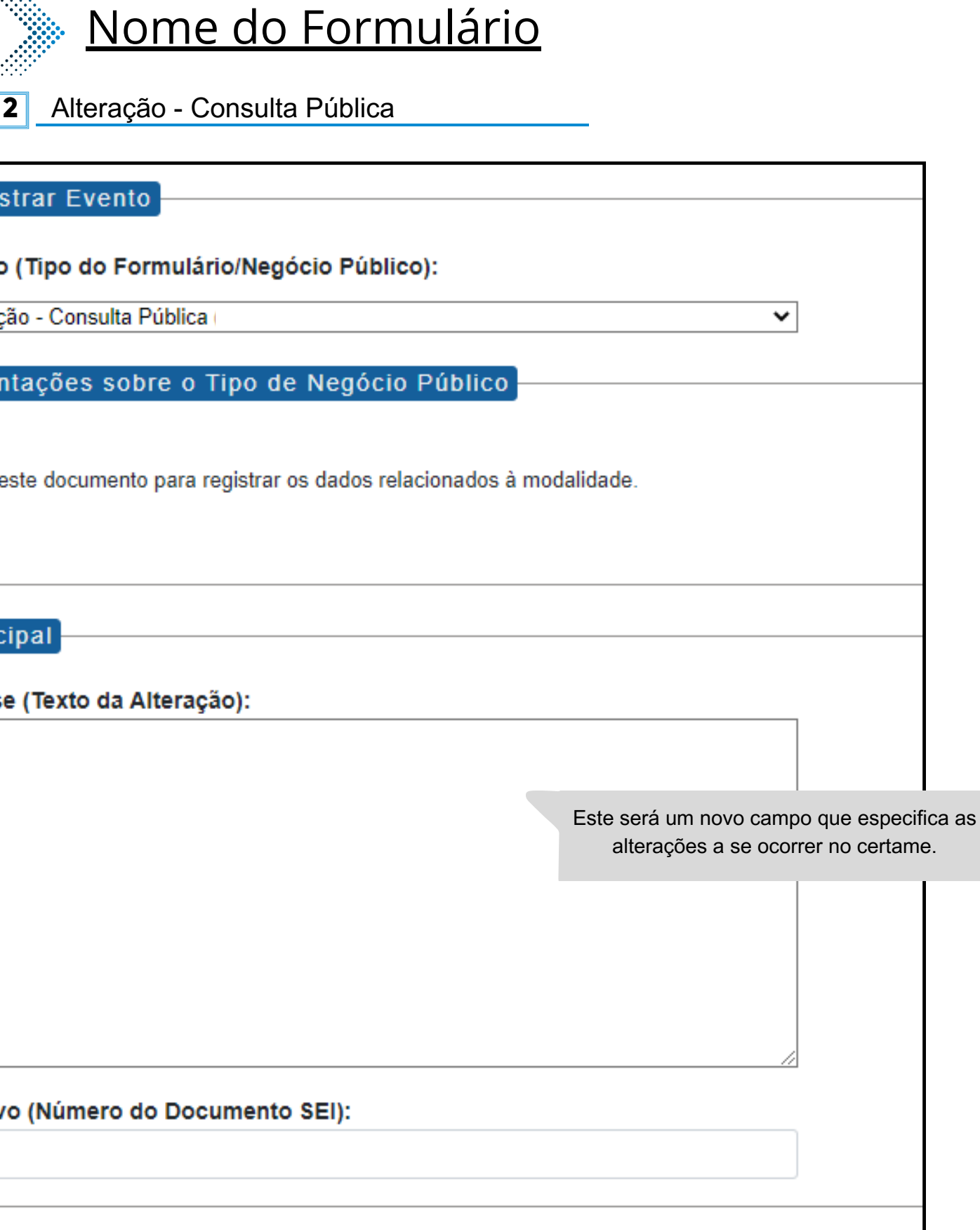

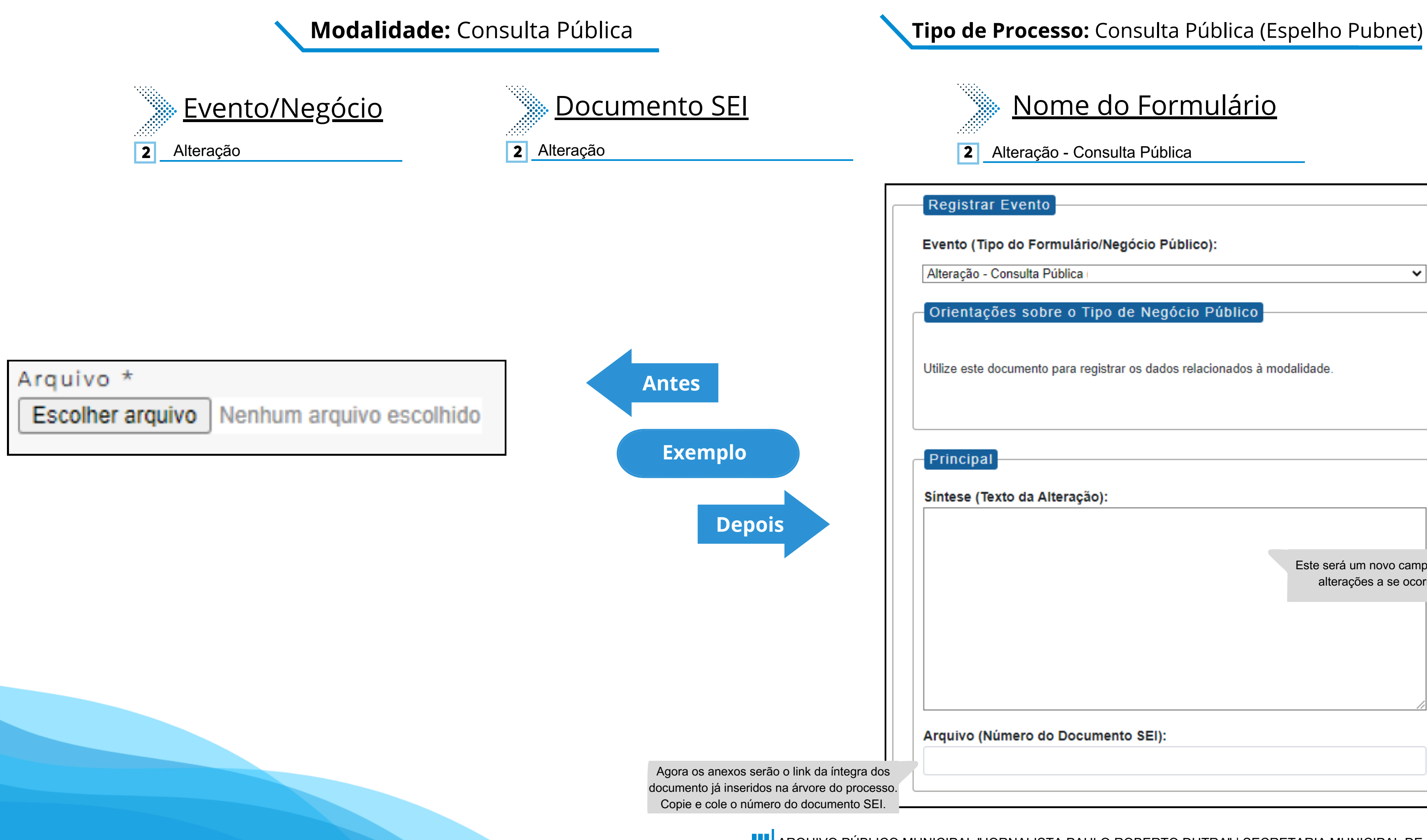

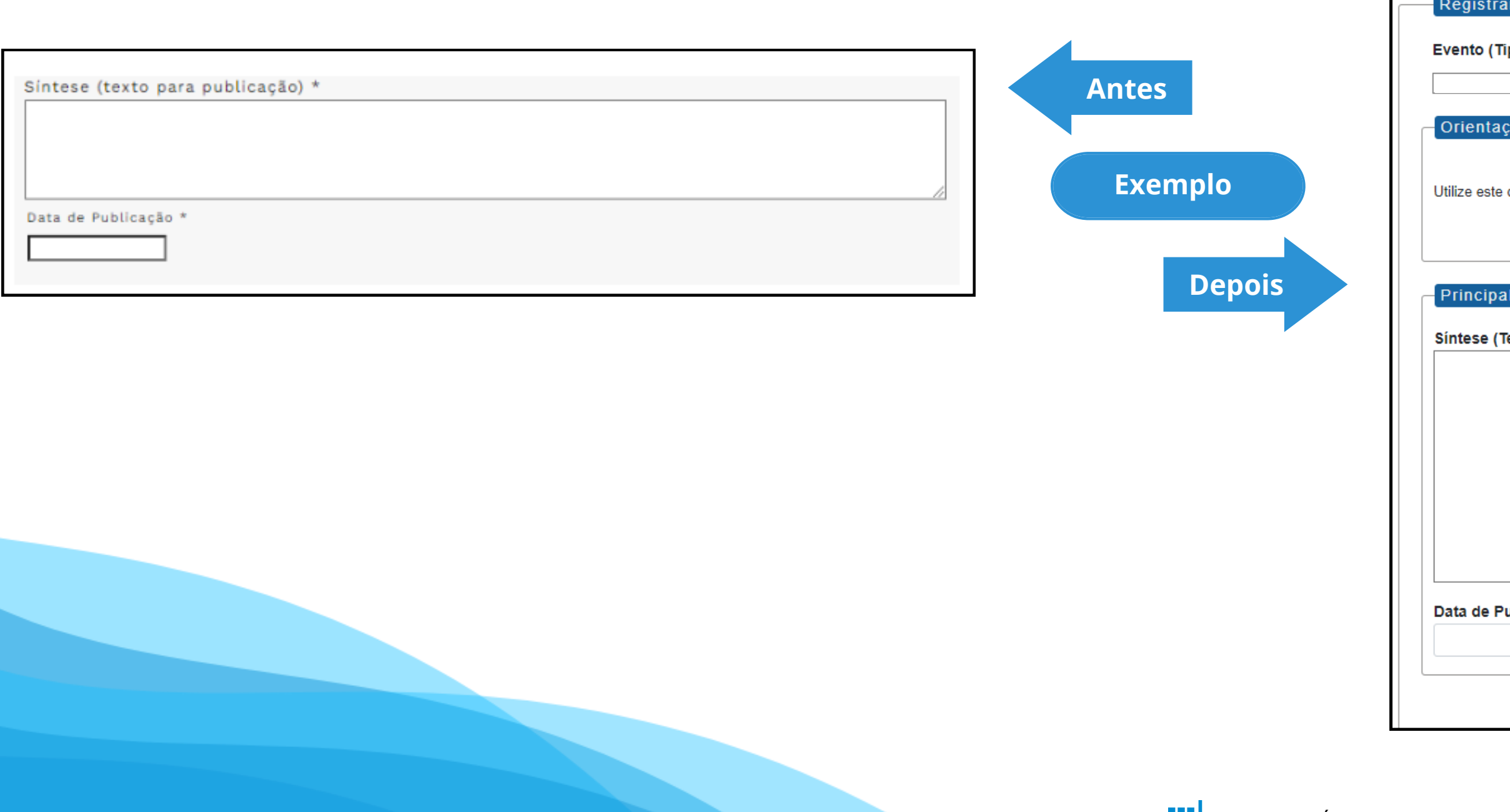

## **Modalidade:** Consulta Pública **Tipo de Processo:** Consulta Pública (Espelho Pubnet)

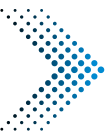

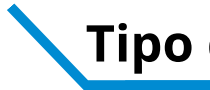

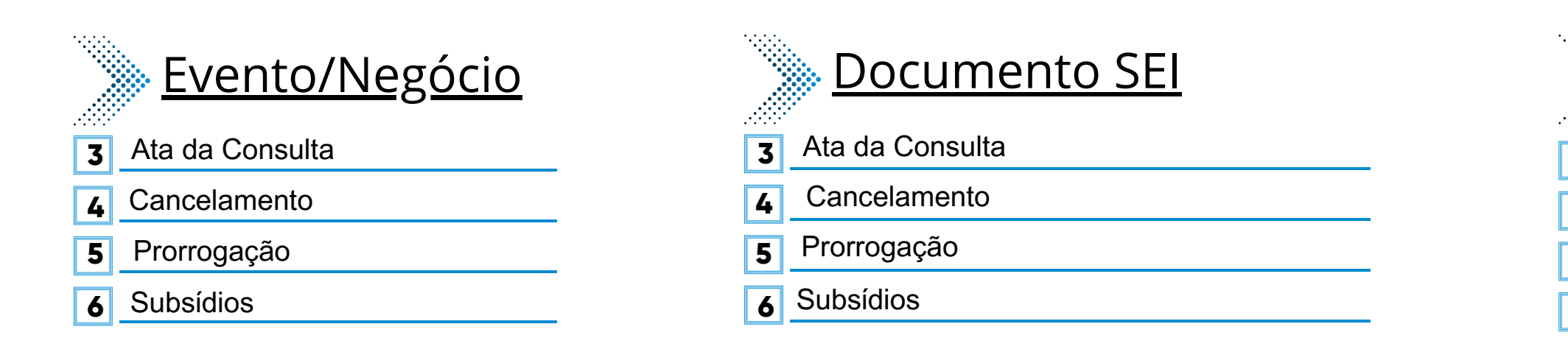

# Nome do Formulário

- **3** Ata da Consulta Consulta Pública
- **4** Cancelamento Consulta Pública
- **5** Prorrogação- Consulta Pública
- **6** Subsidio- Consulta Pública

Registrar Evento

Evento (Tipo do Formulário/Negócio Público):

Orientações sobre o Tipo de Negócio Público

Utilize este documento para registrar os dados relacionados à modalidade.

Síntese (Texto do Despacho):

Data de Publicação:

 $\vee$ 

**\*Todos os eventos listados seguem ao mesmo modelo de formulário**

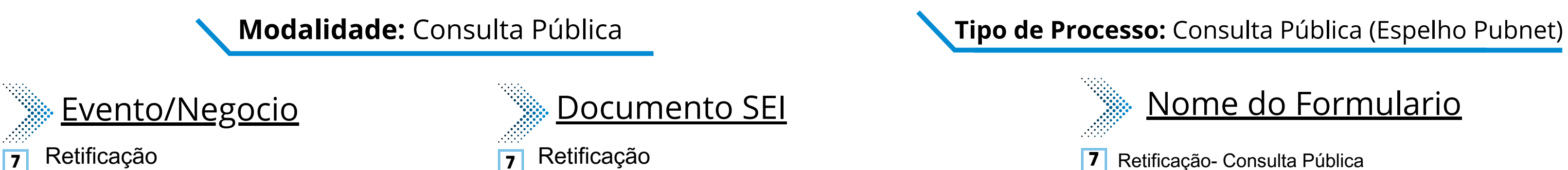

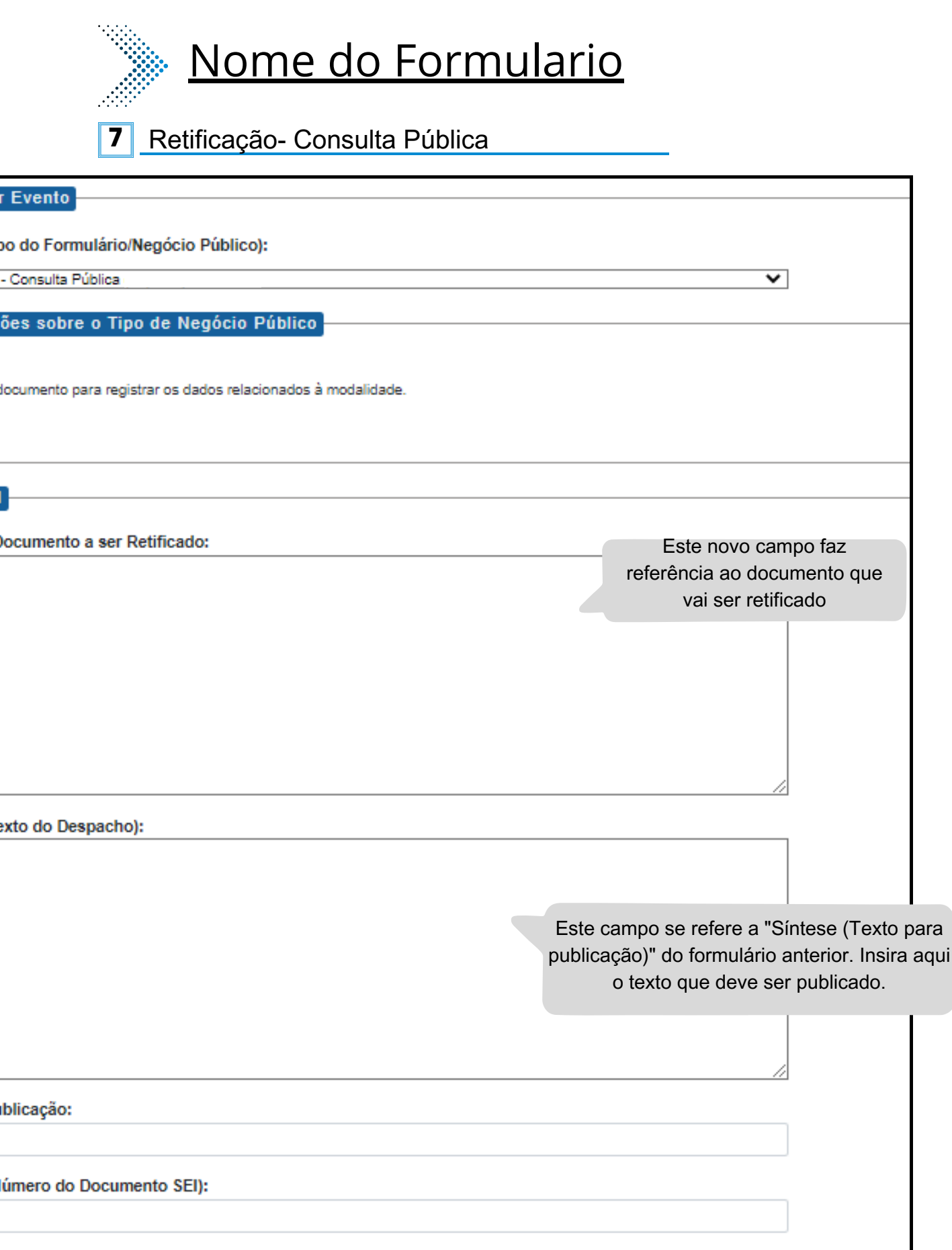

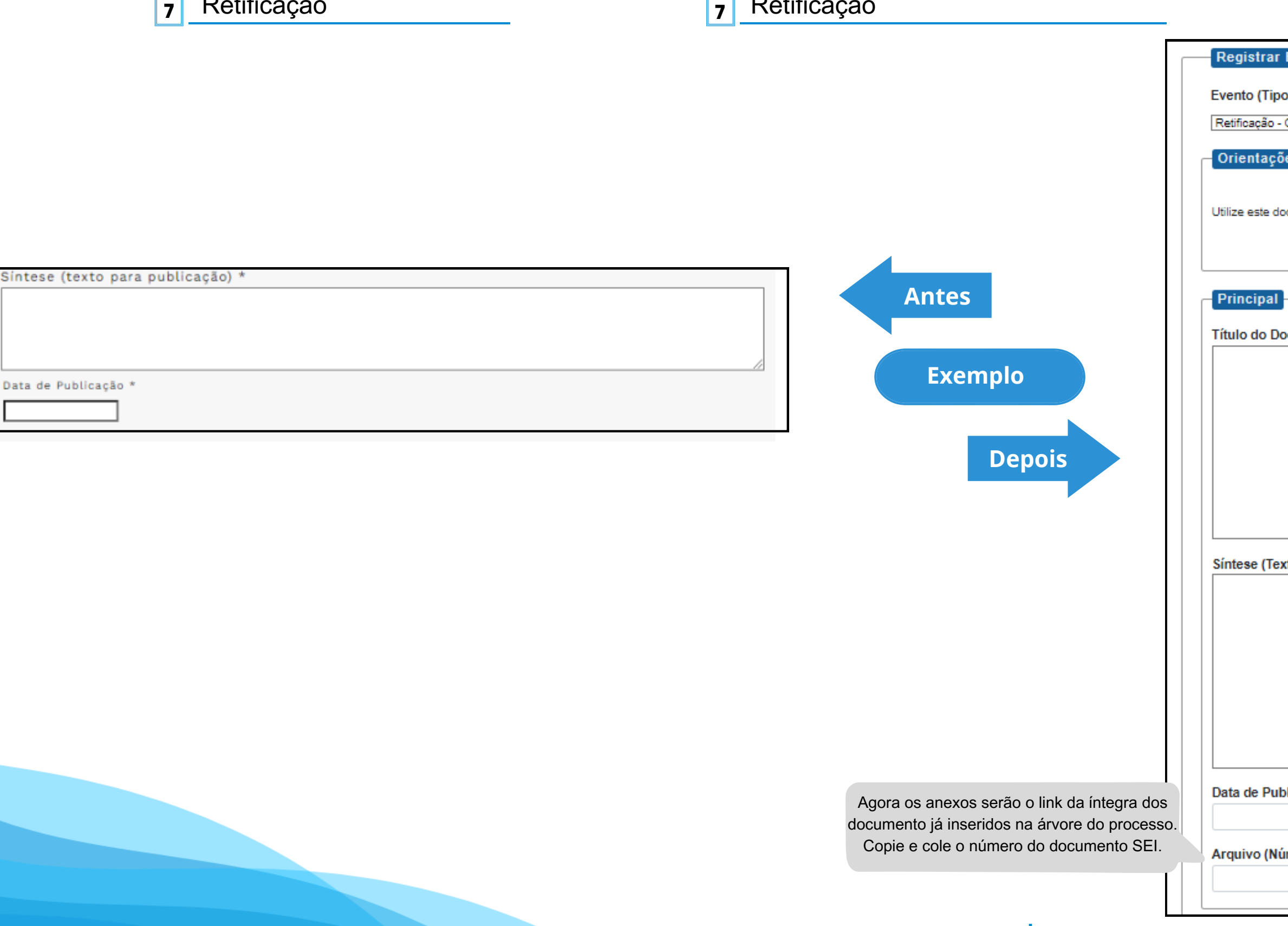

# **Convênio**

# **DE/PARA - Formulários do Pubnet no SEI.**

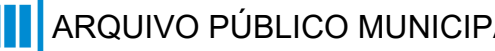

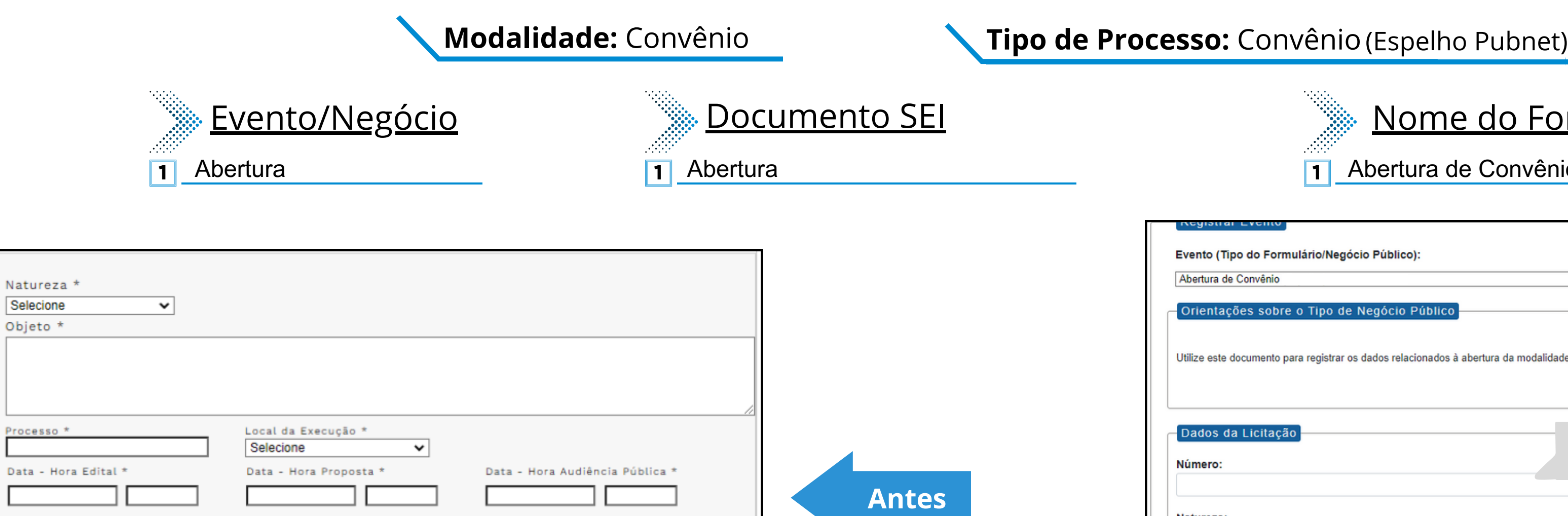

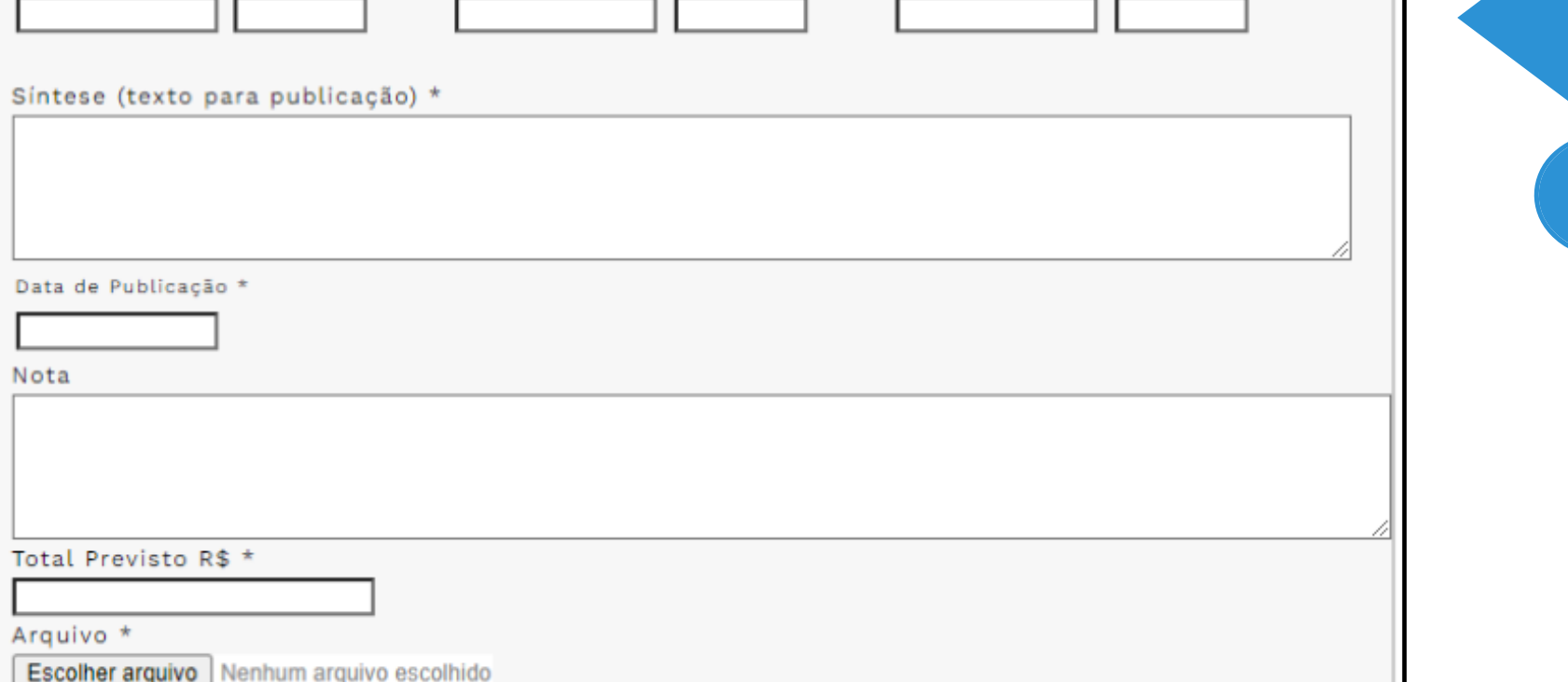

Natureza \* Selecione

Objeto \*

Processo \*

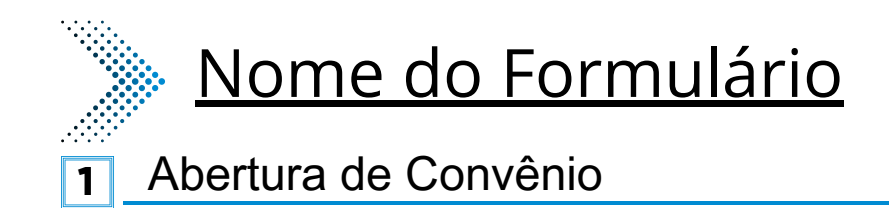

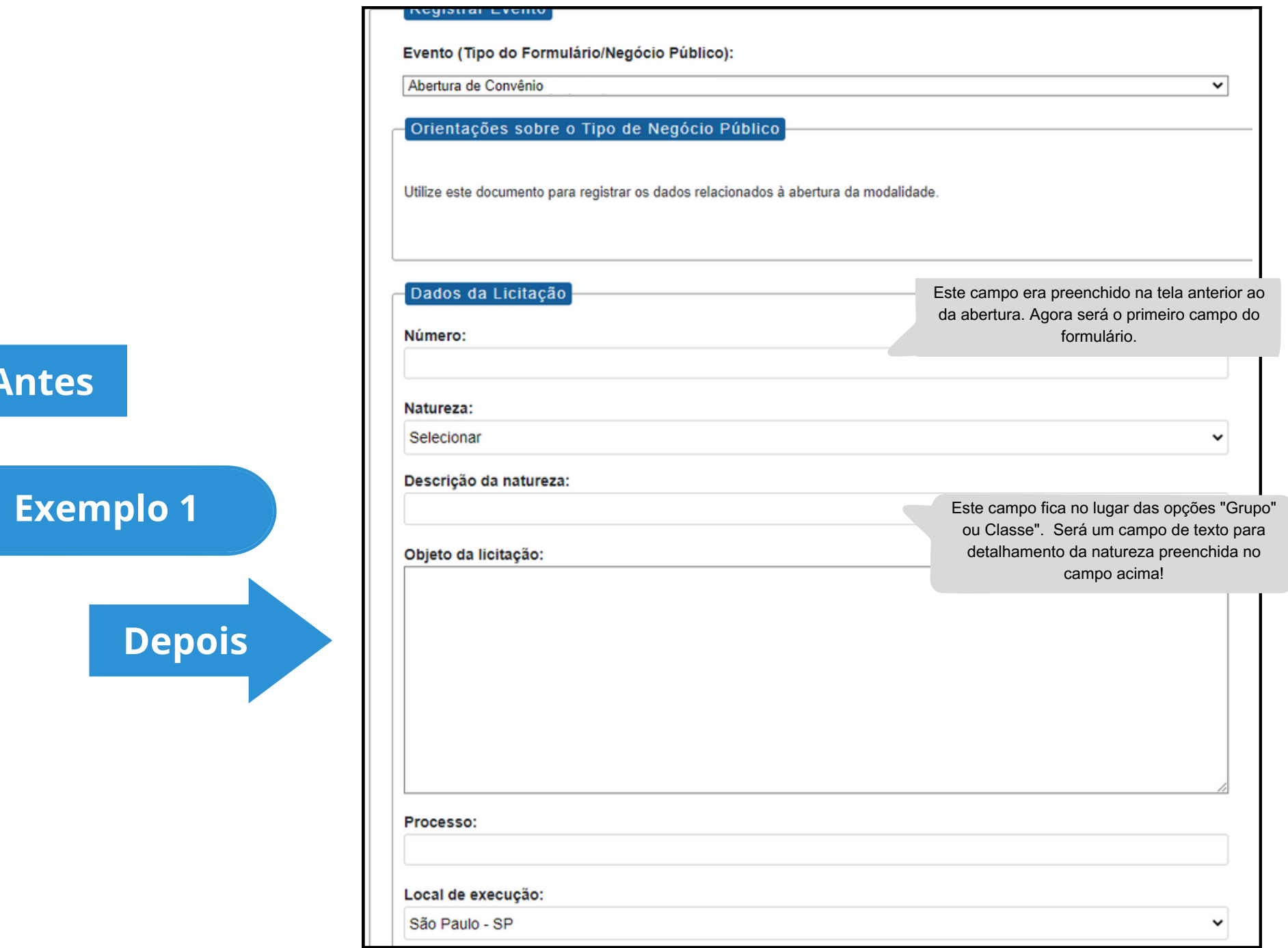

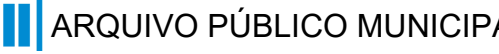

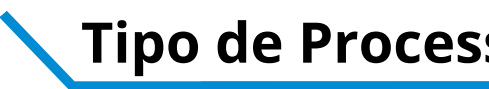

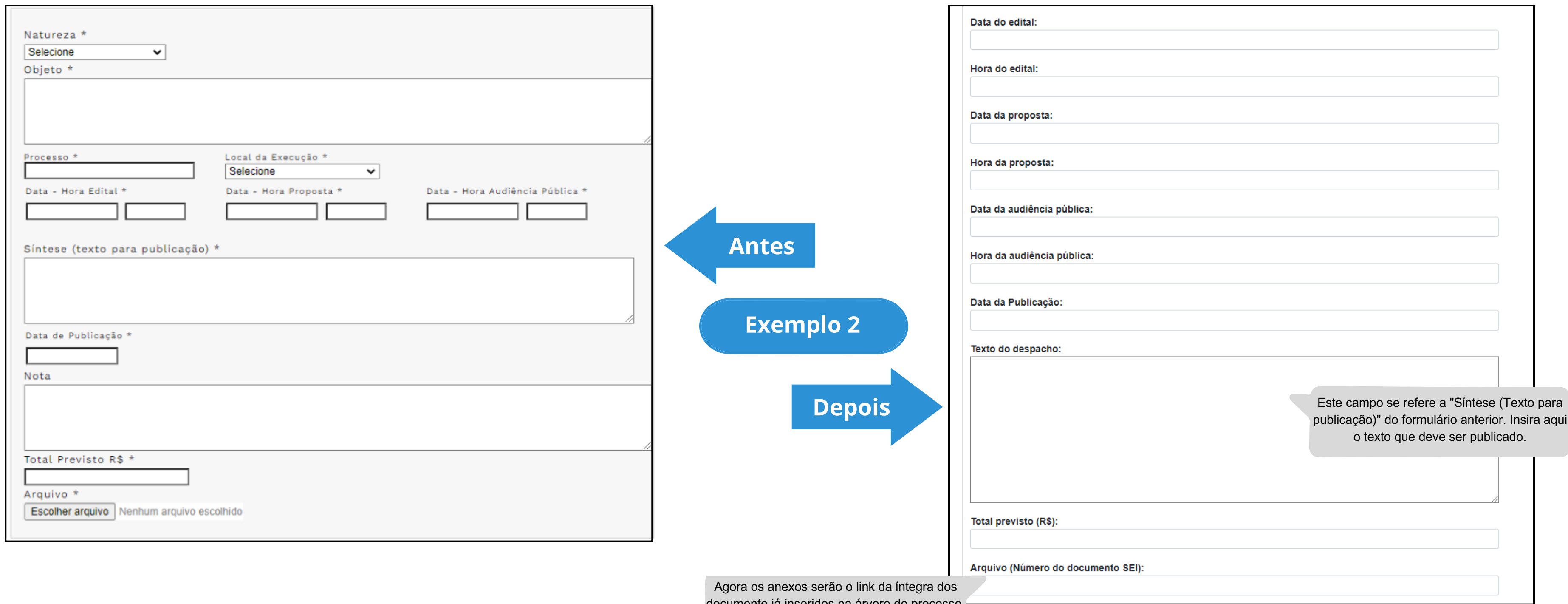

documento já inseridos na árvore do processo. Copie e cole o número do documento SEI.

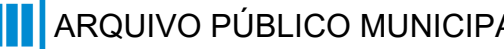

# **Modalidade:** Convênio **Nodalidade:** Convênio

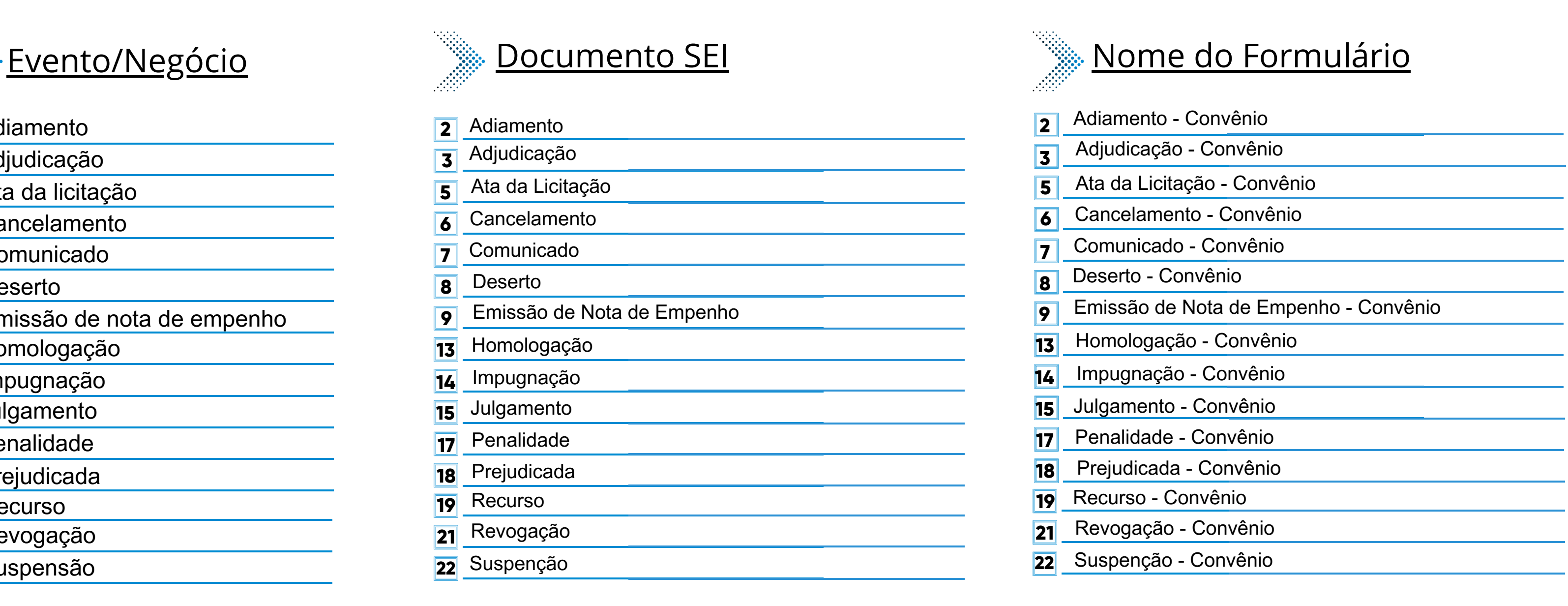

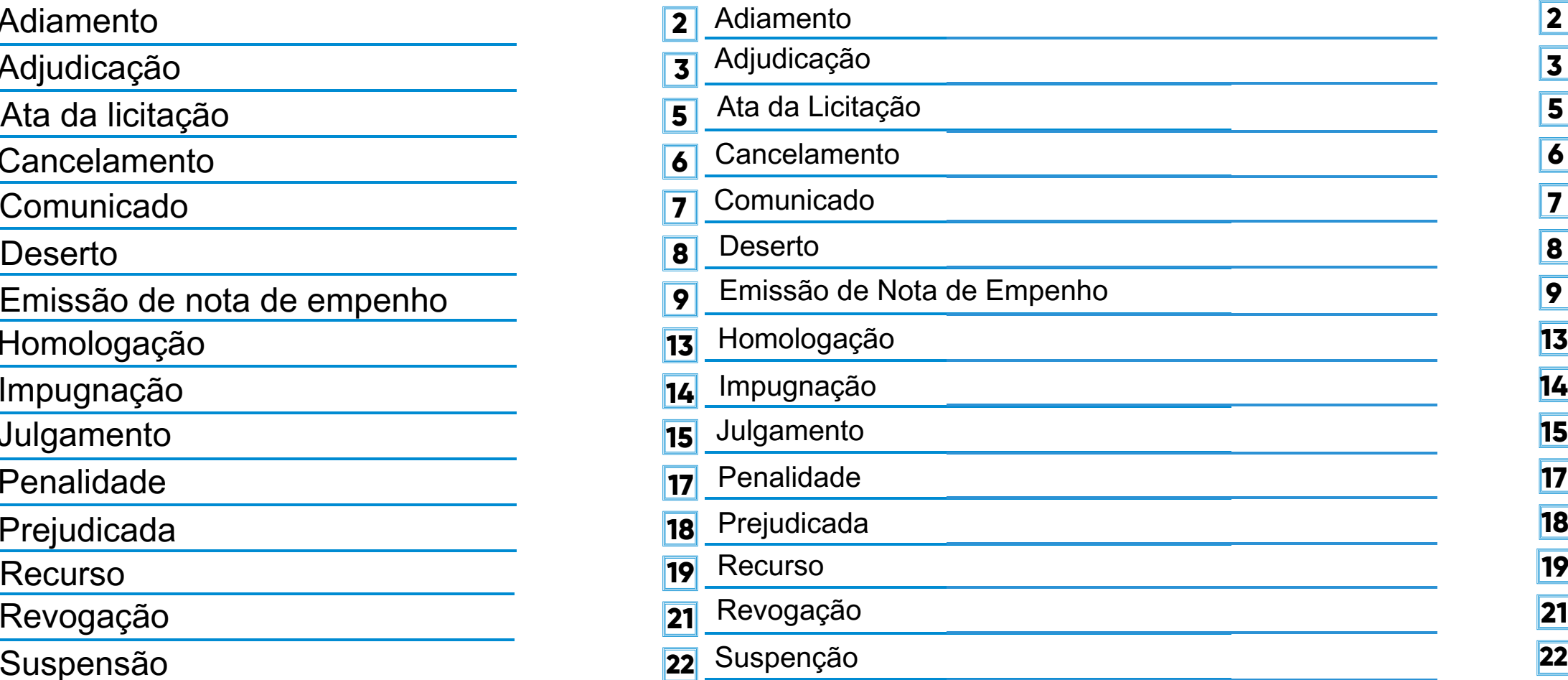

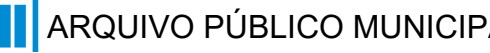

# **Modalidade:** Convênio **Nodalidade:** Convênio

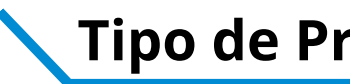

- Adiamento **2**
- Adjudicação **3**
- Ata da licitação **5**
- **Cancelamento 6**
- Comunicado **7**
- **8**
- Emissão de nota de empenho **9**
- Homologação **13**
- <mark>14</mark> Impugnação
- Julgamento **15**
- Penalidade **17**
- Prejudicada **18**
- Recurso **19**
- Revogação **21**
- Suspensão **22**

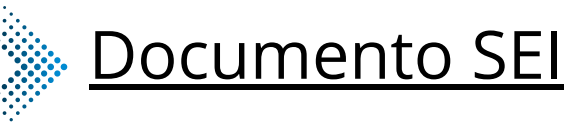

### **\*Todos os eventos listados seguem ao mesmo modelo de formulário**

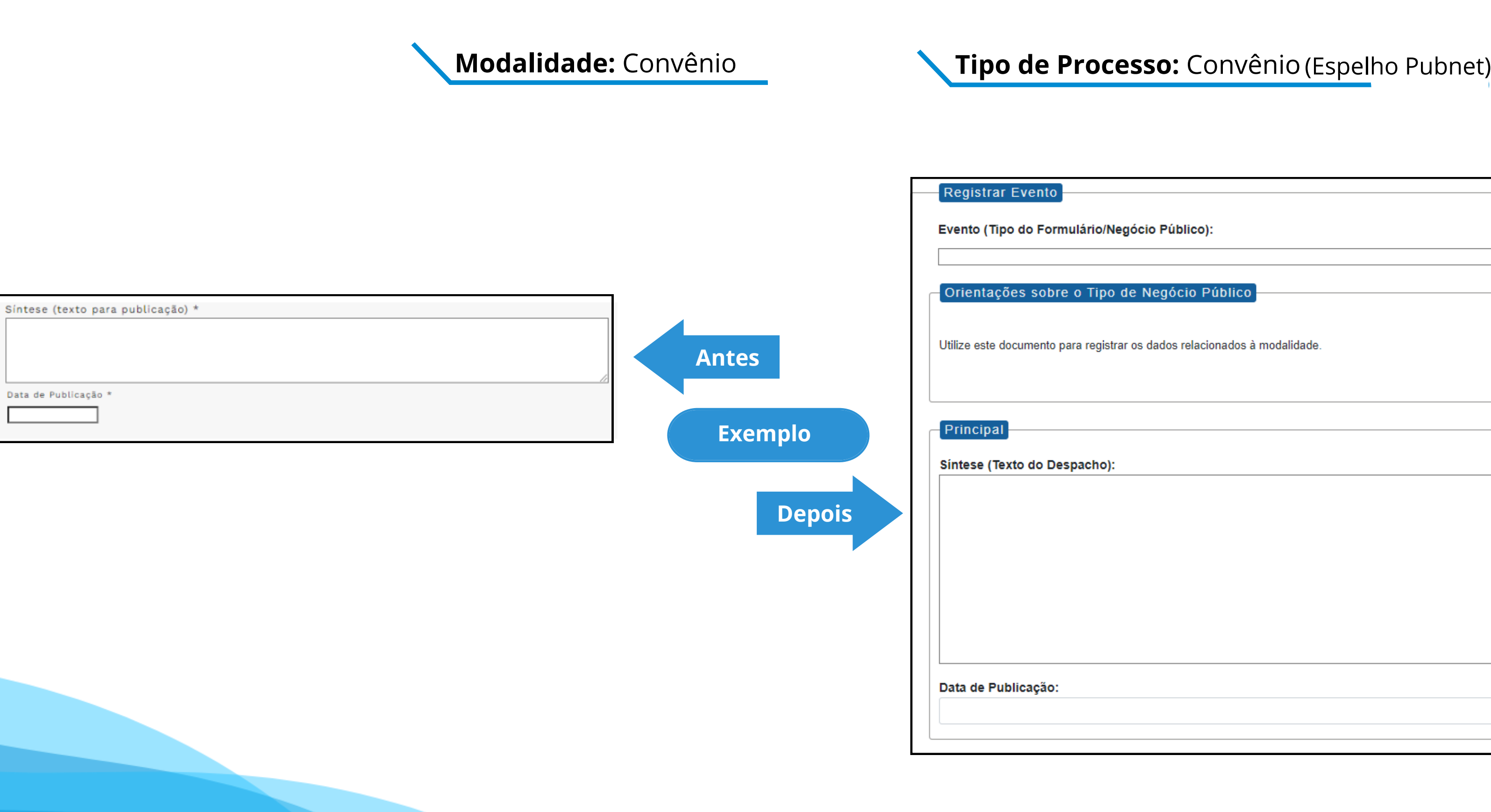

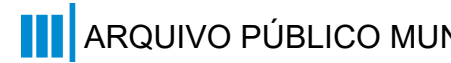

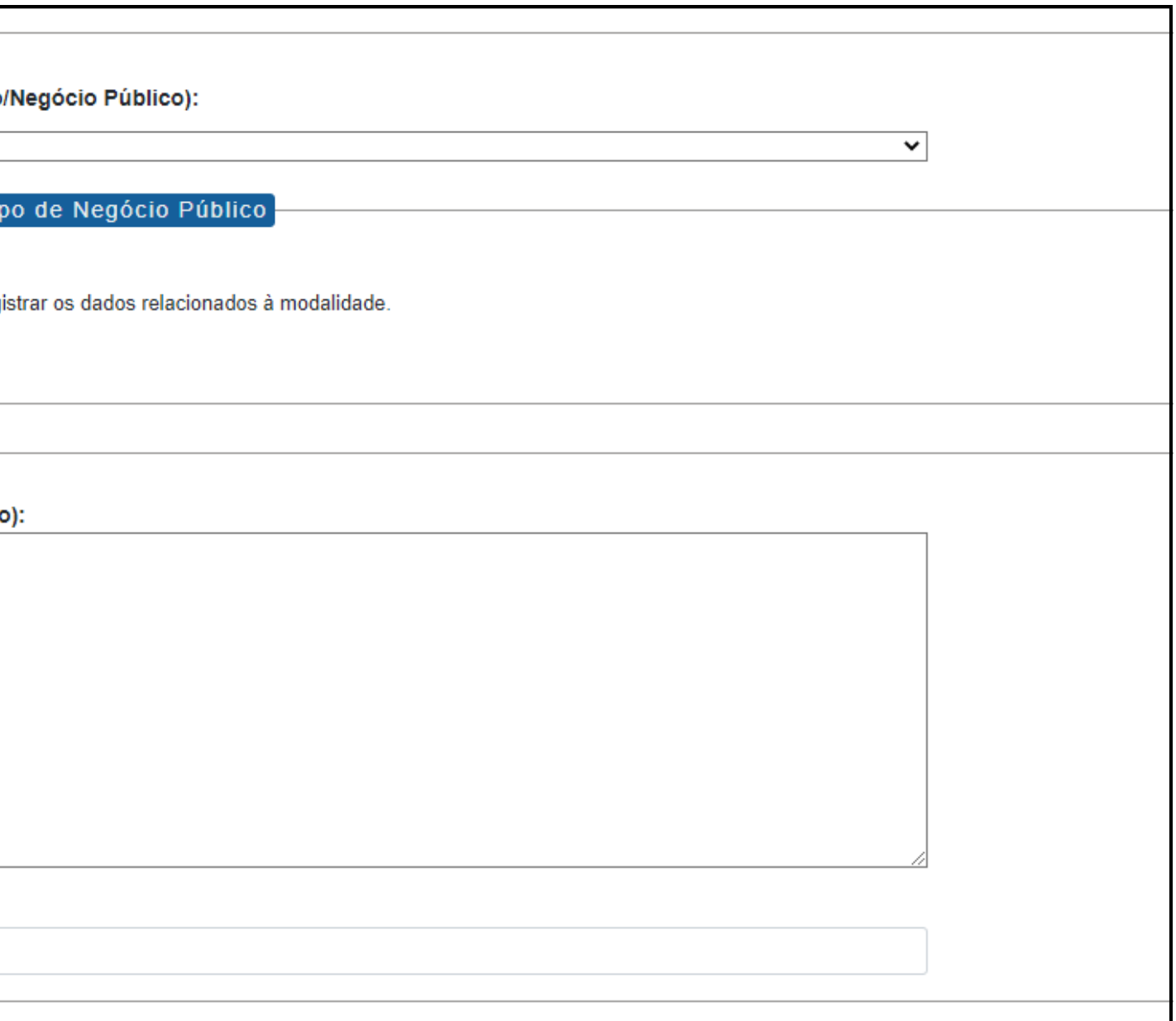

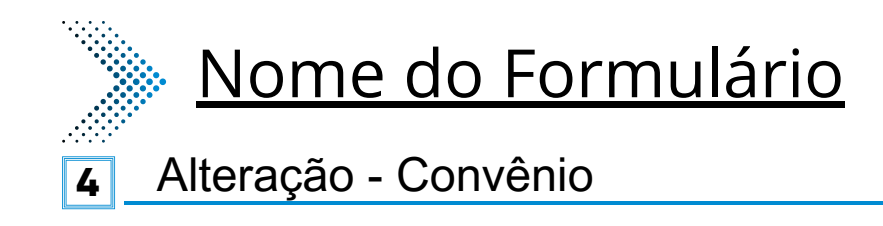

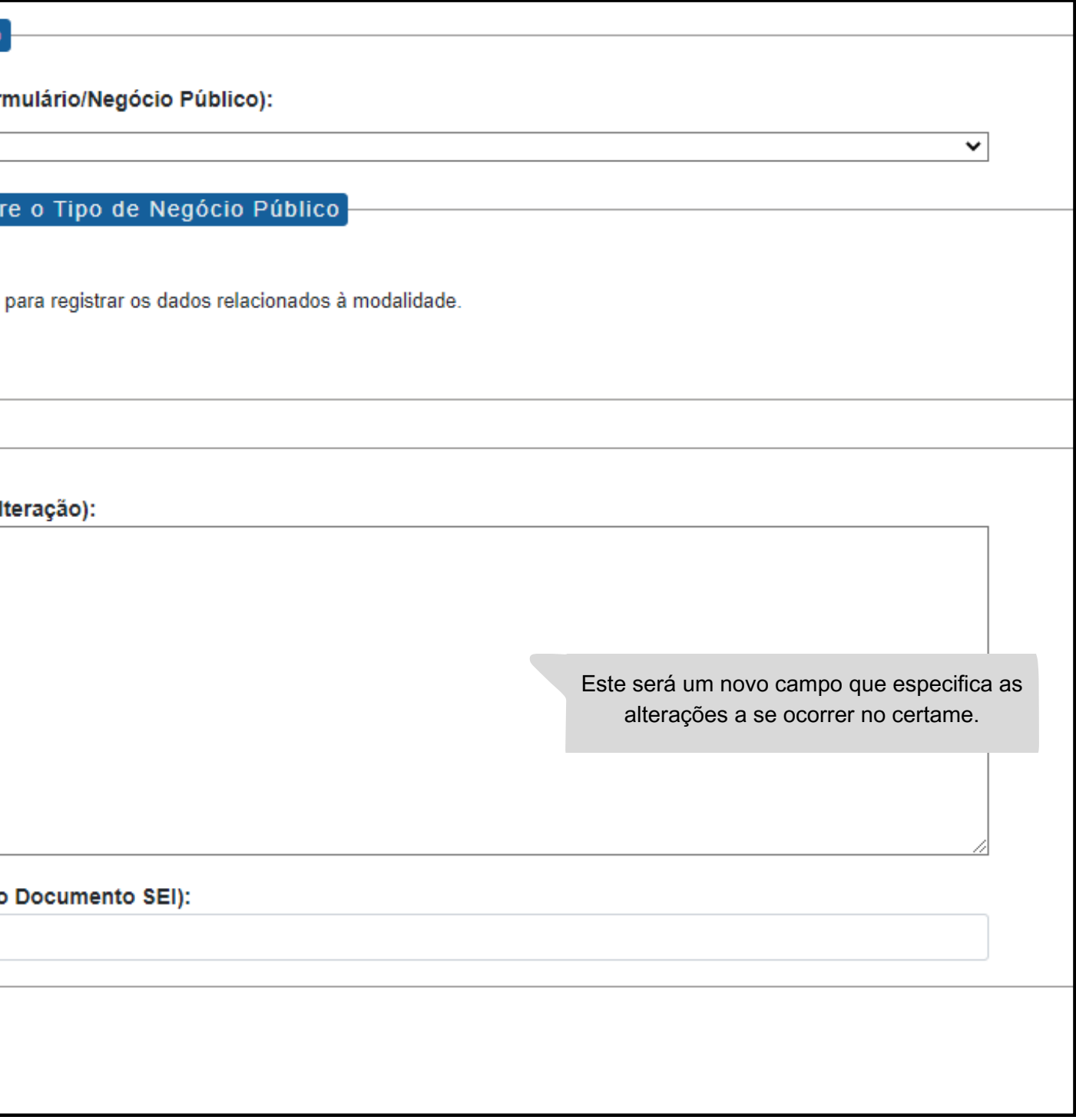

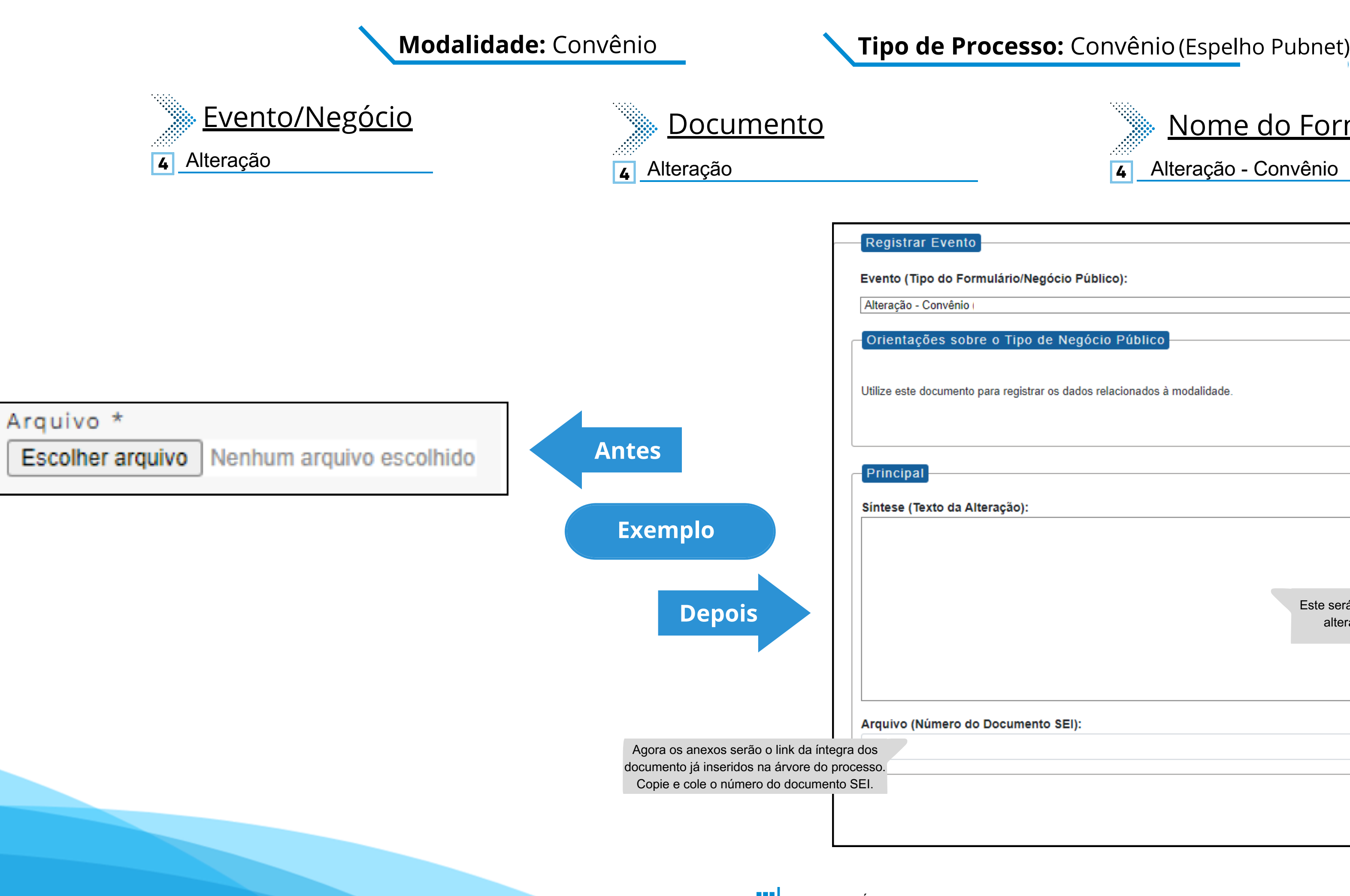

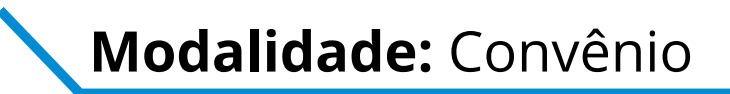

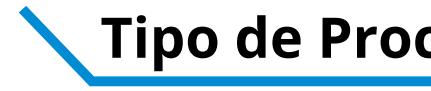

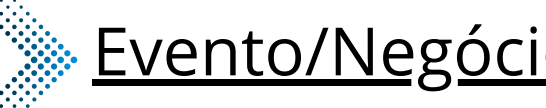

- 
- 
- 
- 
- 
- 

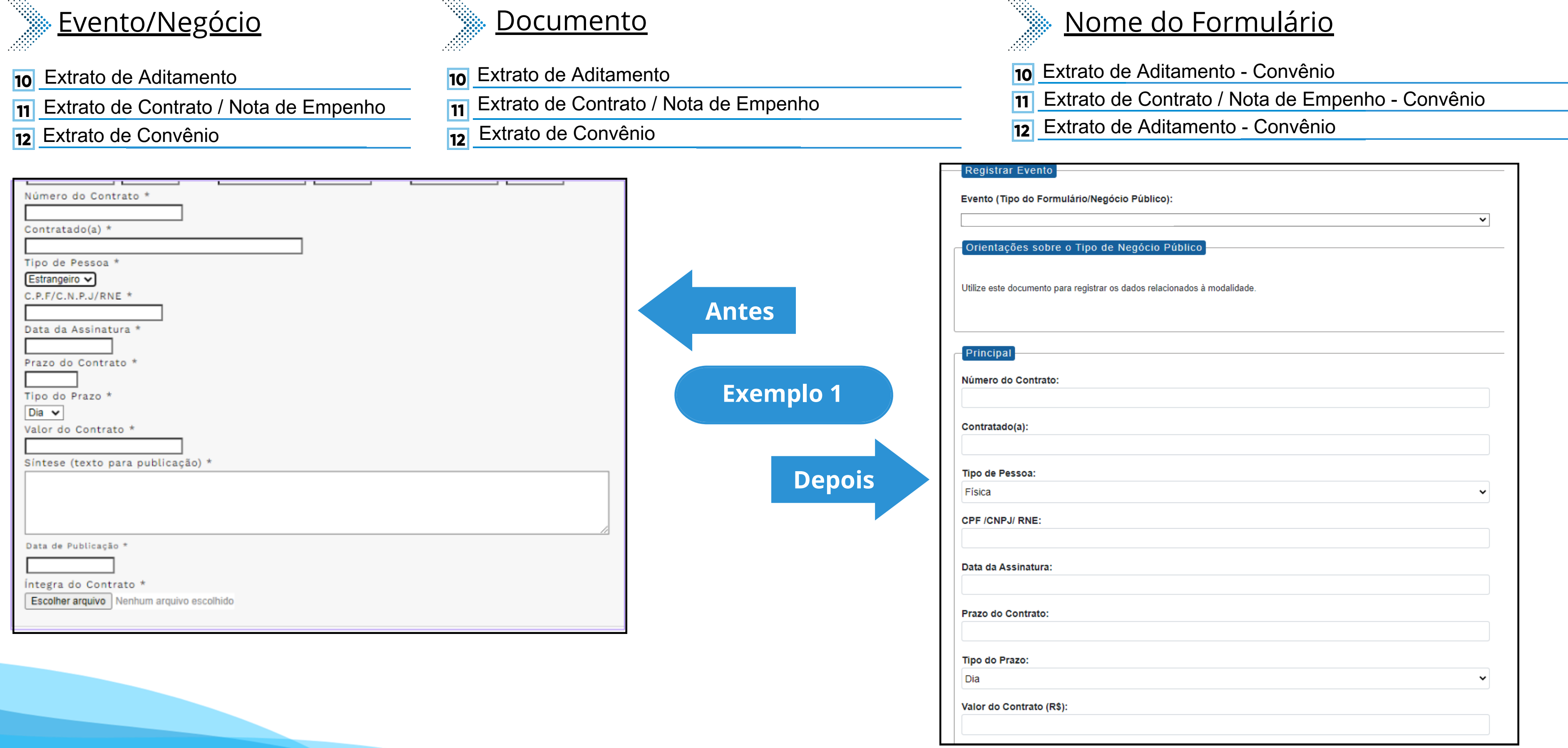

# **Modalidade:** Convênio **Nodalidade:** Convênio

Este campo se refere a "Síntese (Texto para publicação)" do formulário anterior. Insira aqui o texto que deve ser publicado.

Data de Publicação:

Íntegra do Contrato (Número do Documento SEI):

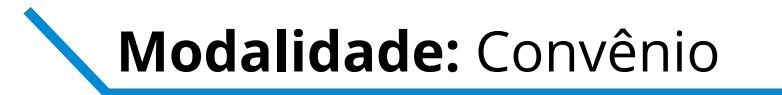

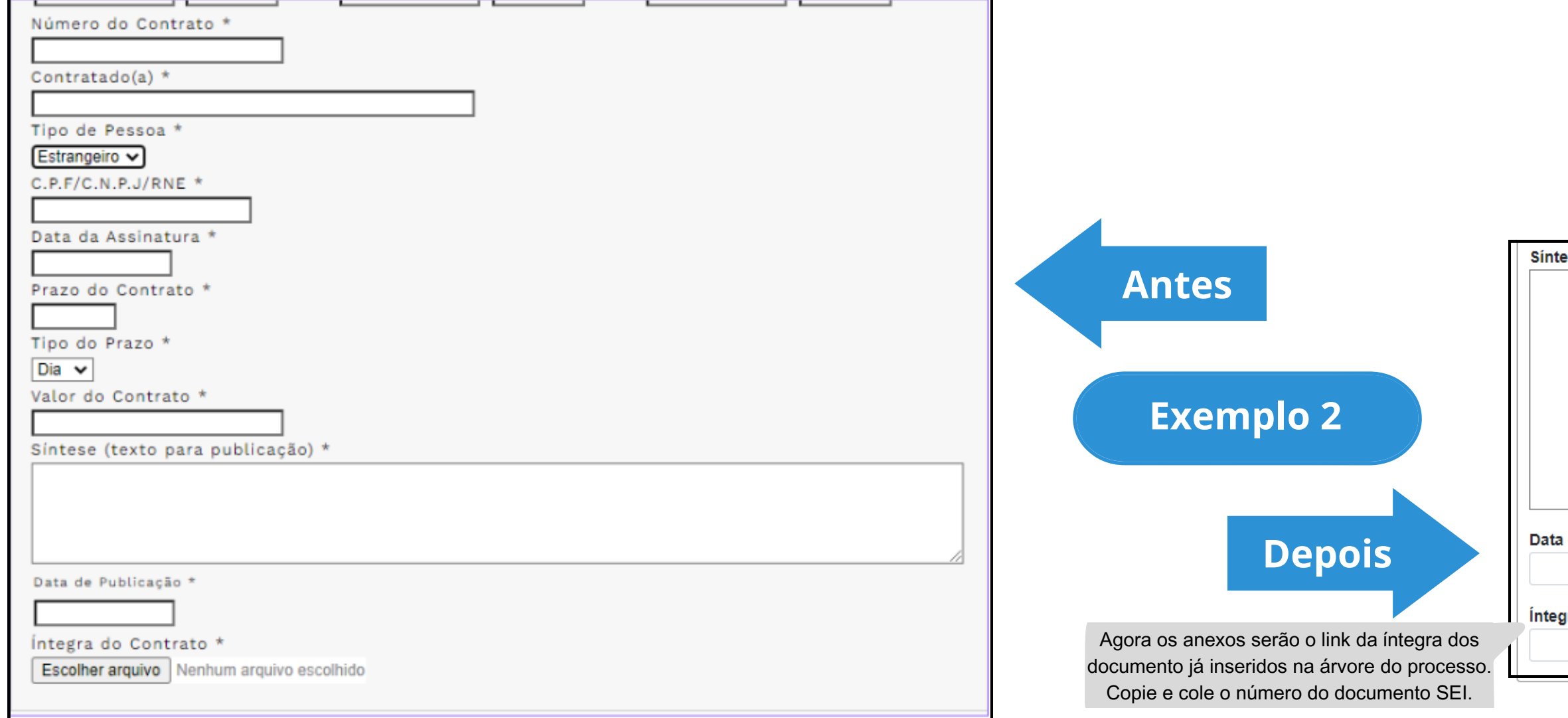

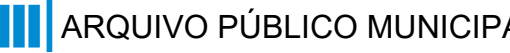

## **Modalidade:** Convênio **Nodalidade:** Convênio **Tipo de Processo:** Convênio (Espelho Pubnet)

Síntese (Texto do Despacho):

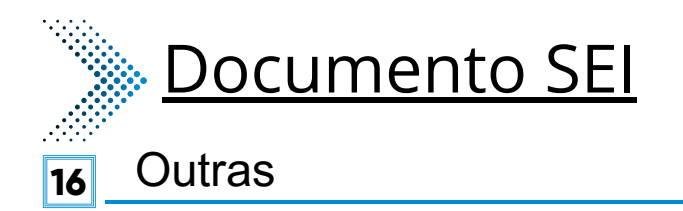

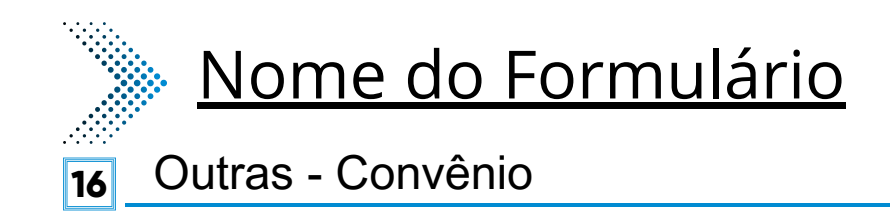

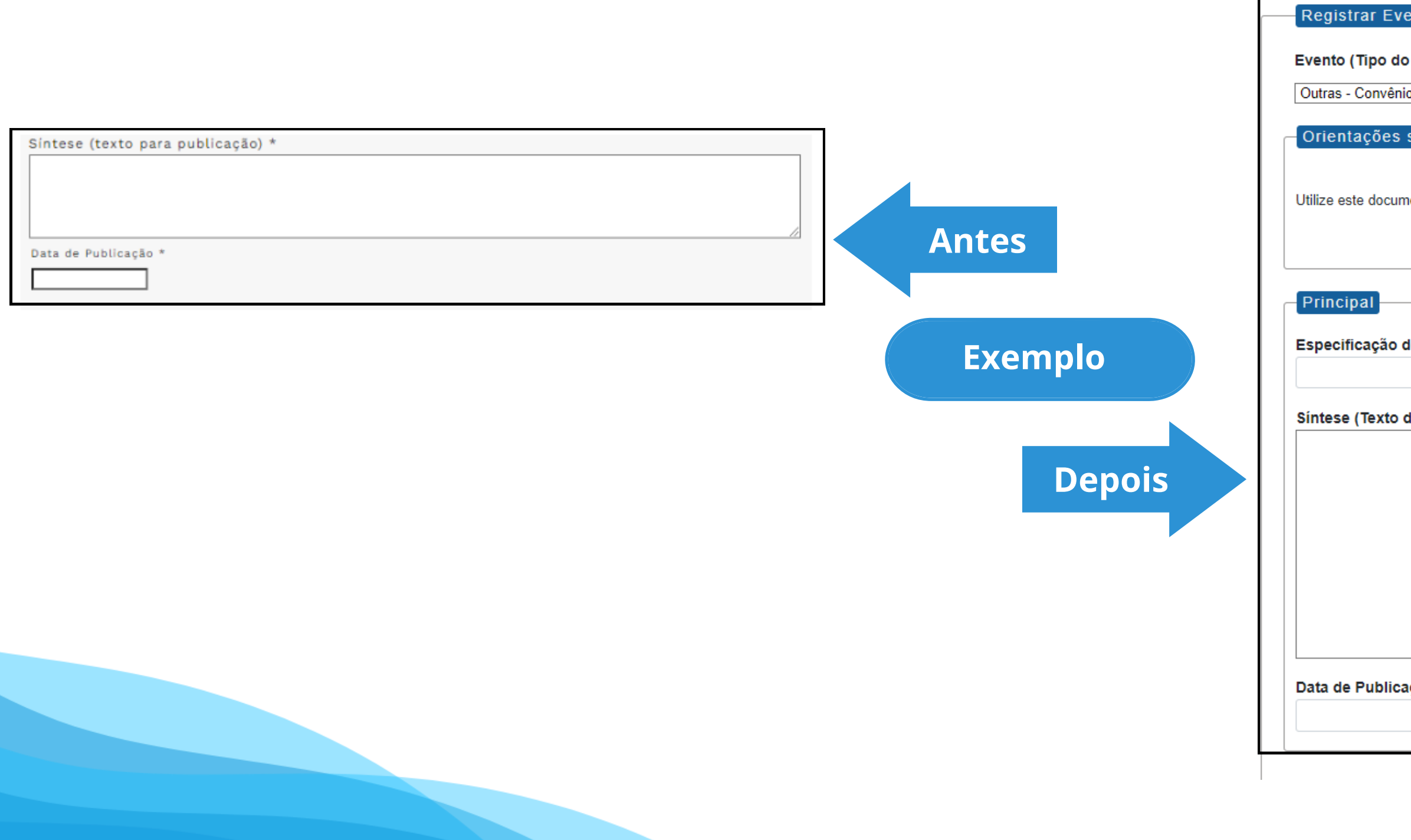

# **Modalidade:** Convênio **Nodalidade:** Convênio

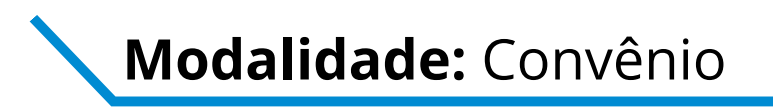

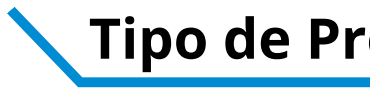

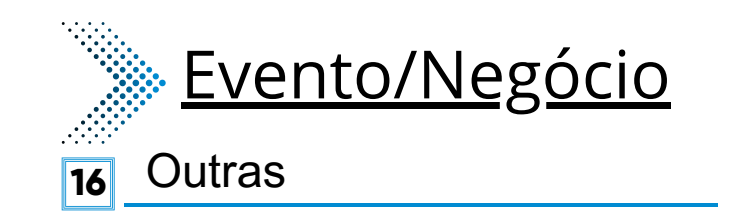

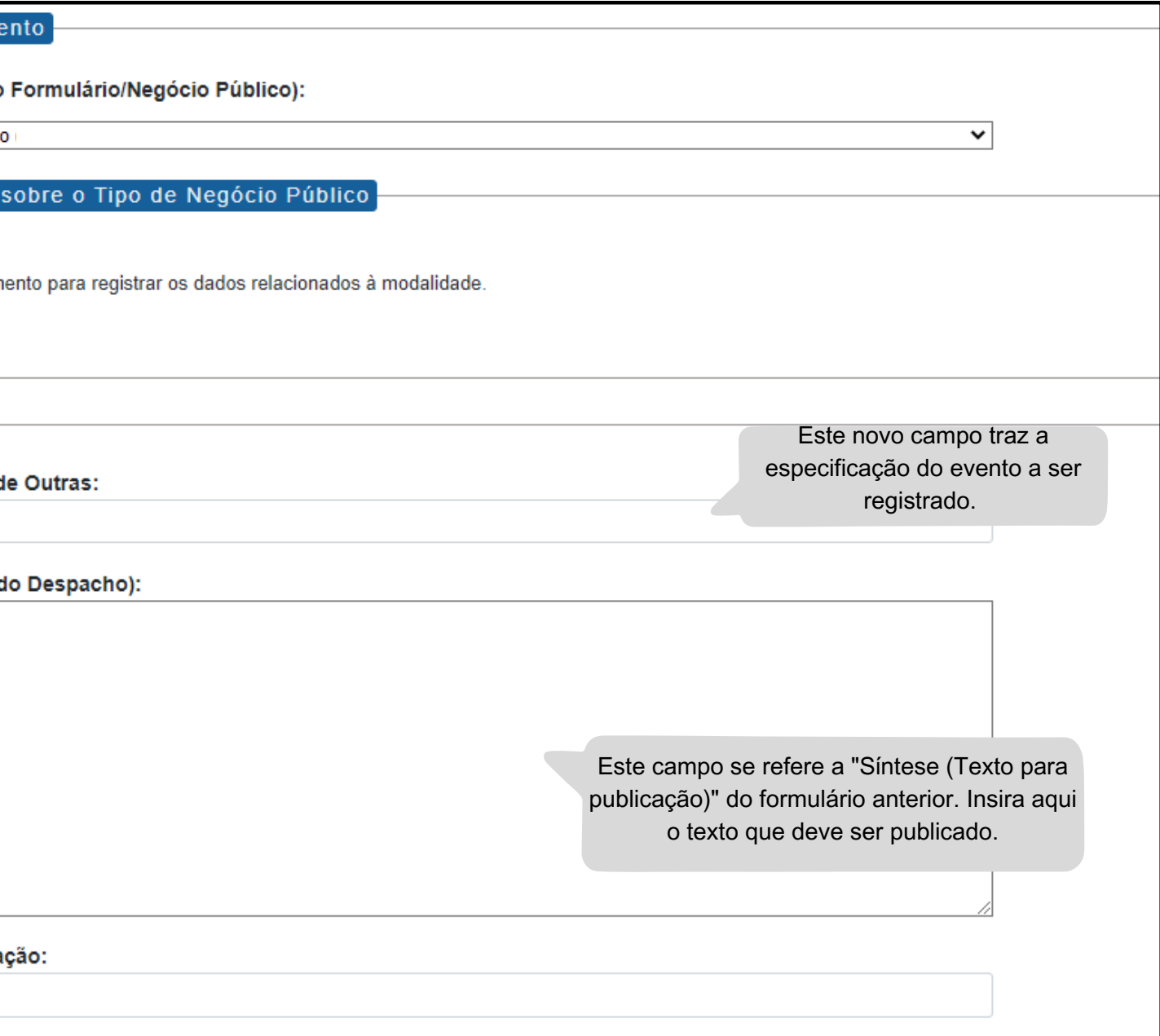

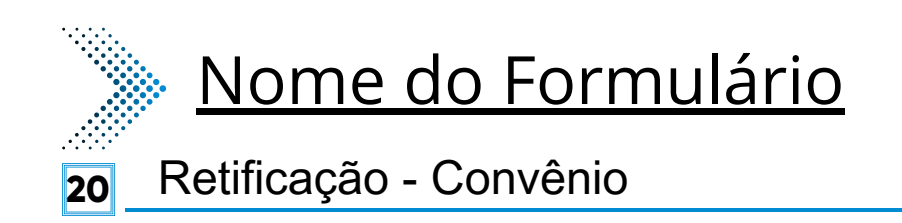

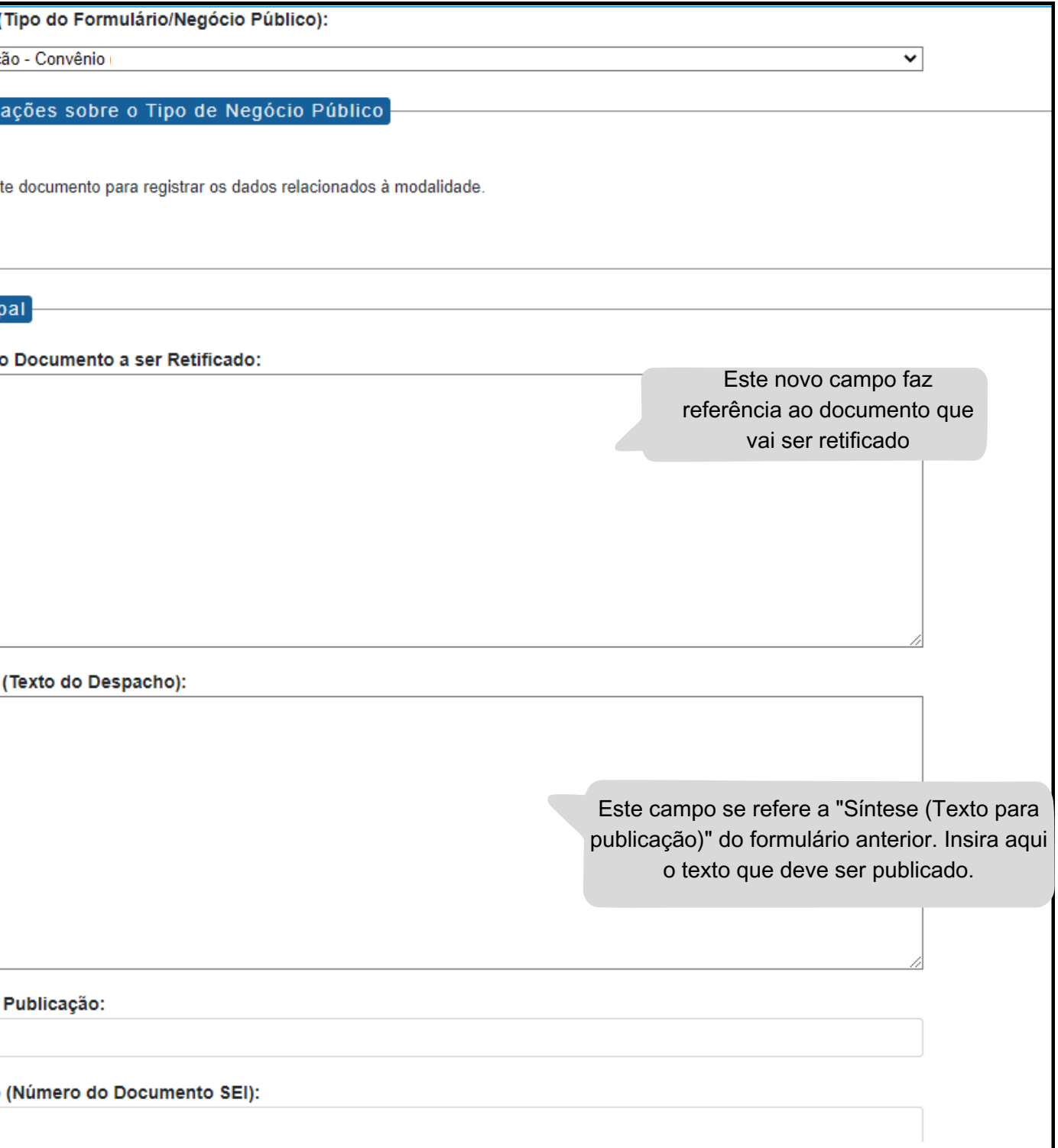

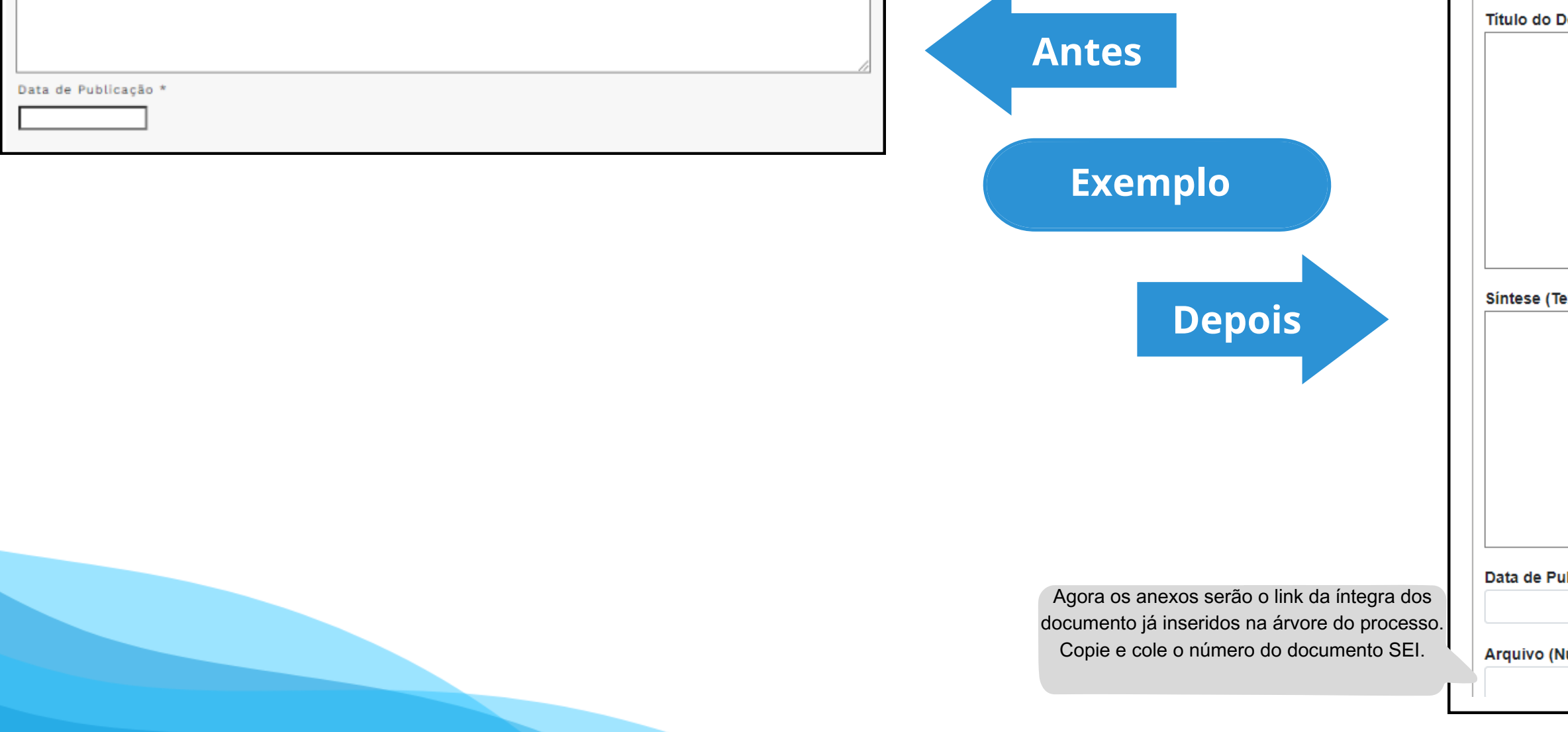

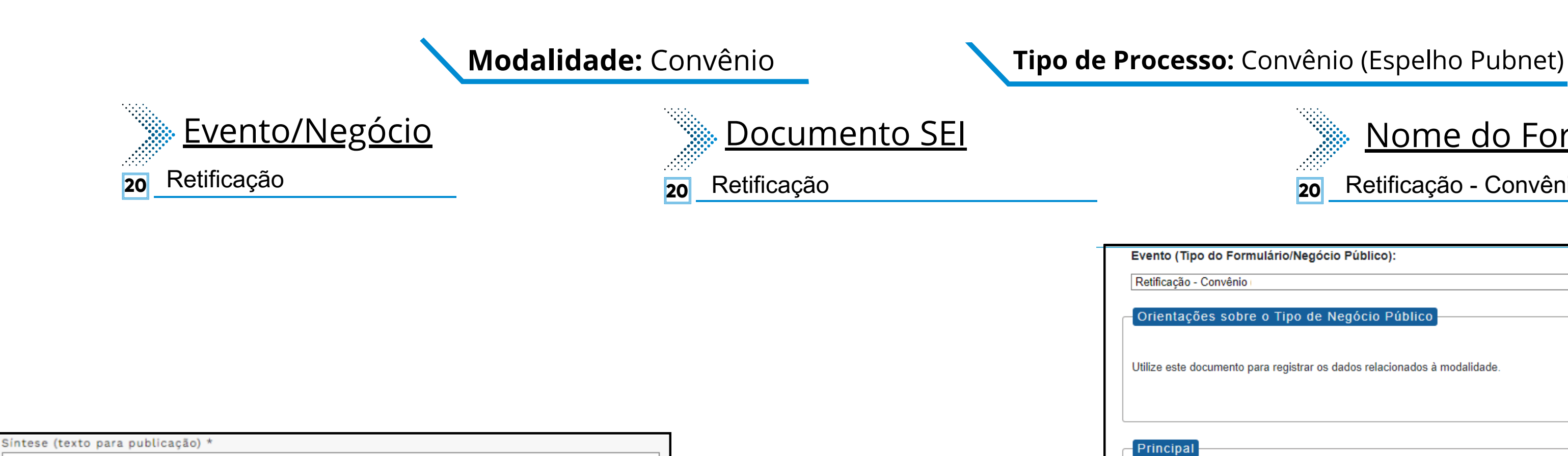

**Convite**

# **DE/PARA - Formulários do Pubnet no SEI.**

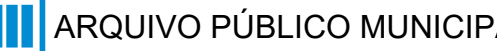

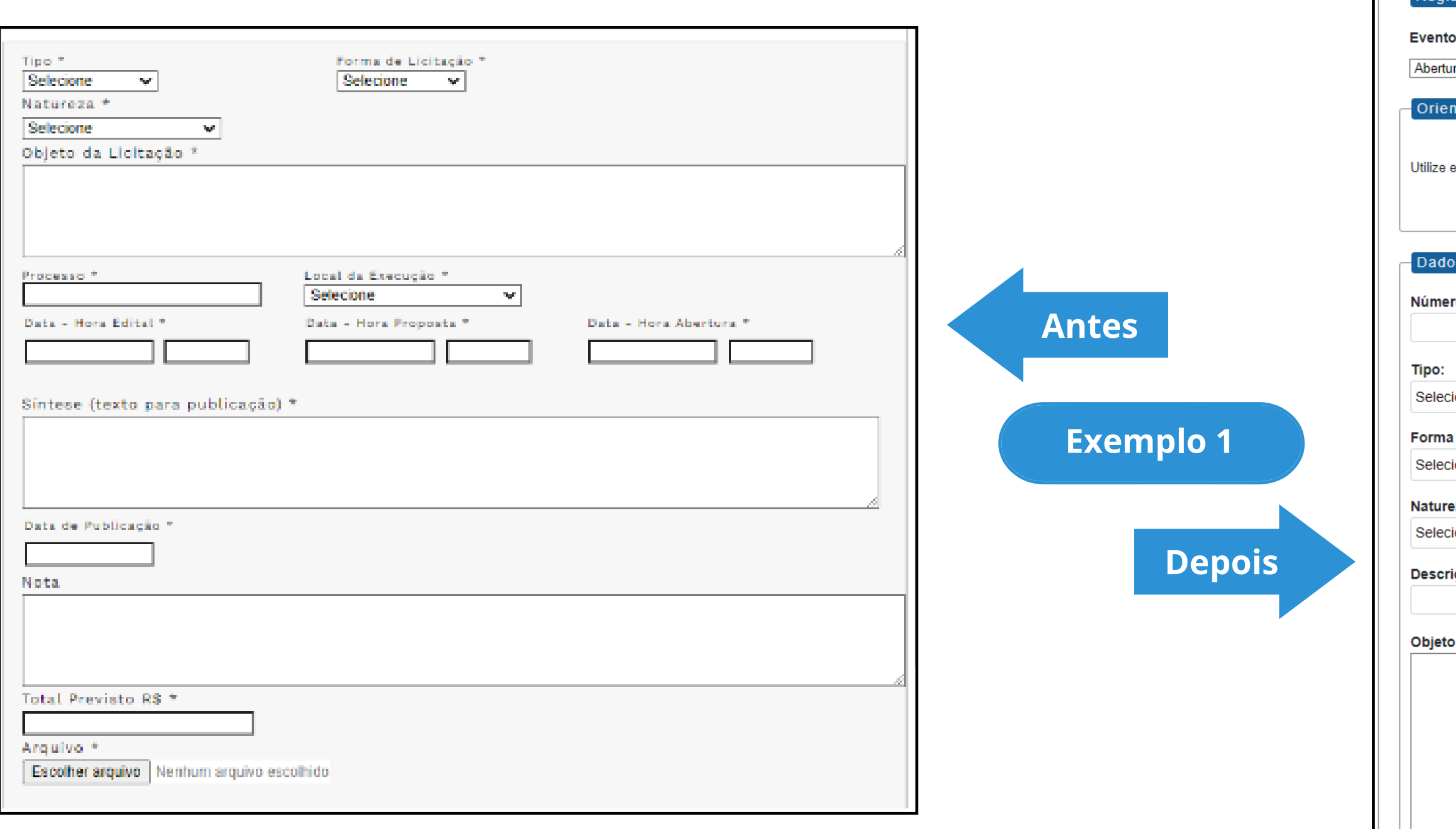

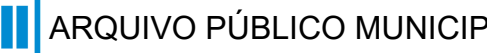

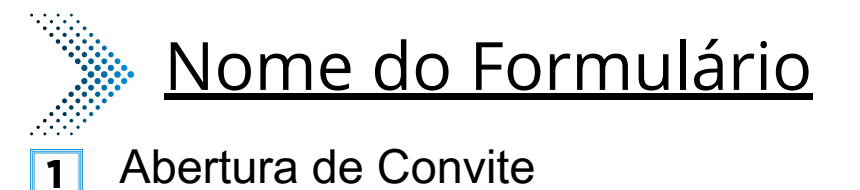

### Documento SEI

**1** Abertura

## Registrar Evento : (Tipo do Formulário/Negócio Público) ira de Convite  $\overline{\mathbf{v}}$ ntações sobre o Tipo de Negócio Público este documento para registrar os dados relacionados à abertura da modalidade. s da Licitação Este campo era preenchido na tela anterior ao da abertura. Agora será o primeiro campo do ro: formulário. ionar  $\checkmark$ de Licitação: ionar  $\mathbf{\check{}}$ eza: ionar  $\checkmark$ ição da natureza: Este campo fica no lugar das opções "Grupo" ou Classe". Será um campo de texto para detalhamento da natureza preenchida no da licitação: campo acima!

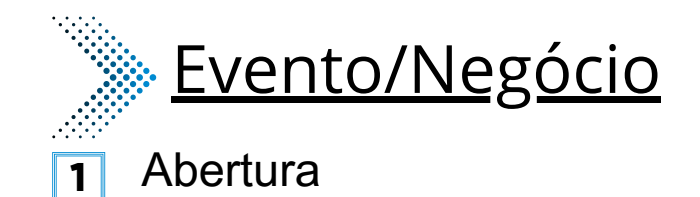

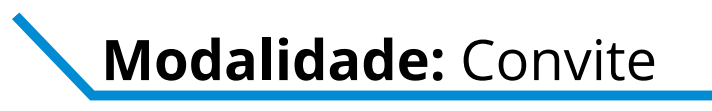

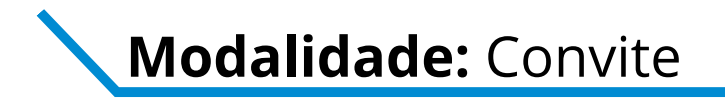

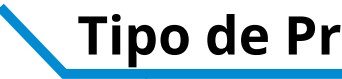

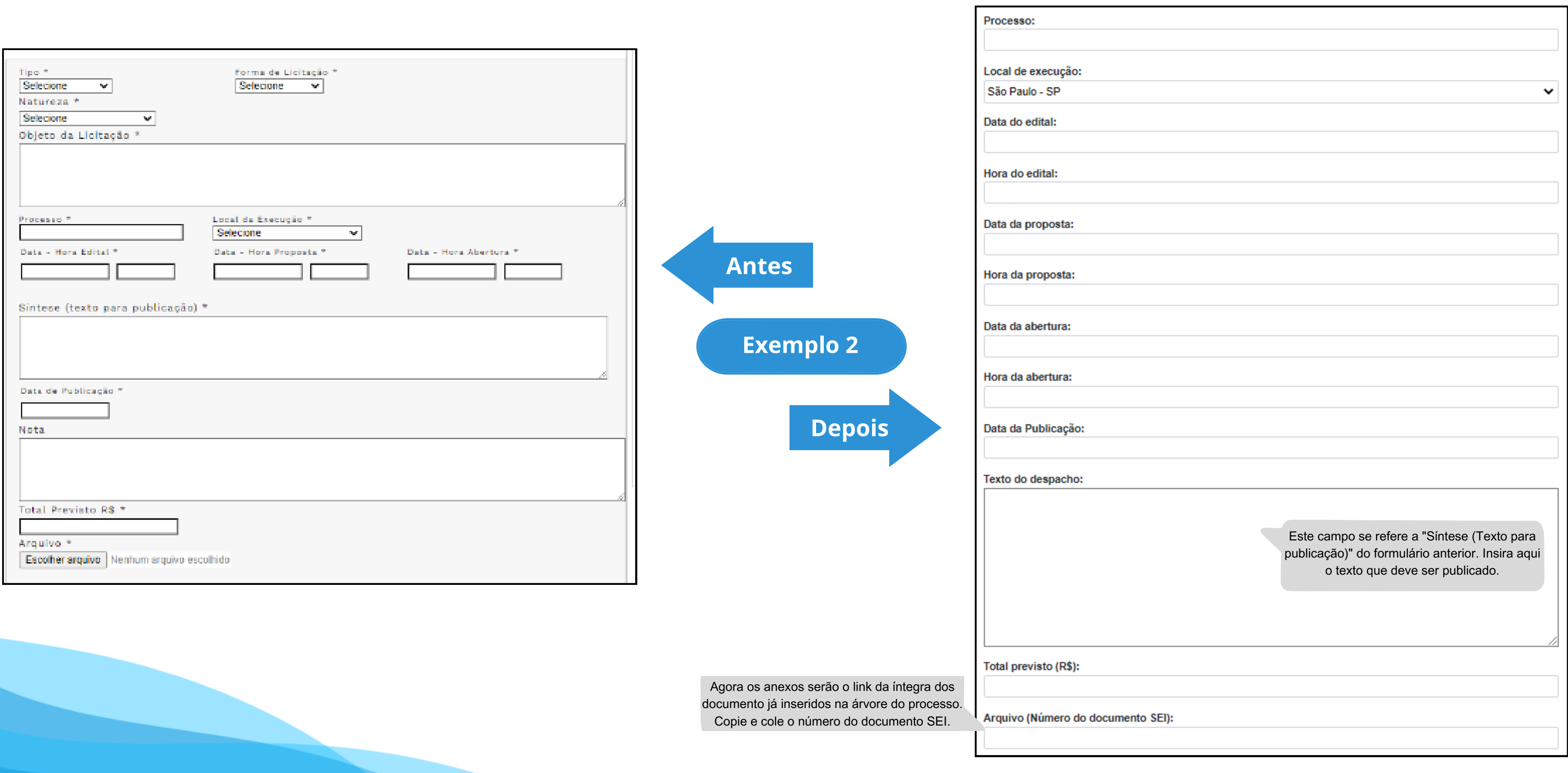

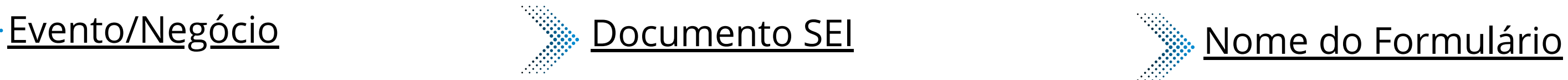

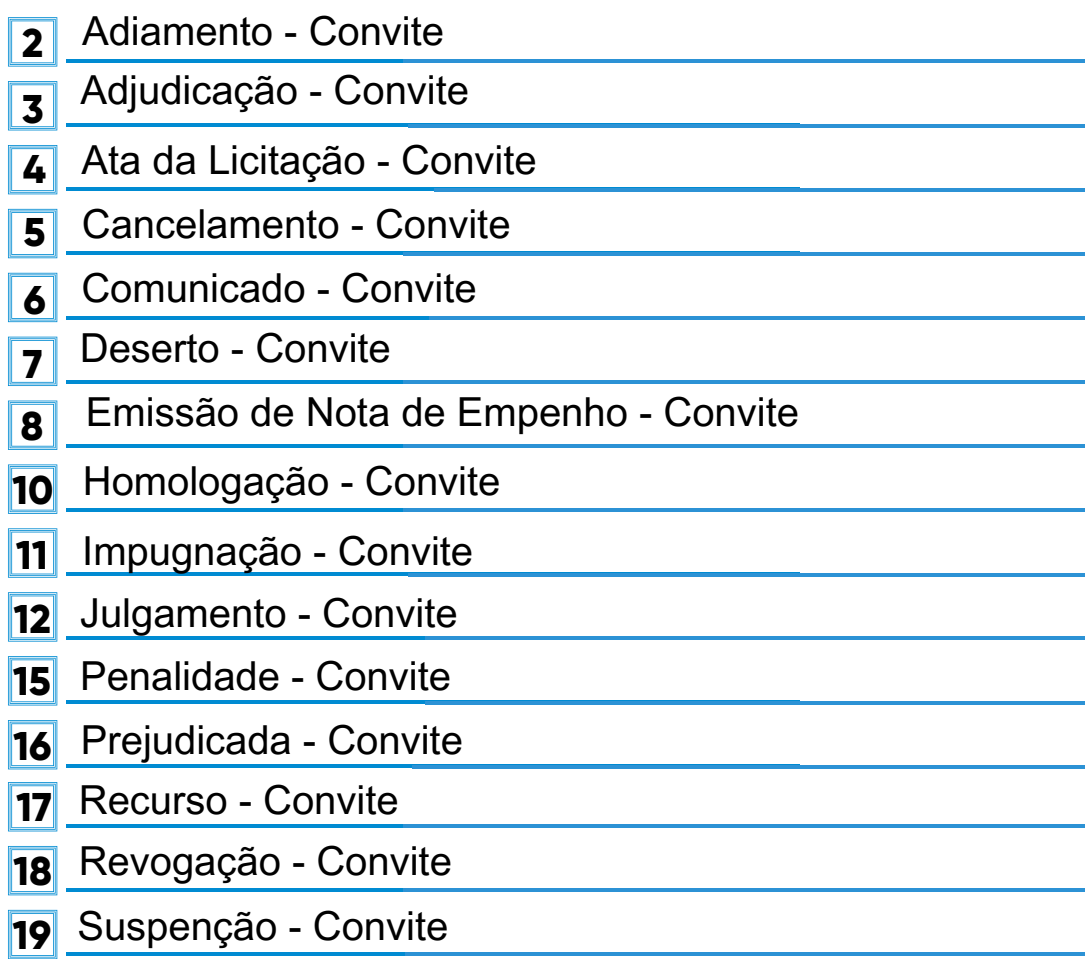

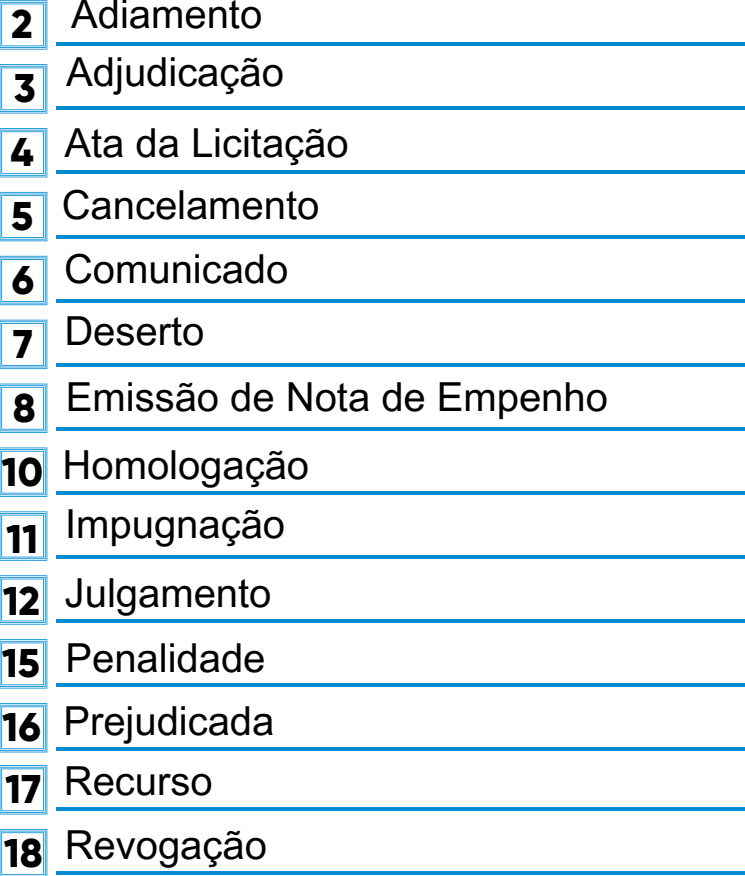

Suspenção **19**

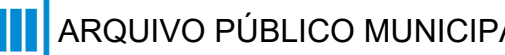

- Adiamento **2**
- Adjudicação **3**
- Ata da licitação **4**
- Cancelamento **5**
- Comunicado **6**
- Deserto **7**
- Emissão de nota de empenho **8**
- <mark>10</mark> Homologação
- <mark>11</mark> Impugnação
- <mark>12</mark> Julgamento
- Penalidade **15**
- Prejudicada **16**
- <mark>17</mark> Recurso
- <mark>18</mark> Revogação
- Suspensão **19**

### **\*Todos os eventos listados seguem ao mesmo modelo de formulário**

# **Modalidade:** Convite

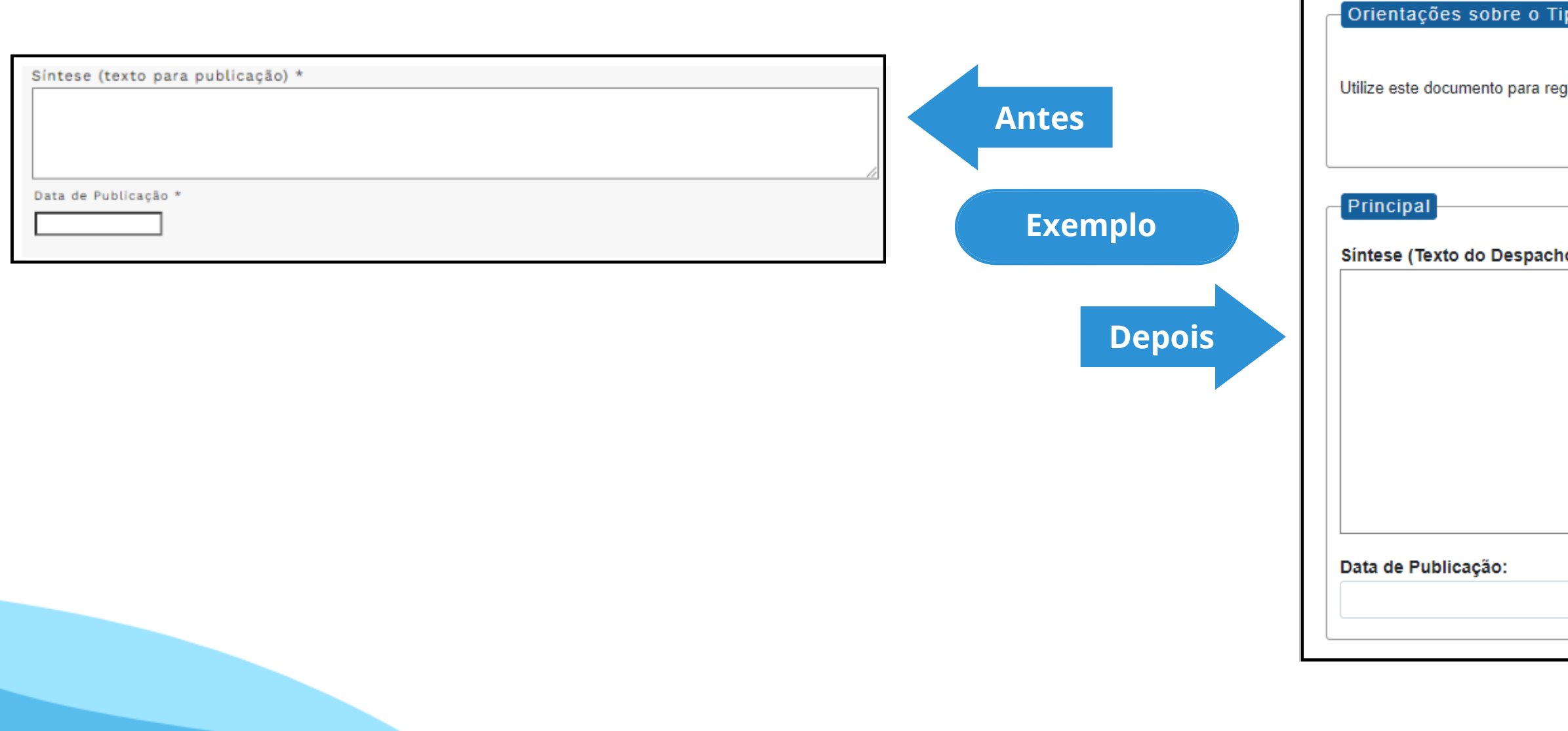

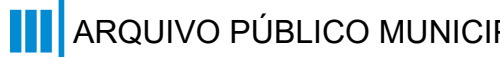

Adiamento - Concorrência

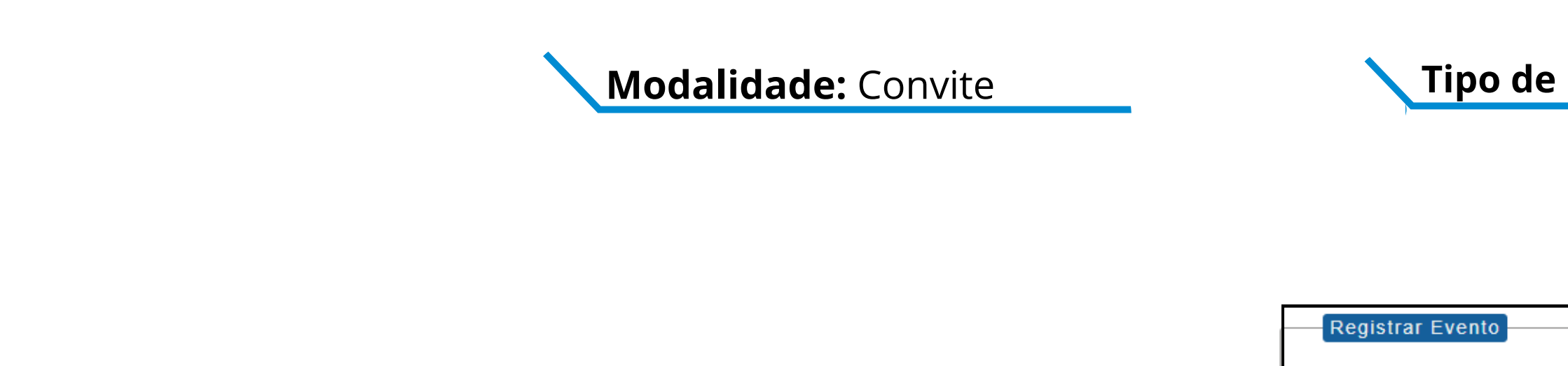

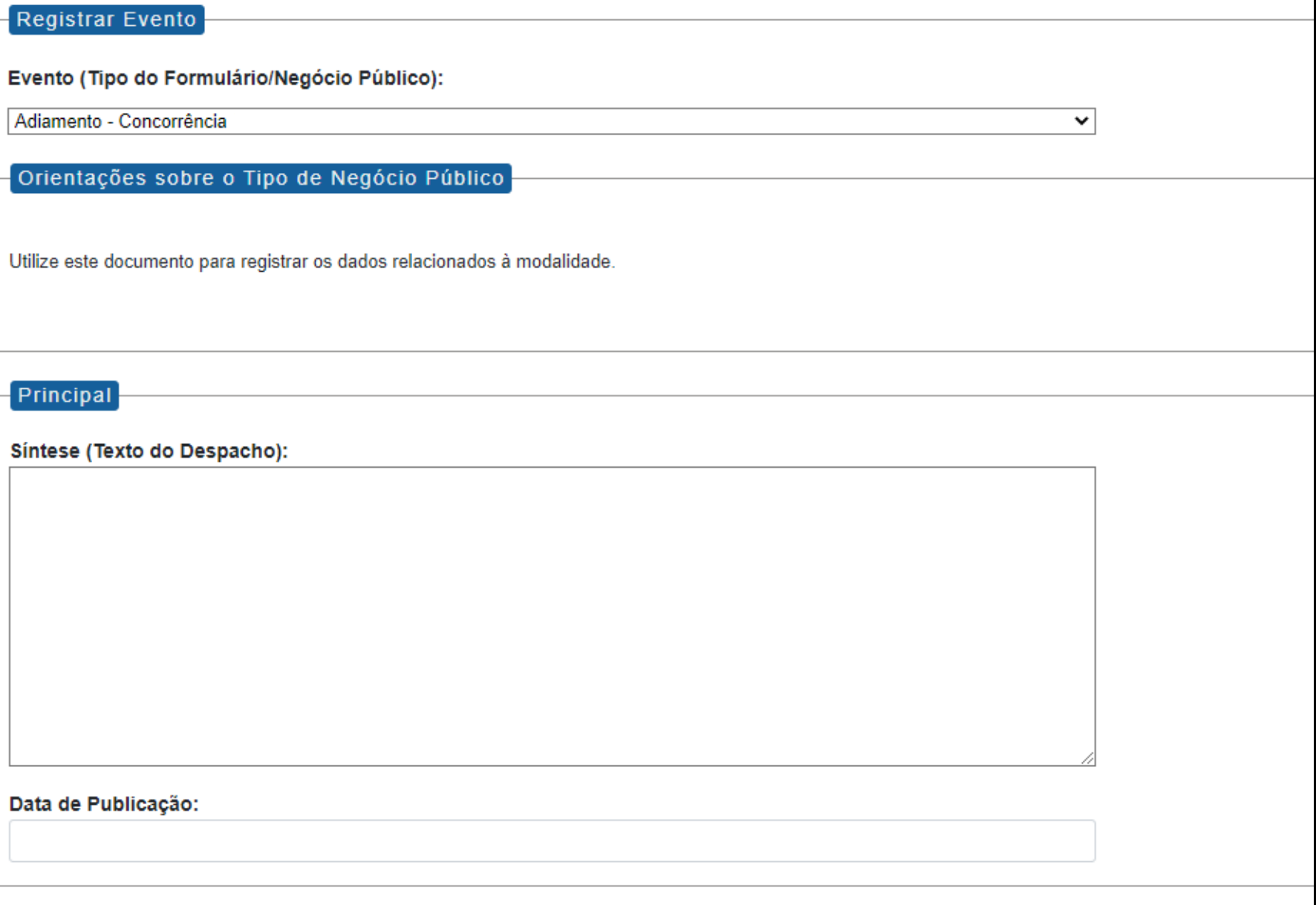

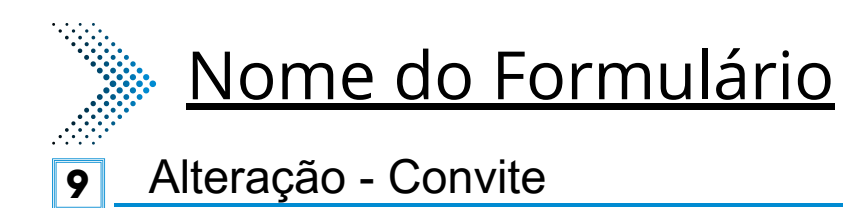

Registrar Evento

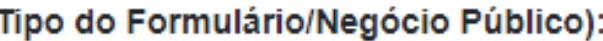

Orientações sobre o Tipo de Negócio Público

Utilize este documento para registrar os dados relacionados à modalidade.

Síntese (Texto da Alteração):

Este será um novo campo que especifica as alterações a se ocorrer no certame.

 $\checkmark$ 

Arquivo (Número do Documento SEI):

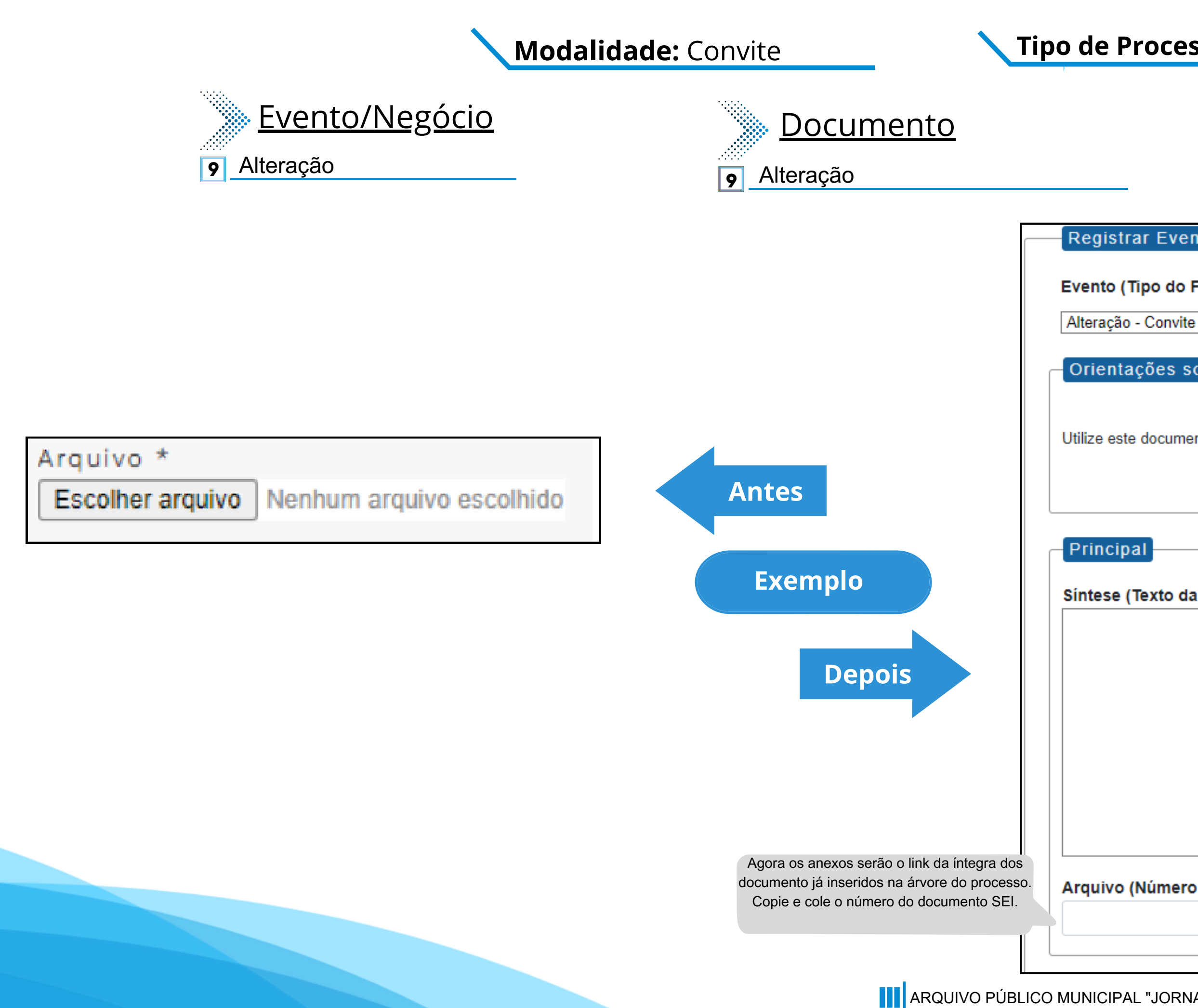
**13** Extrato de Aditamento - Convite

**21** Extrato de Contrato / Nota de Empenho - Convite

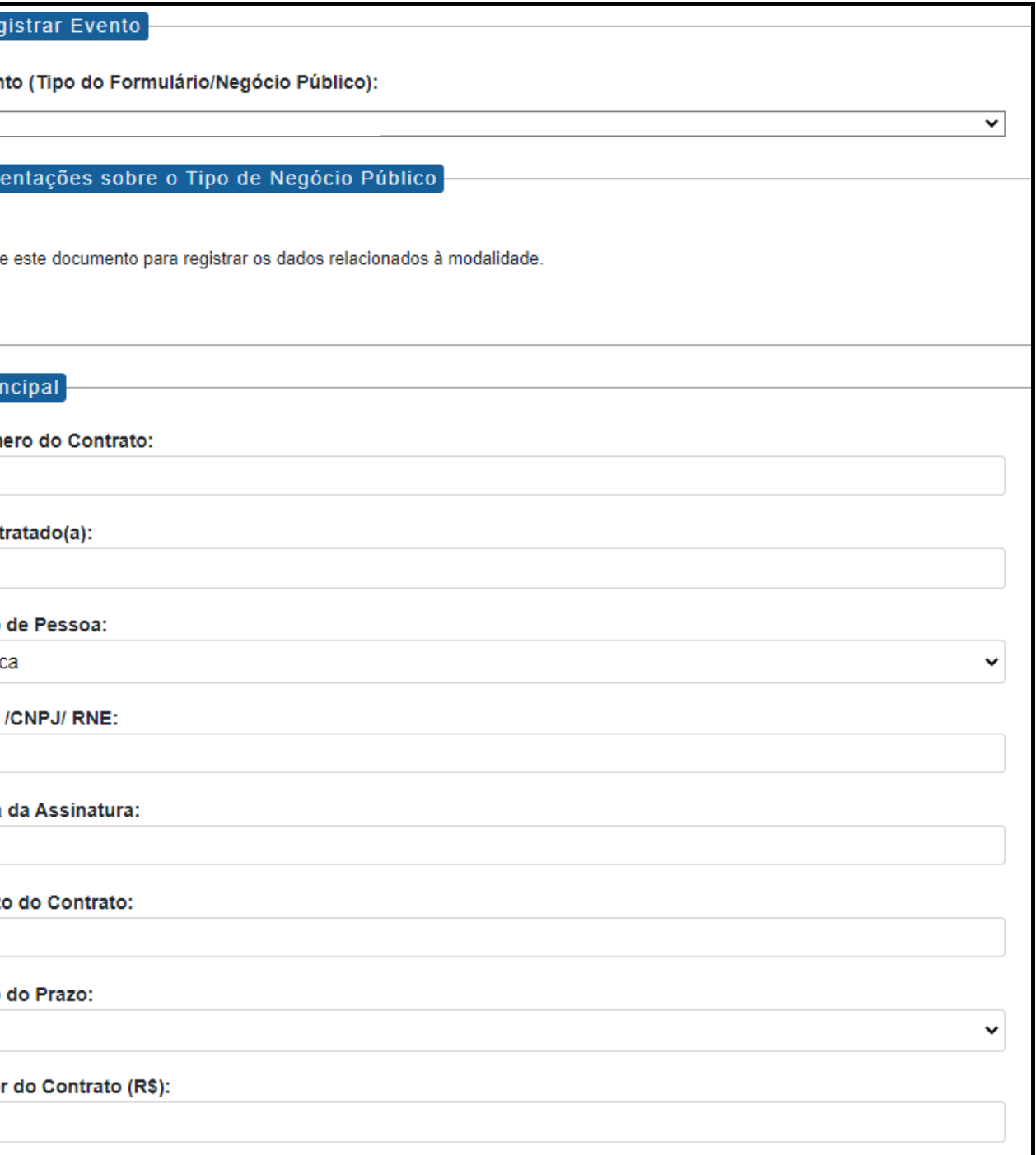

- **13** Extrato de Aditamento
- **21** Extrato de Contrato / Nota de Empenho
- **13** Extrato de Aditamento
- **21** Extrato de Contrato / Nota de Empenho

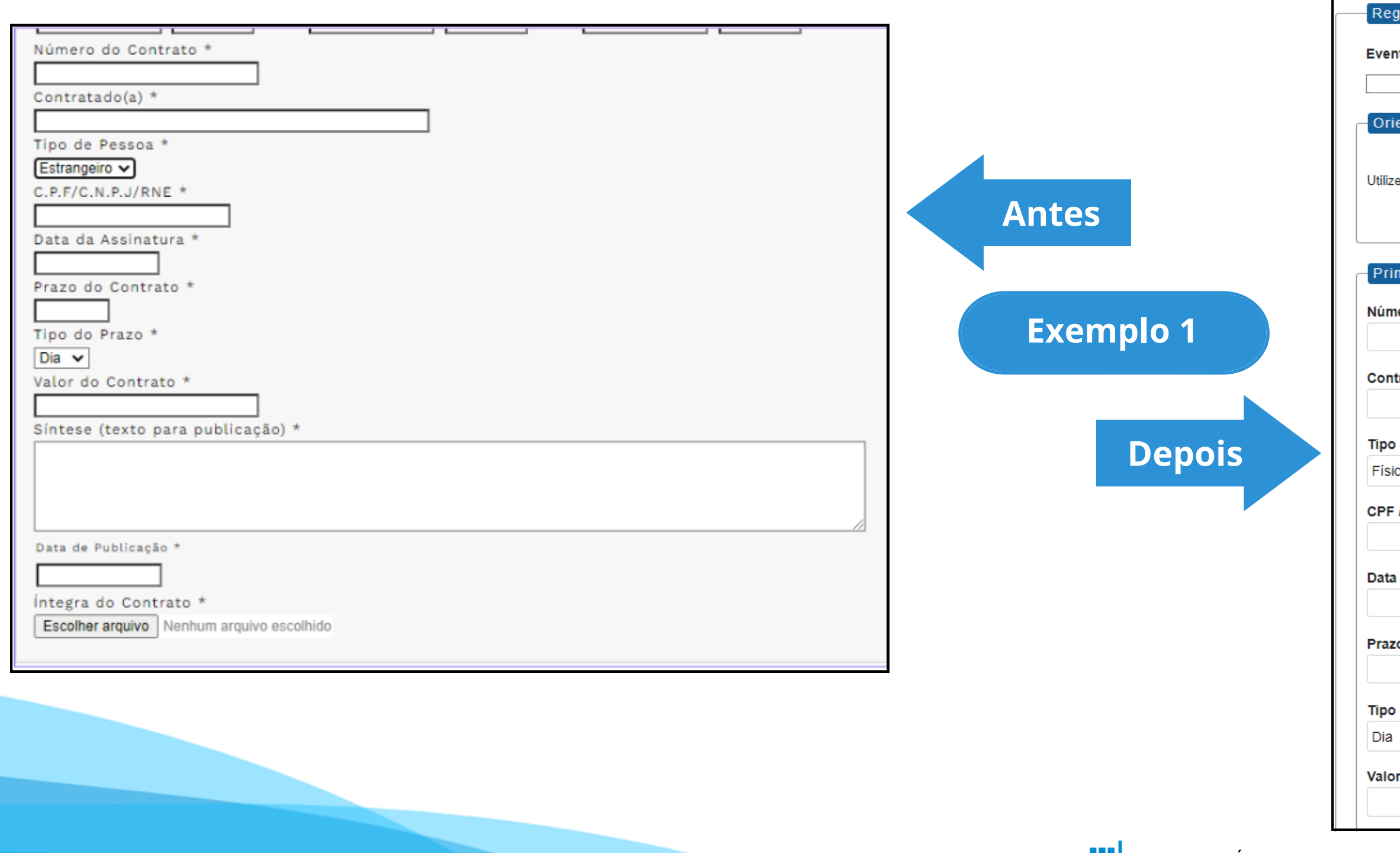

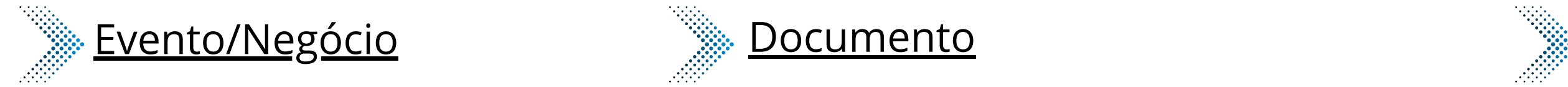

## **Modalidade:** Convite

### **Tipo de Processo:** Convite (Espelho Pubnet)

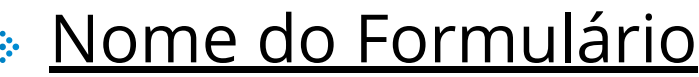

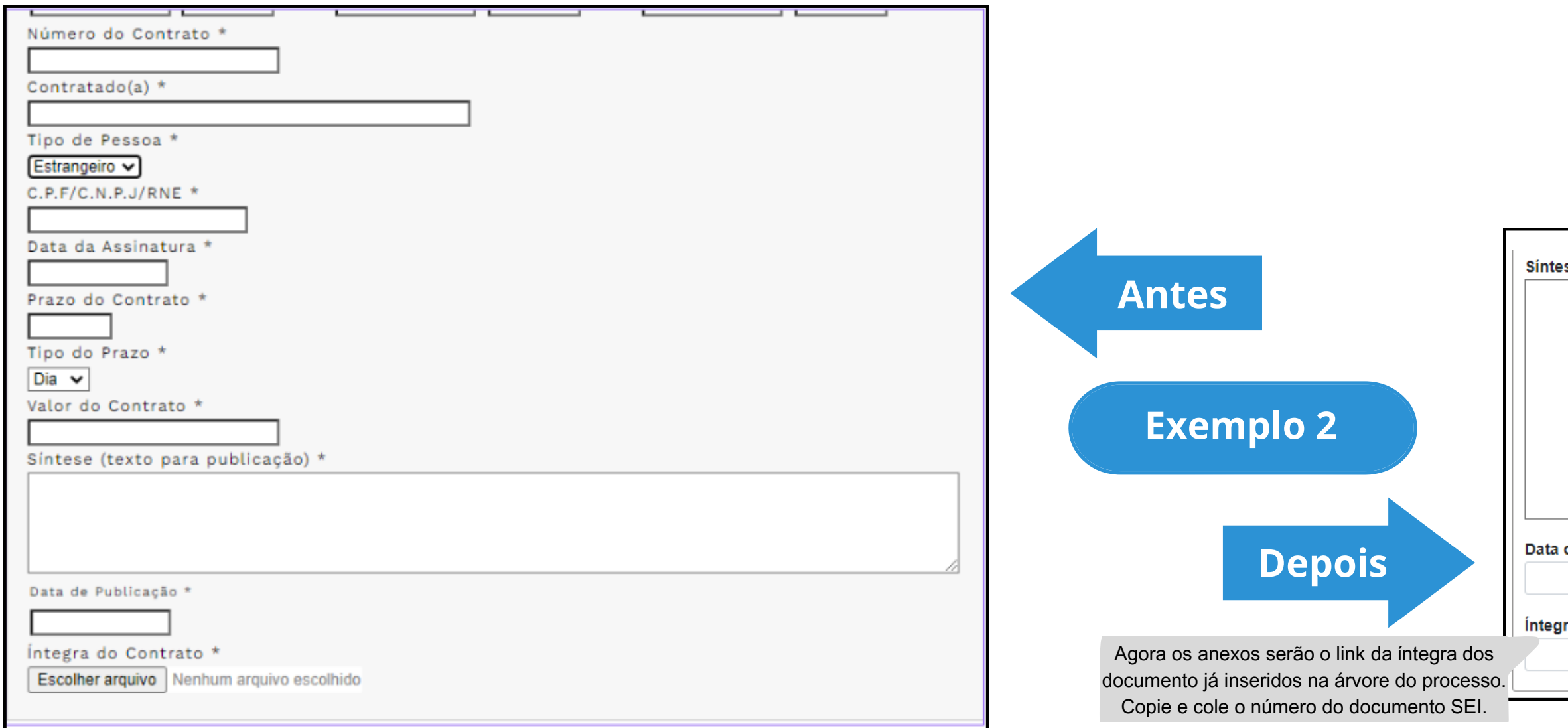

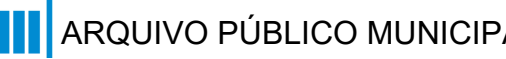

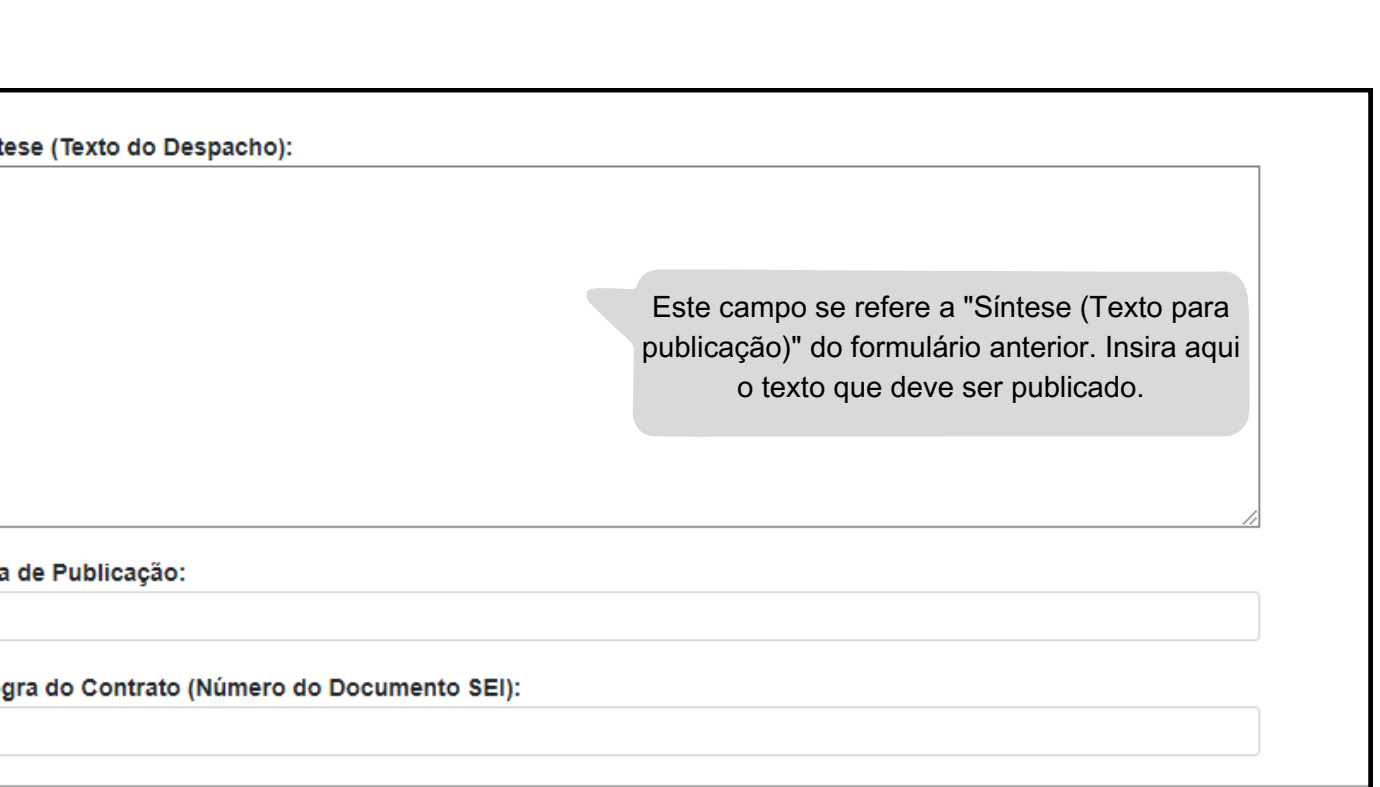

## **Modalidade:** Convite

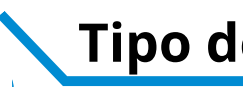

### **Tipo de Processo:** Convite (Espelho Pubnet)

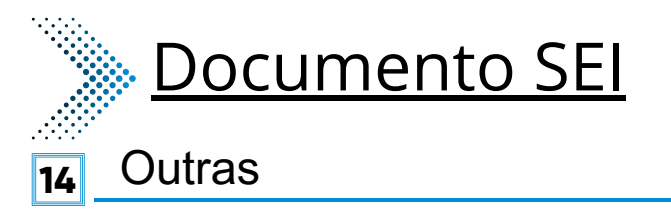

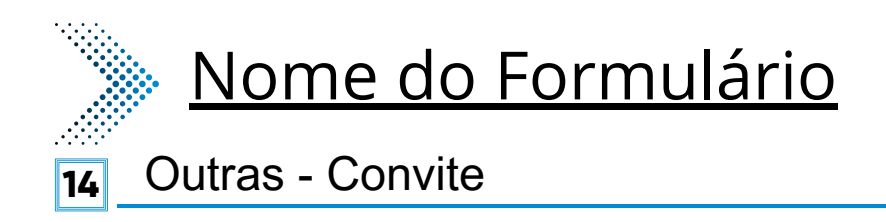

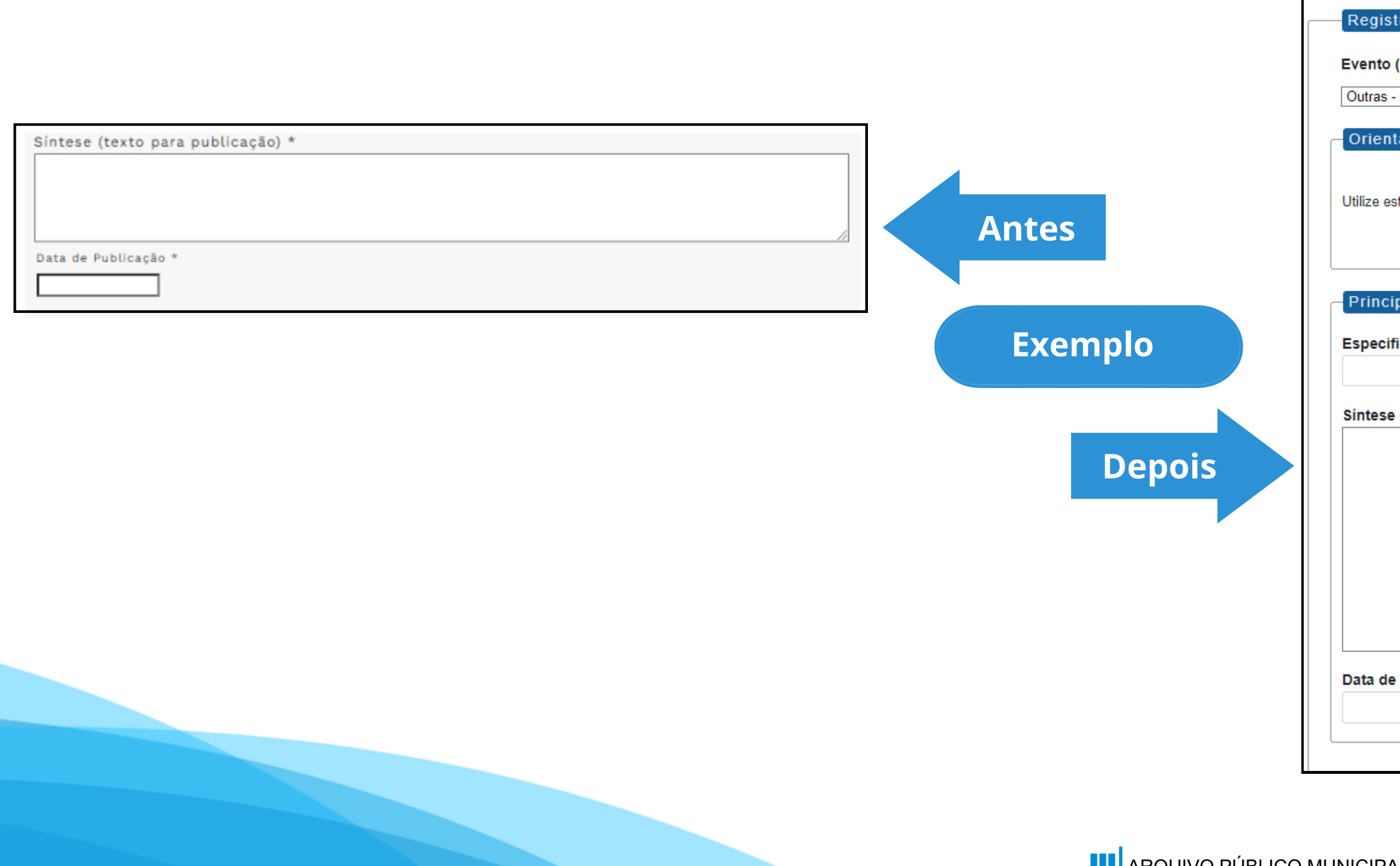

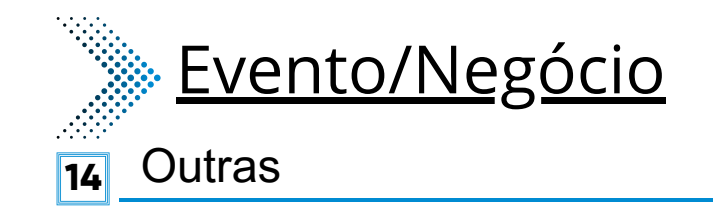

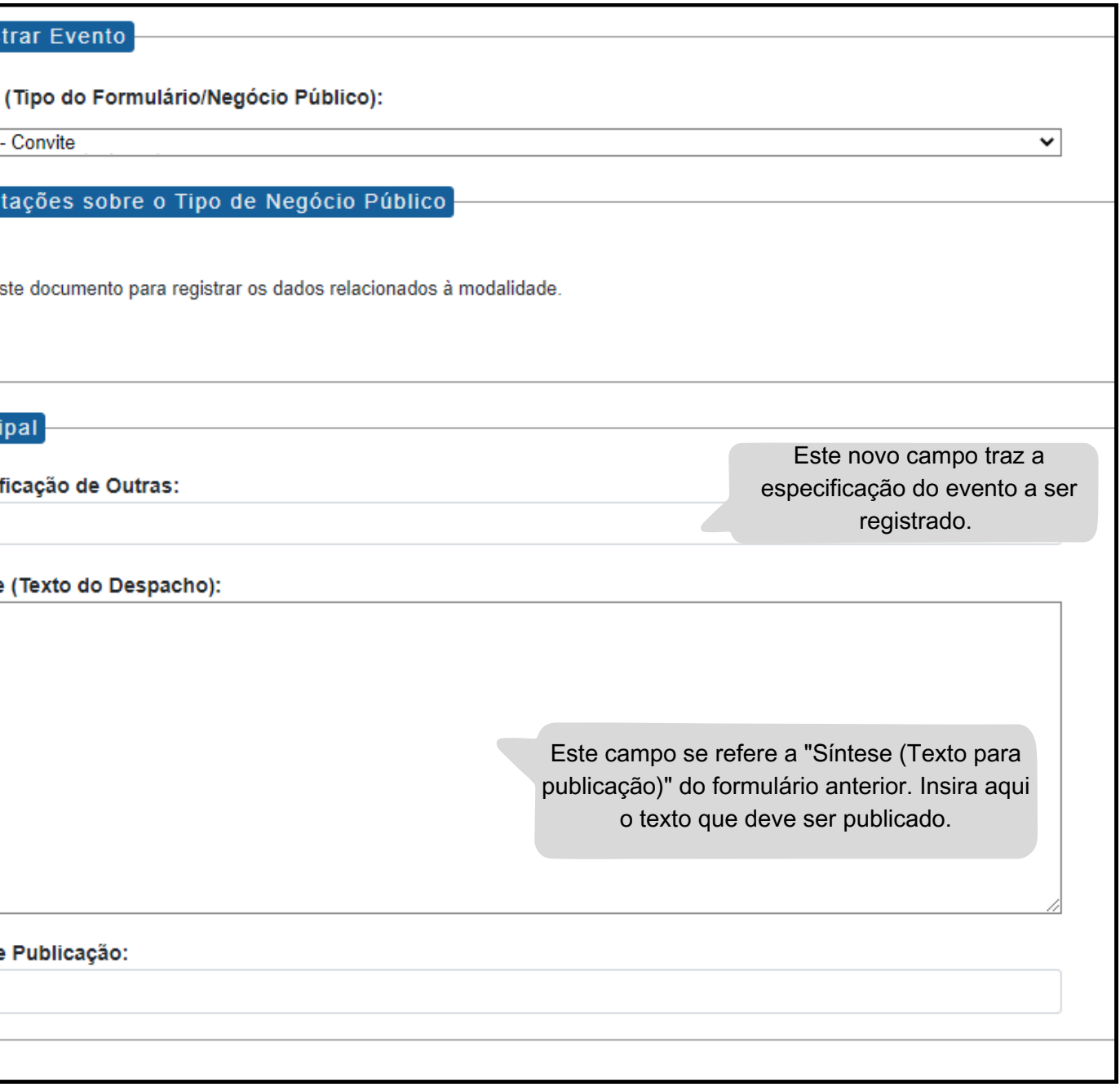

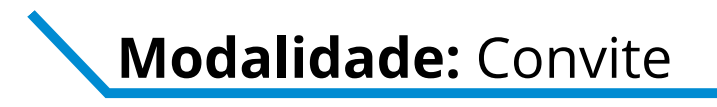

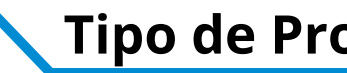

### **Tipo de Processo:** Convite (Espelho Pubnet)

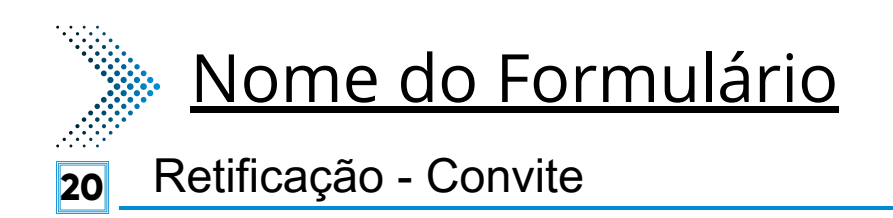

Evento (Tipo do Formulário/Negócio Público):

Orientações sobre o Tipo de Negócio Público

Utilize este documento para registrar os dados relacionados à modalidade.

Título do Documento a ser Retificado:

Este novo campo faz referência ao documento que vai ser retificado

▿

Síntese (Texto do Despacho):

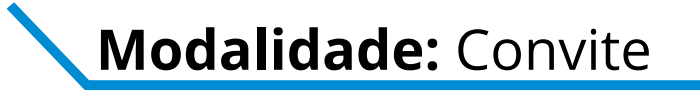

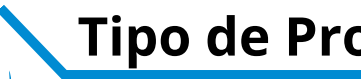

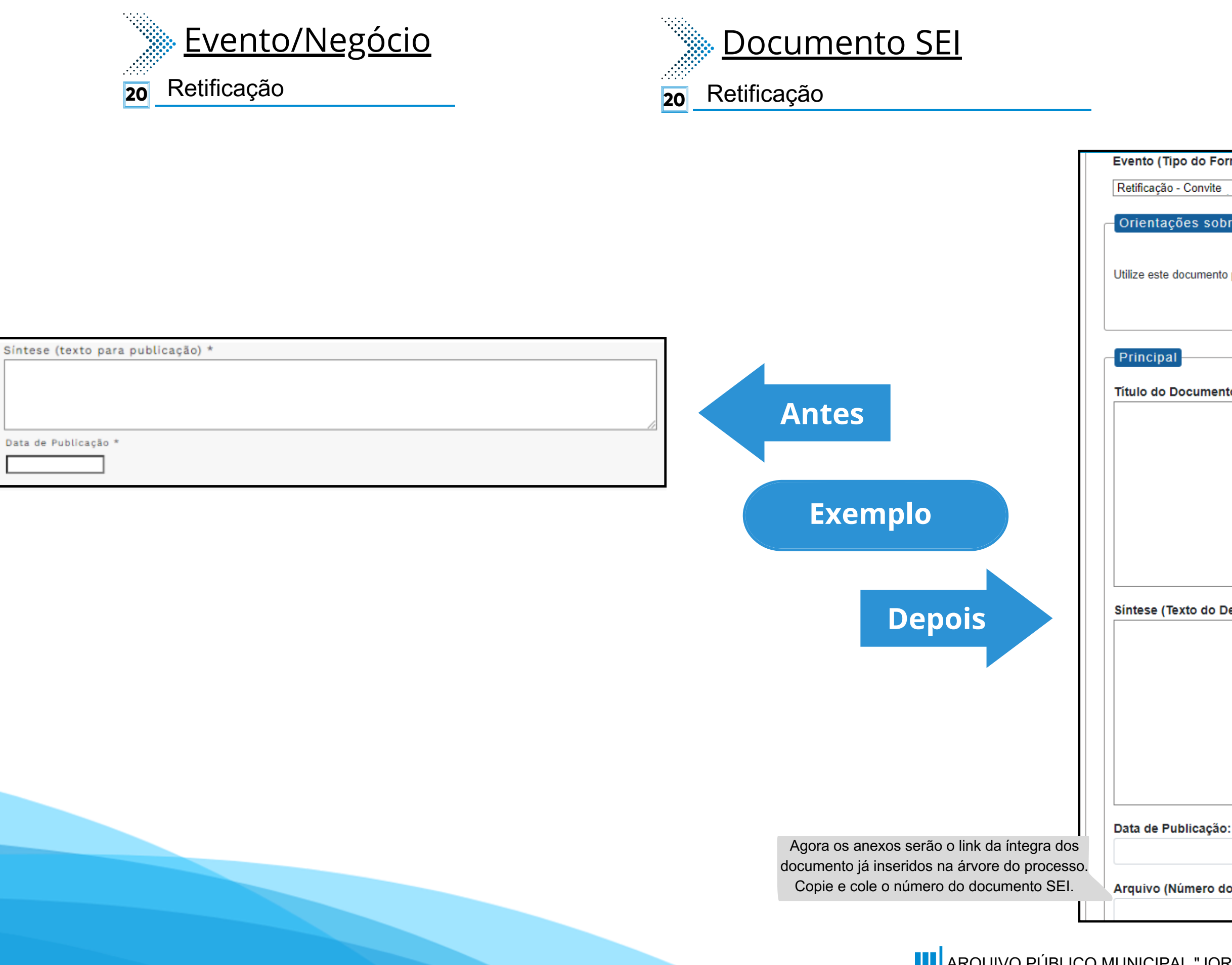

### **Modalidade:** Convite **Tipo de Processo:** Convite (Espelho Pubnet)

Este campo se refere a "Síntese (Texto para publicação)" do formulário anterior. Insira aqui o texto que deve ser publicado.

Arquivo (Número do Documento SEI):

# **Dispensa**

# **DE/PARA - Formulários do Pubnet no SEI.**

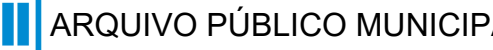

### **Modalidade:** Dispensa

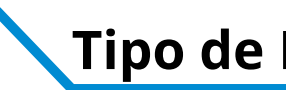

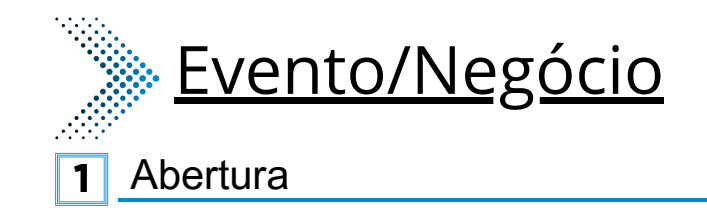

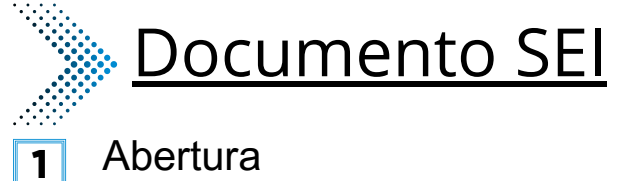

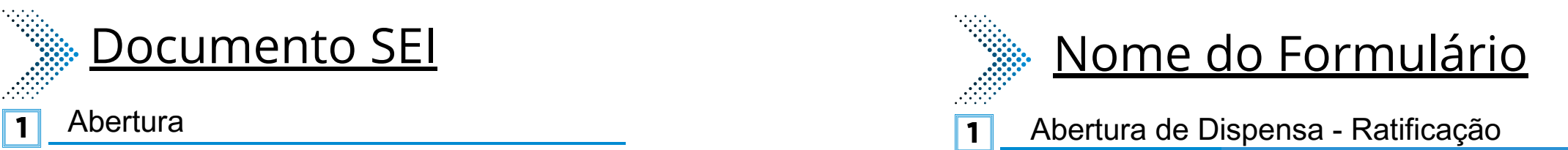

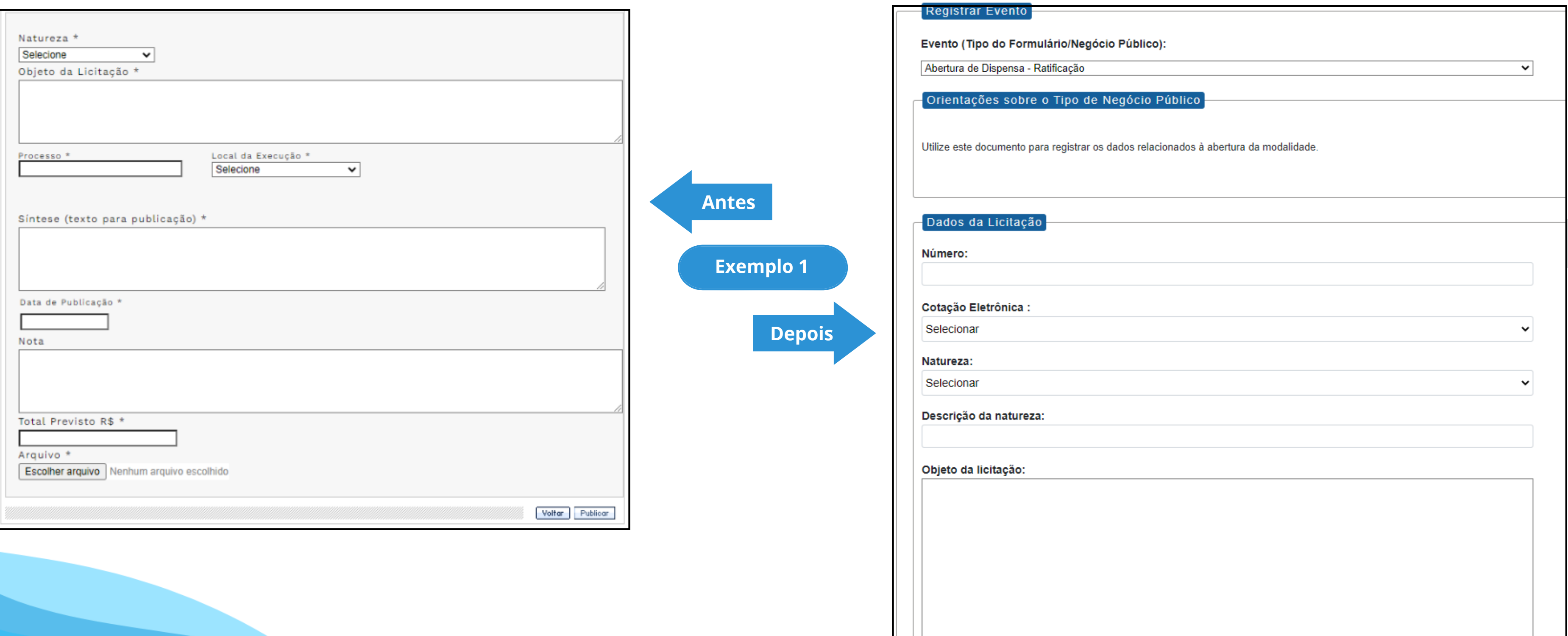

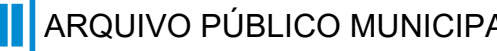

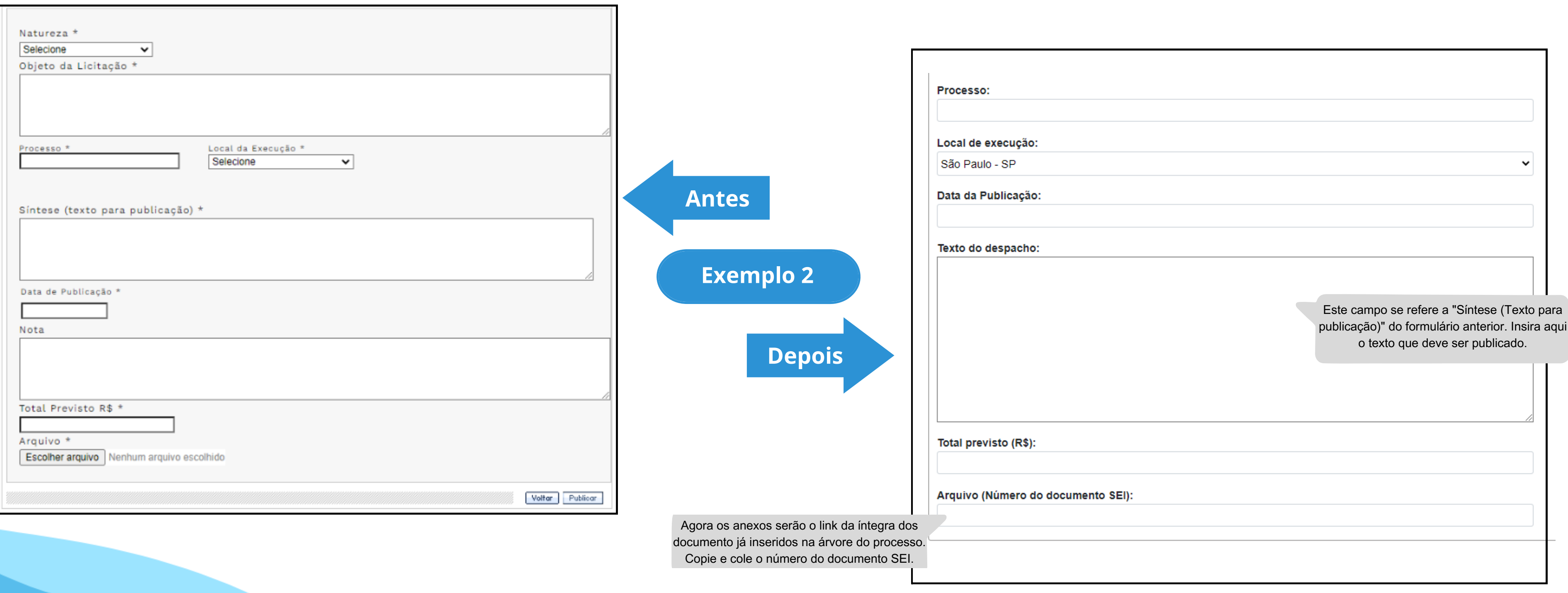

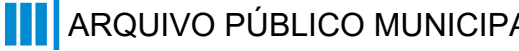

### **Modalidade:** Dispensa

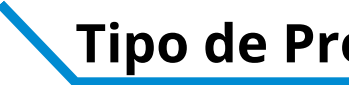

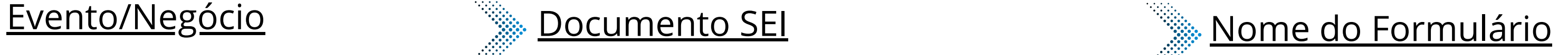

- **2** Impugnação
- **4** Penalidade
- Prejudicada **5**
- **6** Retificação
- **7** Revogação
- **10** Emissão de Nota de Empenho
- **11** Deserto
- **12** Comunicado
- **13 Cancelamento**
- **14** Ata de Licitação
- **15** Adiamento

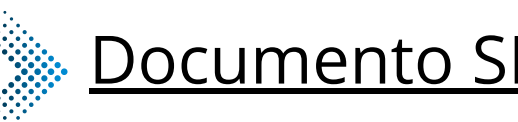

- **2** Impugnação
- **4** Penalidade
- Prejudicada **5**
- **6** Retificação
- **7** Revogação
- **10** Emissão de Nota de Empenho
- **11** Deserto
- **12 Comunicado**
- **13 Cancelamento**
- **14** Ata de Licitação
- **15** Adiamento

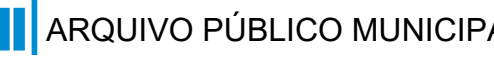

- **2** Impugnação - Dispensa
- **4** Penalidade - Dispensa
- Prejudicada Dispensa **5**
- **6** Retificação - Dispensa
- **7** Revogação - Dispensa
- **10** Emissão de Nota de Empenho - Dispensa
- **11** Deserto - Dispensa
- **12** Comunicado - Dispensa
- **13** Cancelamento - Dispensa
- **14** Ata da Licitação - Dispensa
- **15** Adiamento - Dispensa

### **\*Todos os eventos listados seguem ao mesmo modelo de formulário**

### **Modalidade:** Dispensa

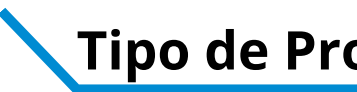

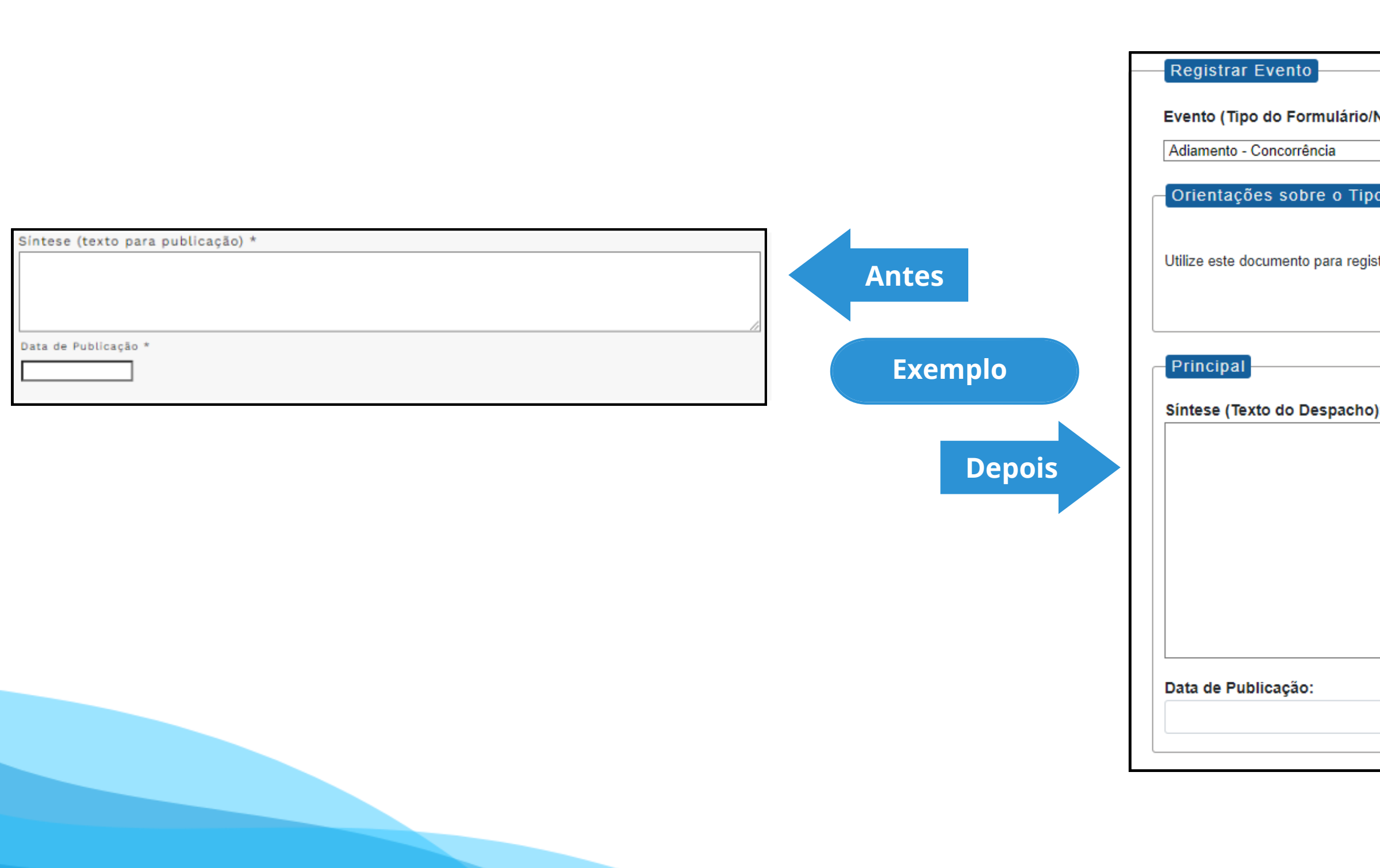

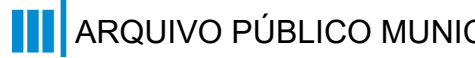

### **Modalidade:** Dispensa

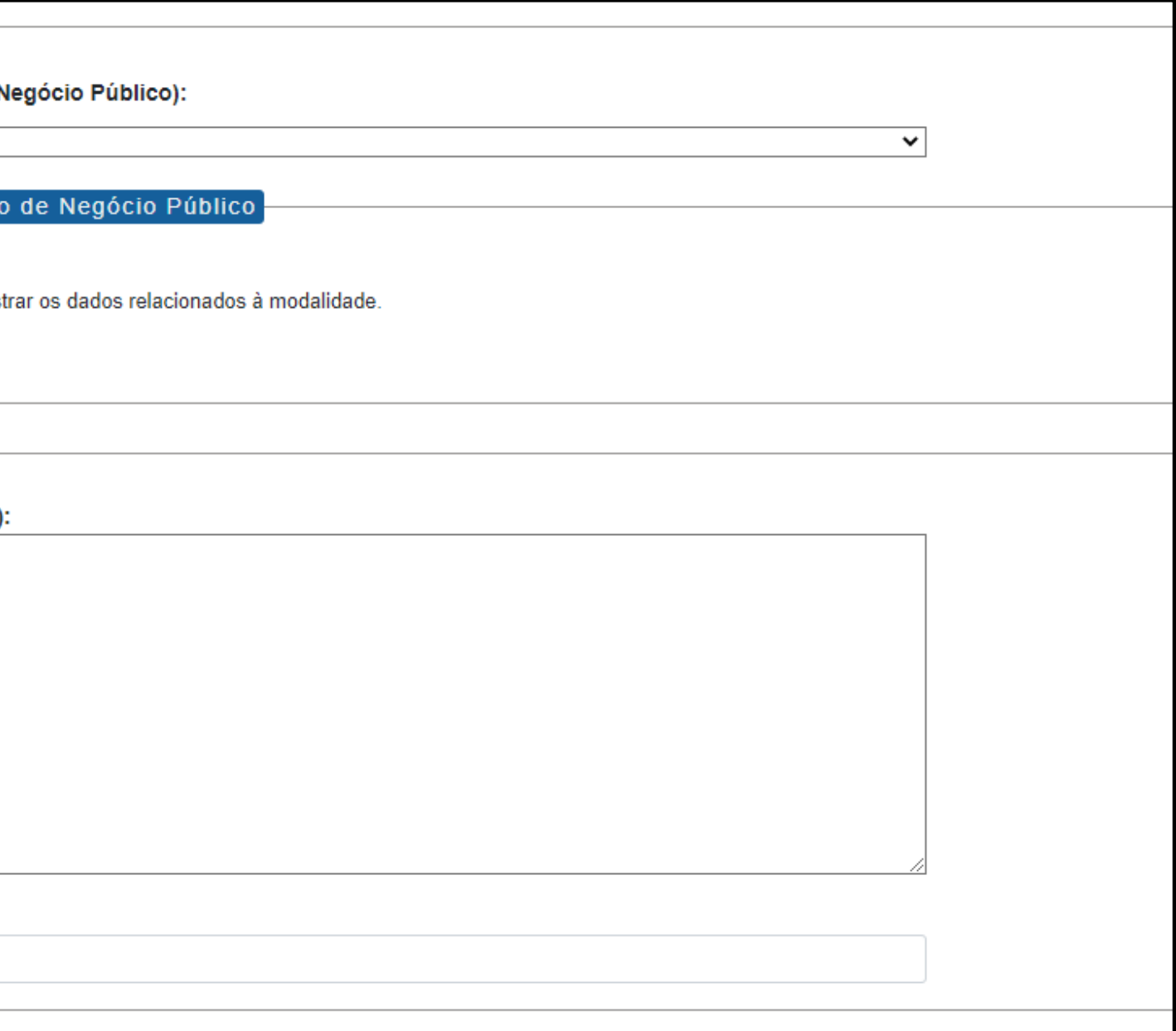

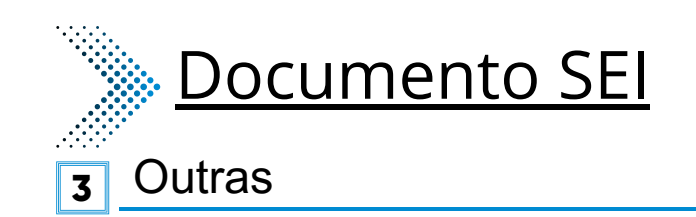

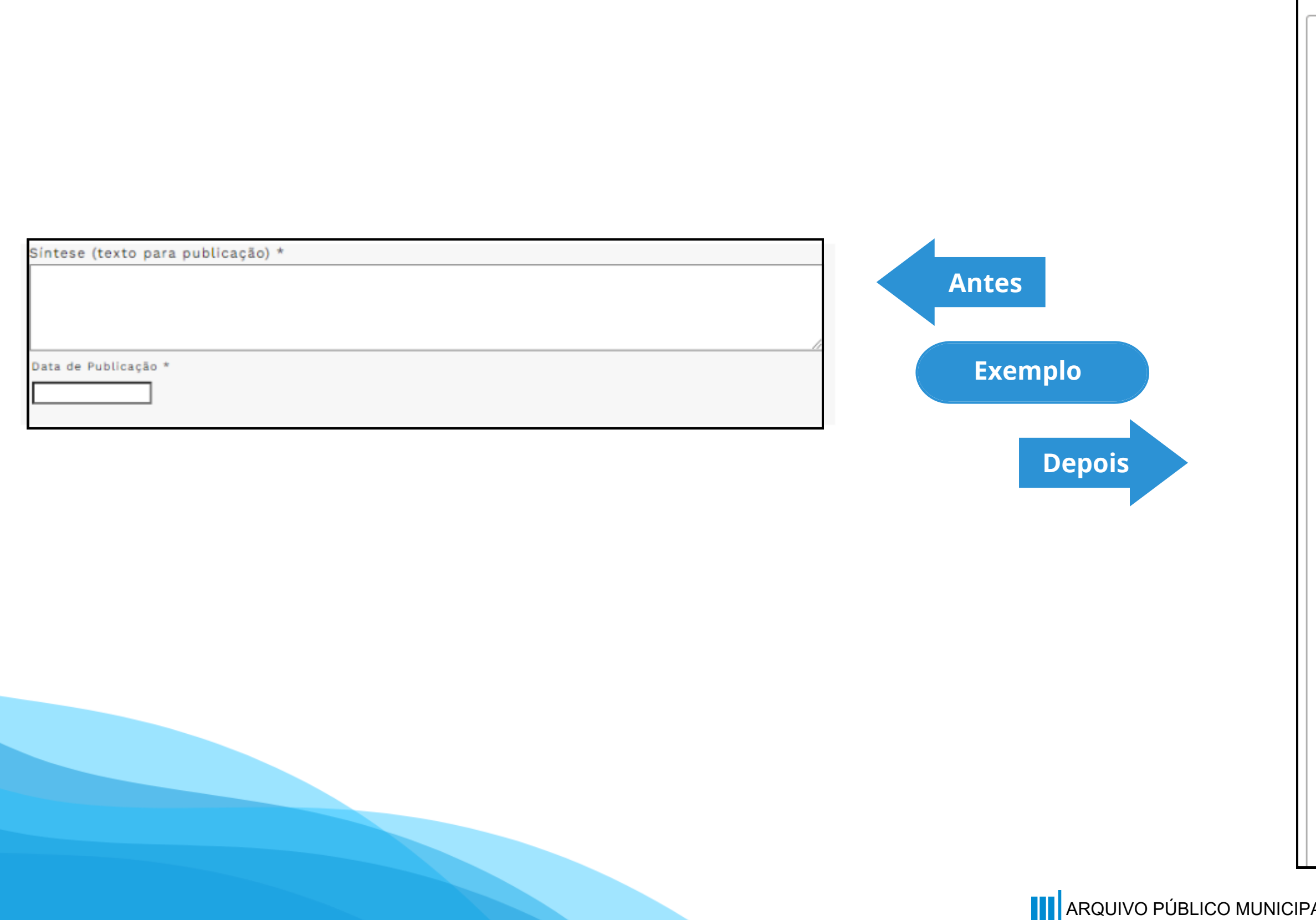

## Nome do Formulário

especificação do evento a ser

 $\checkmark$ 

**3** Outras - Dispensa

Registrar Evento

### Evento (Tipo do Formulário/Negócio Público):

Outras - Dispensa

Orientações sobre o Tipo de Negócio Público

Utilize este documento para registrar os dados relacionados à modalidade.

Principal

Especificação de Outras:

Síntese (Texto do Despacho):

Data de Publicação:

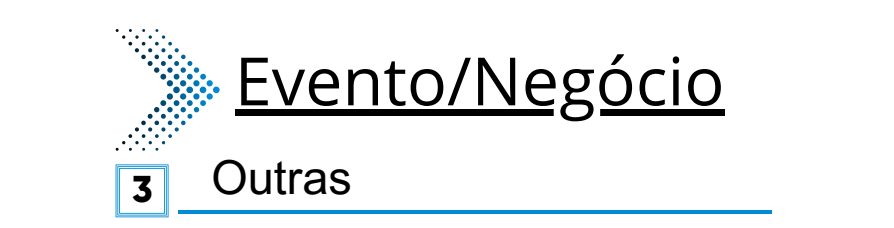

Este campo se refere a "Síntese (Texto para publicação)" do formulário anterior. Insira aquitação do formulário anterior. Insira aquitação do formulário a<br>Estados do formulário anterior. Insira aquitação do formulário anterior. Insira a que estado do formulário ant o texto que deve ser publicado.

### **Modalidade:** Dispensa

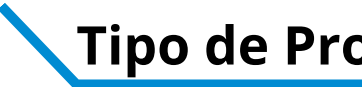

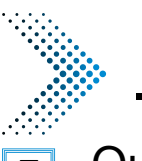

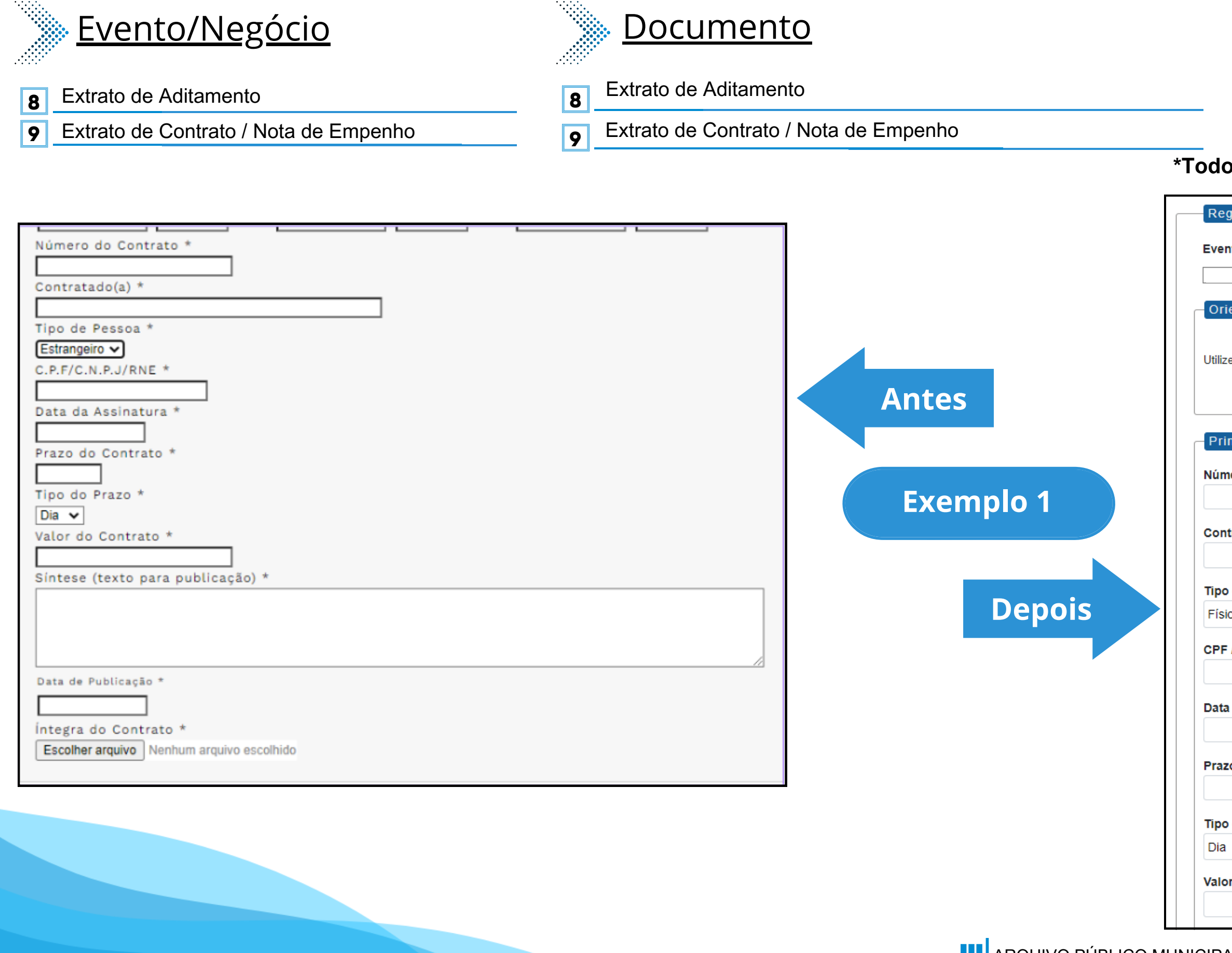

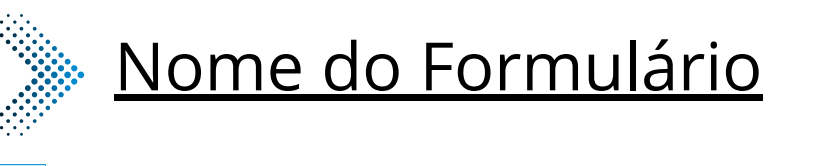

**8** Extrato de Aditamento - Dispensa

**9** Extrato de Contrato/Nota de Empenho - Dispensa

### **Modalidade:** Dispensa

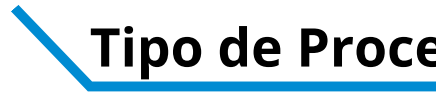

### **\*Todos os eventos listados seguem ao mesmo modelo de formulário**

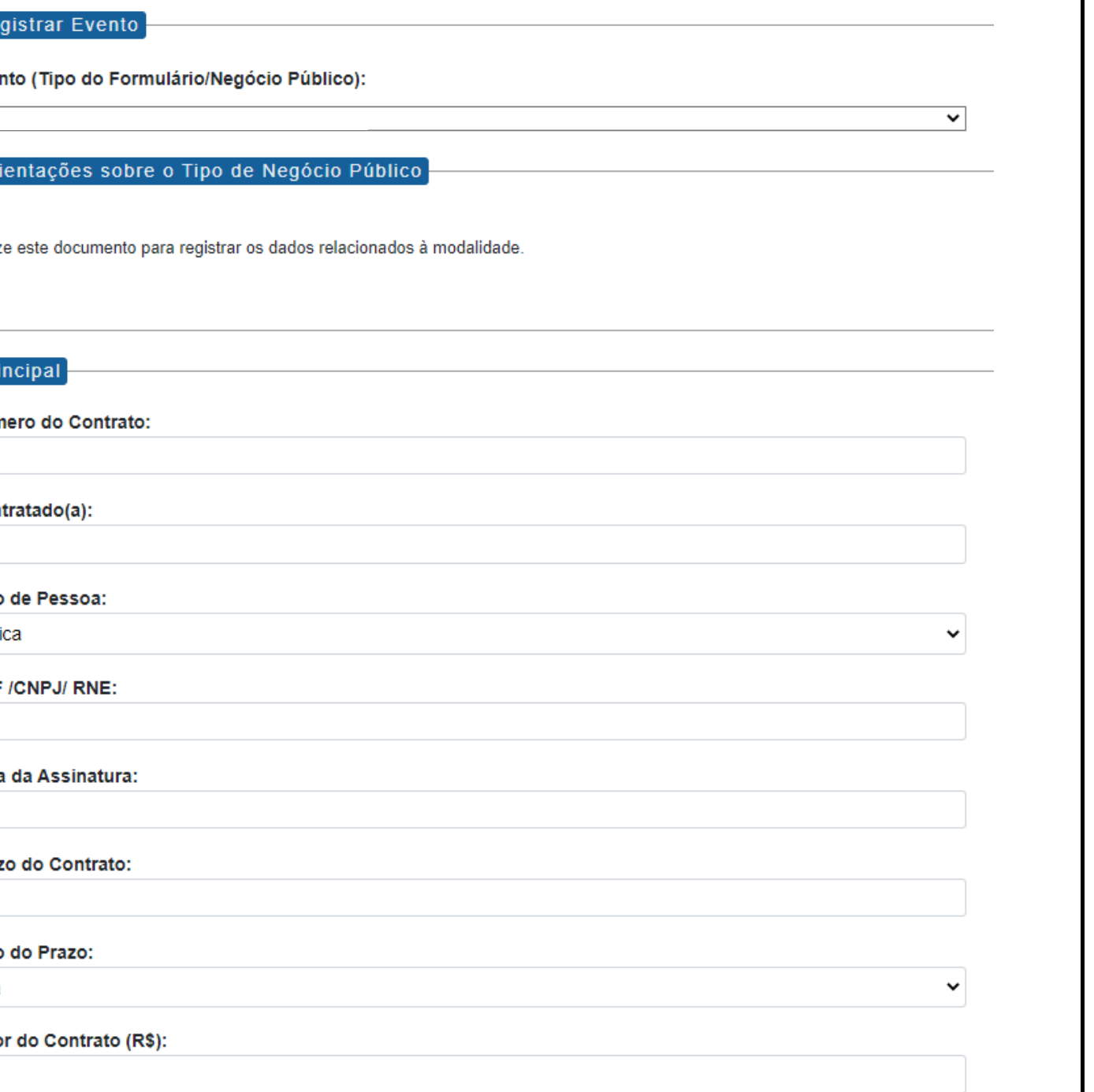

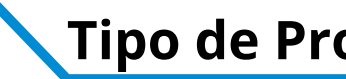

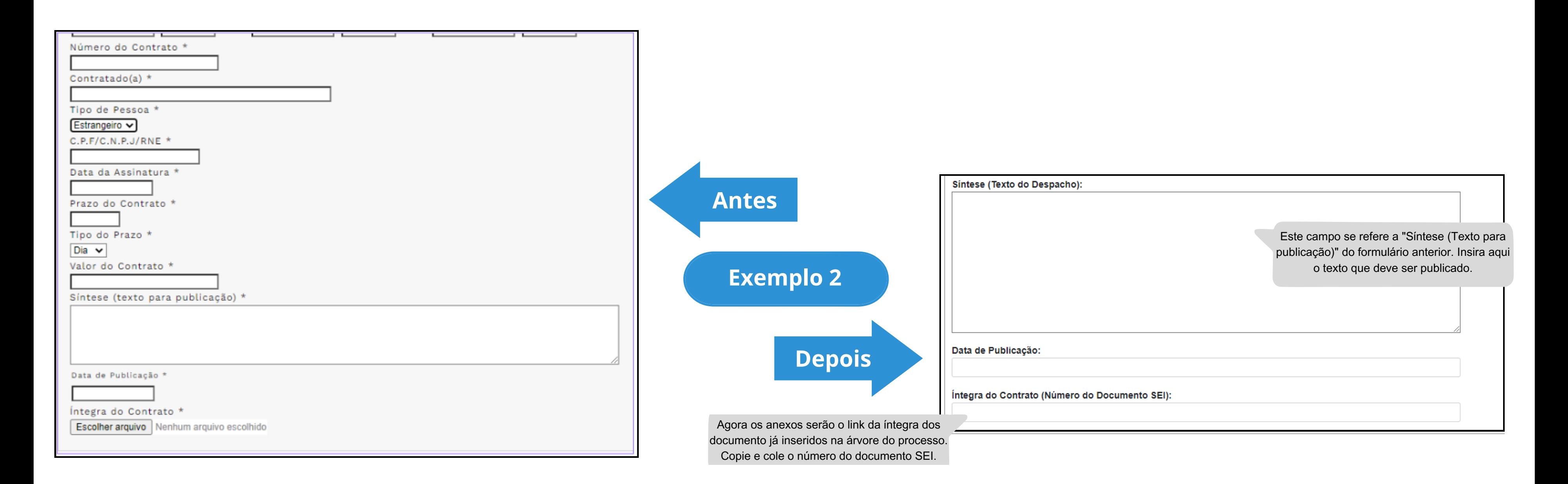

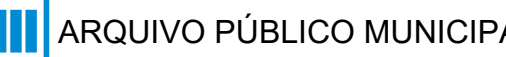

### **Modalidade:** Dispensa **Tipo de Processo:** Dispensa (Espelho Pubnet)

# **Doação - Chamamento Público**

# **DE/PARA - Formulários do Pubnet no SEI.**

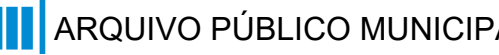

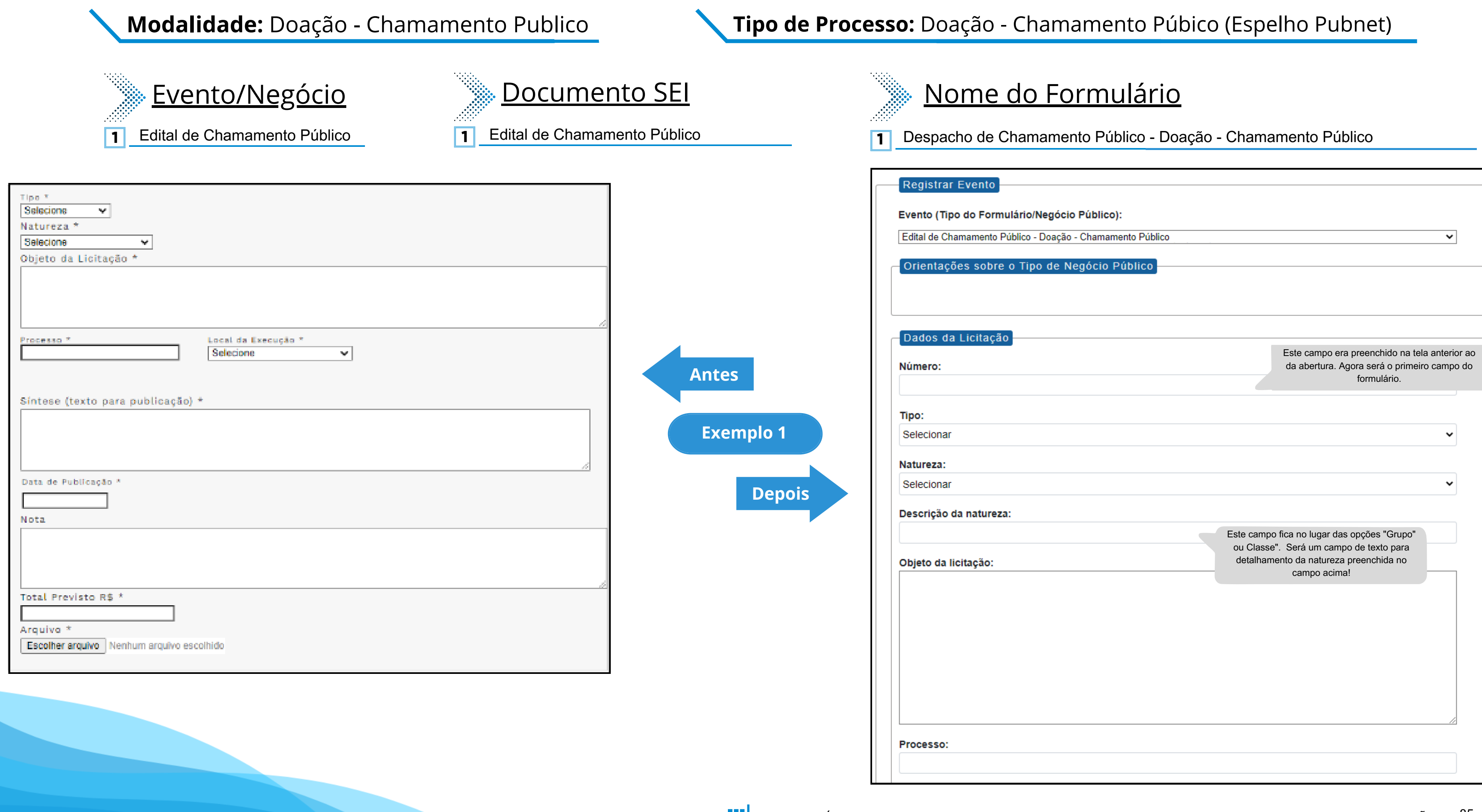

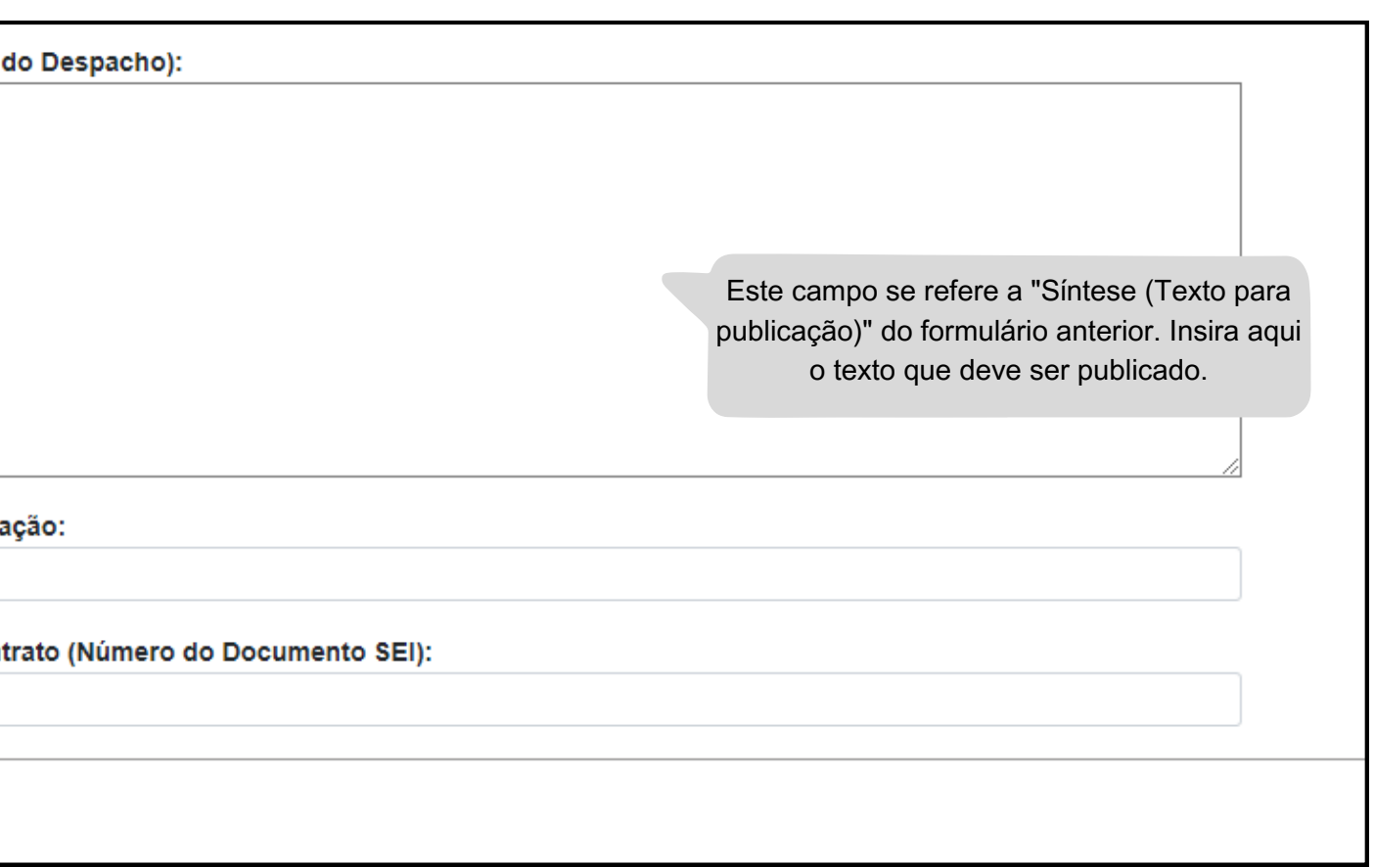

### Tipo \* Selecione  $\overline{\mathbf{v}}$ Natureza \* Selecione  $\mathbf{w}$ Objeto da Licitação \* Síntese (Texto Local da Execução \* Processo<sup>#</sup> Selecione  $\mathbf{v}$ **Antes** Síntese (texto para publicação) \* **Exemplo 2** Data de Publicação \* **Nota** Data de Publica **Depois** Íntegra do Con Total Previsto R\$ \* Agora os anexos serão o link da íntegra dos Arquivo<sup>\*</sup> documento já inseridos na árvore do processo. Escolher arquivo Nenhum arquivo escolhido Copie e cole o número do documento SEI.

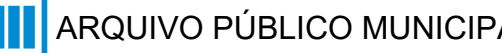

### **Modalidade:** Doação - Chamamento Publico

### **Tipo de Processo:** Doação - Chamamento Púbico (Espelho Pubnet)

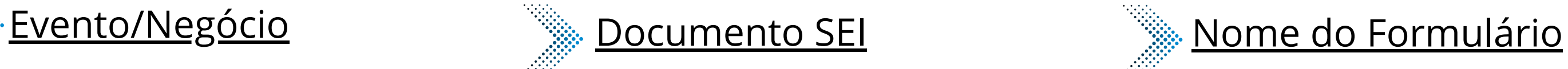

- **2** Adiamento
- **3** Adjudicação
- Cancelamento **4**
- **5** Comunicado
- **6** Recisão
- **8** Revogação
- **11** Prorrogação
- **2** Adiamento
- **3** Adjudicação
- **4** Cancelamento
- **5** Comunicado
- **6** Rescisão
- **8** Revogação
- **11** Prorrogação

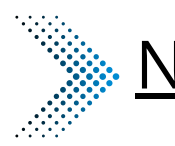

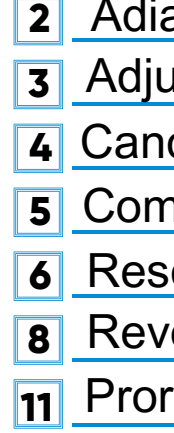

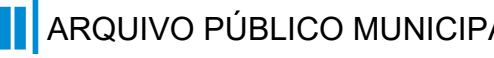

### **\*Todos os eventos listados seguem ao mesmo modelo de formulário**

**Modalidade:** Doação - Chamamento Publico

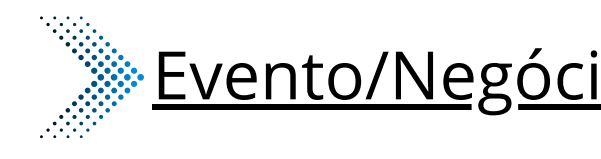

### **Tipo de Processo:** Doação - Chamamento Púbico (Espelho Pubnet)

celamento - Doação - Chamamento Público nunicado - Doação - Chamamento Público amento - Doação - Chamamento Público udicação - Doação - Chamamento Público rrogação - Doação - Chamamento Público ogação - Doação - Chamamento Público cisão - Doação - Chamamento Público

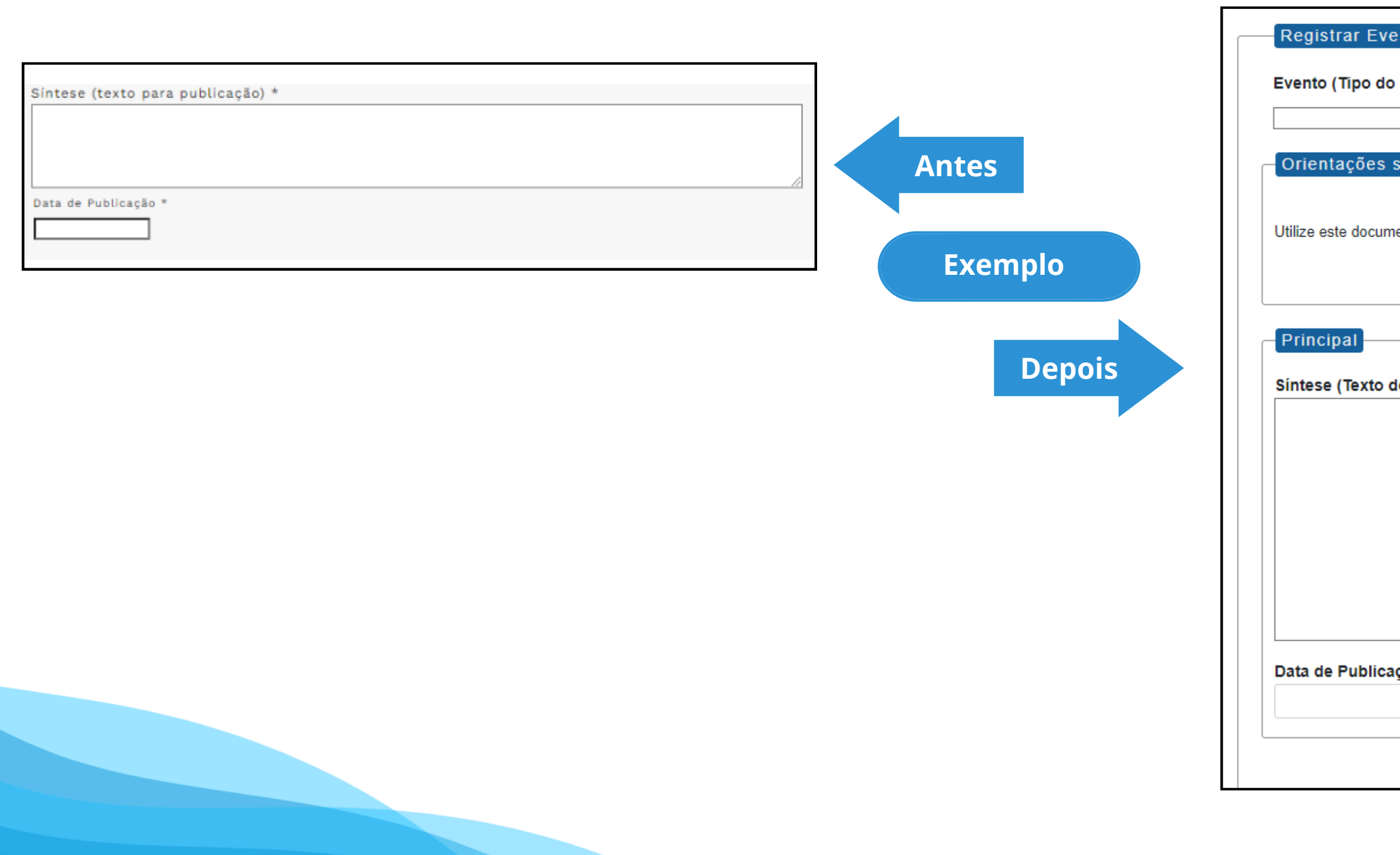

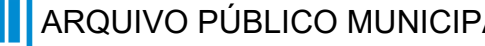

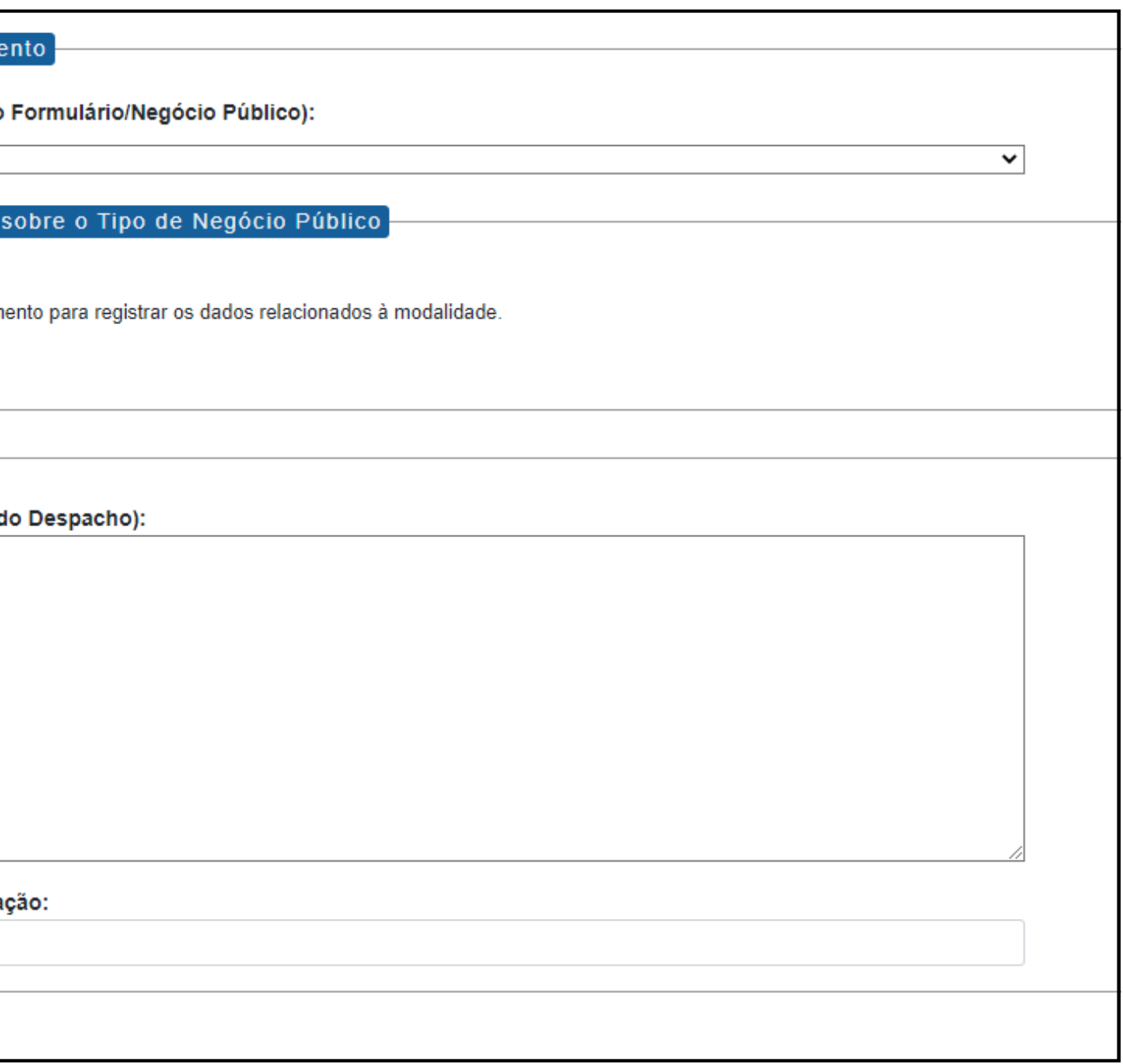

### **Modalidade:** Doação - Chamamento Publico **Tipo de Processo:** Doação - Chamamento Púbico (Espelho Pubnet)

**7** Retificação - Doação - Chamamento Público

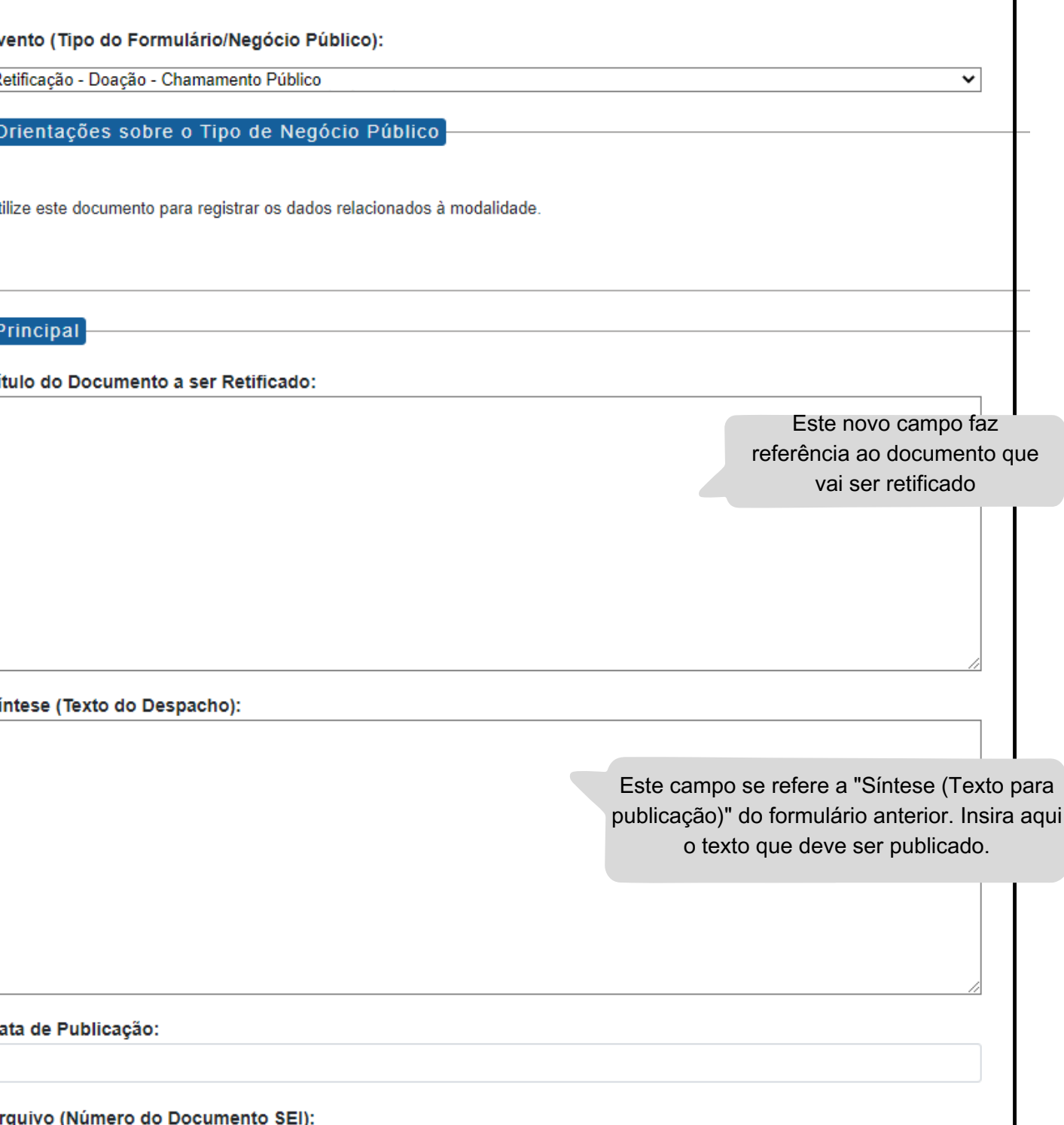

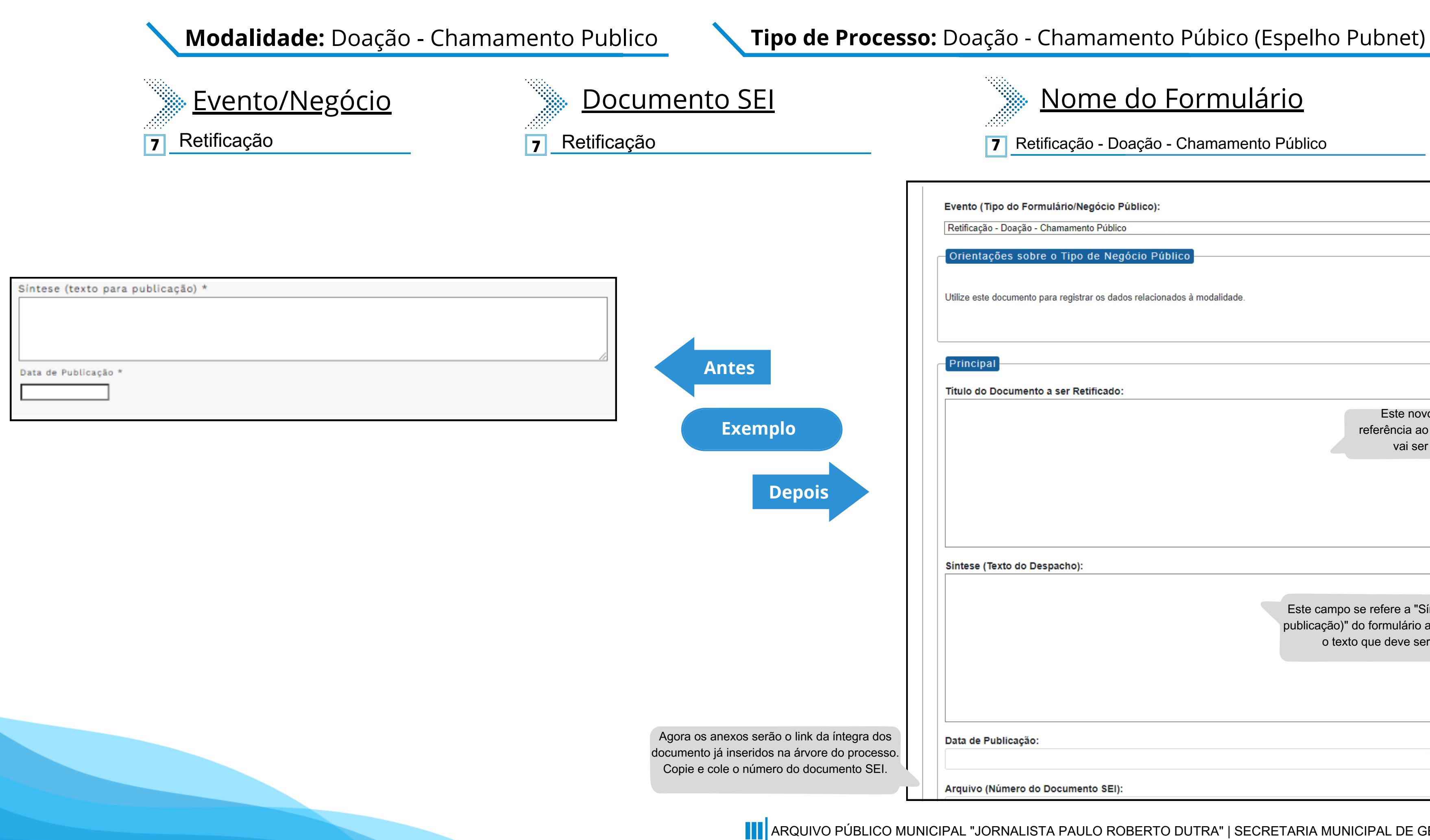

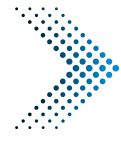

### Nome do Formulário

**9** Alteração - Doação - Chamamento Público

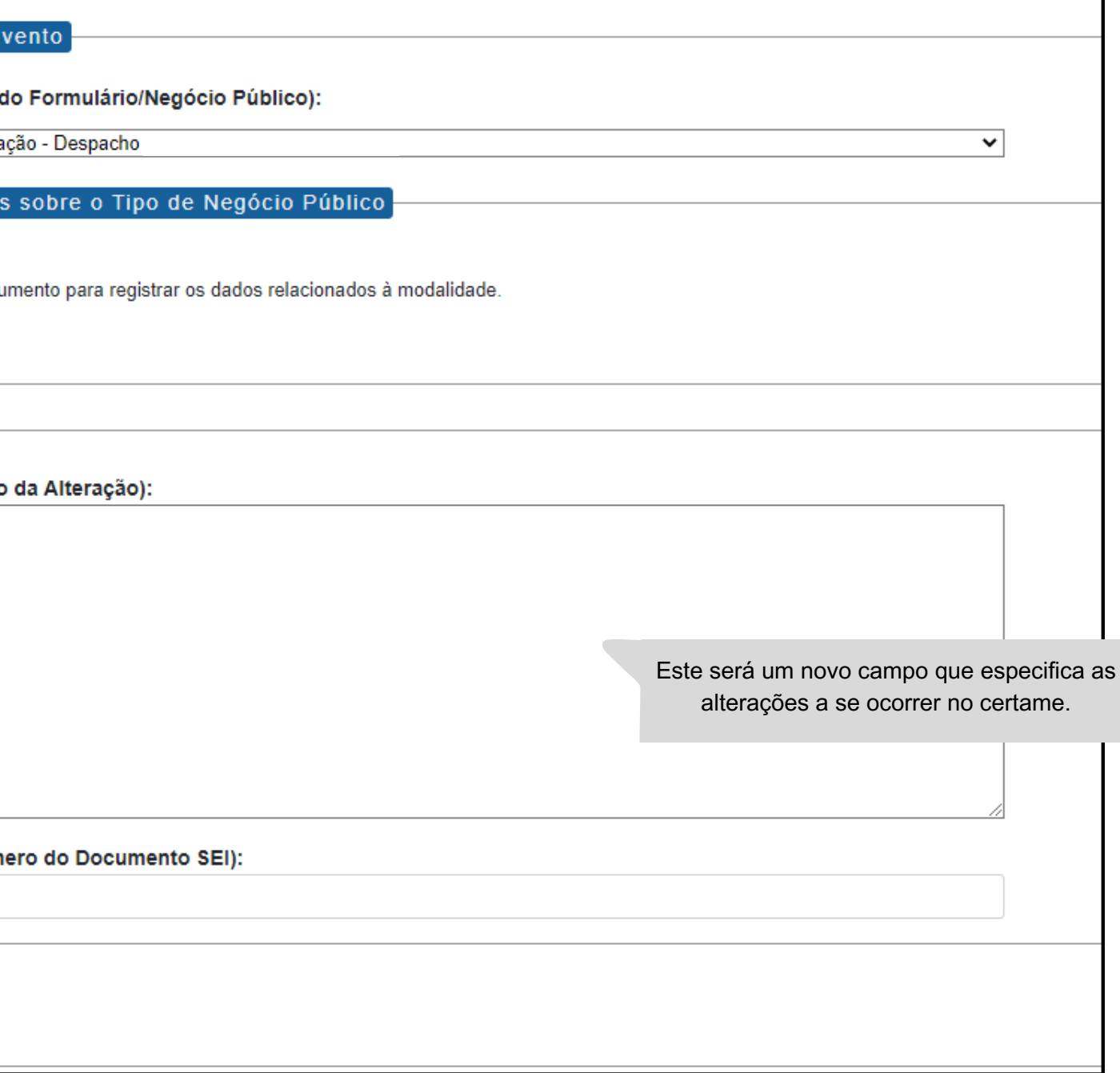

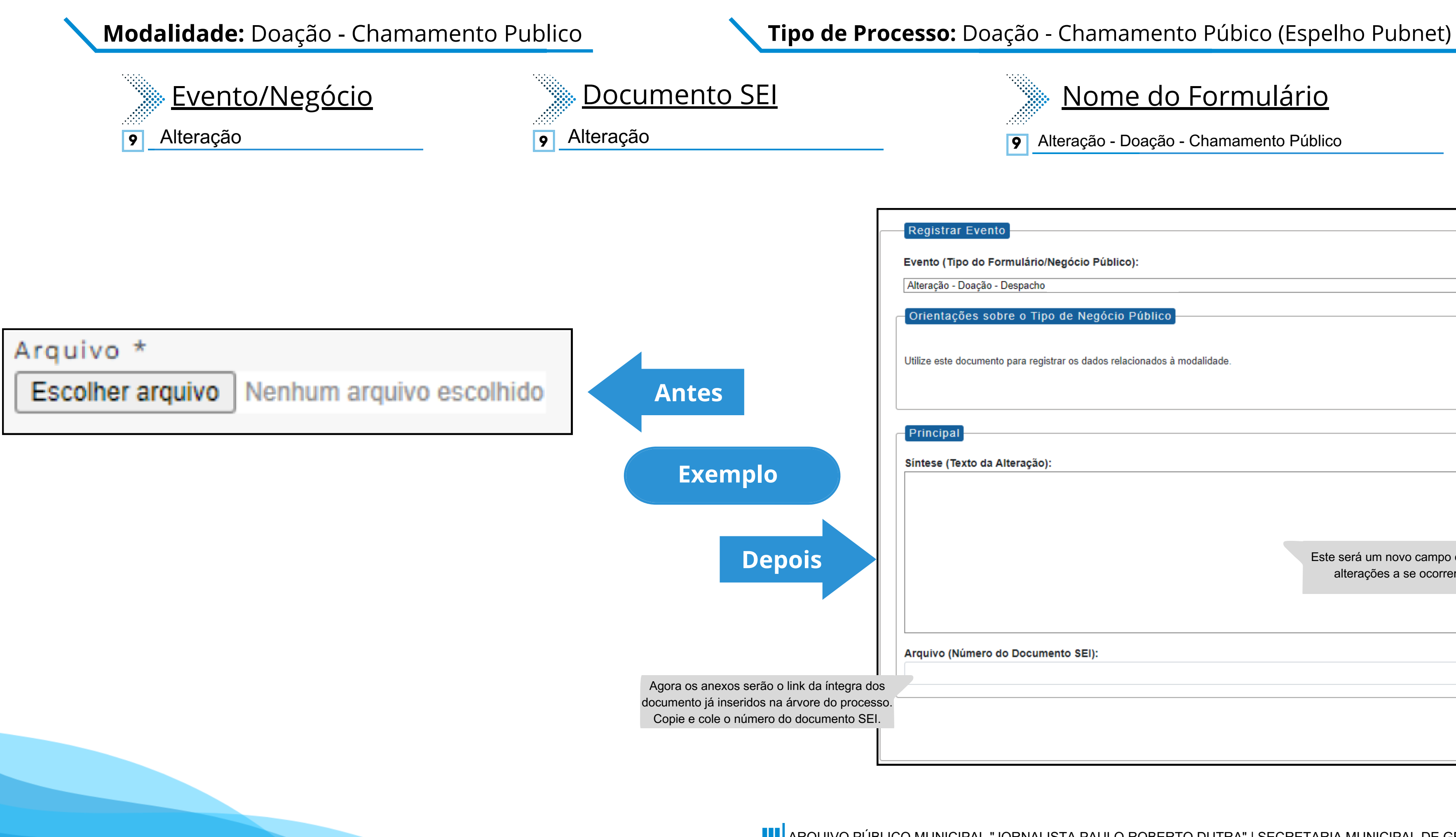

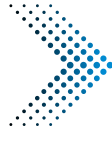

**10** Extrato de Termo de Doação - Doação - Chamamento

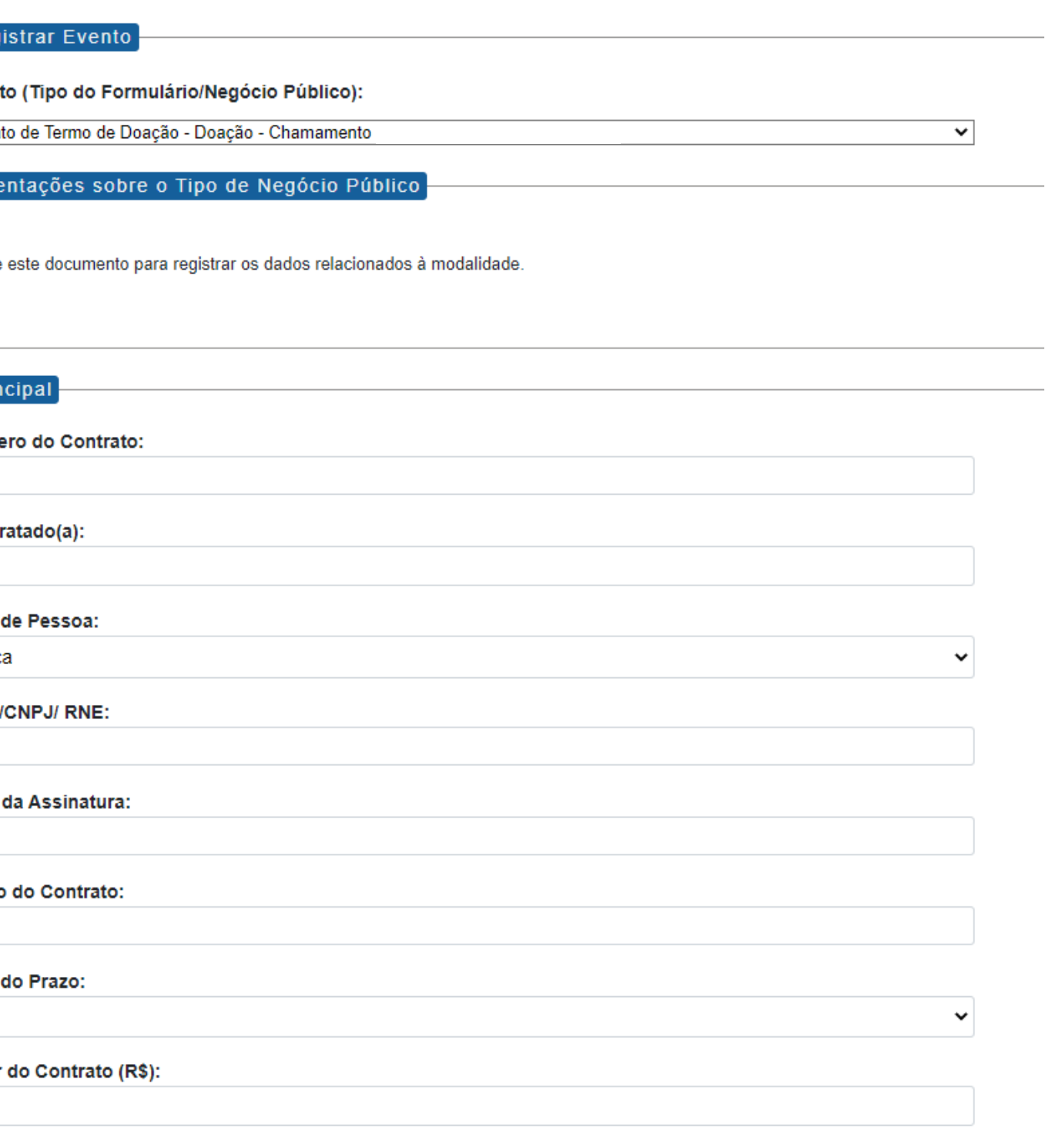

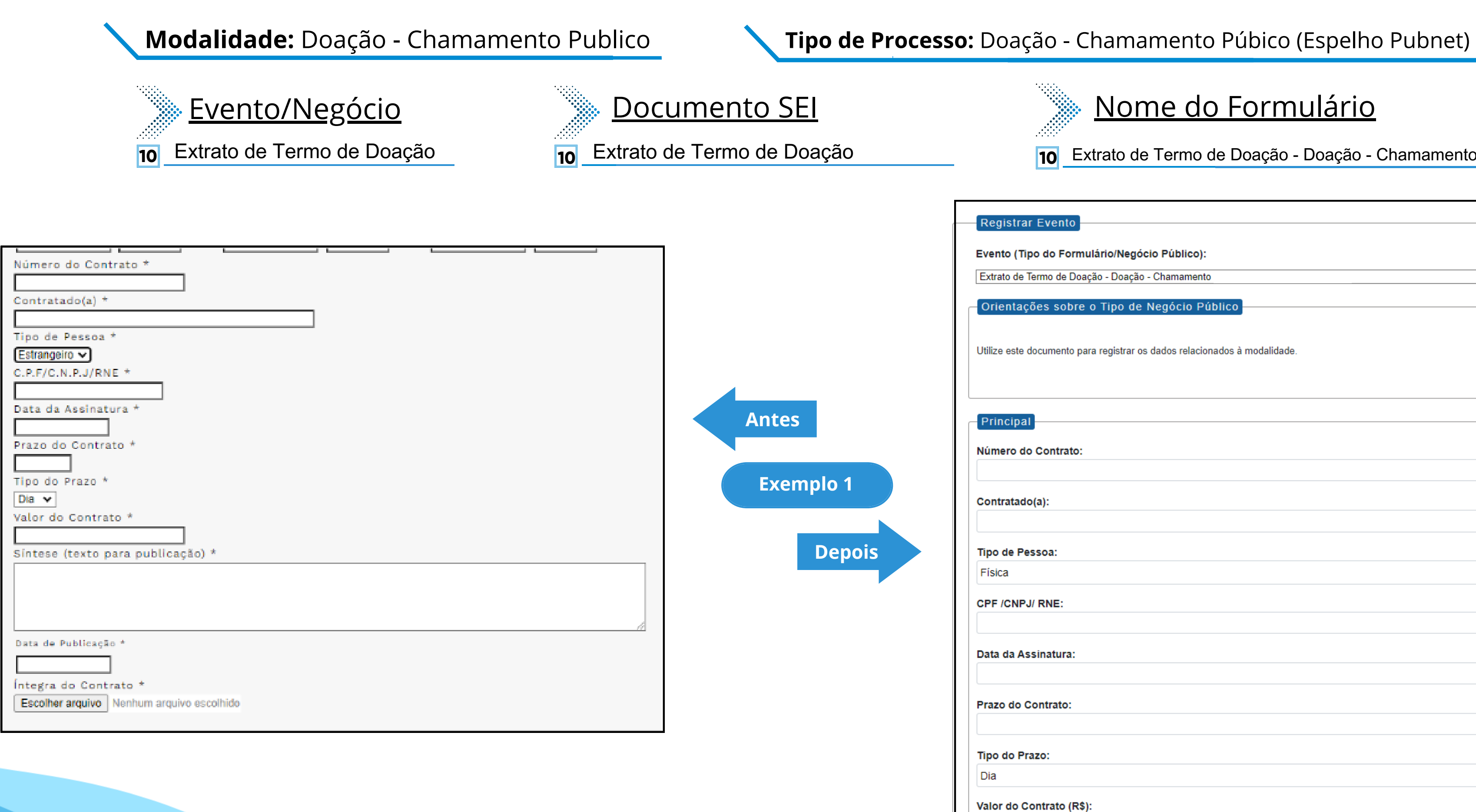

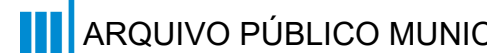

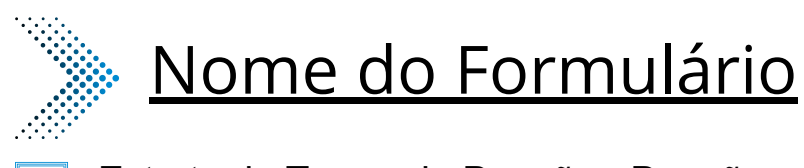

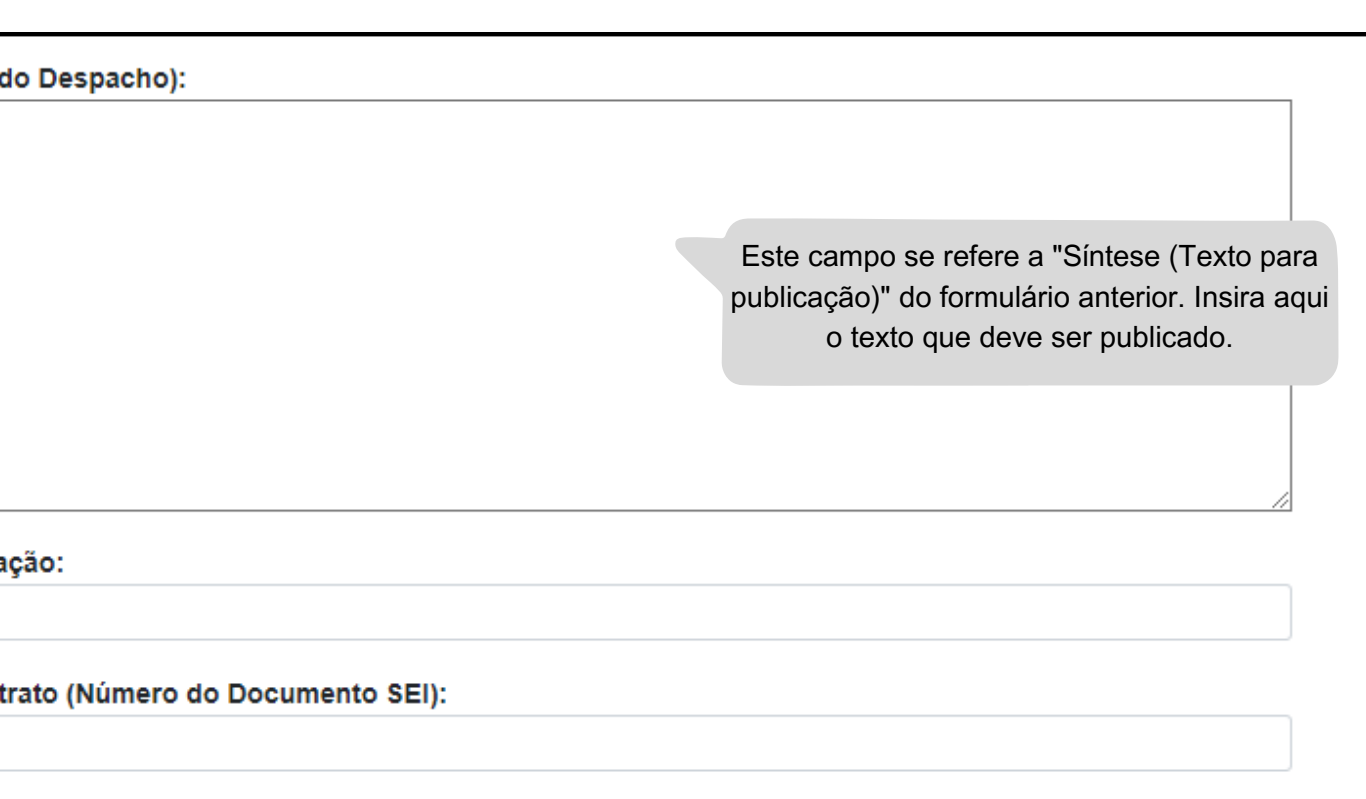

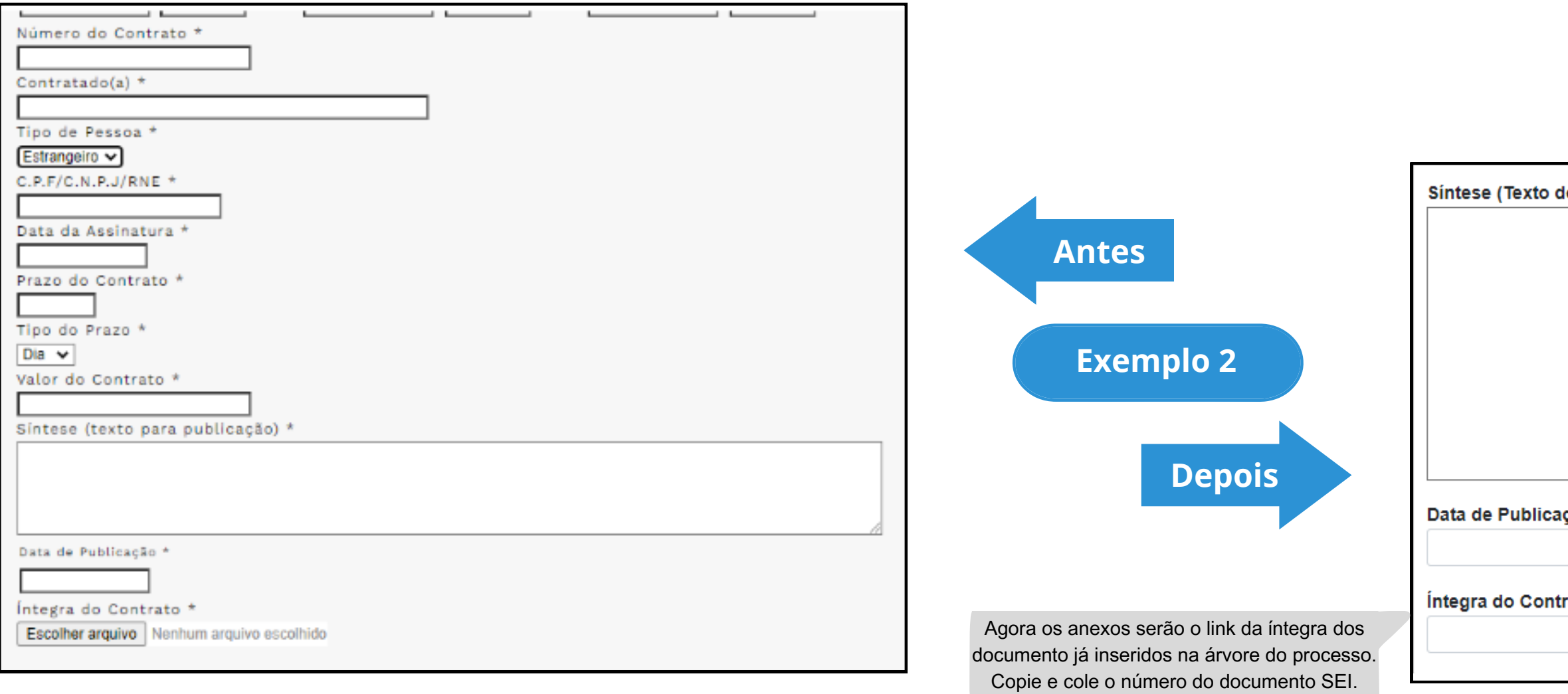

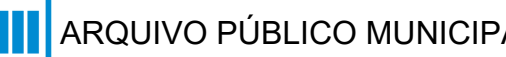

### **Modalidade:** Doação - Chamamento Publico **Tipo de Processo:** Doação - Chamamento Púbico (Espelho Pubnet)

# **Doação - Despacho**

# **DE/PARA - Formulários do Pubnet no SEI.**

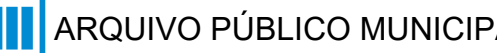

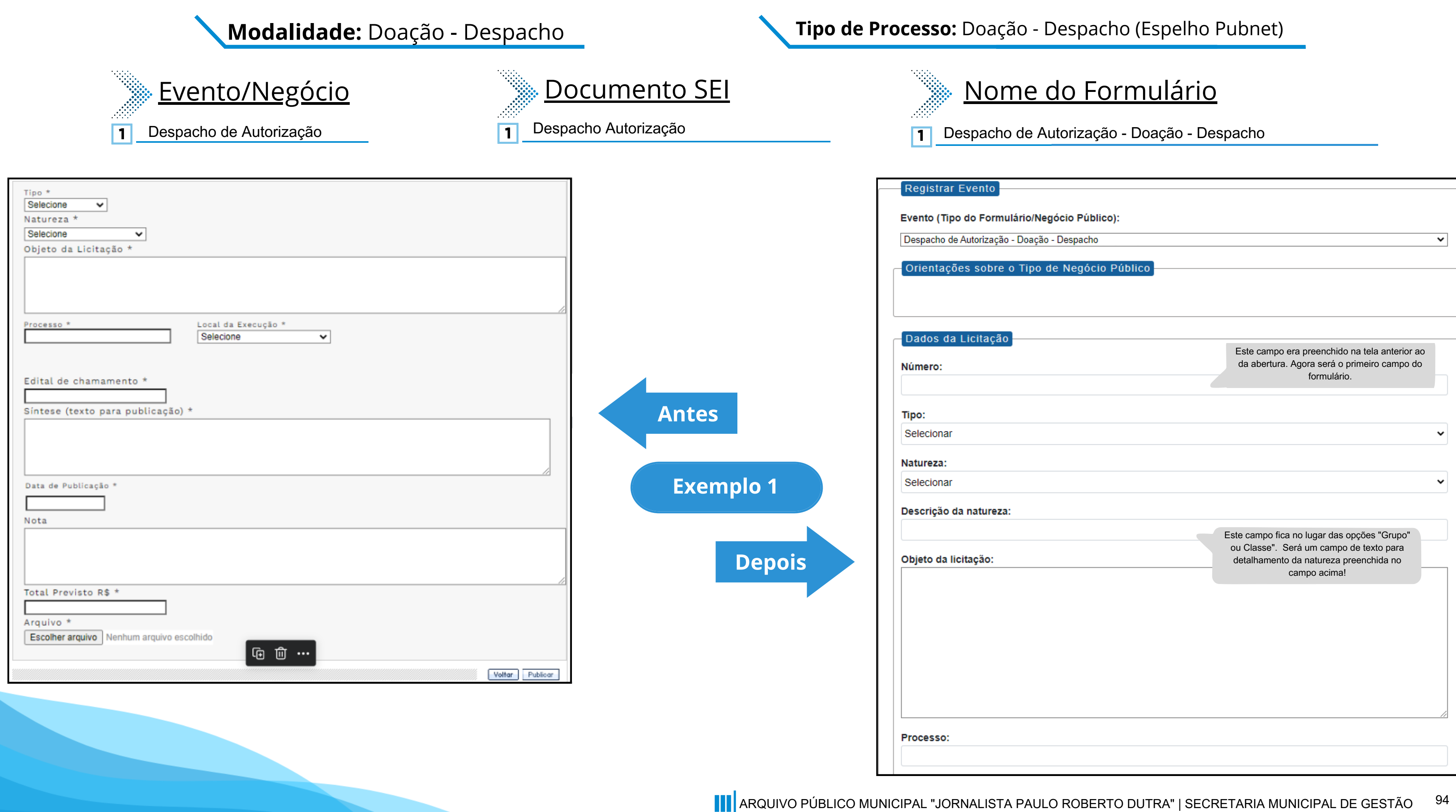

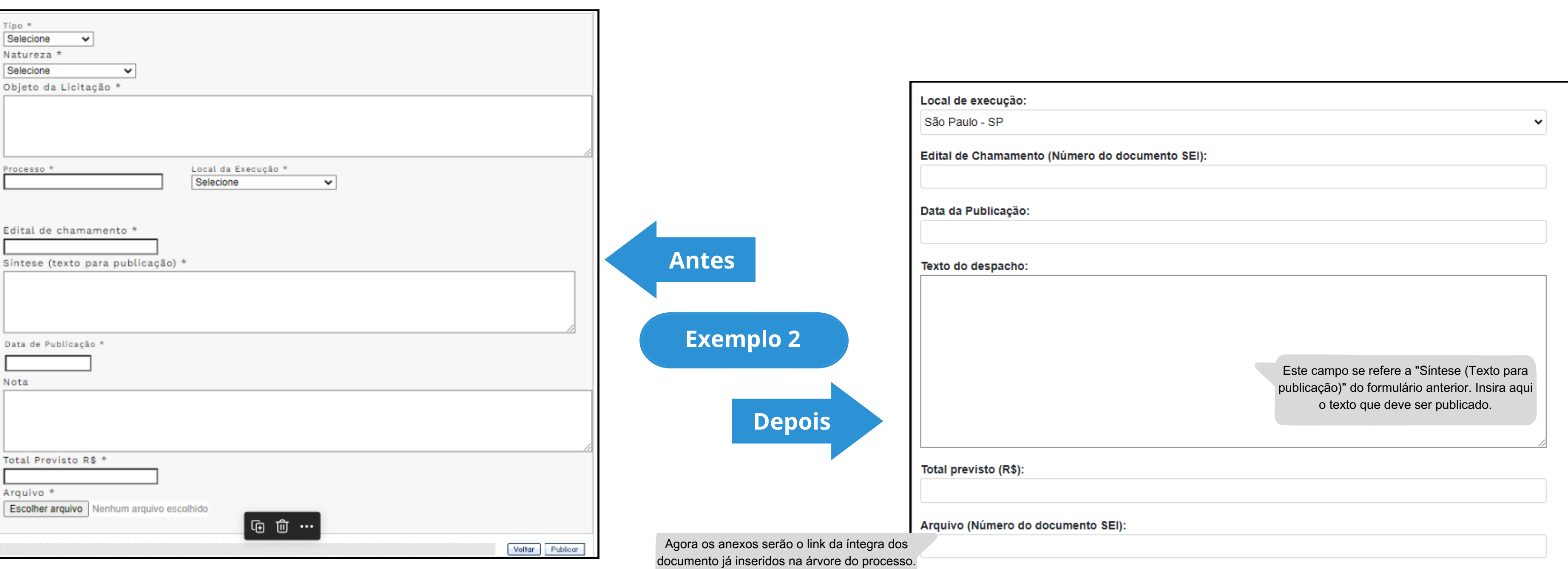

Copie e cole o número do documento SEI.

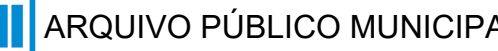

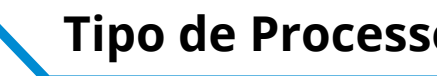

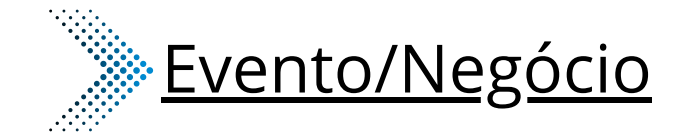

- **2** Adiamento
- **4** Ata de Chamamento
- **Cancelamento 5**
- **6** Comunicado
- **8** Prorrogação
- **10** Revogação
- **11** Rescisão

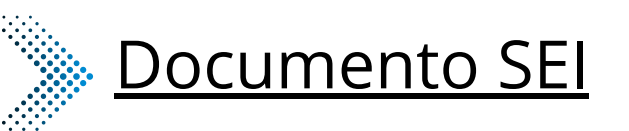

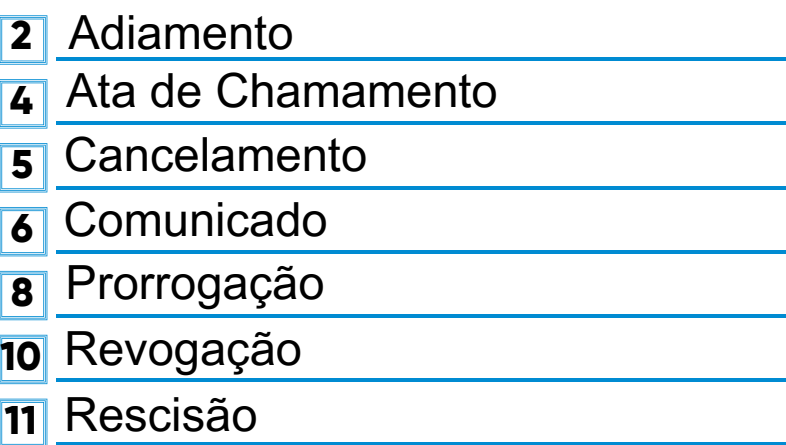

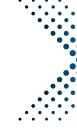

## Nome do Formulário

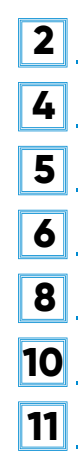

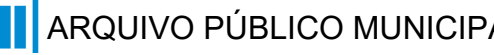

Cancelamento - Doação - Despacho Comunicado - Doação - Despacho Adiamento - Doação - Despacho Ata de Chamamento - Doação - Despacho Prorrogação - Doação - Despacho Revogação - Doação - Despacho **11** Rescisão - Doação - Despacho

### **\*Todos os eventos listados seguem ao mesmo modelo de formulário**

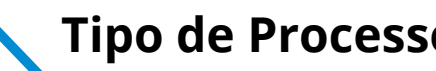

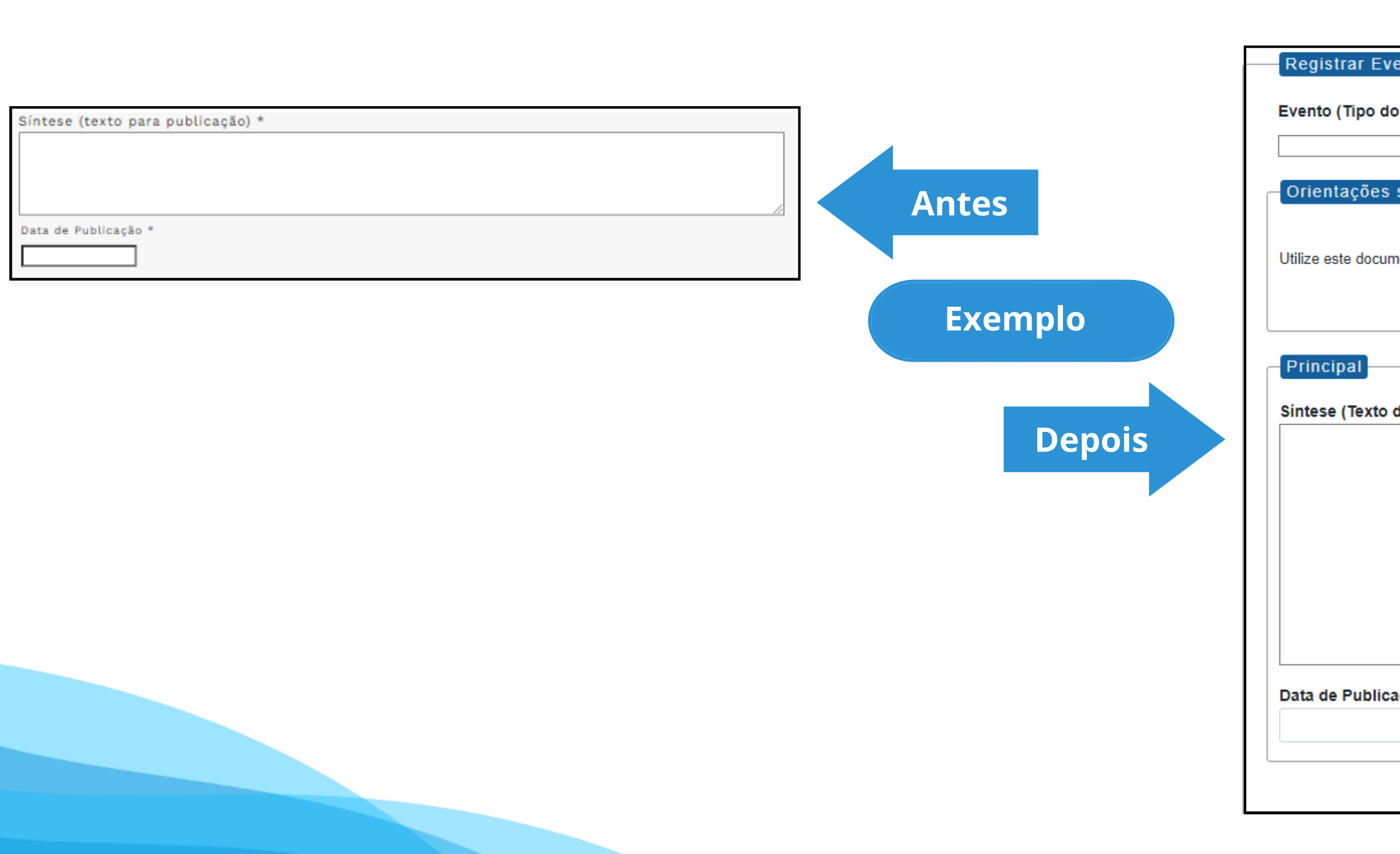

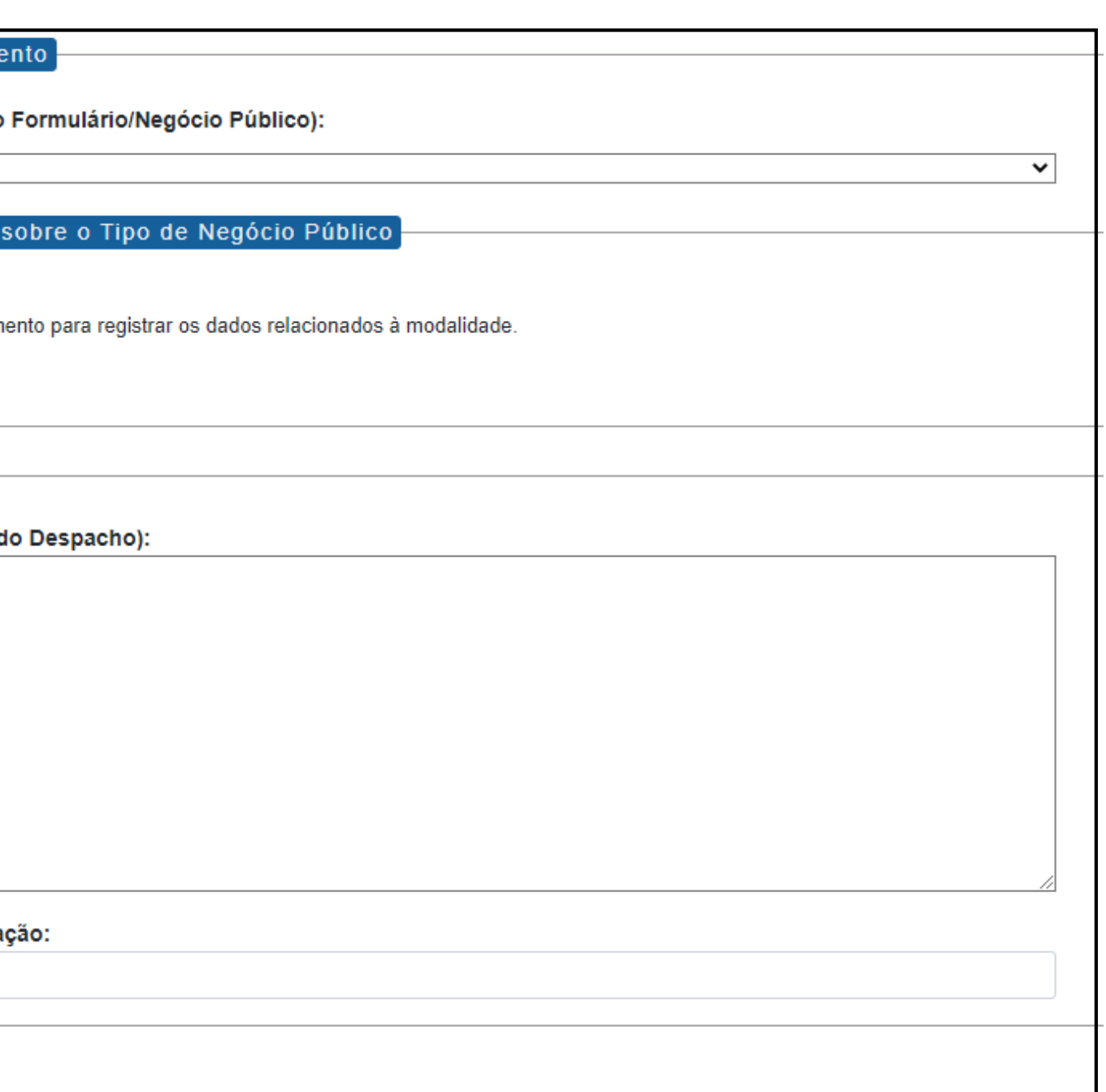

Nome do Formulário

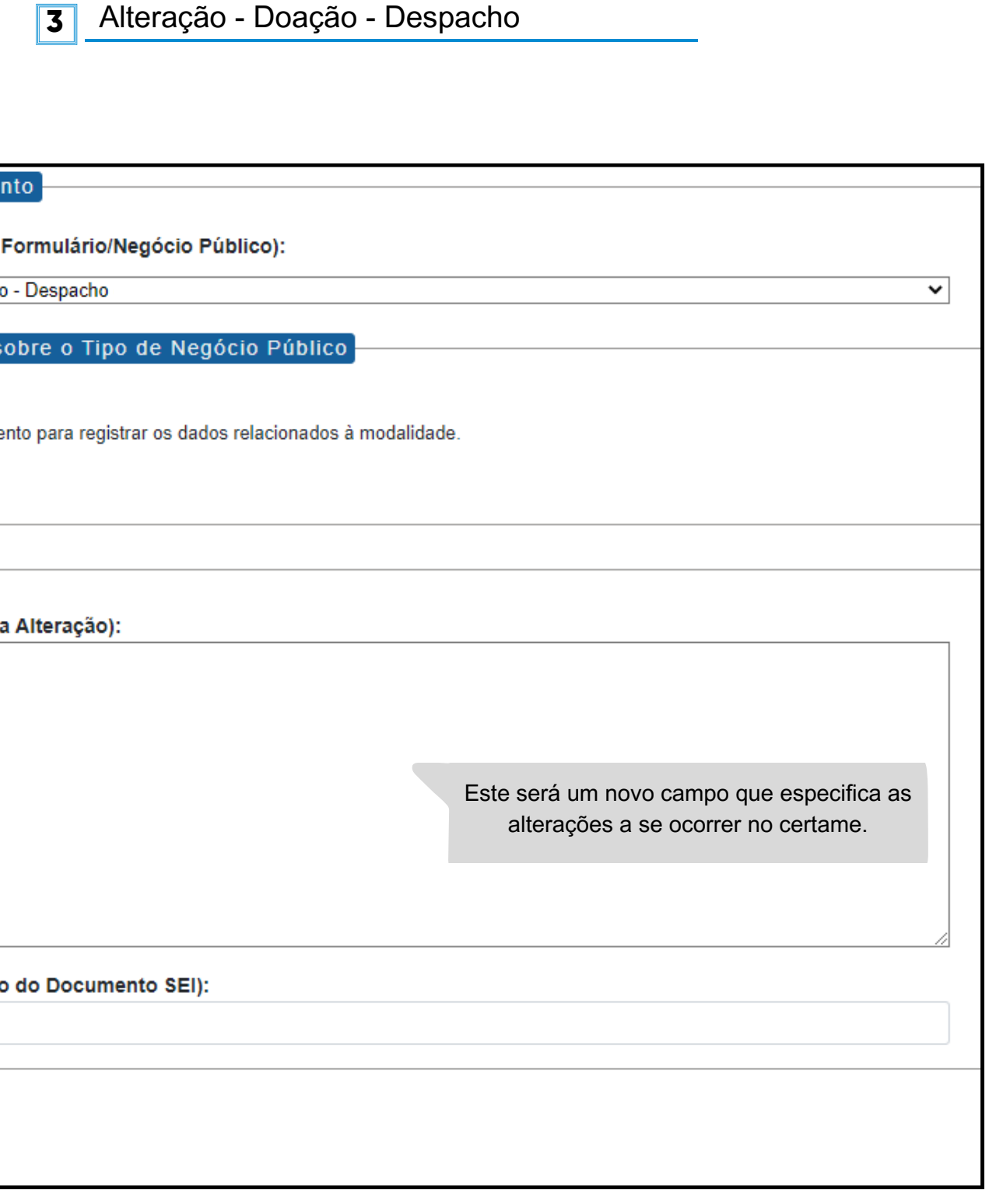

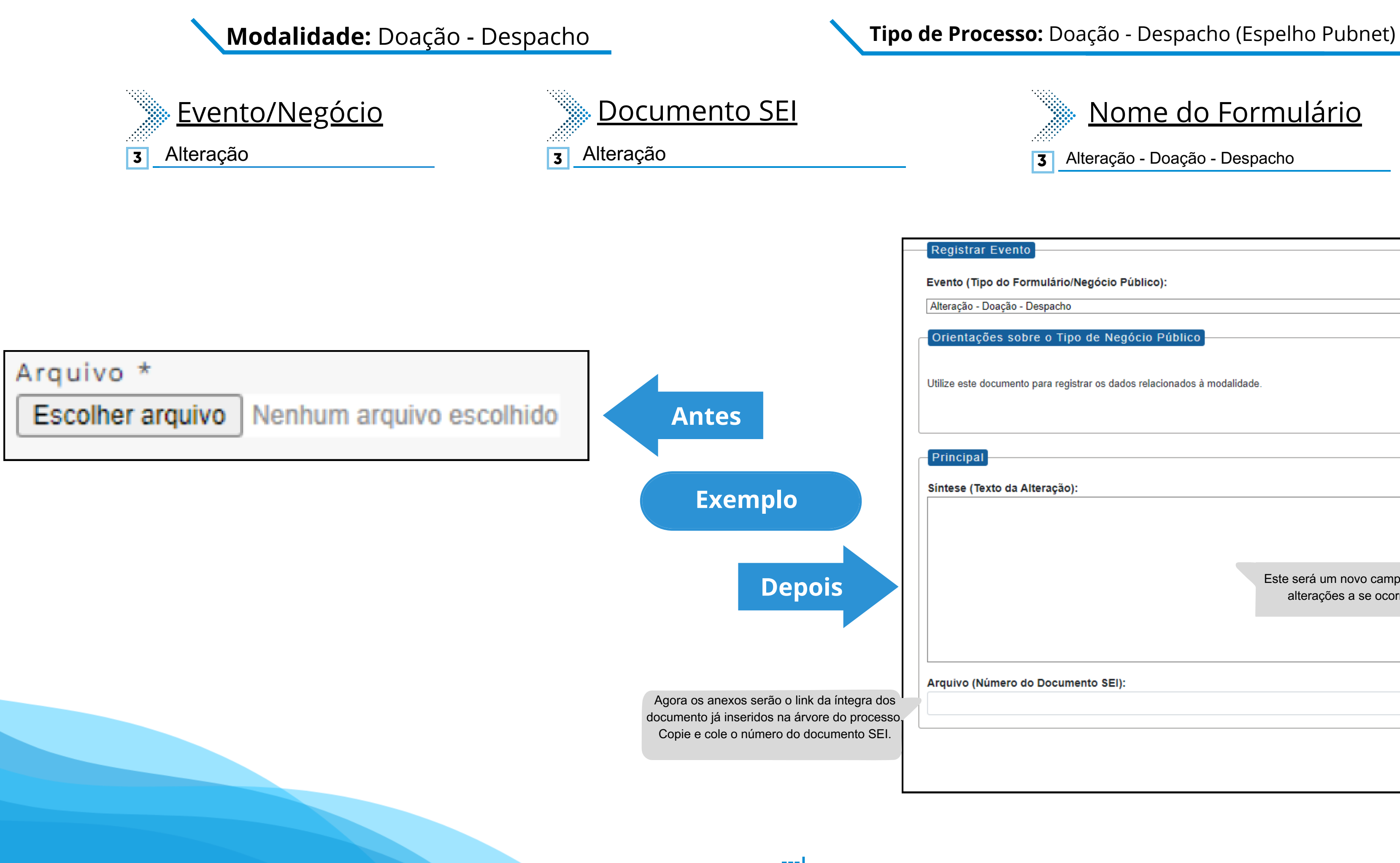

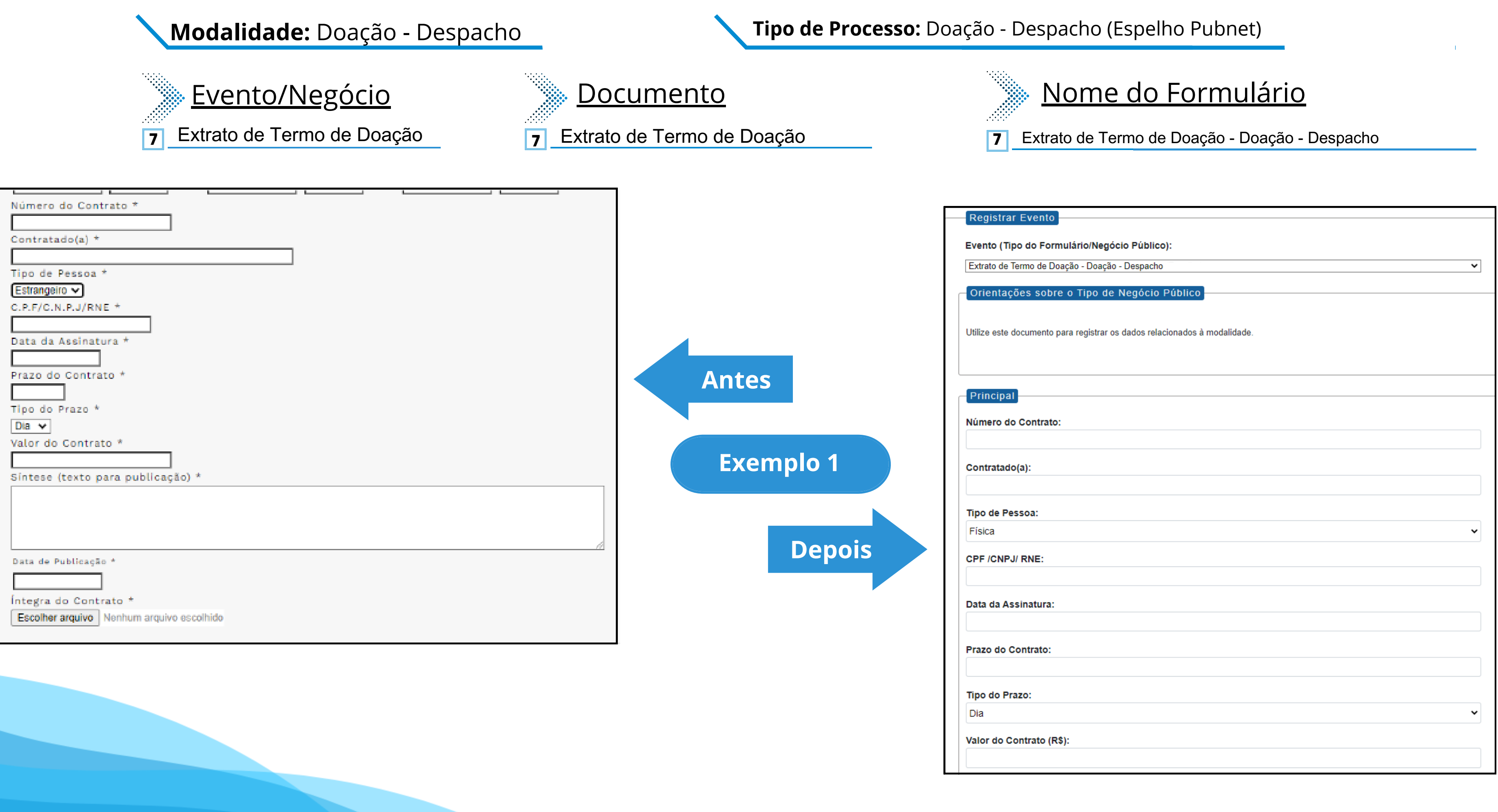

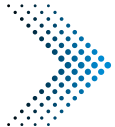

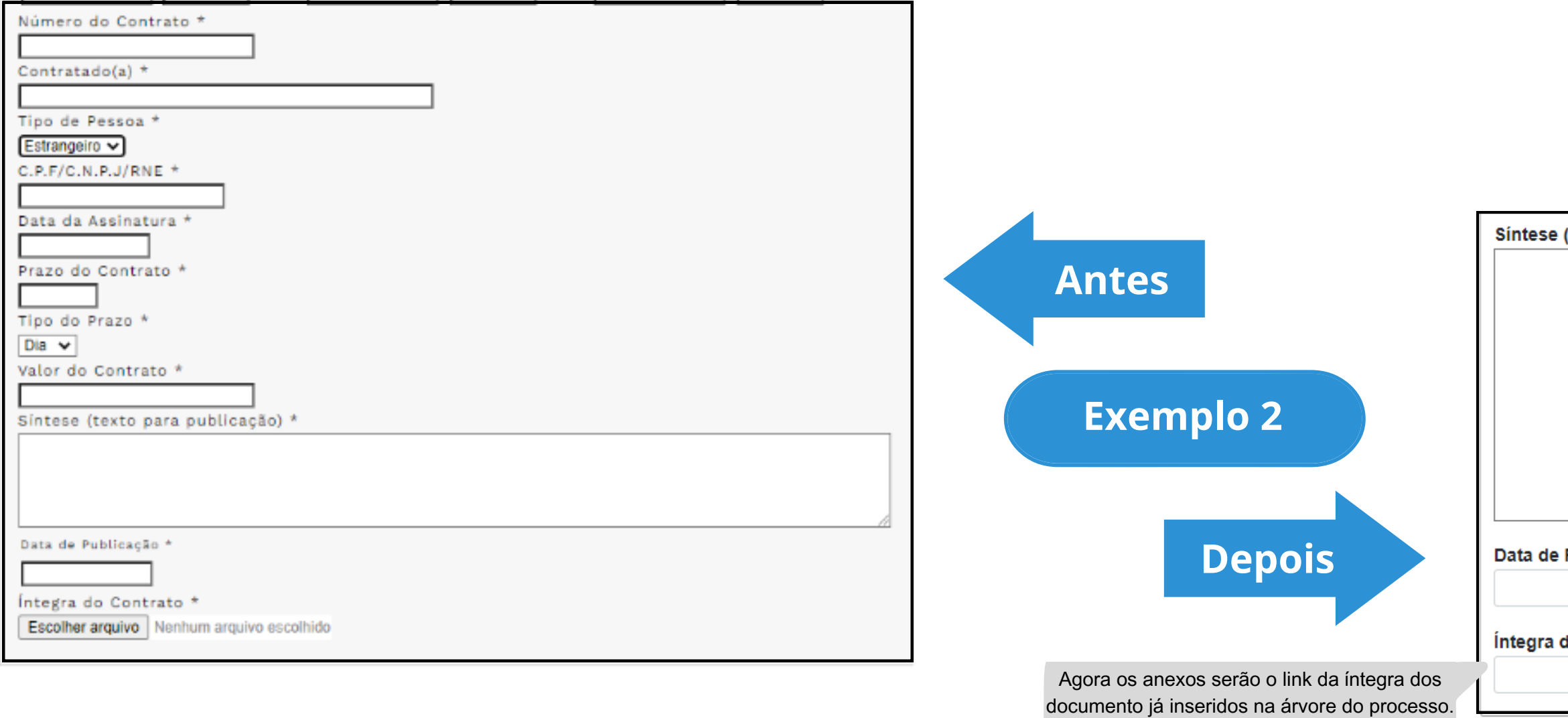

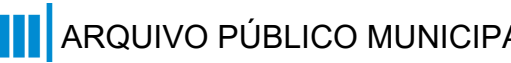

Este campo se refere a "Síntese (Texto para publicação)" do formulário anterior. Insira aqui o texto que deve ser publicado.

Publicação:

do Contrato (Número do Documento SEI):

Copie e cole o número do documento SEI.

### (Texto do Despacho):

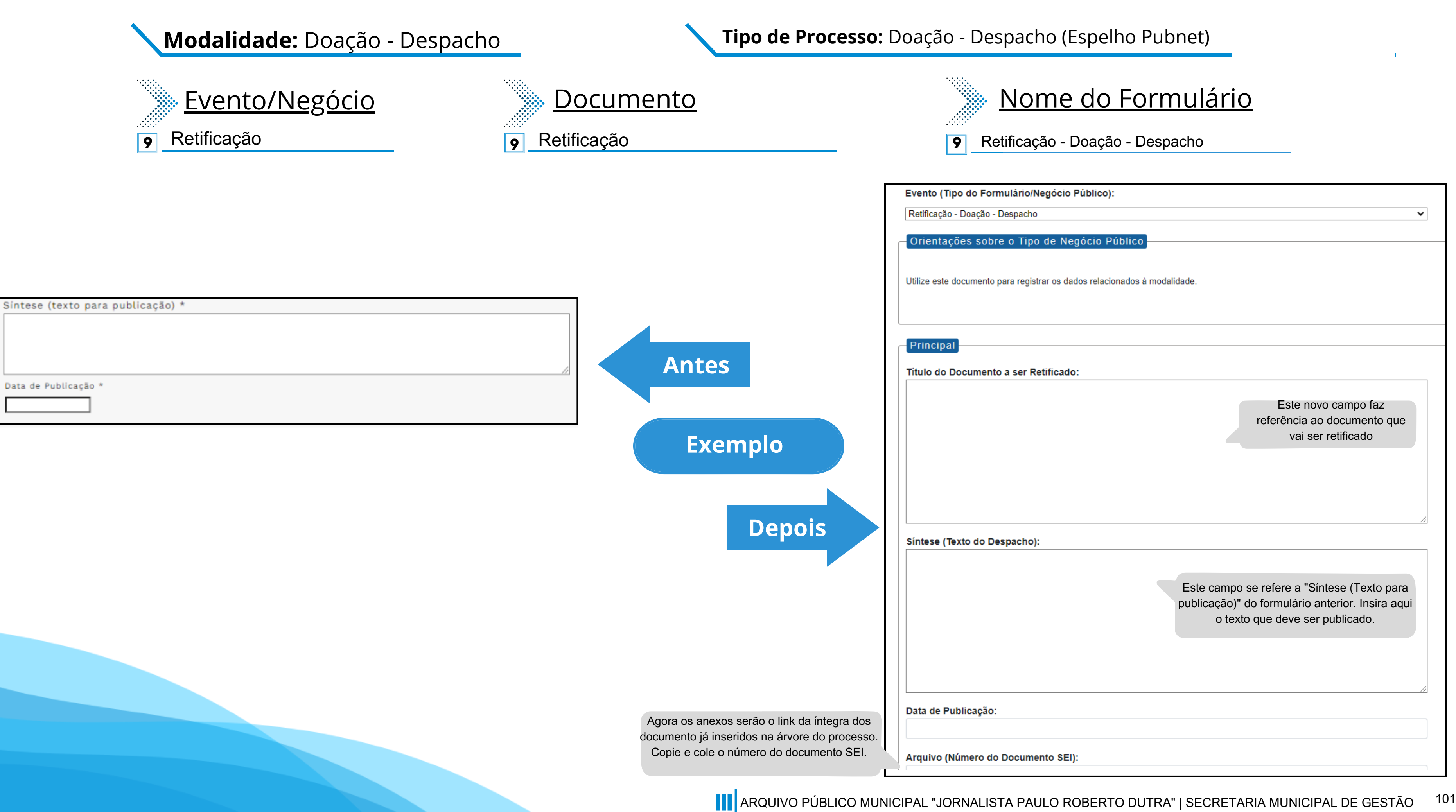

# **Inexigibilidade**

# **DE/PARA - Formulários do Pubnet no SEI.**

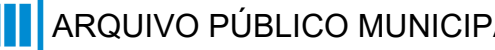

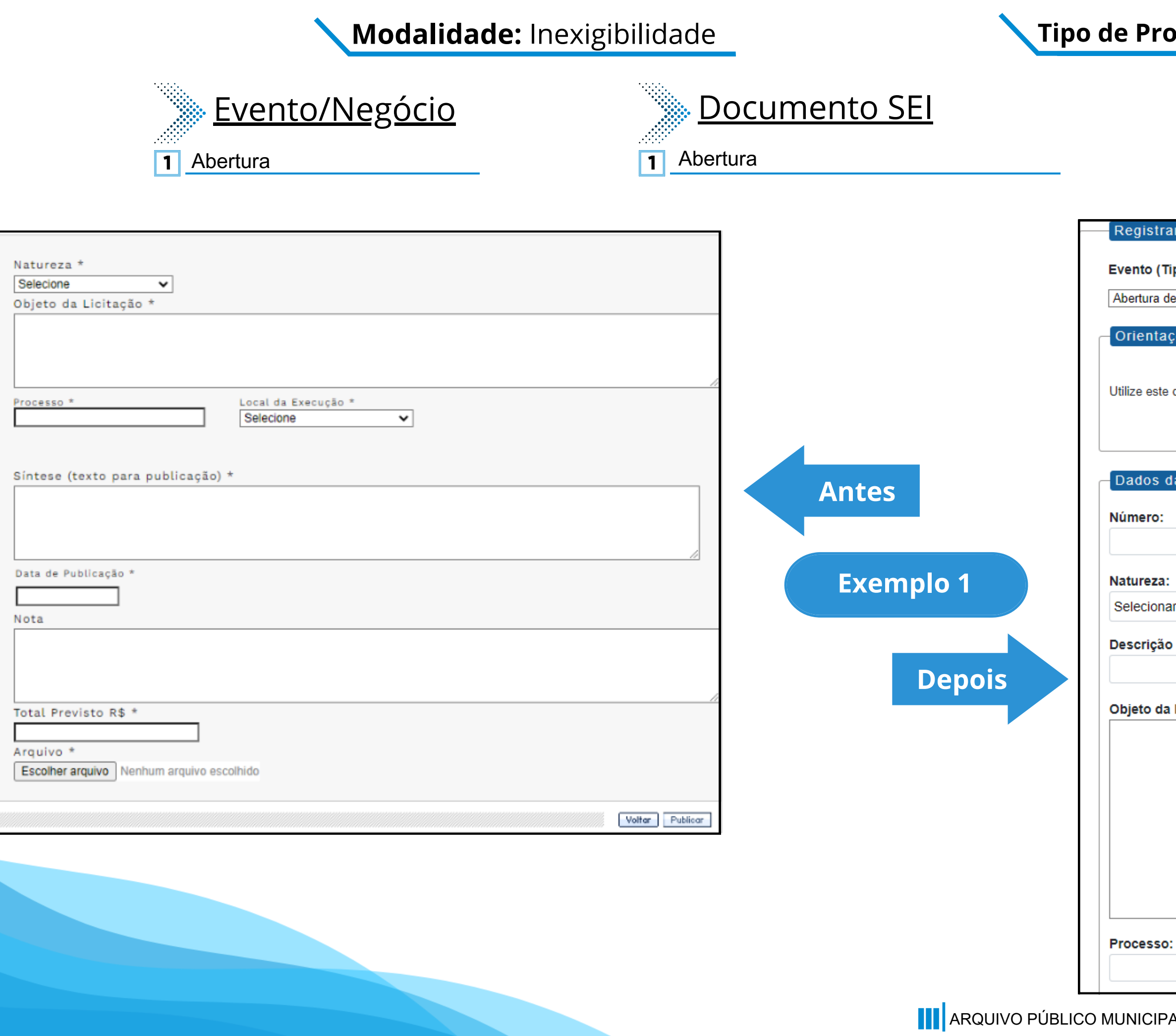

### **Tipo de Processo:** Inexigibilidade (Espelho Pubnet)

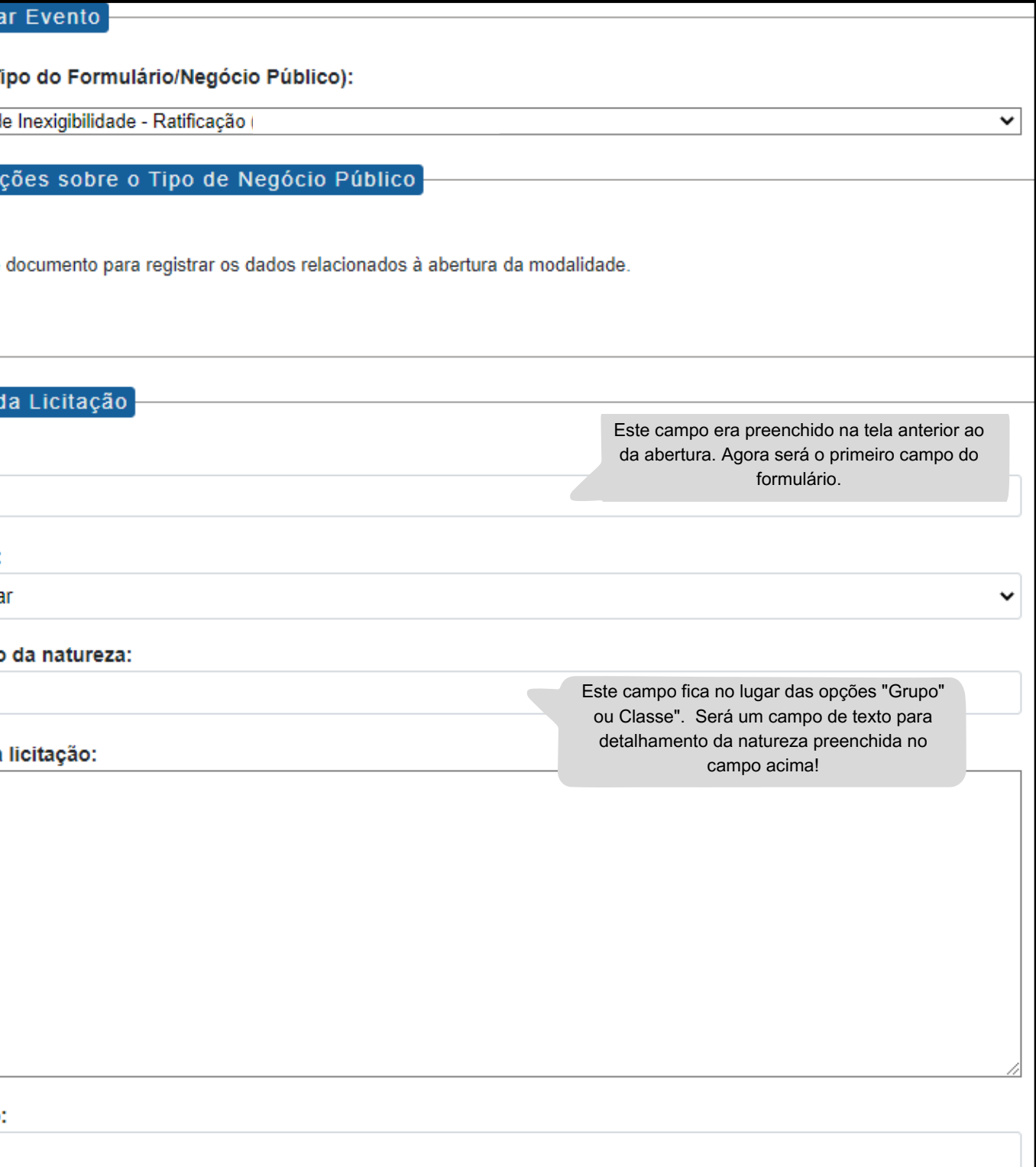

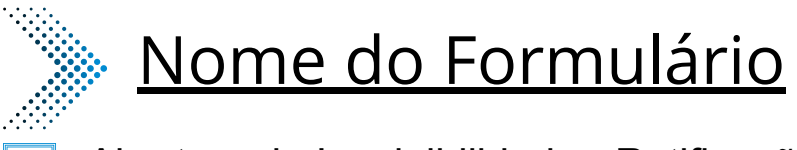

**1** Abertura de Inexigibilidade - Ratificação

### **Modalidade:** Inexigibilidade **Tipo de Processo:** Inexigibilidade (Espelho Pubnet)

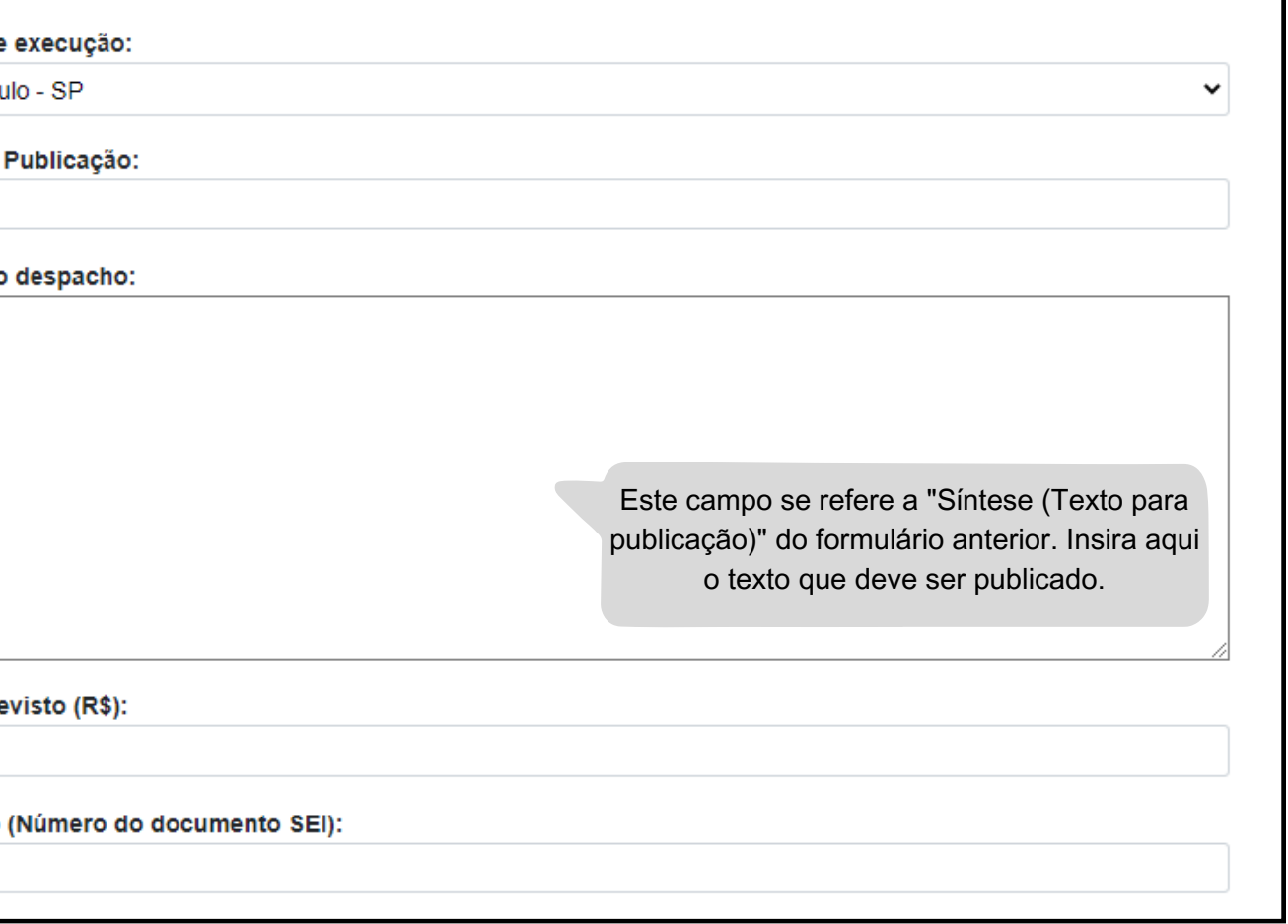

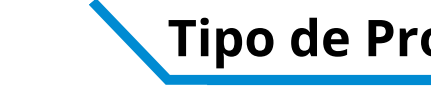

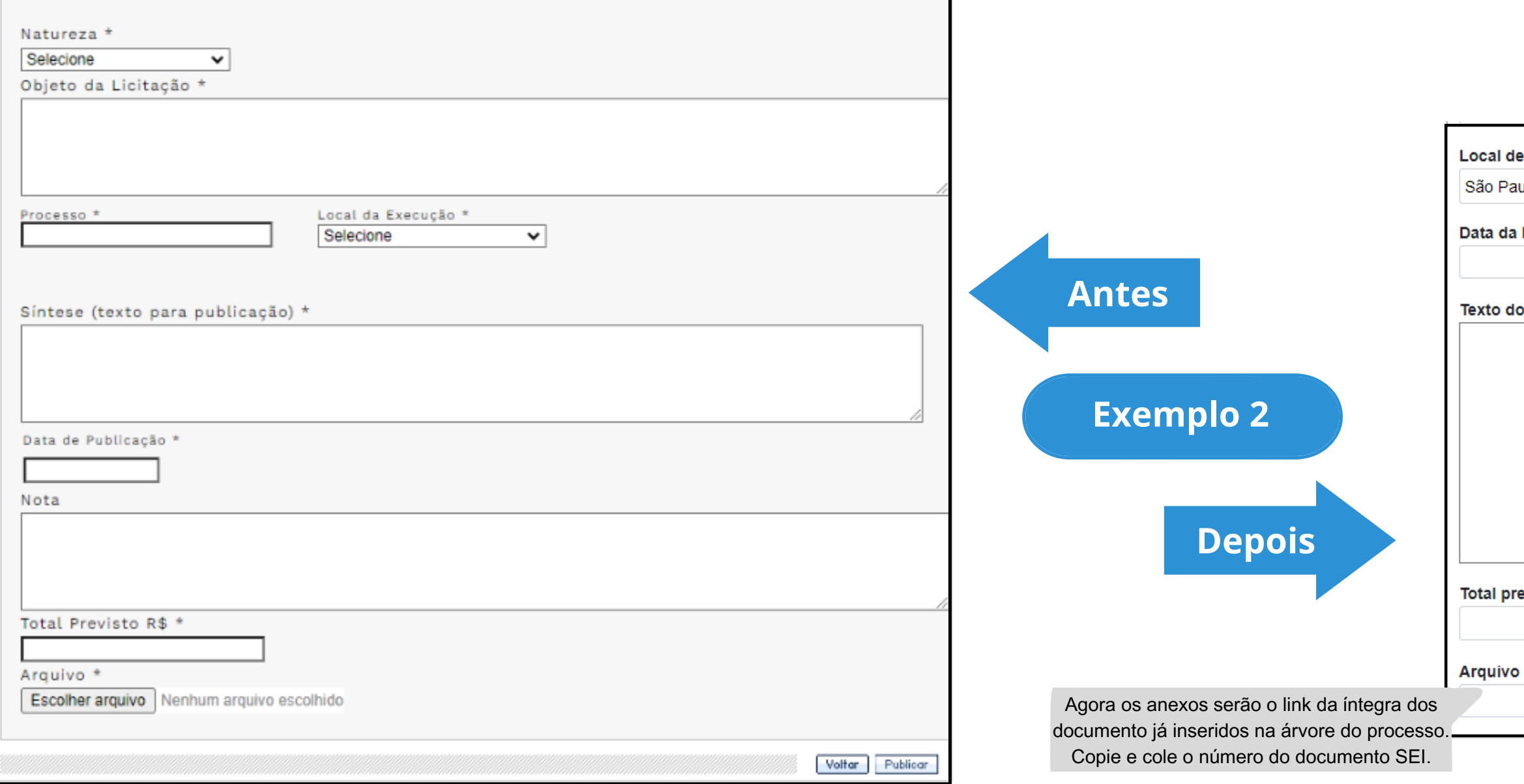

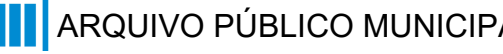

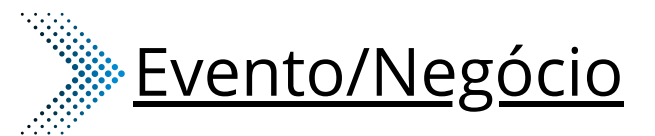

- **2** Cancelamento
- **3** Comunicado
- Deserto **4**
- **5** Emissão de nota de empenho
- **9** Penalidade
- **11** Revogação
- **2** Cancelamento Inexigibilidade
- **3** Comunicado - Inexigibilidade
- **4** Deserto - Inexigibilidade
- Emissão de Nota de Empenho Inexigibilidade **5**
- **9** Penalidade - Inexigibilidade
- **11** Revogação Inexigibilidade

## Nome do Formulário

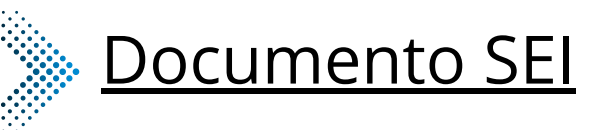

- Emissão de Nota de Empenho Cancelamento **2** Deserto Comunicado Penalidade **3 4 5 9**
- Revogação **11**

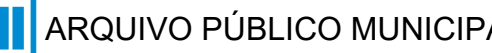

### **Modalidade:** Inexigibilidade **Tipo de Processo:** Inexigibilidade (Espelho Pubnet)

### **\*Todos os eventos listados seguem ao mesmo modelo de formulário**

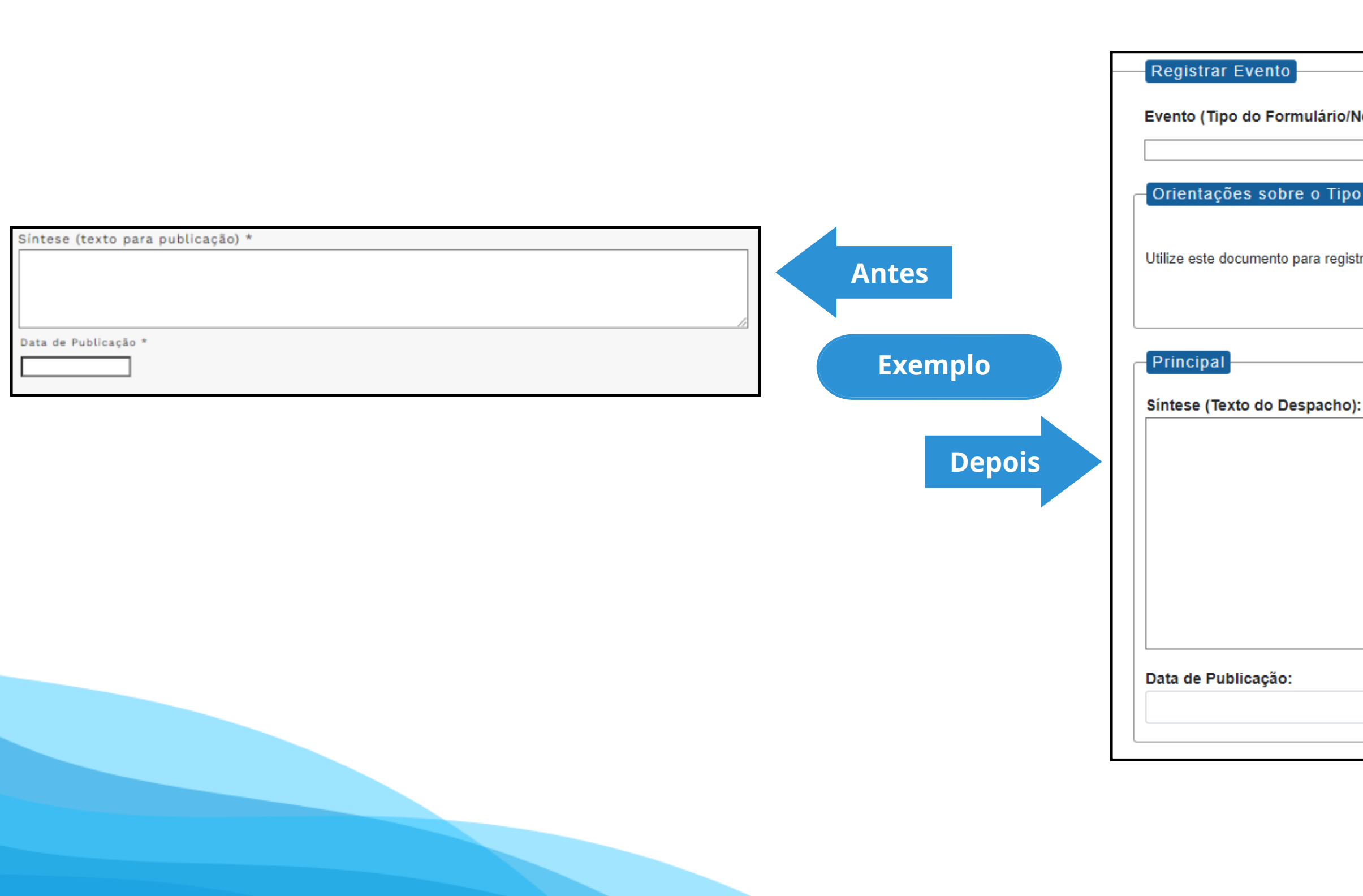

### **Modalidade:** Inexigibilidade **Tipo de Processo:** Inexigibilidade (Espelho Pubnet)

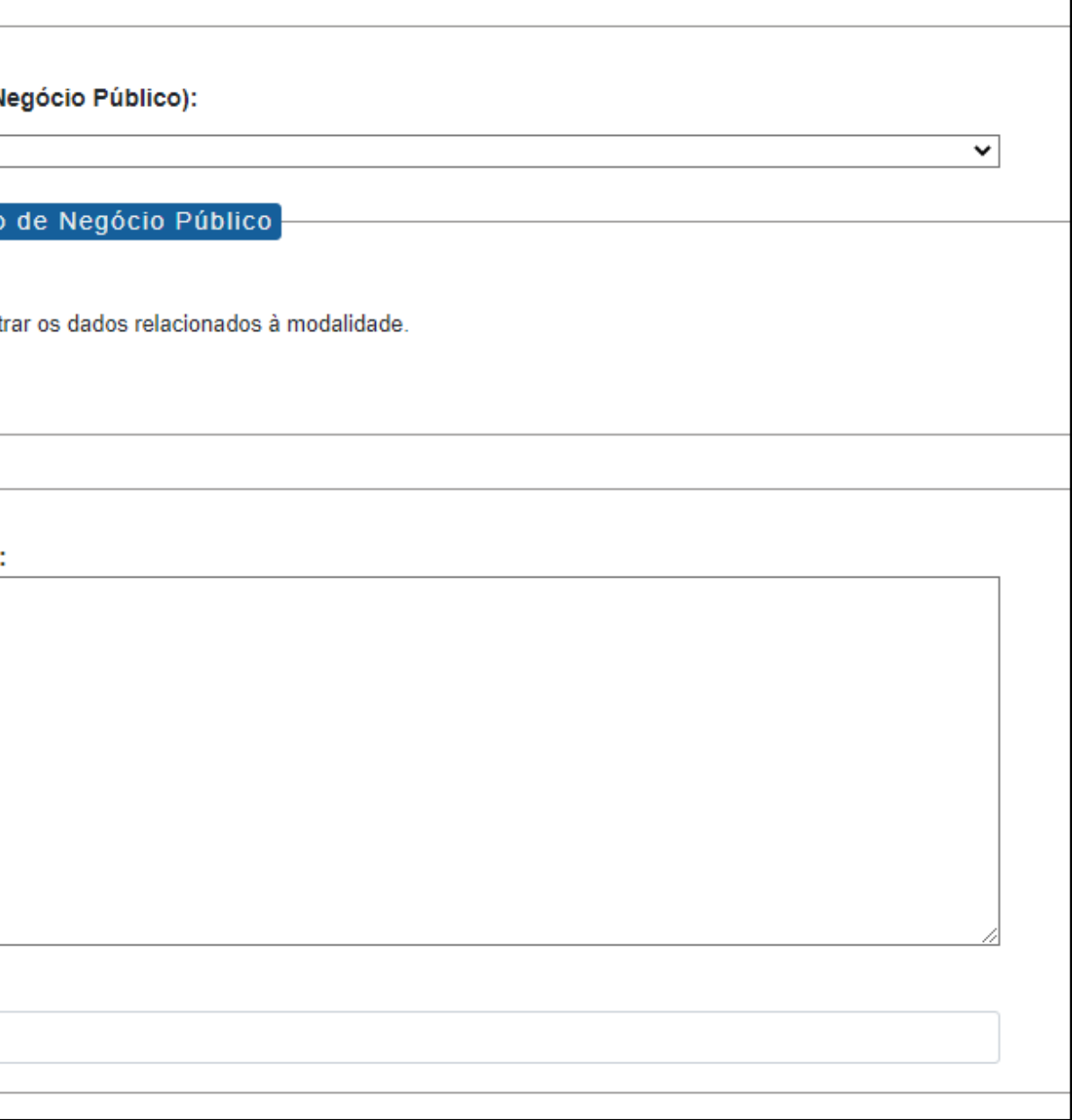

## Nome do Formulário

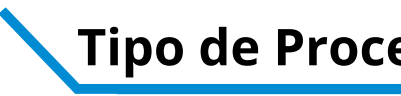

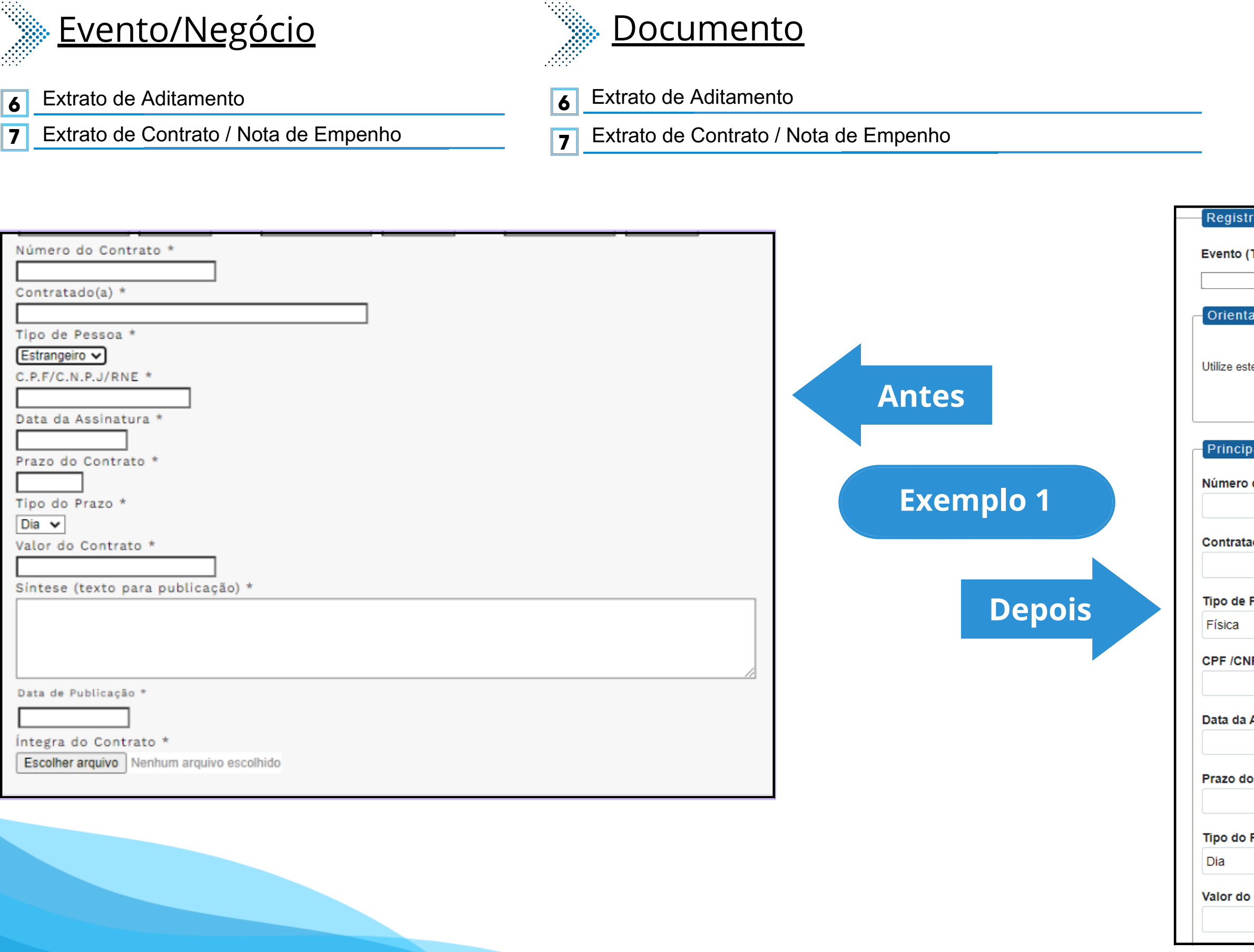

**6** Extrato de Aditamento - Inexigibilidade

**7** Extrato de Contrato / Nota de Empenho - Inexigibilidade

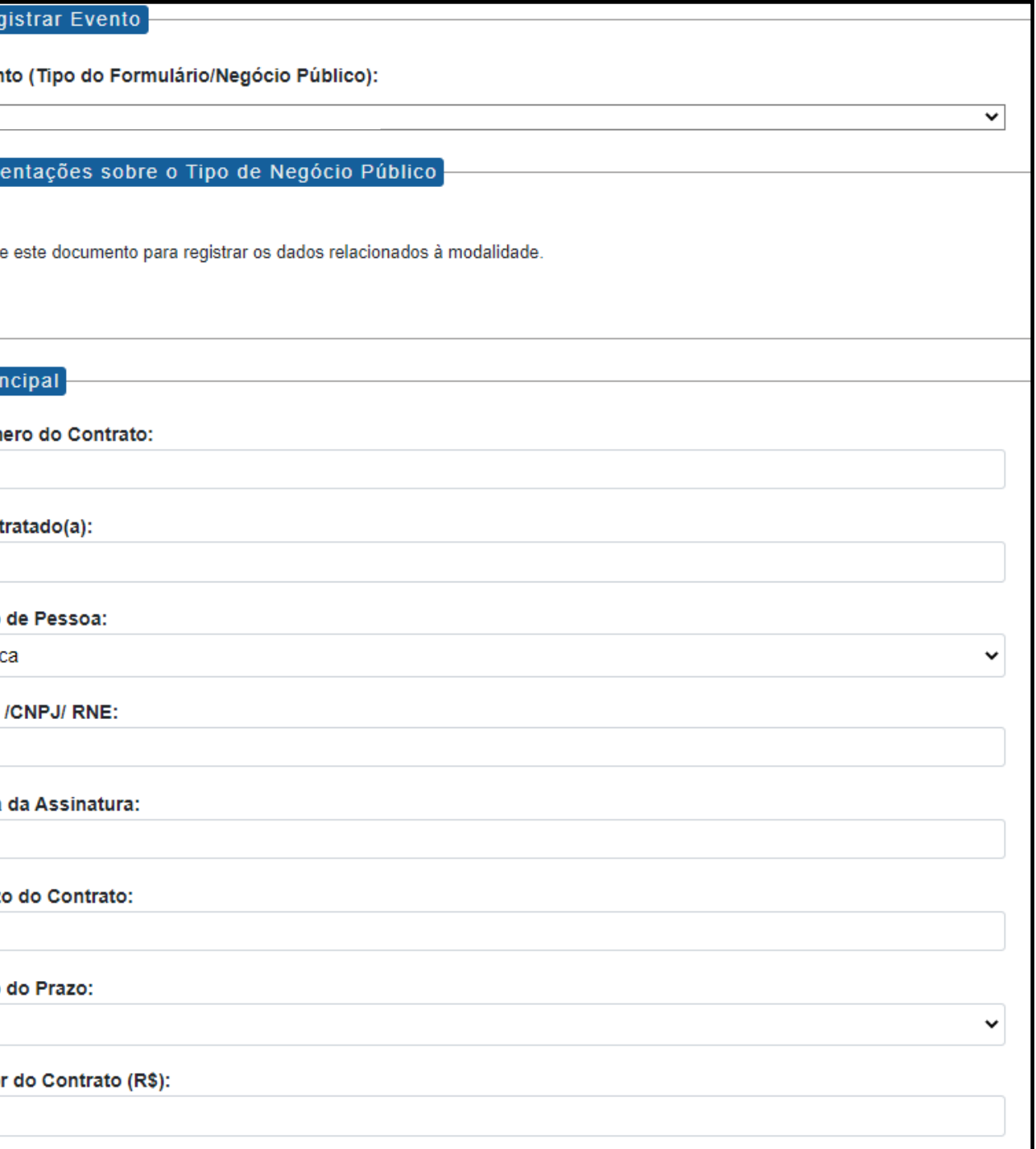

### **Modalidade:** Inexigibilidade **Tipo de Processo:** Inexigibilidade (Espelho Pubnet)
Síntese (Texto do Despacho):

Este campo se refere a "Síntese (Texto para publicação)" do formulário anterior. Insira aqui o texto que deve ser publicado.

Data de Publicação:

Íntegra do Contrato (Número do Documento SEI):

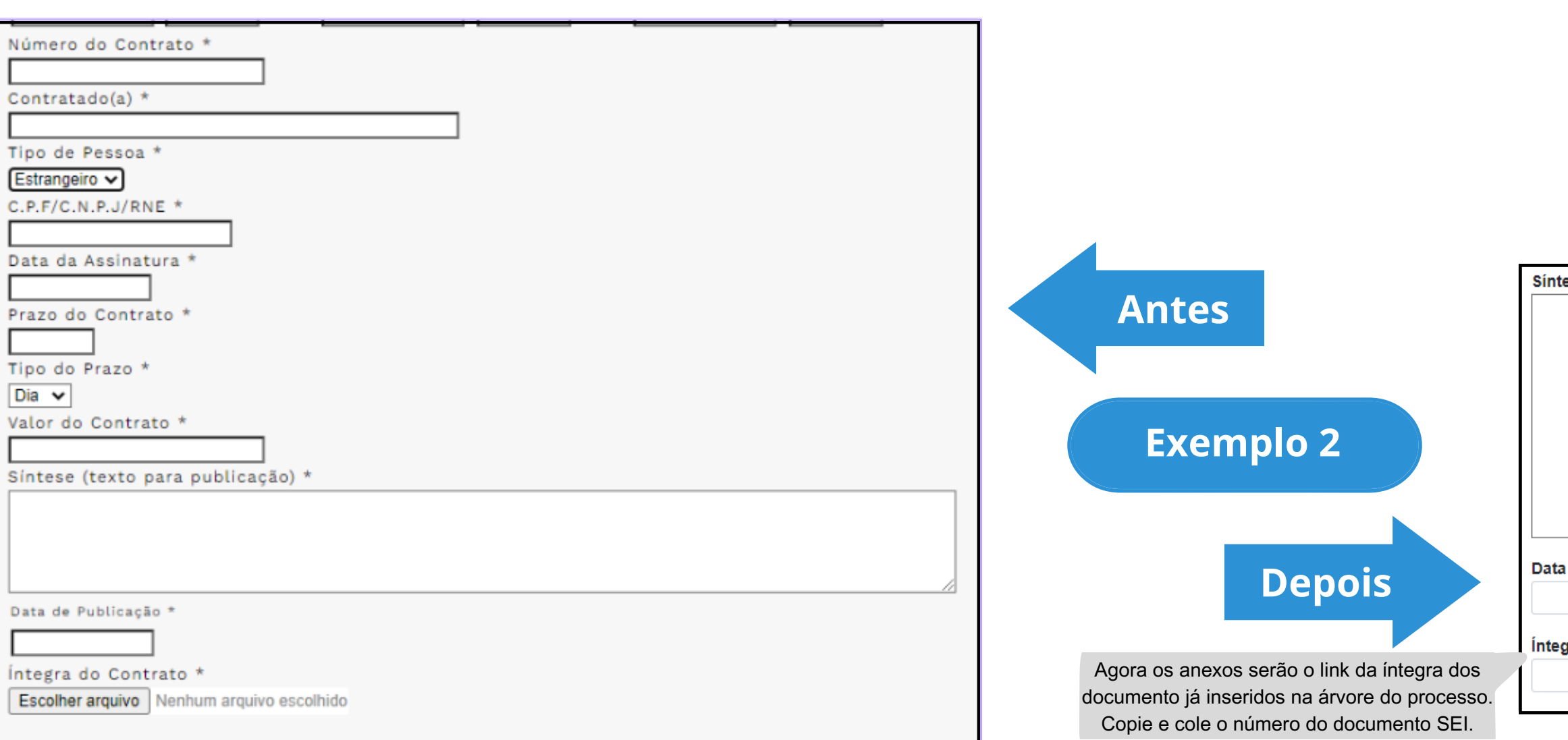

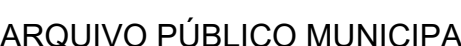

## Nome do Formulário

**8** Outras - Inexigibilidade

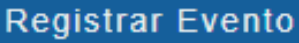

Evento (Tipo do Formulário/Negócio Público):

Outras - Inexigibilidade

Orientações sobre o Tipo de Negócio Público

Utilize este documento para registrar os dados relacionados à modalidade.

Principal

Especificação de Outras:

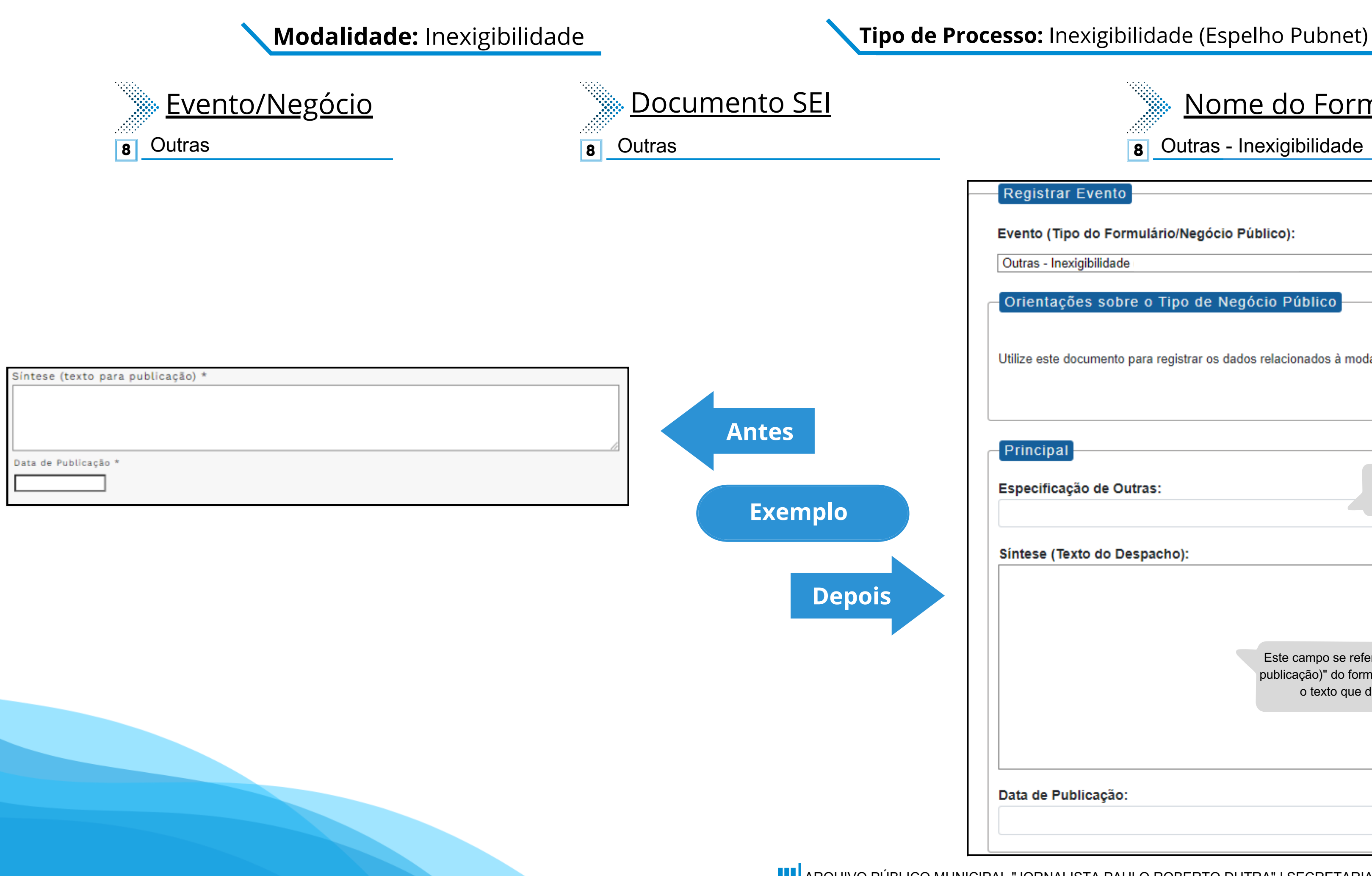

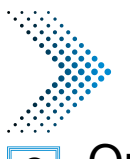

Este campo se refere a "Síntese (Texto para publicação)" do formulário anterior. Insira aqui o texto que deve ser publicado.

#### Data de Publicação:

Este novo campo traz a especificação do evento a ser registrado.

 $\mathbf{\check{}}$ 

#### Síntese (Texto do Despacho):

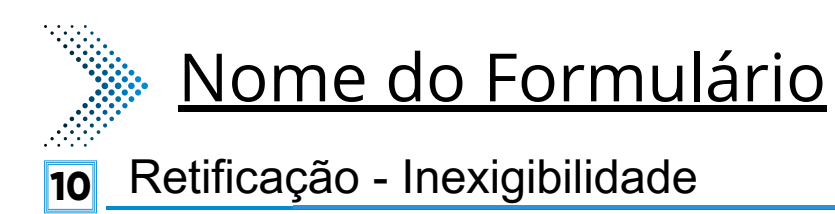

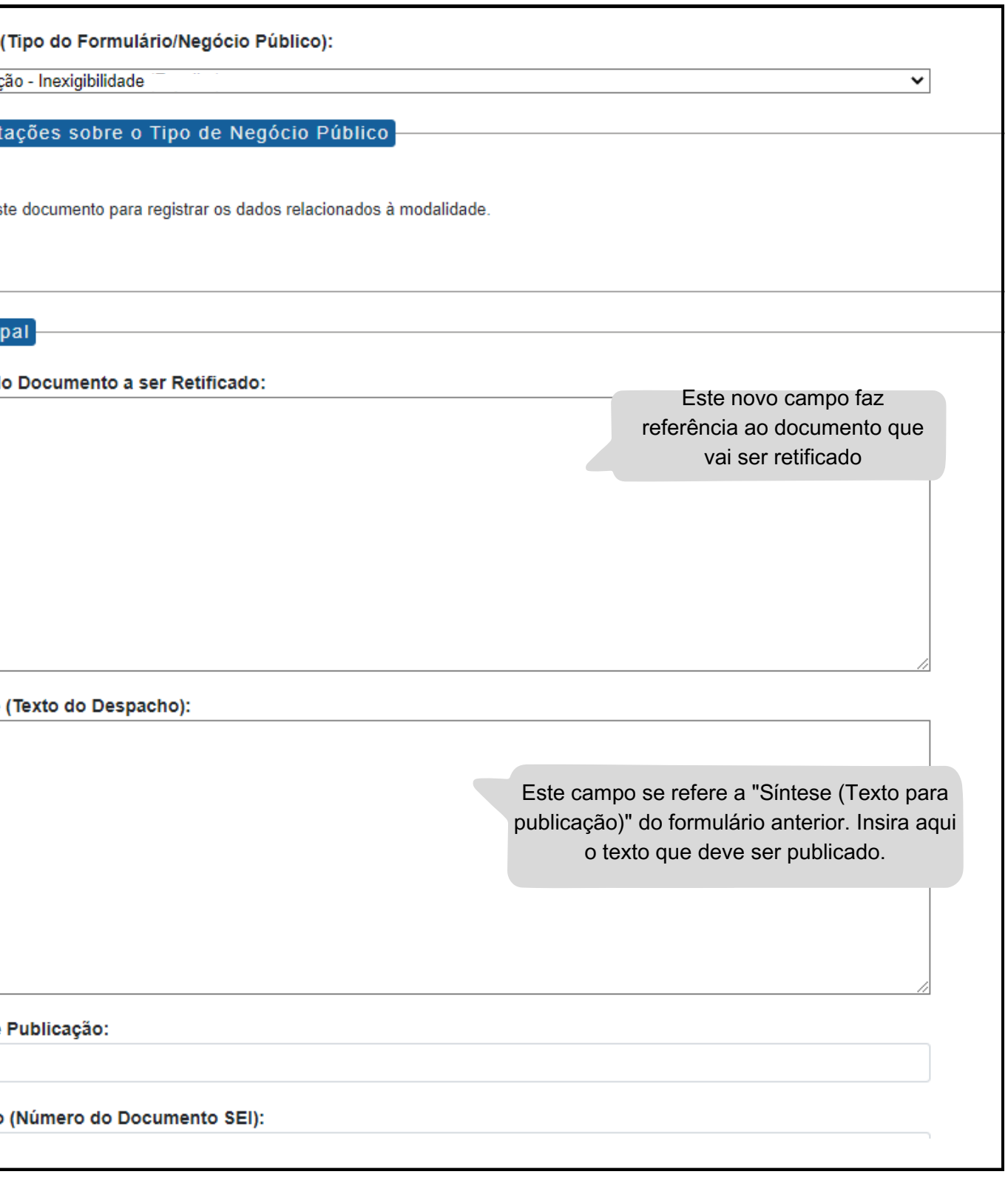

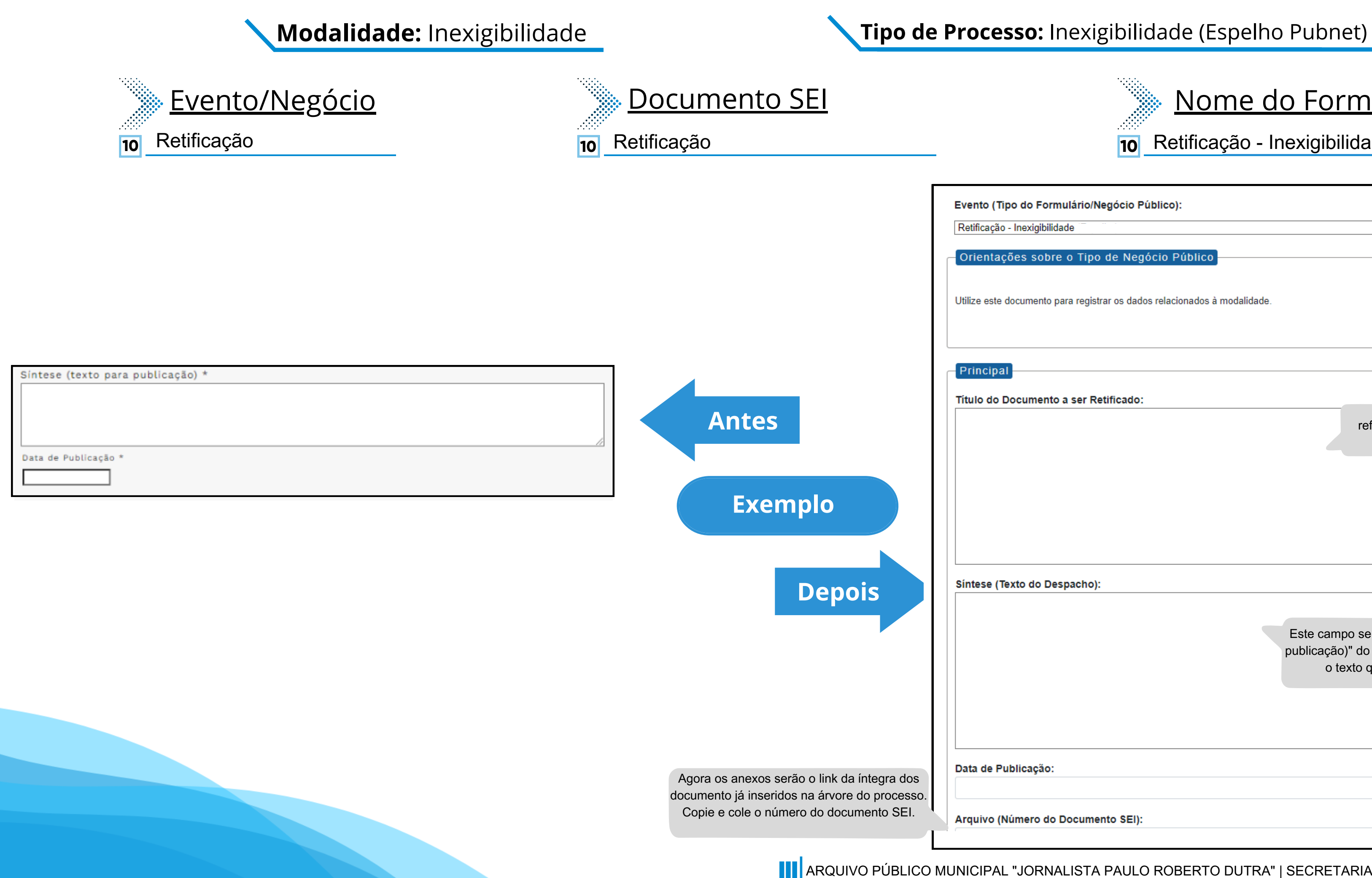

**Leilão**

# **DE/PARA - Formulários do Pubnet no SEI.**

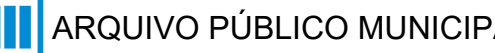

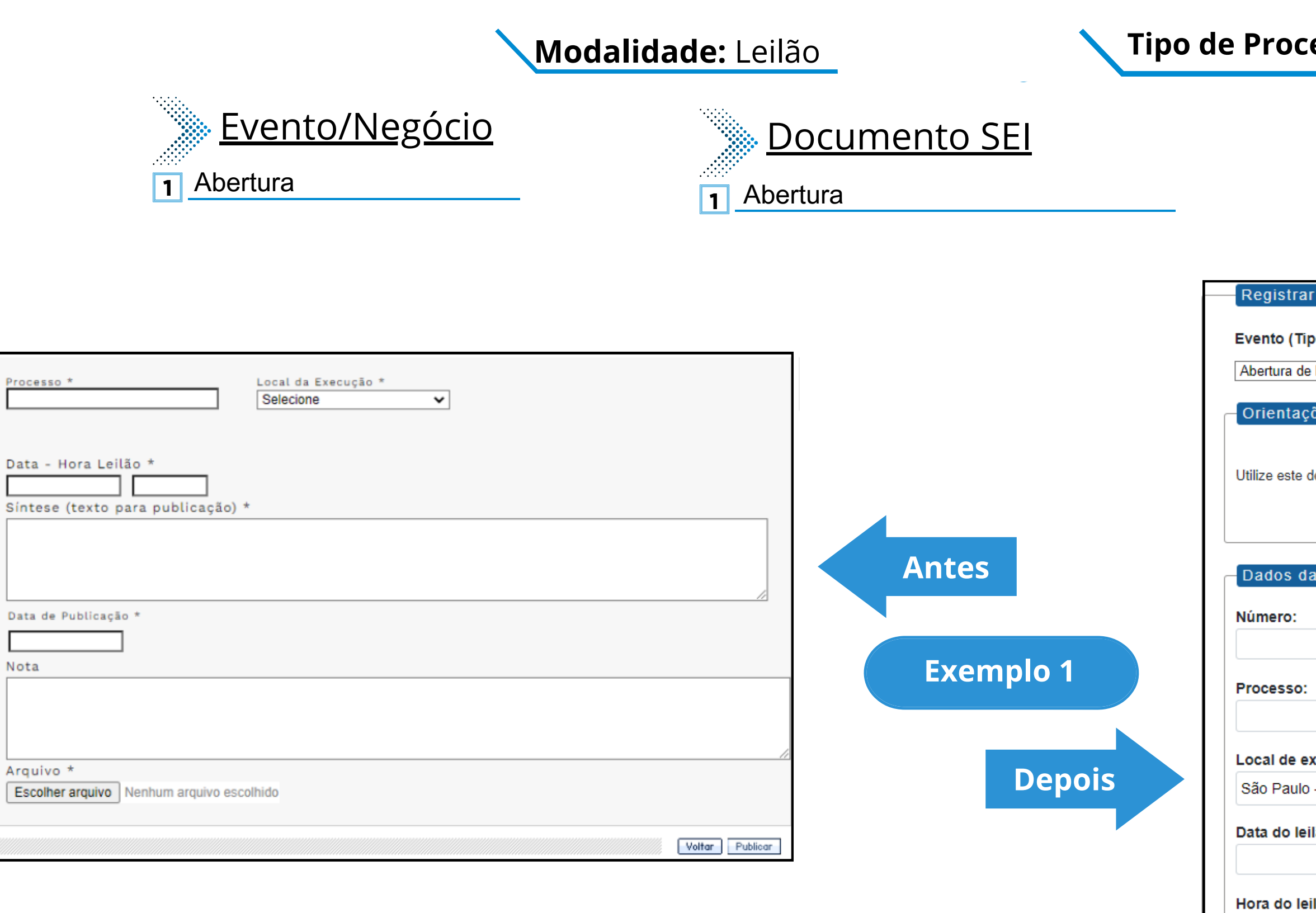

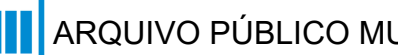

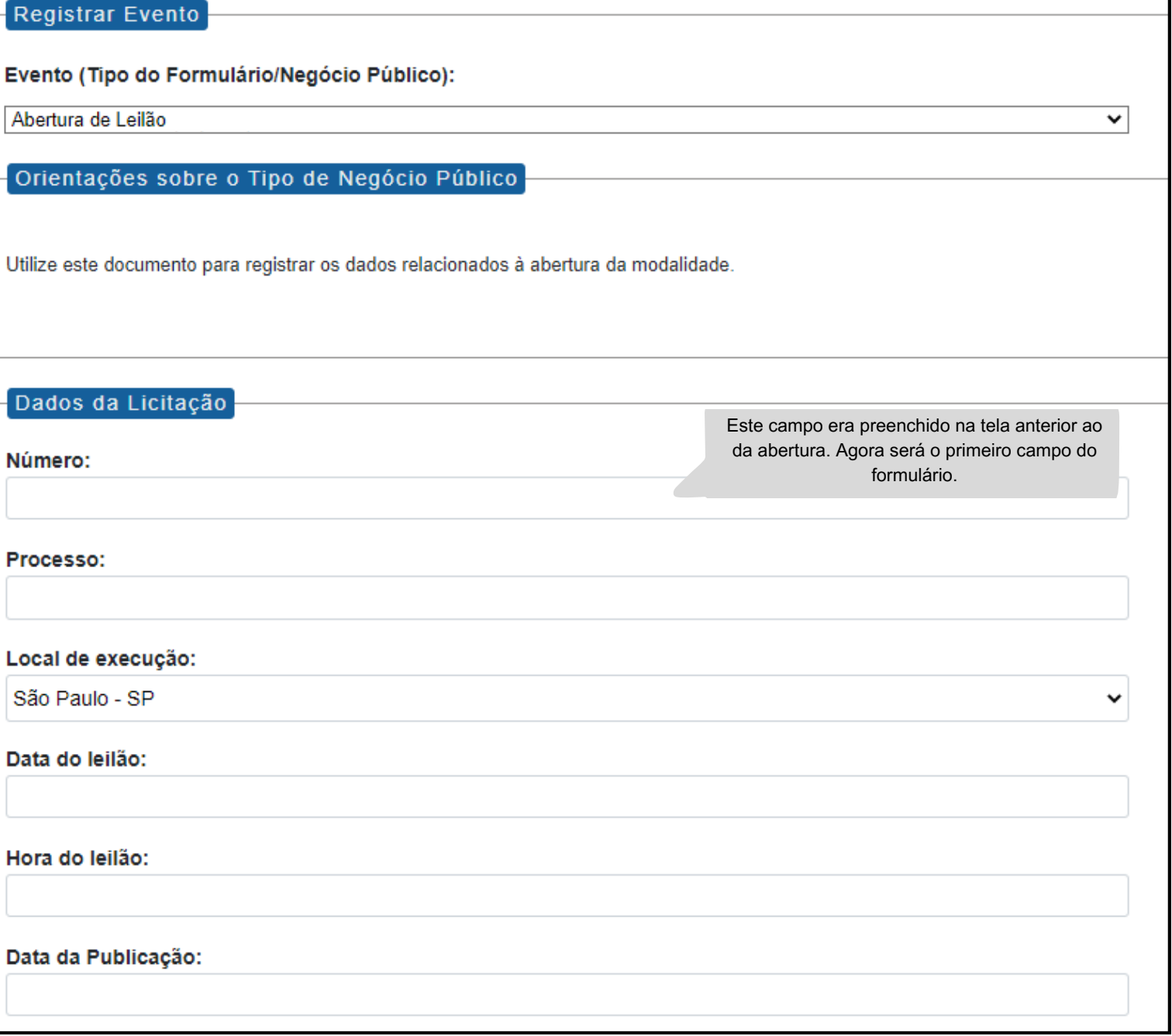

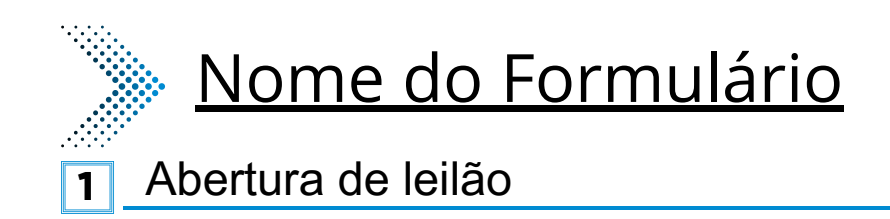

### **Tipo de Processo:** Leilão (Espelho Pubnet)

## **Modalidade:** Leilão

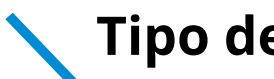

Este campo se refere a "Síntese (Texto para publicação)" do formulário anterior. Insira aqui o texto que deve ser publicado.

Arquivo (Número do documento SEI):

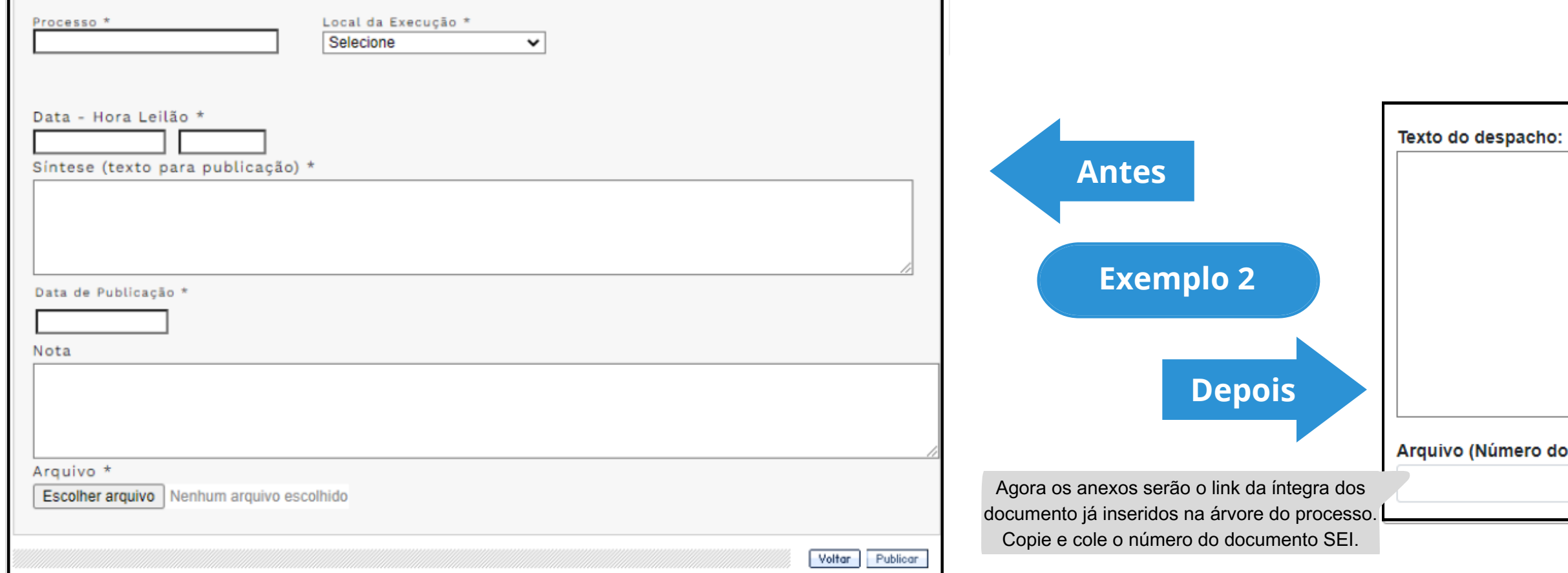

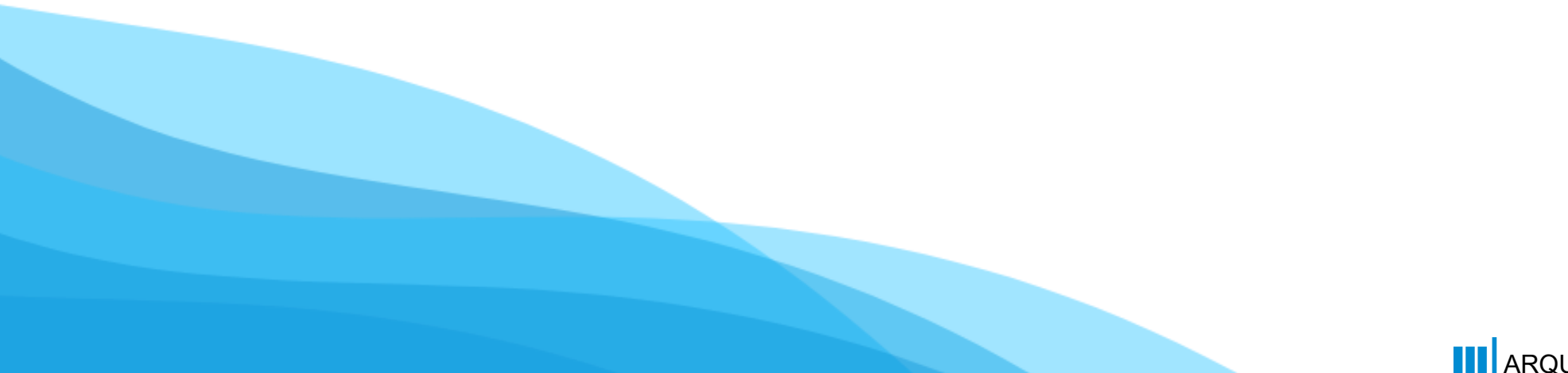

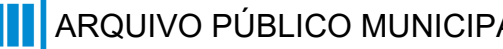

### **Tipo de Processo:** Leilão (Espelho Pubnet)

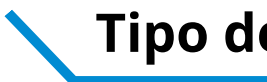

# Evento/Negócio

- Adiamento **2**
- Adjudicação **3**
- Ata da licitação **5**
- Cancelamento **6**
- Comunicado **7**
- Deserto **8**
- Emissão de nota de empenho **9**
- Homologação **11**
- <mark>12</mark> Impugnação
- <mark>13</mark> Julgamento
- Penalidade **15**
- Prejudicada **16**
- 18 Recurso
- Suspensão **19**
- Revogação **20**
- **21** Retificação

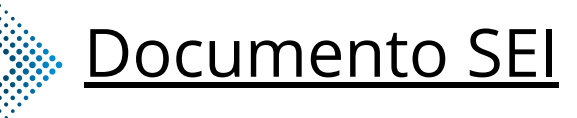

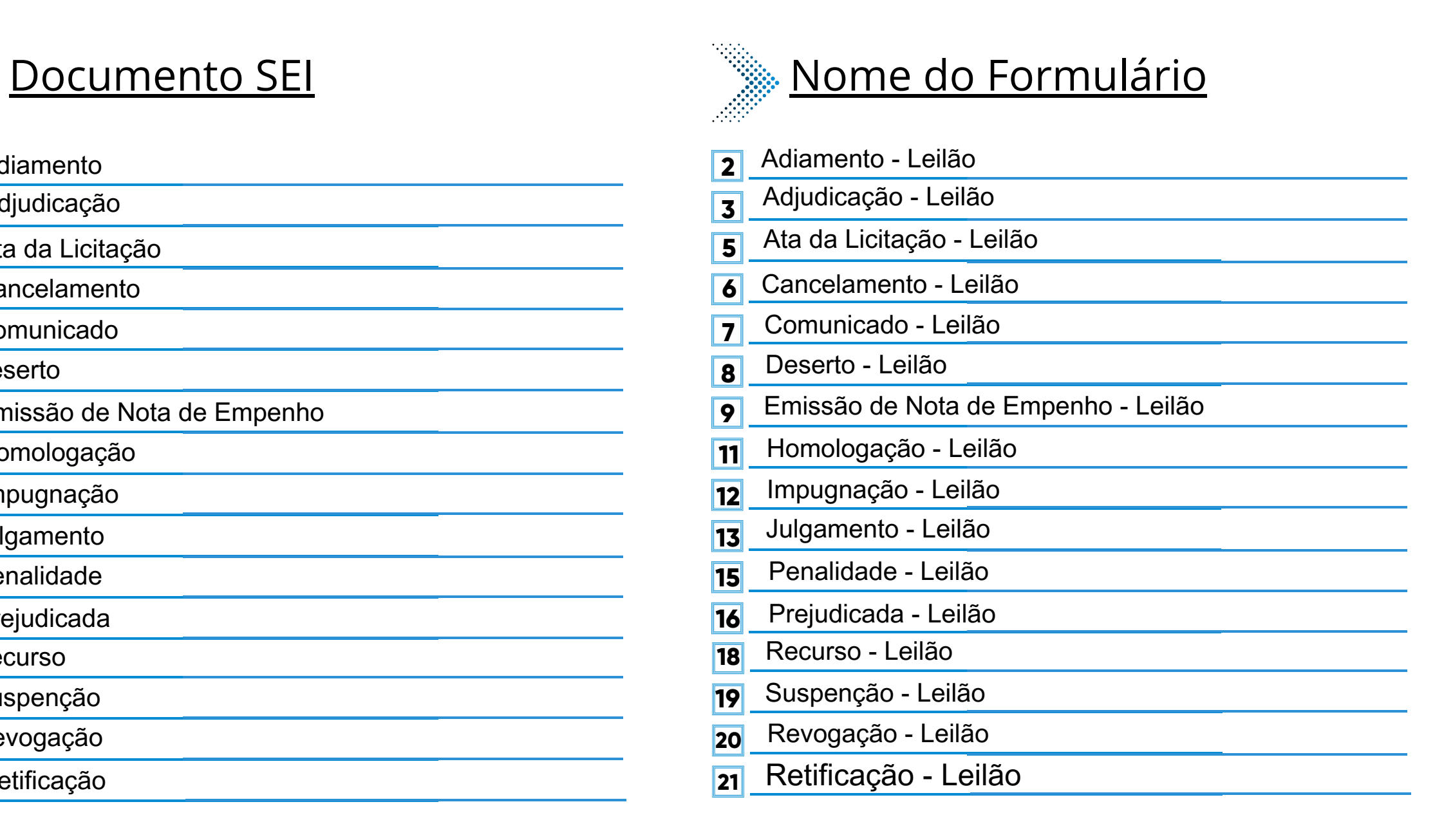

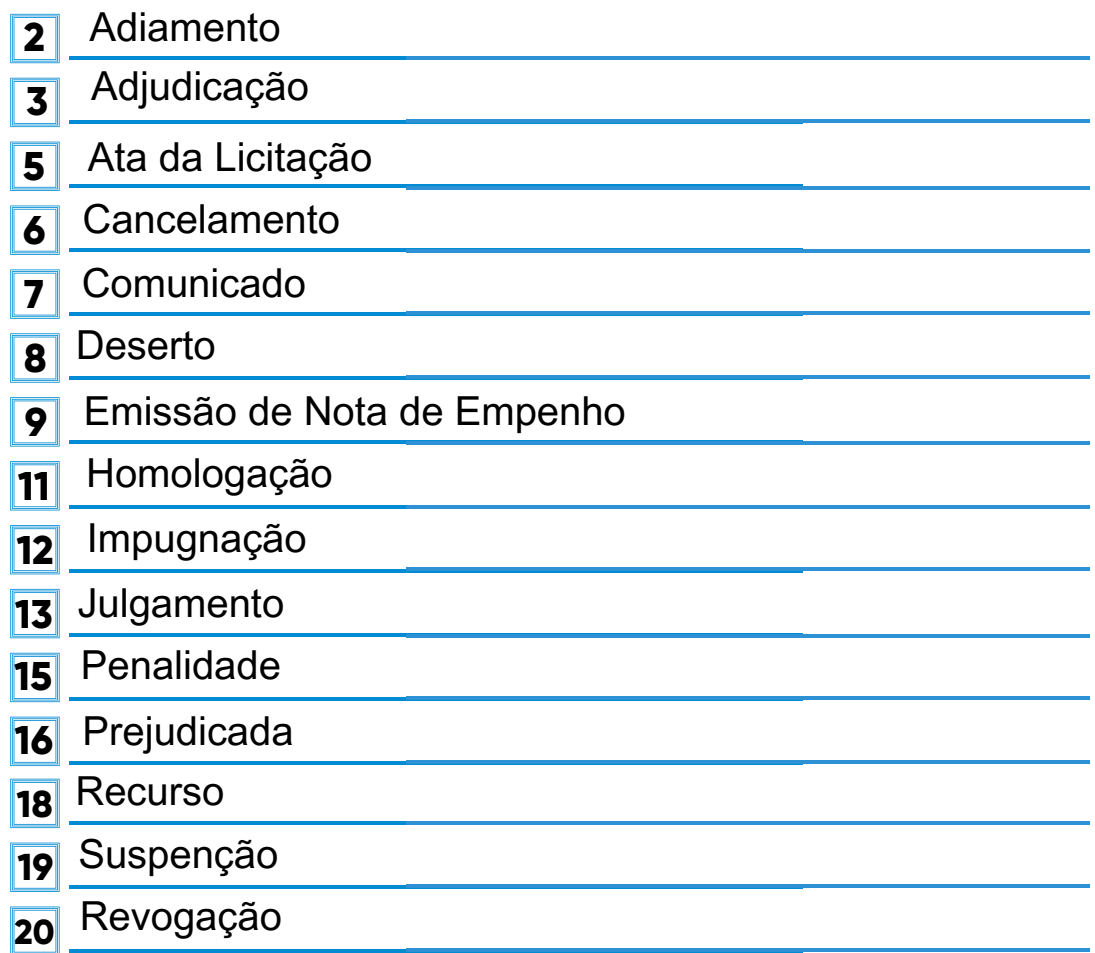

**21** Retificação

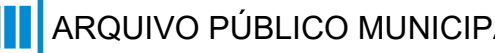

#### **\*Todos os eventos listados seguem ao mesmo modelo de formulário**

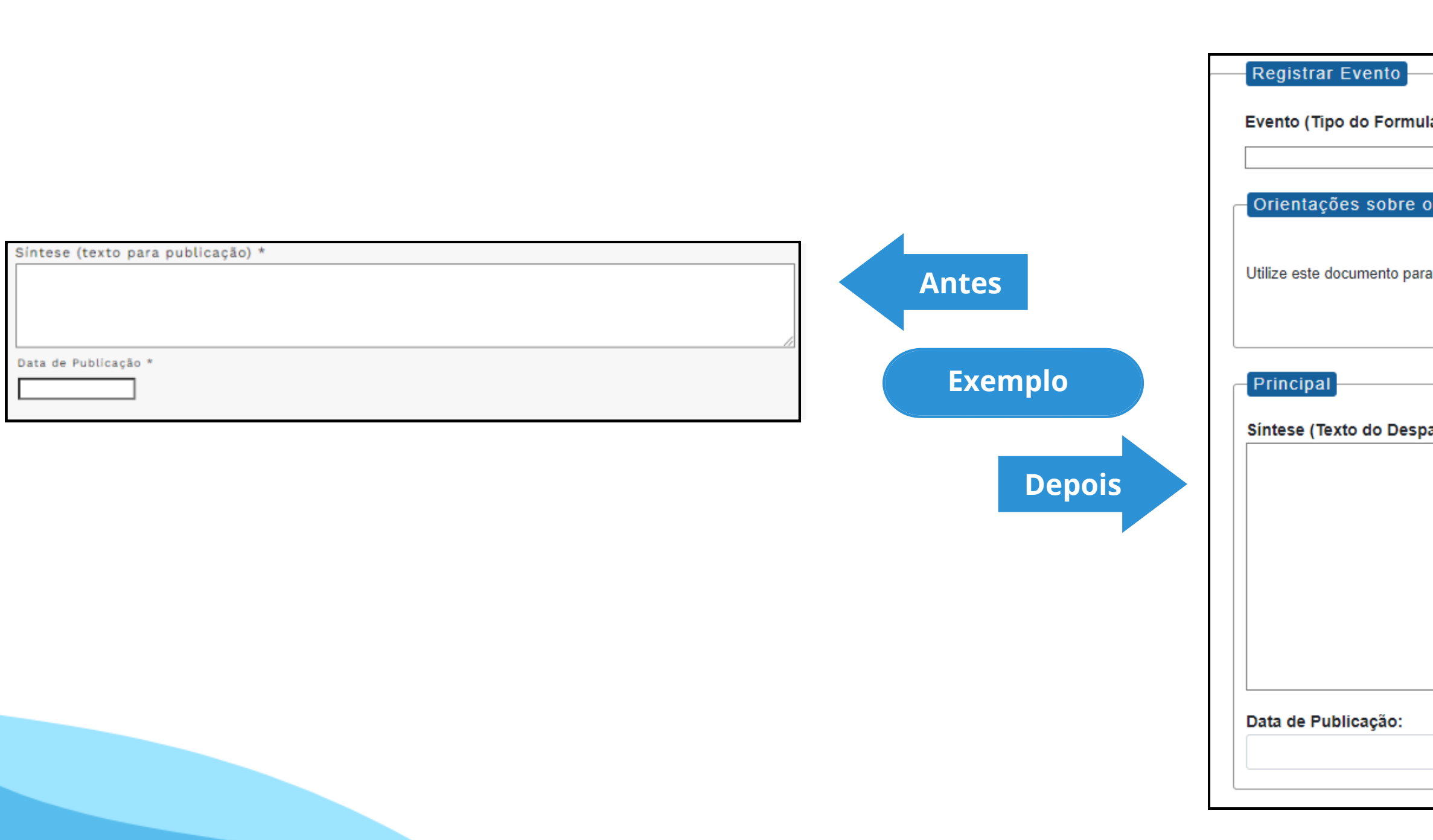

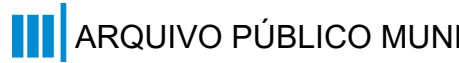

### **Modalidade:** Leilão

### **Tipo de Processo:** Leilão (Espelho Pubnet)

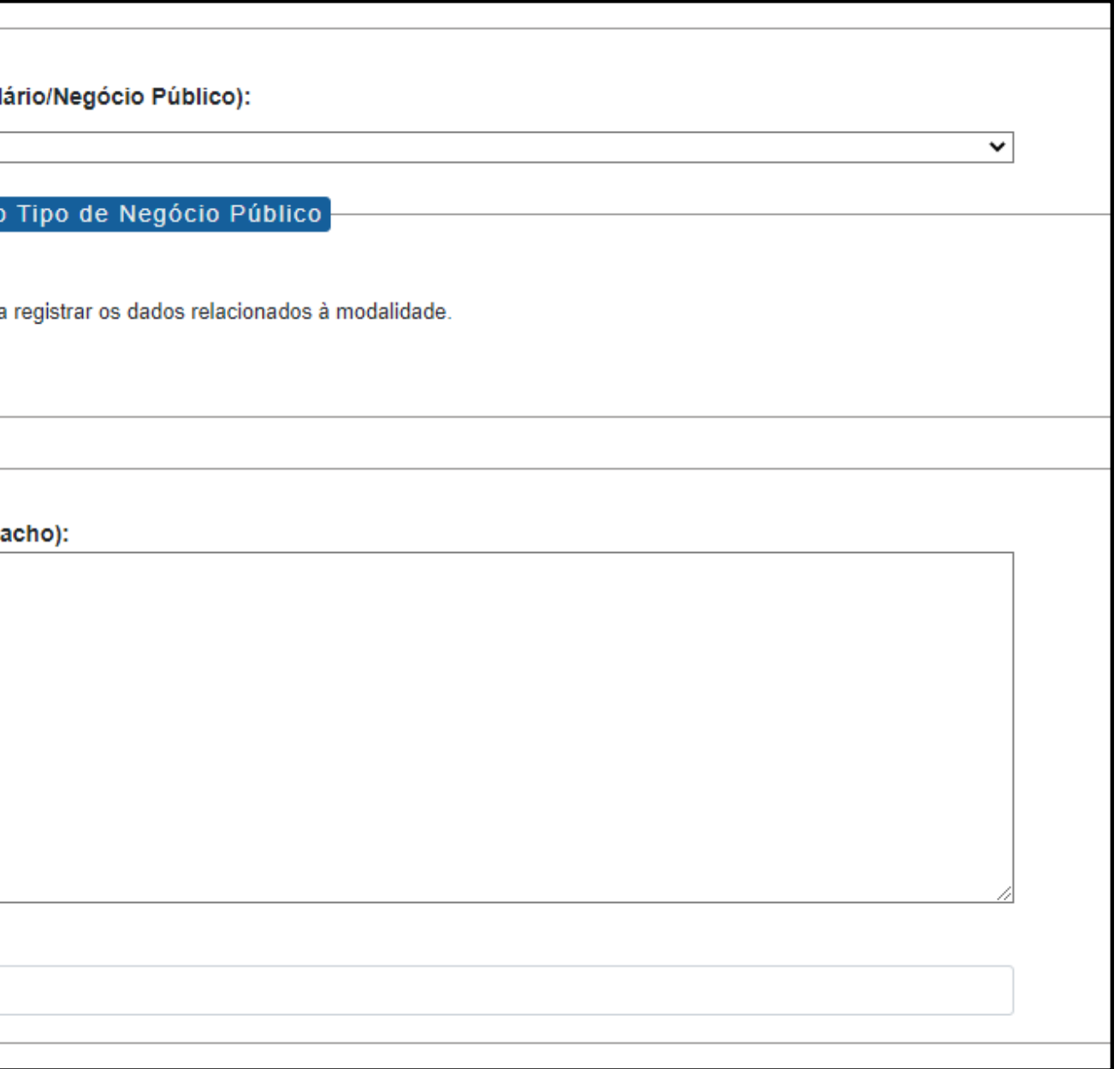

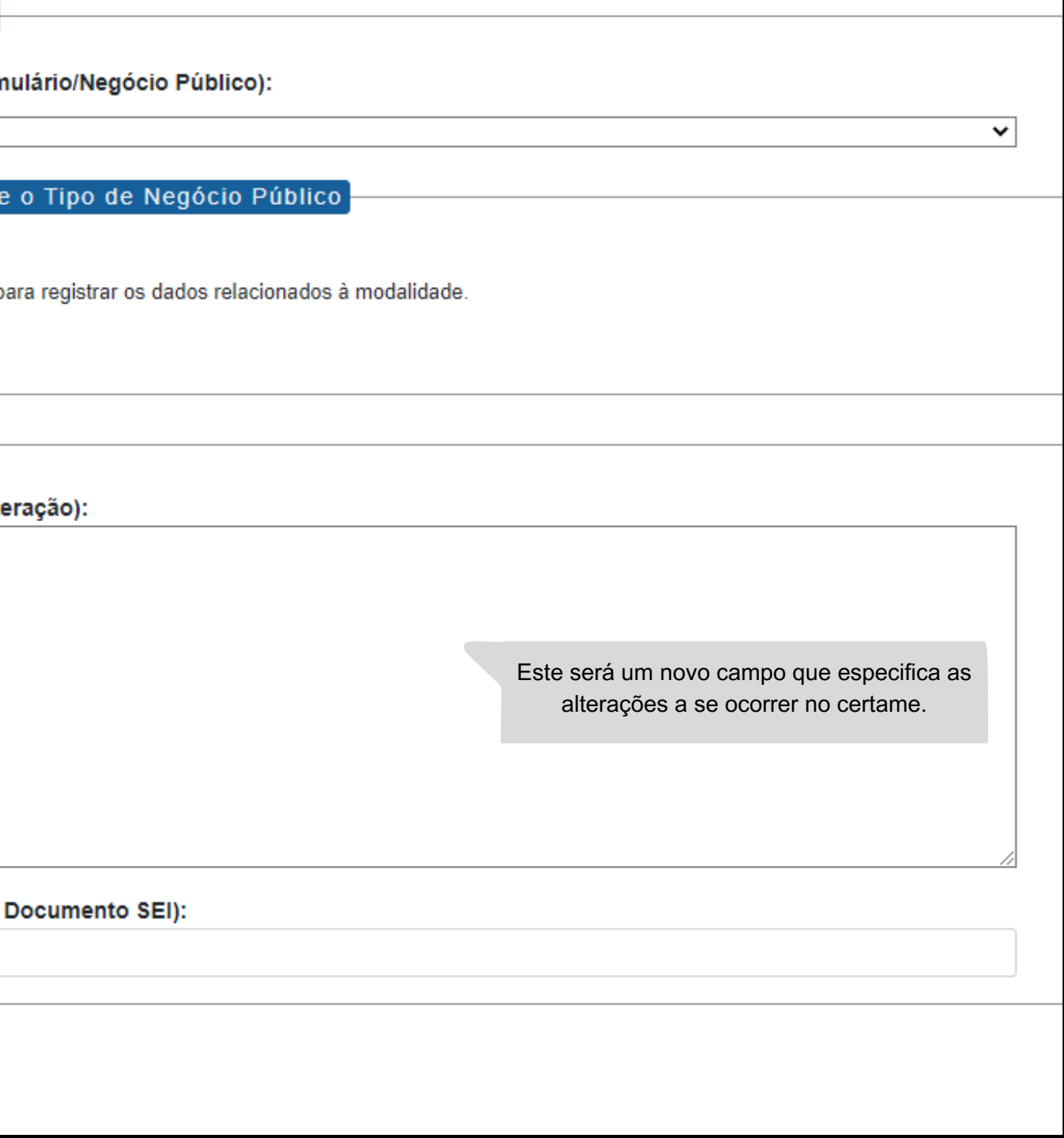

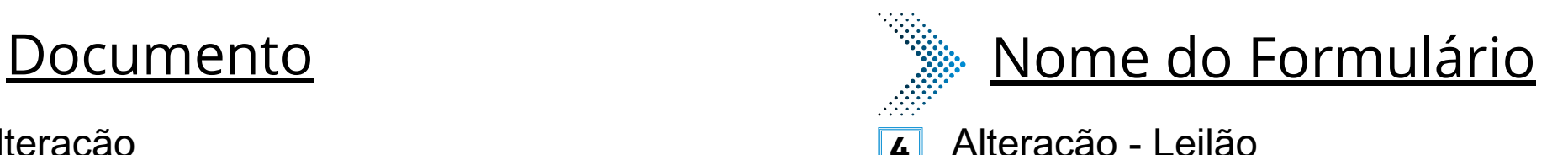

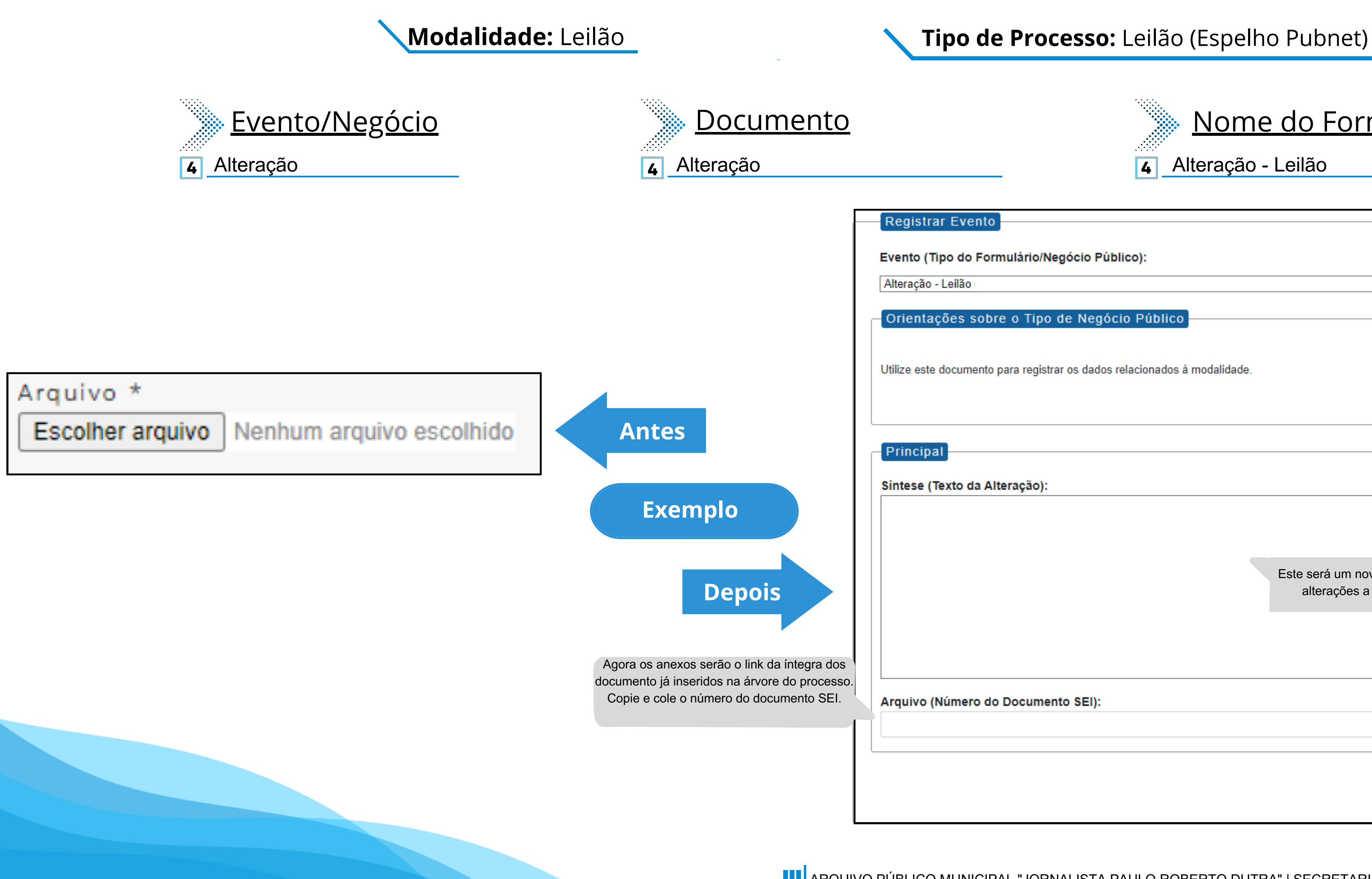

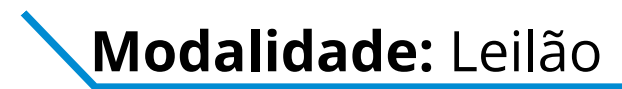

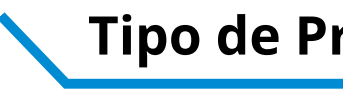

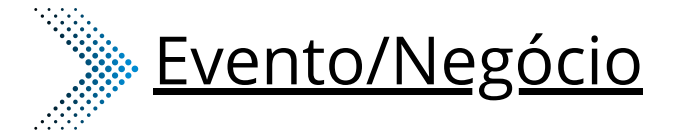

**<sup>10</sup>** Extrato de Aditamento **<sup>10</sup>** Extrato de Aditamento **<sup>10</sup>** Extrato de Aditamento - Leilão

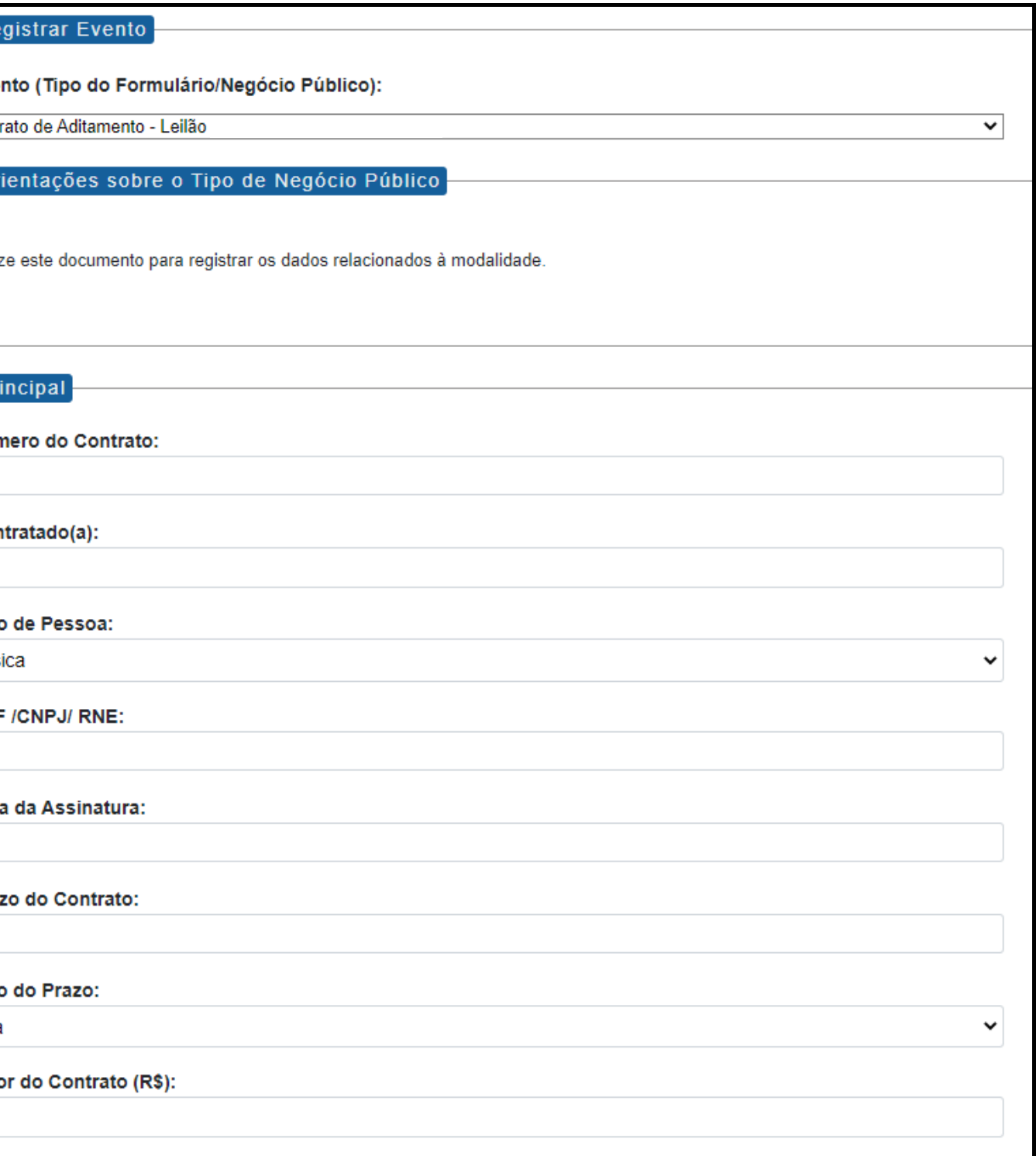

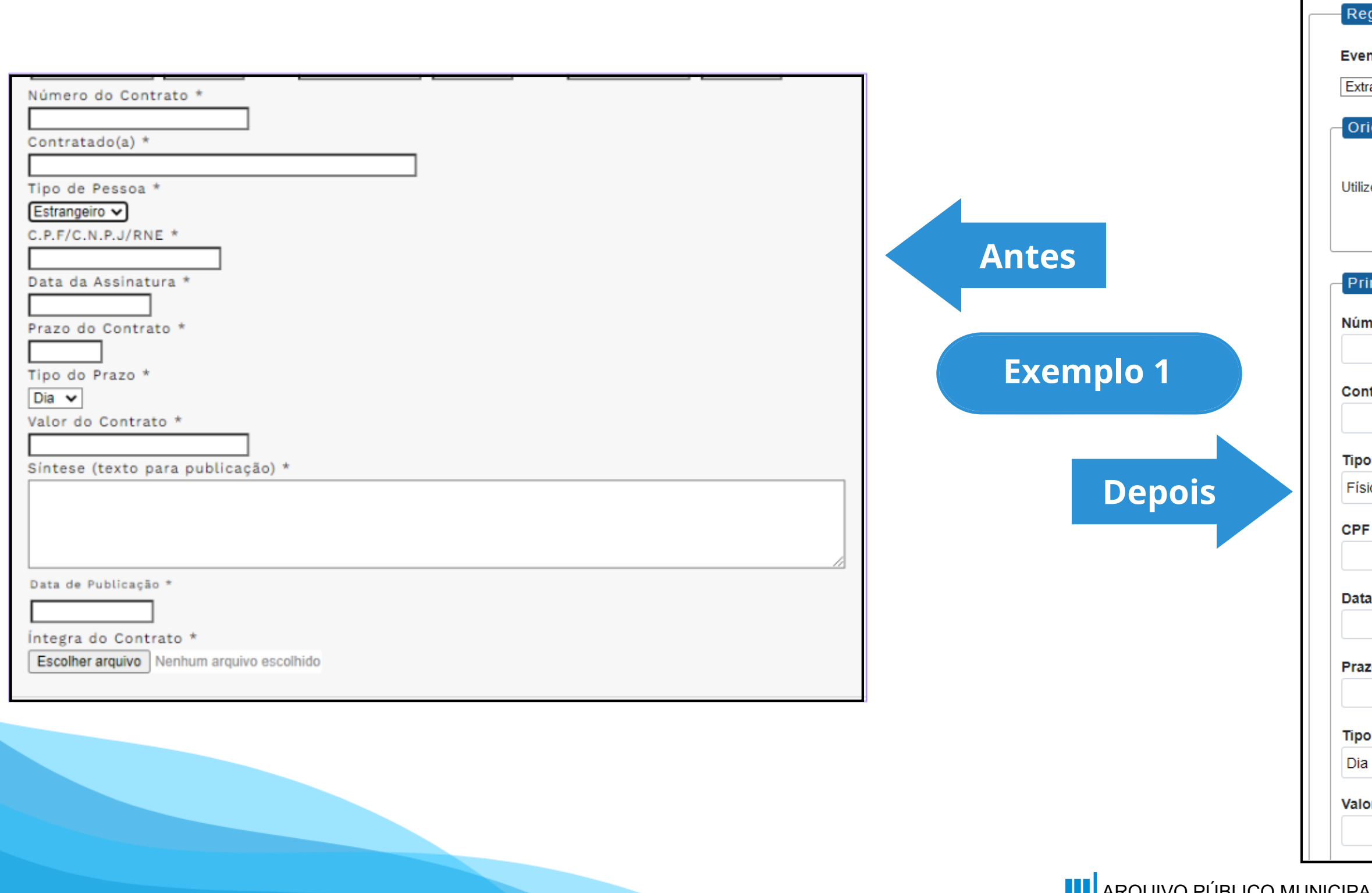

### **Modalidade:** Leilão **Tipo de Processo:** Leilão (Espelho Pubnet)

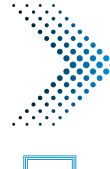

### Documento Nome do Formulário

Este campo se refere a "Síntese (Texto para publicação)" do formulário anterior. Insira aqui o texto que deve ser publicado.

#### blicação:

#### Contrato (Número do Documento SEI):

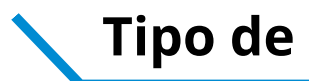

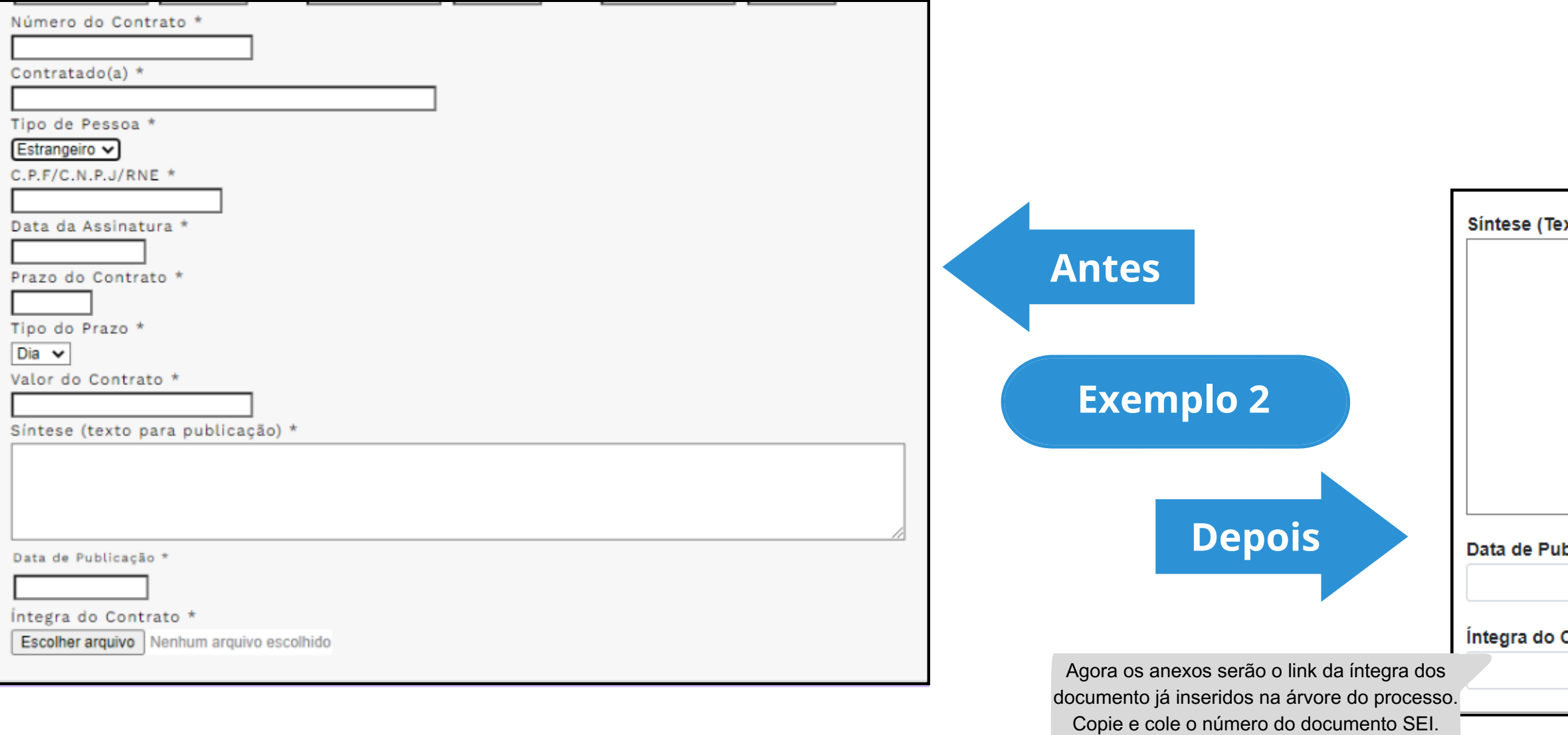

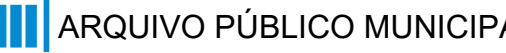

### **Modalidade:** Leilão **Tipo de Processo:** Leilão (Espelho Pubnet)

#### xto do Despacho):

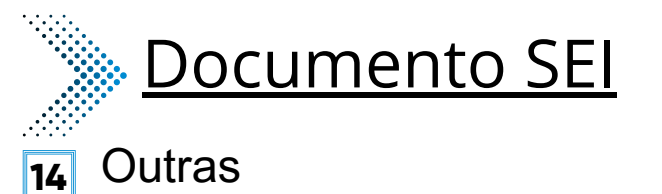

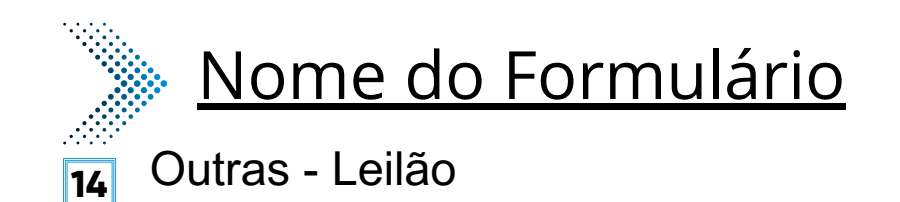

Registrar Evento Evento (Tipo do Formulário/Negócio Público): Outras - Leilão  $\checkmark$ Orientações sobre o Tipo de Negócio Público Utilize este documento para registrar os dados relacionados à modalidade. Principal Este novo campo traz a Especificação de Outras: especificação do evento a ser registrado. Síntese (Texto do Despacho): Este campo se refere a "Síntese (Texto para publicação)" do formulário anterior. Insira aqui o texto que deve ser publicado. Data de Publicação:

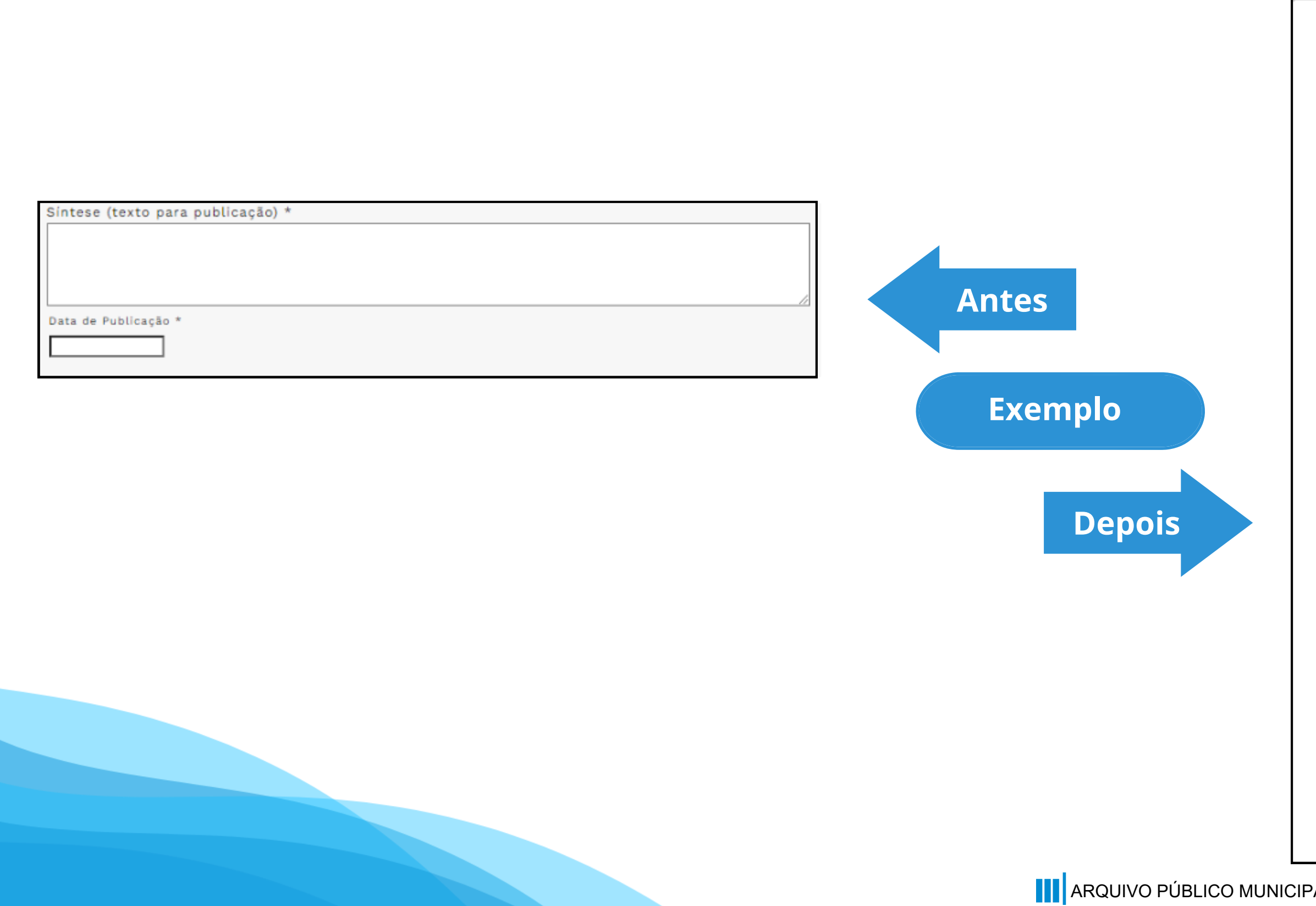

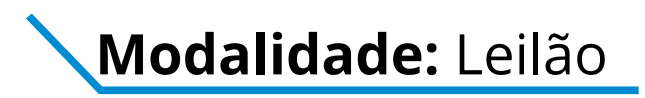

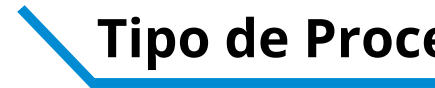

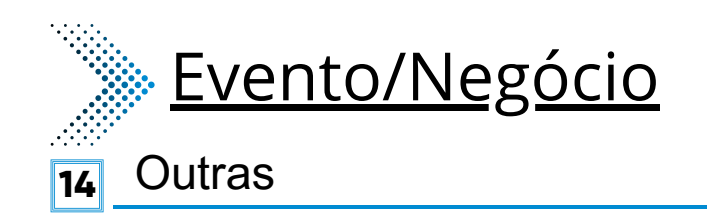

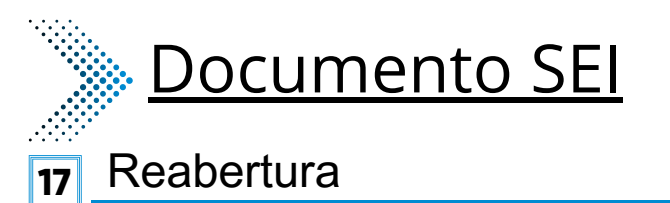

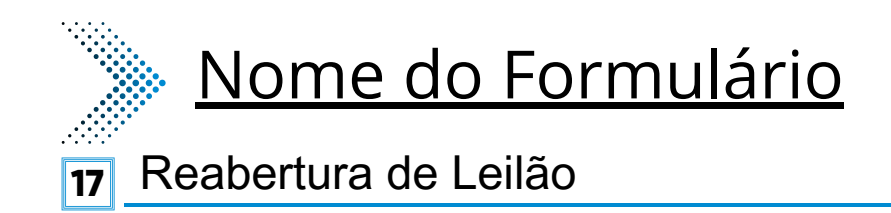

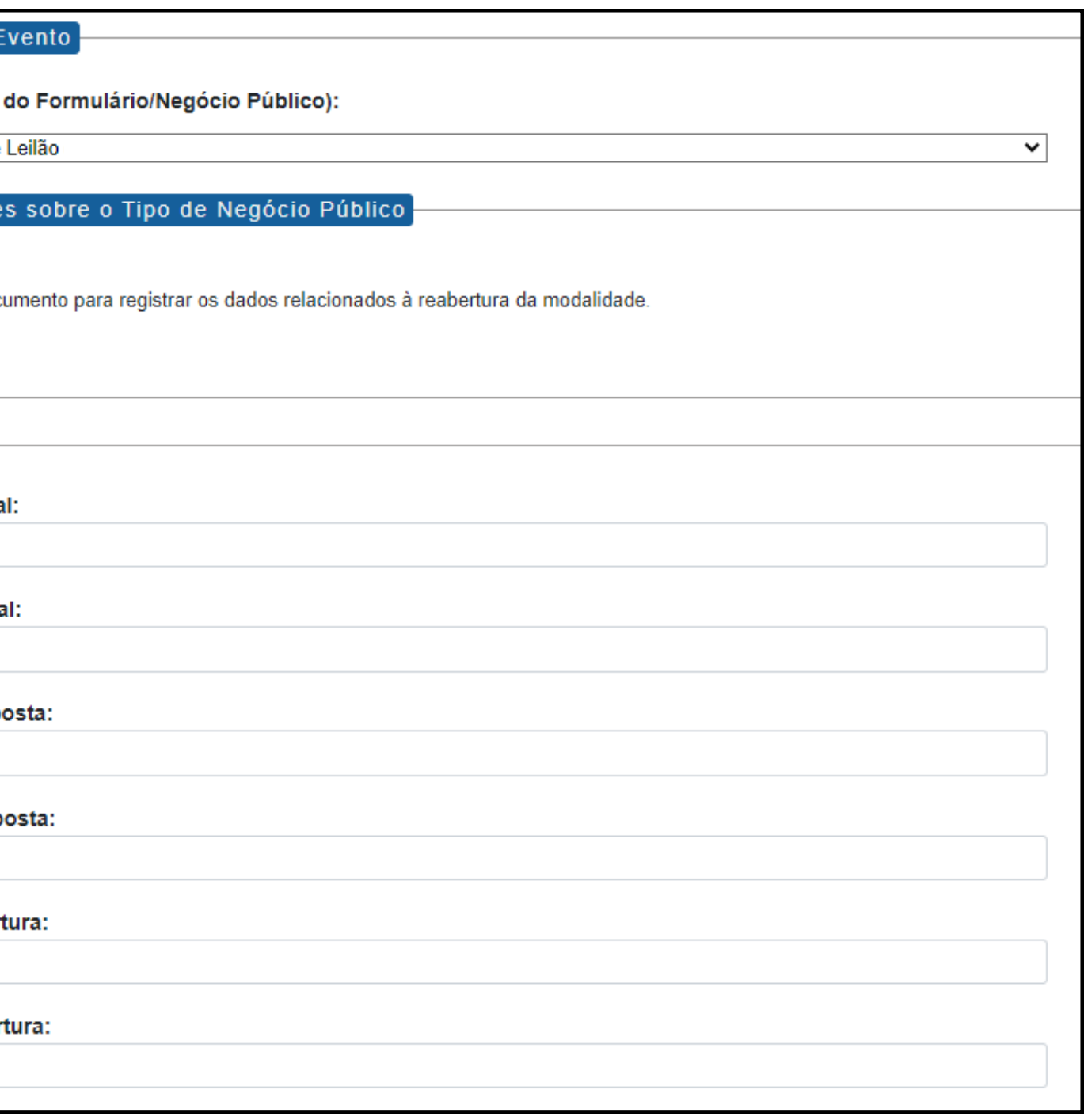

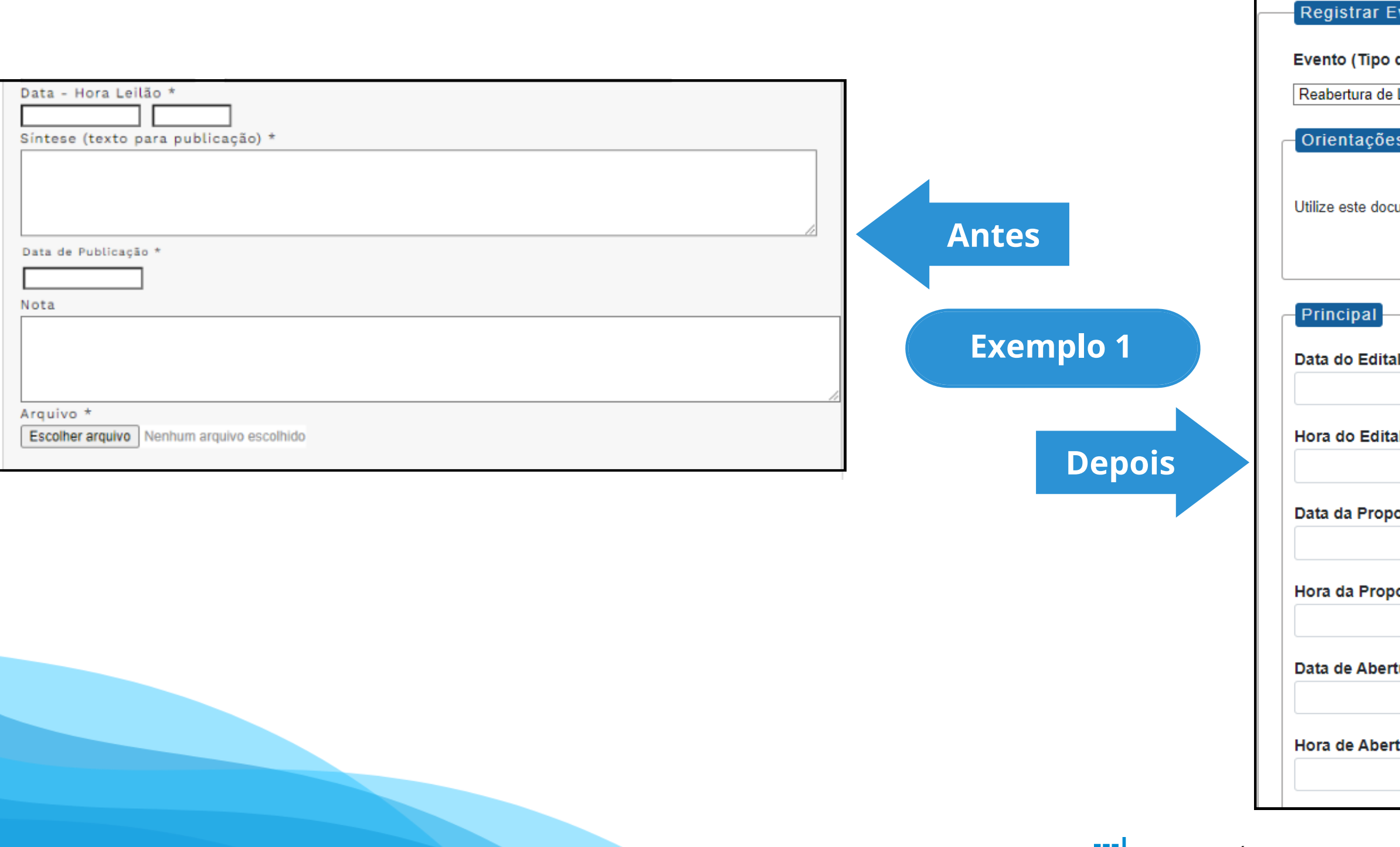

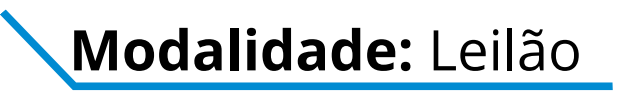

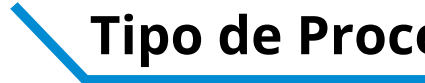

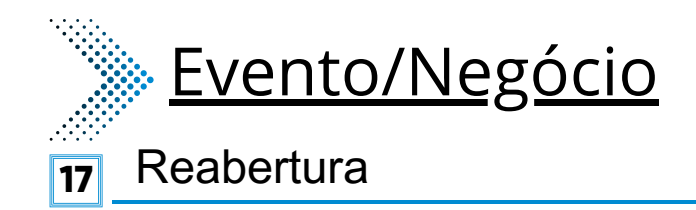

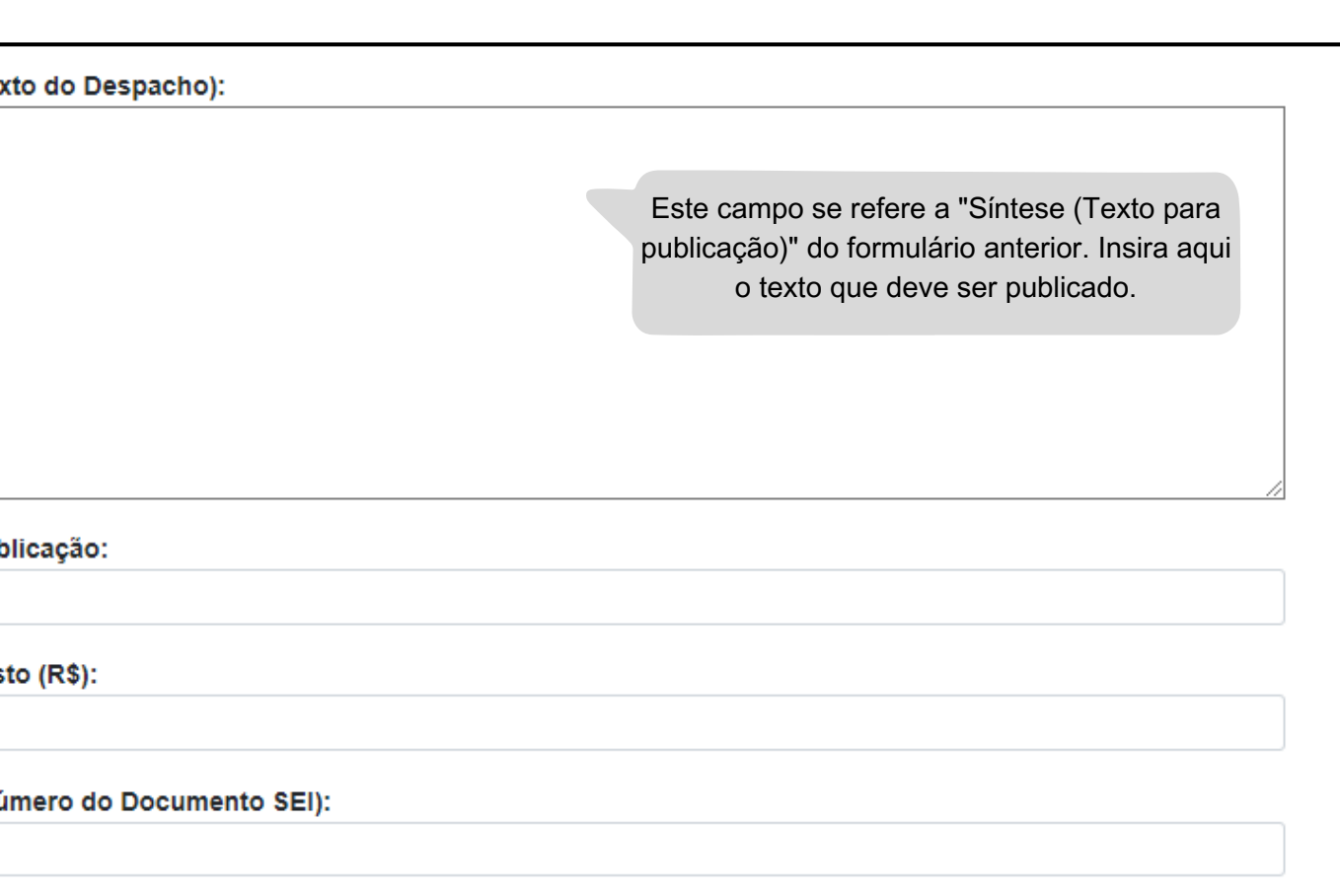

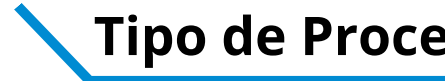

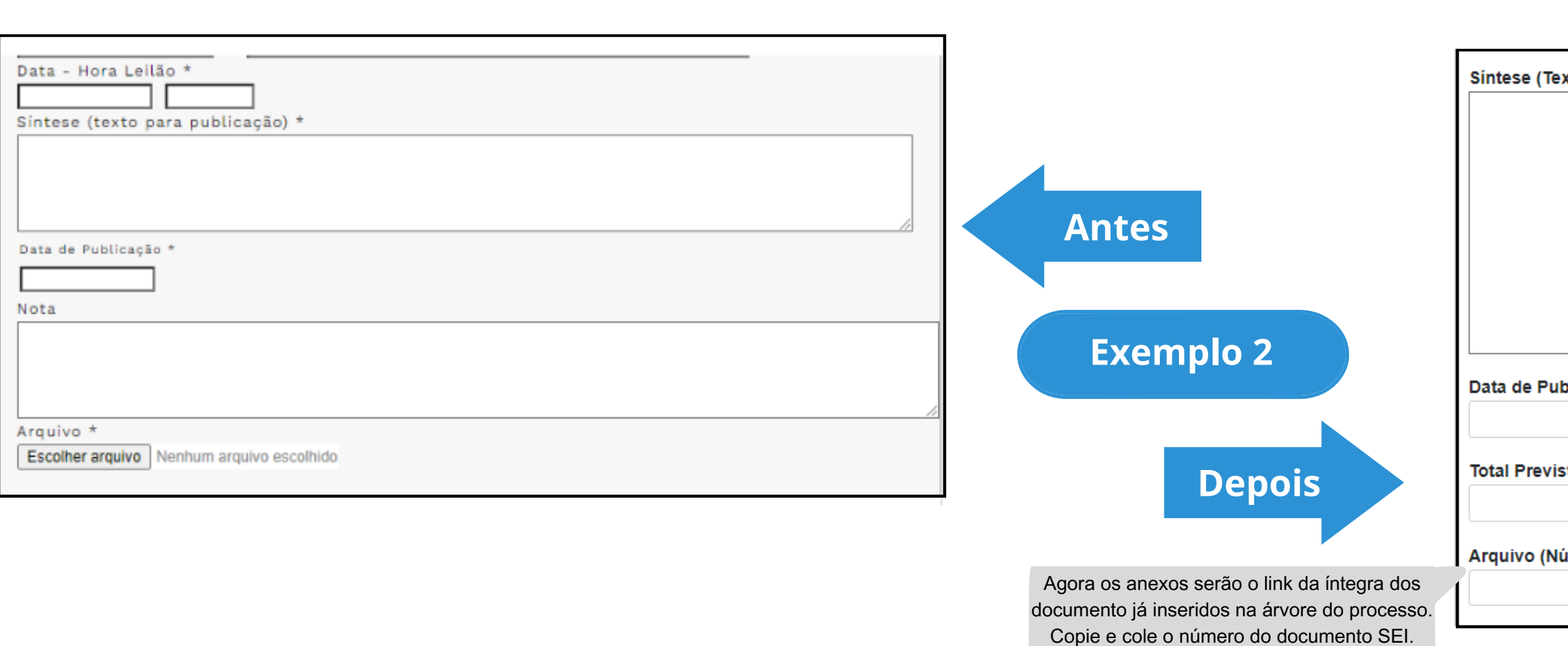

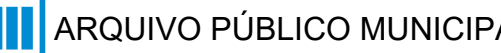

# **Pregão Eletrônico**

# **DE/PARA - Formulários do Pubnet no SEI.**

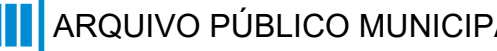

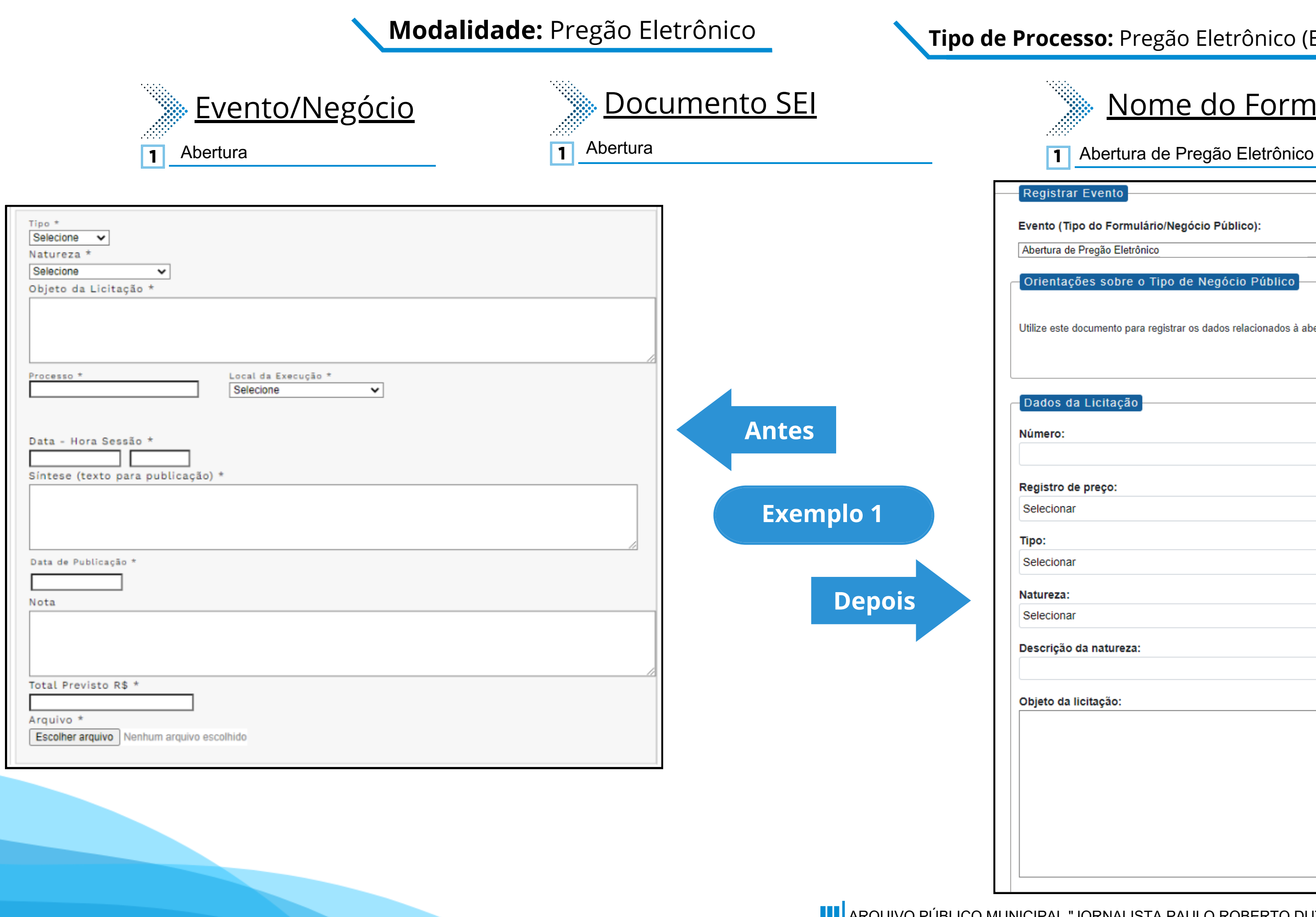

# Nome do Formulário

### **Tipo de Processo:** Pregão Eletrônico (Espelho Pubnet)

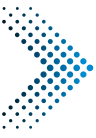

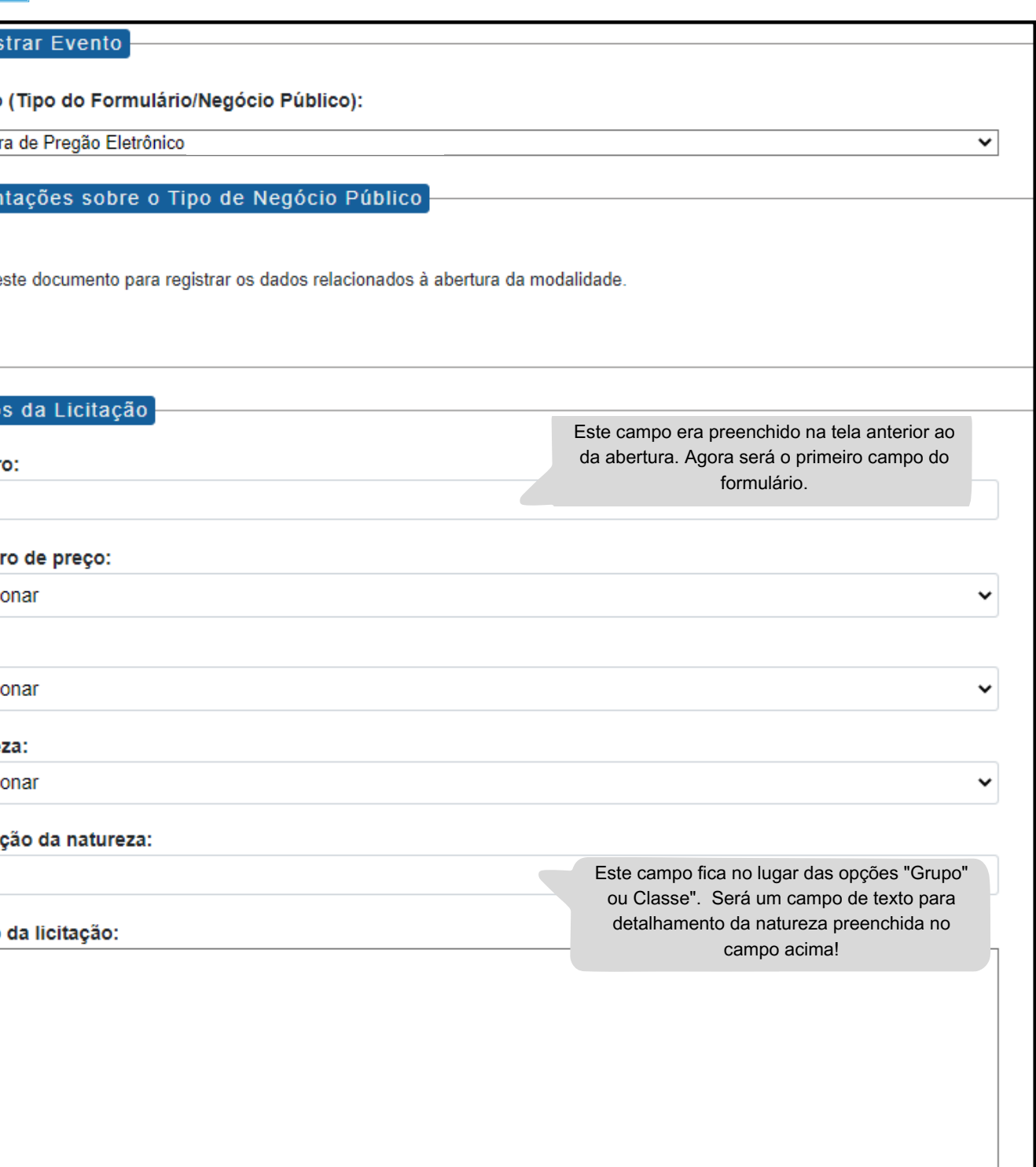

# Modalidade: Pregão Eletrônico **Tipo de Processo:** Pregão Eletrônico (Espelho Pubnet)

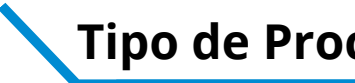

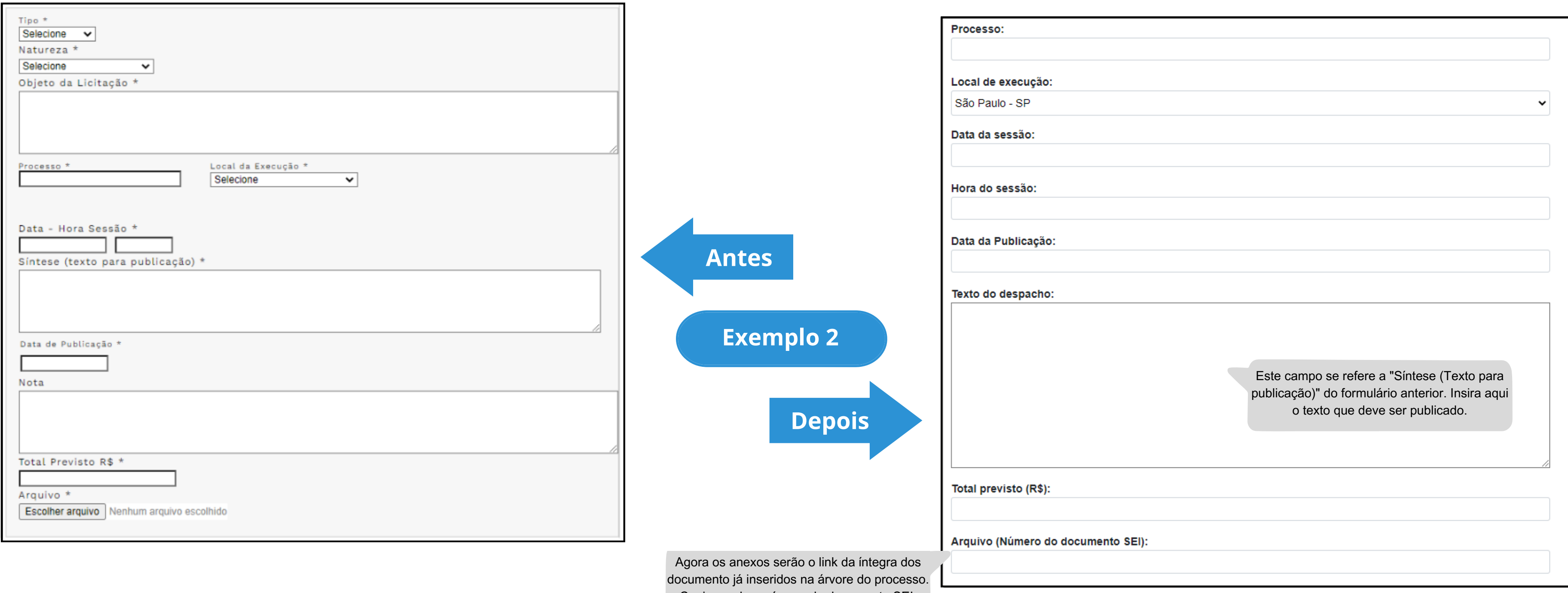

Copie e cole o número do documento SEI.

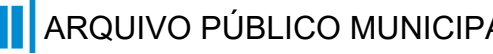

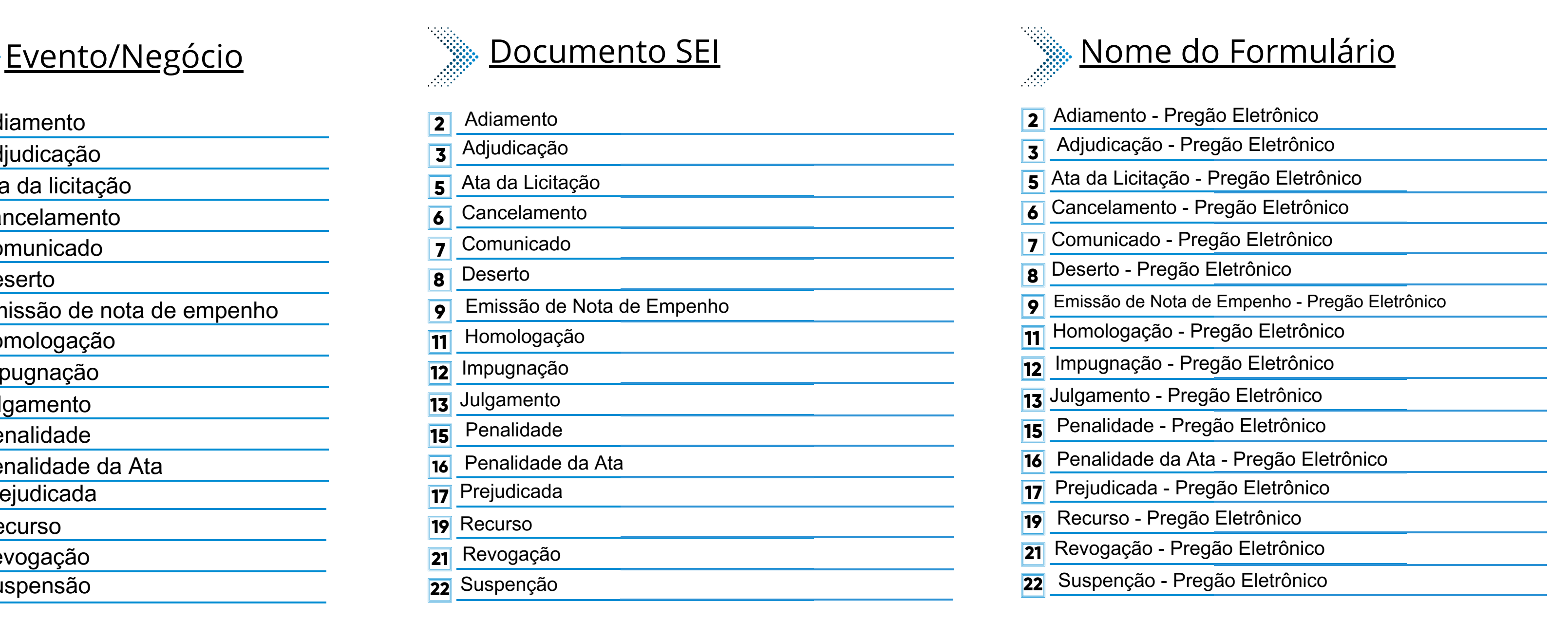

- **2** Adiamento
- **3** Adjudicação
- **5** Ata da licitação
- **6** Cancelamento
- **7** Comunicado
- **8** Deserto
- **9** Emissão de nota de empenho
- **11** Homologação
- **12** Impugnação
- **13** Julgamento
- **15** Penalidade
- **16** Penalidade da Ata
- **17** Prejudicada
- **19** Recurso
- **21** Revogação
- Suspensão **22**

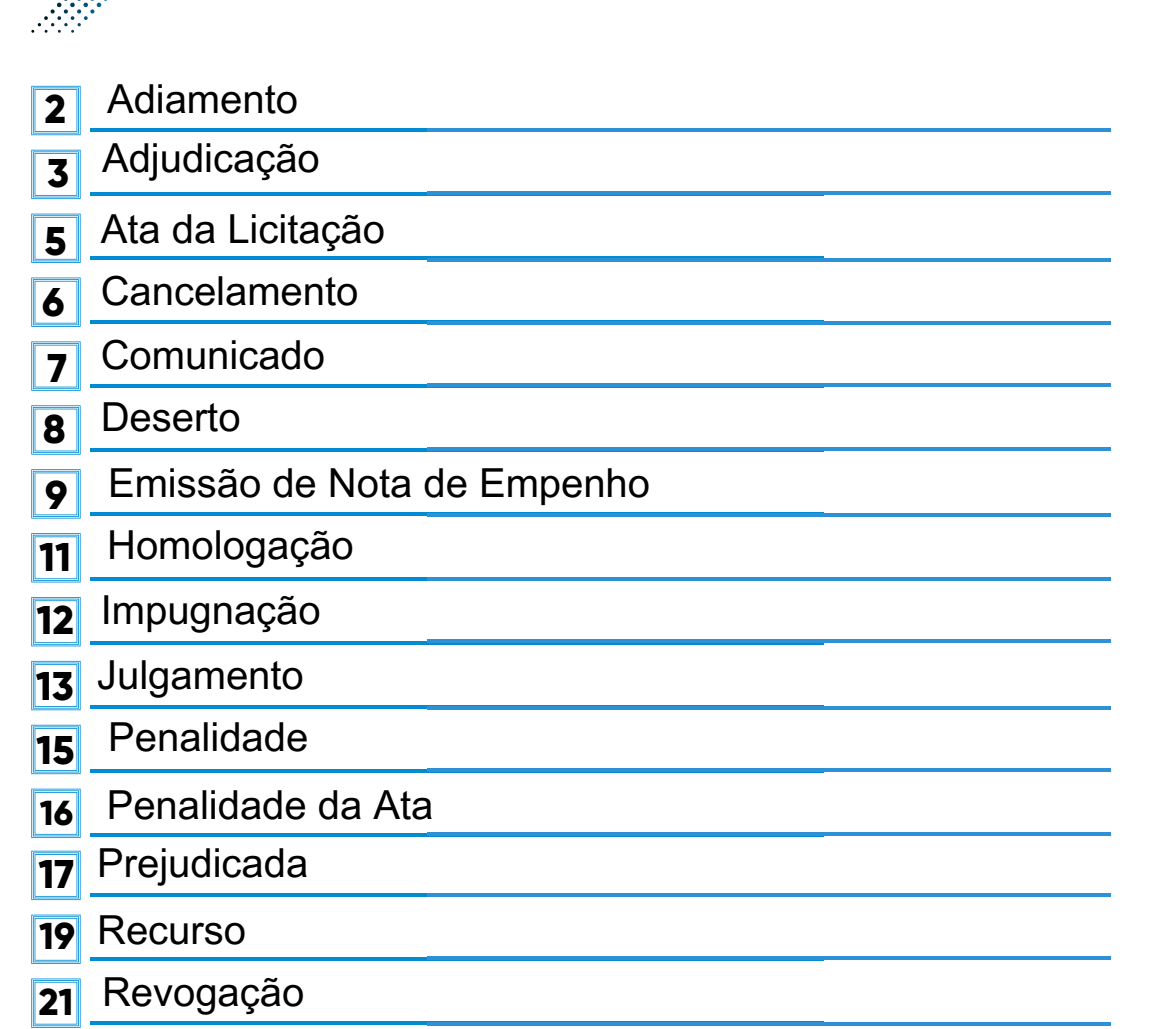

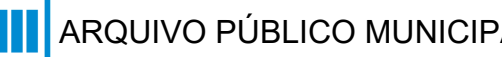

### **Modalidade:** Pregão Eletrônico **Nationalista e de Processo:** Pregão Eletrônico (Espelho Pubnet)

Suspenção **22**

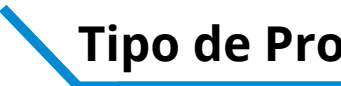

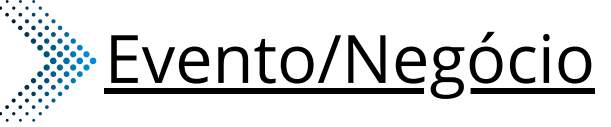

#### **\*Todos os eventos listados seguem ao mesmo modelo de formulário**

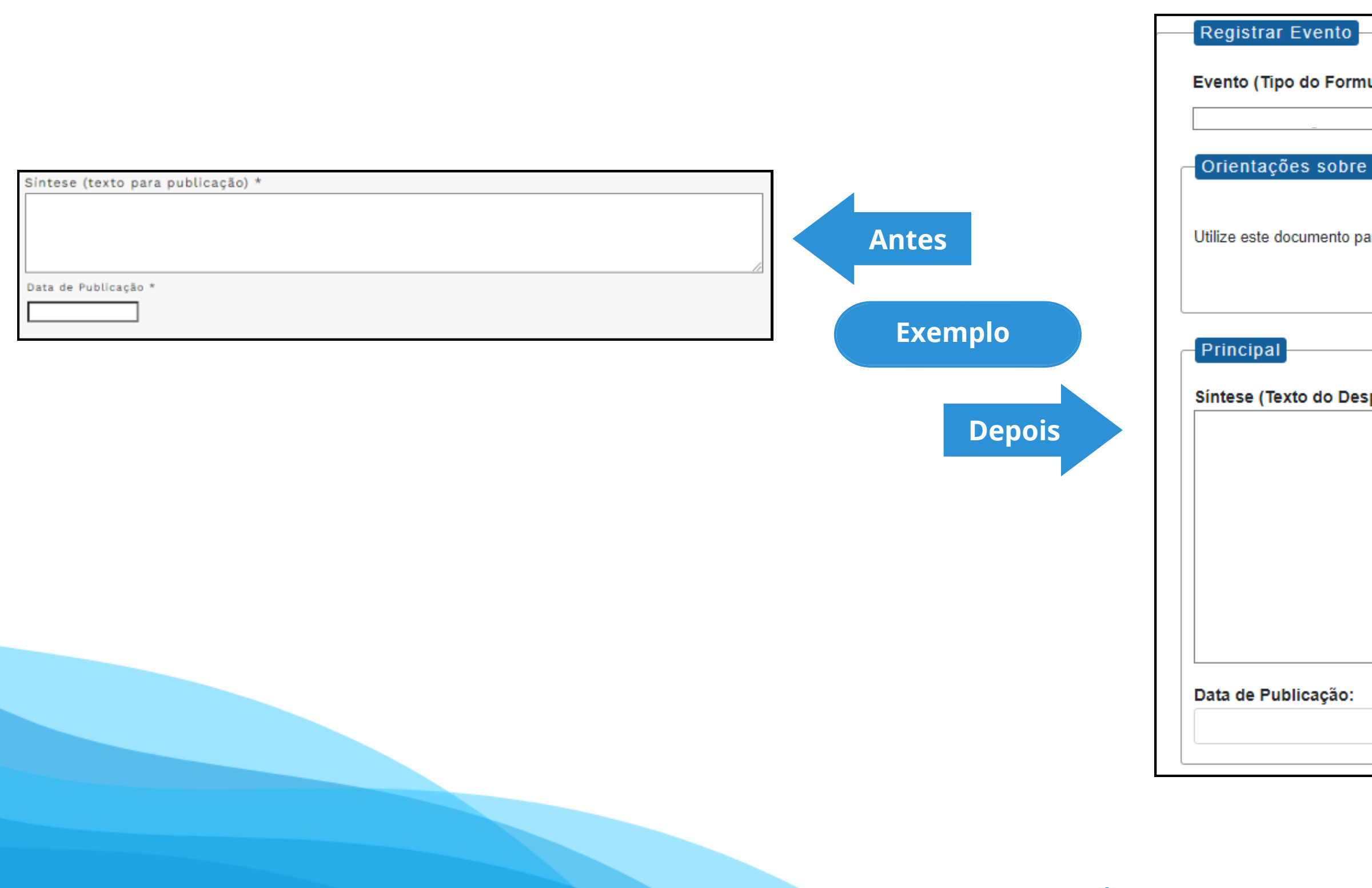

### **Modalidade:** Pregão Eletrônico

## **Tipo de Processo:** Pregão Eletrônico (Espelho Pubnet)

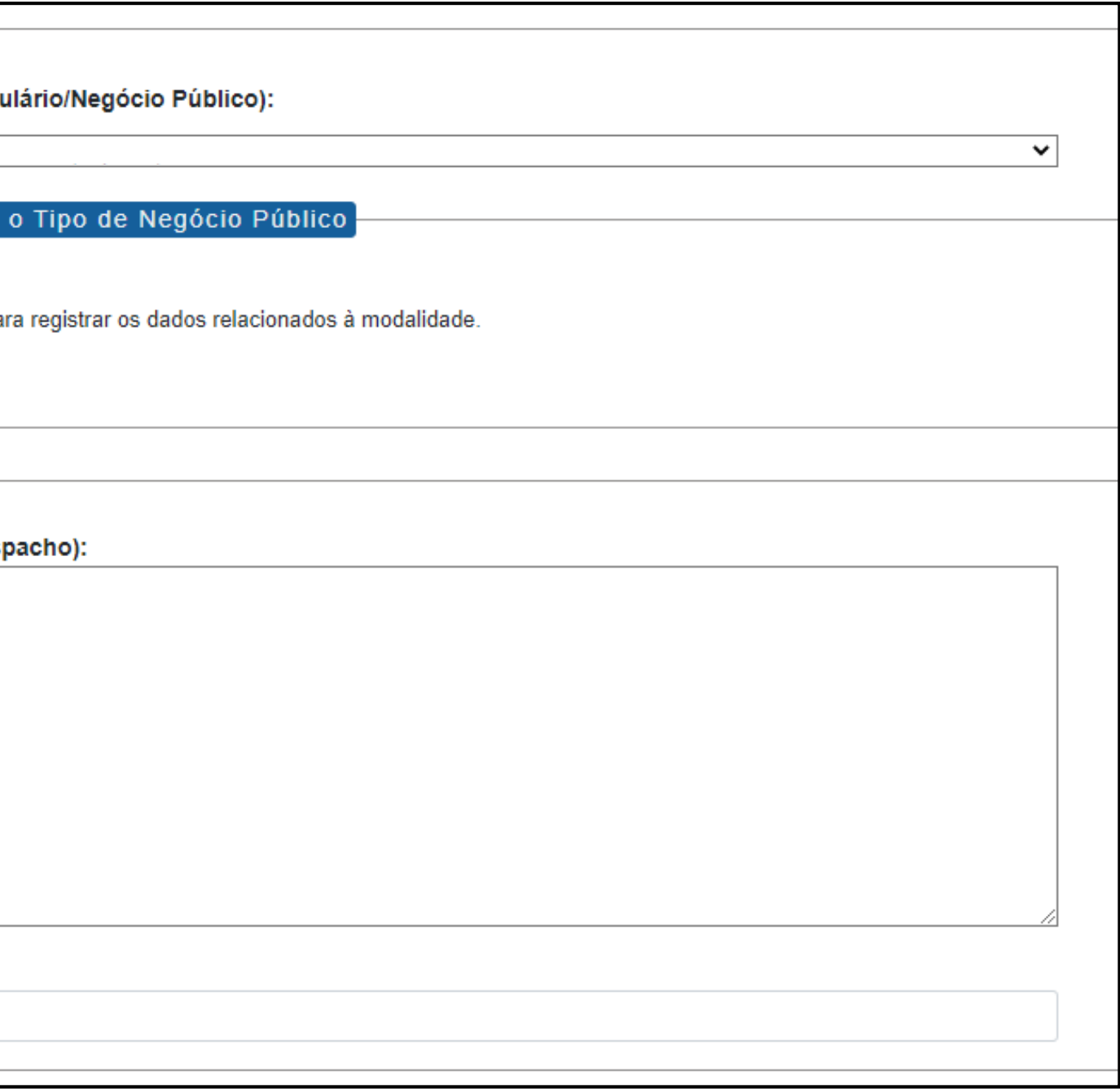

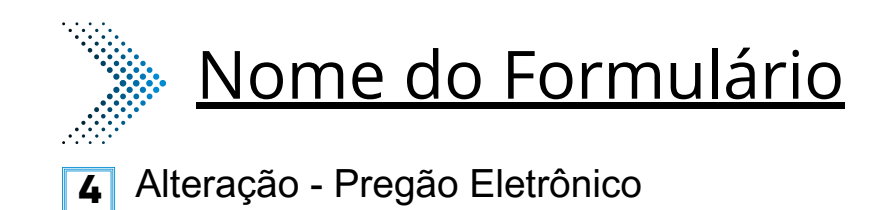

#### **Tipo de Processo:** Pregão Eletrônico (Espelho Pubnet)

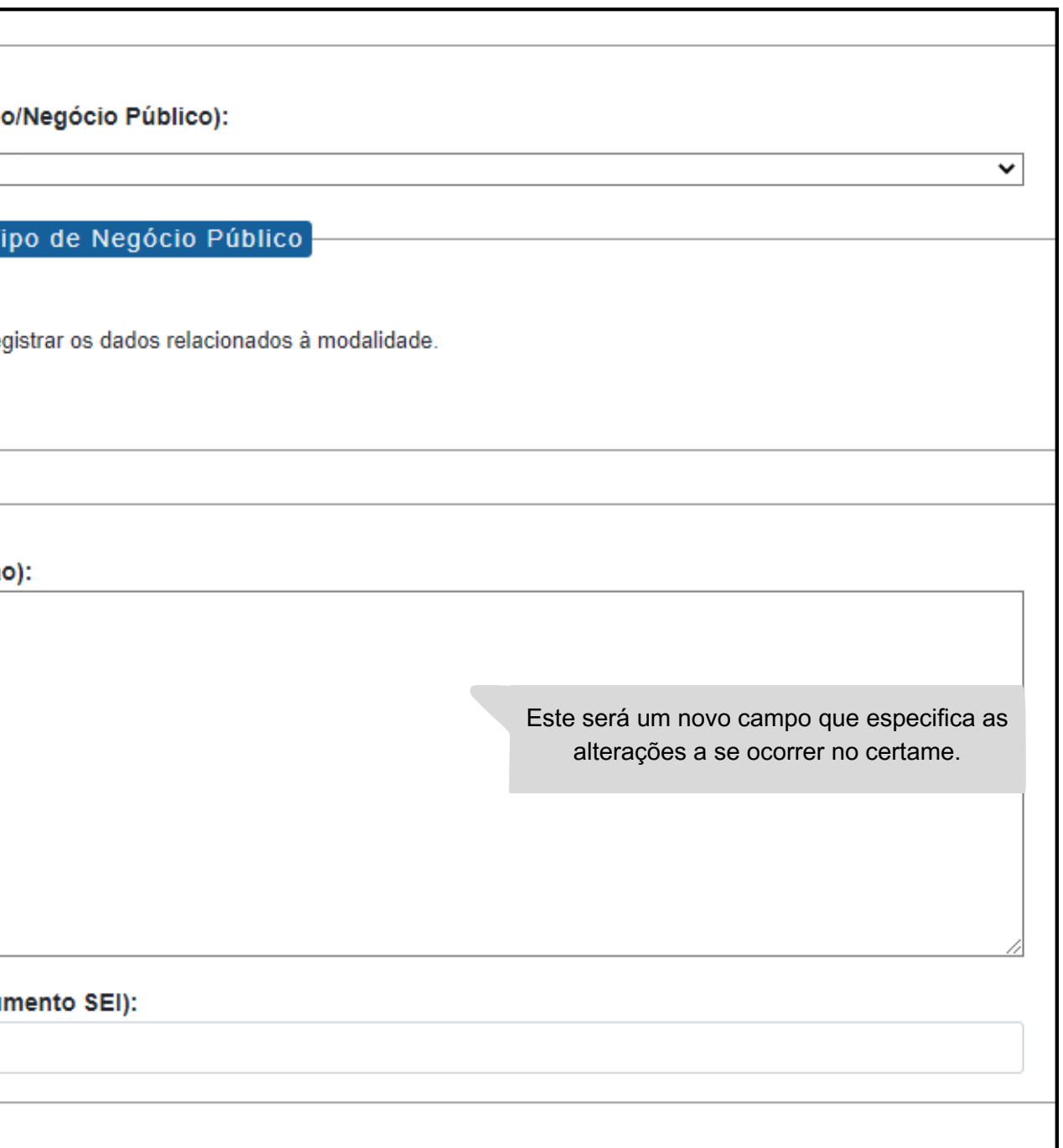

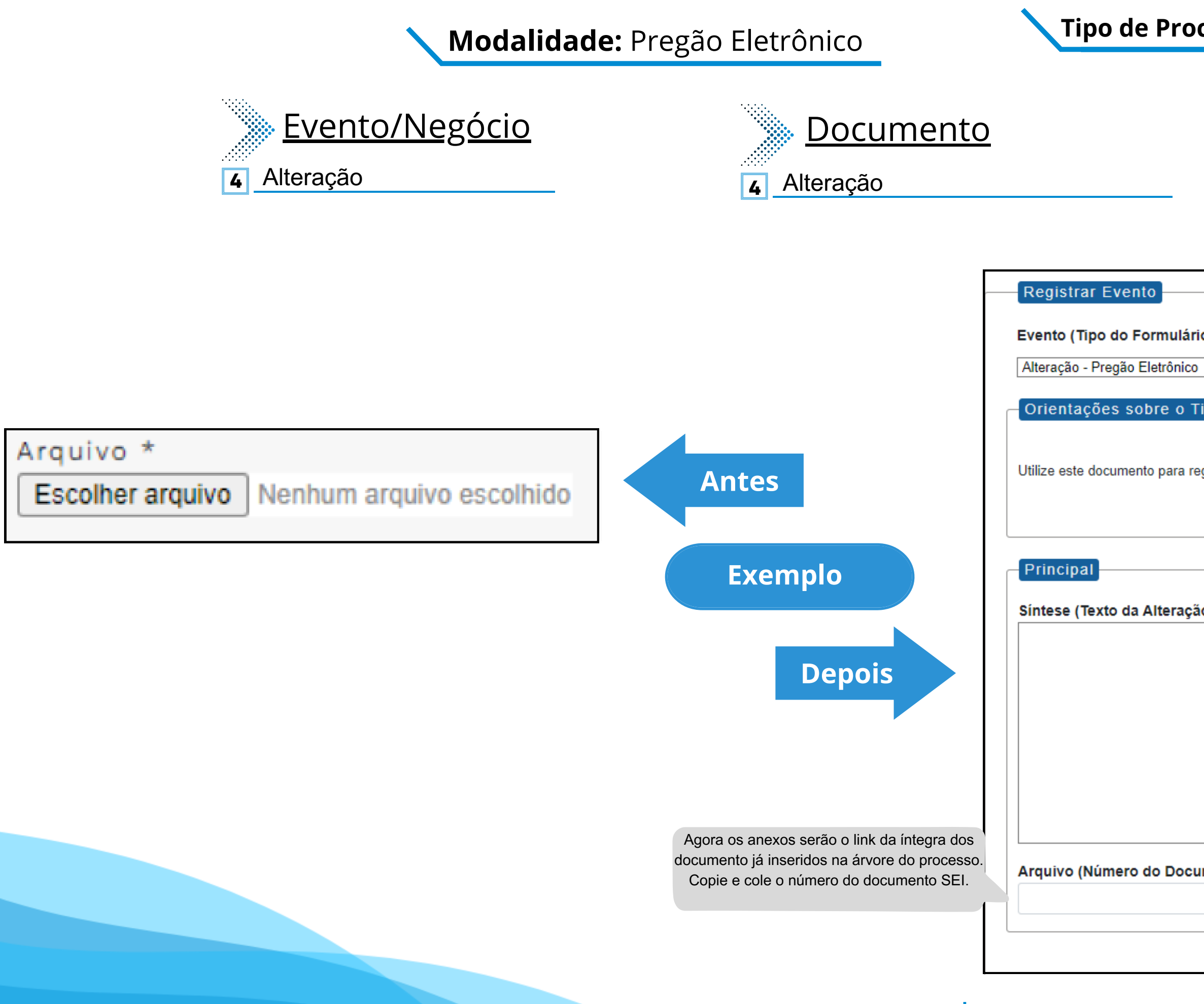

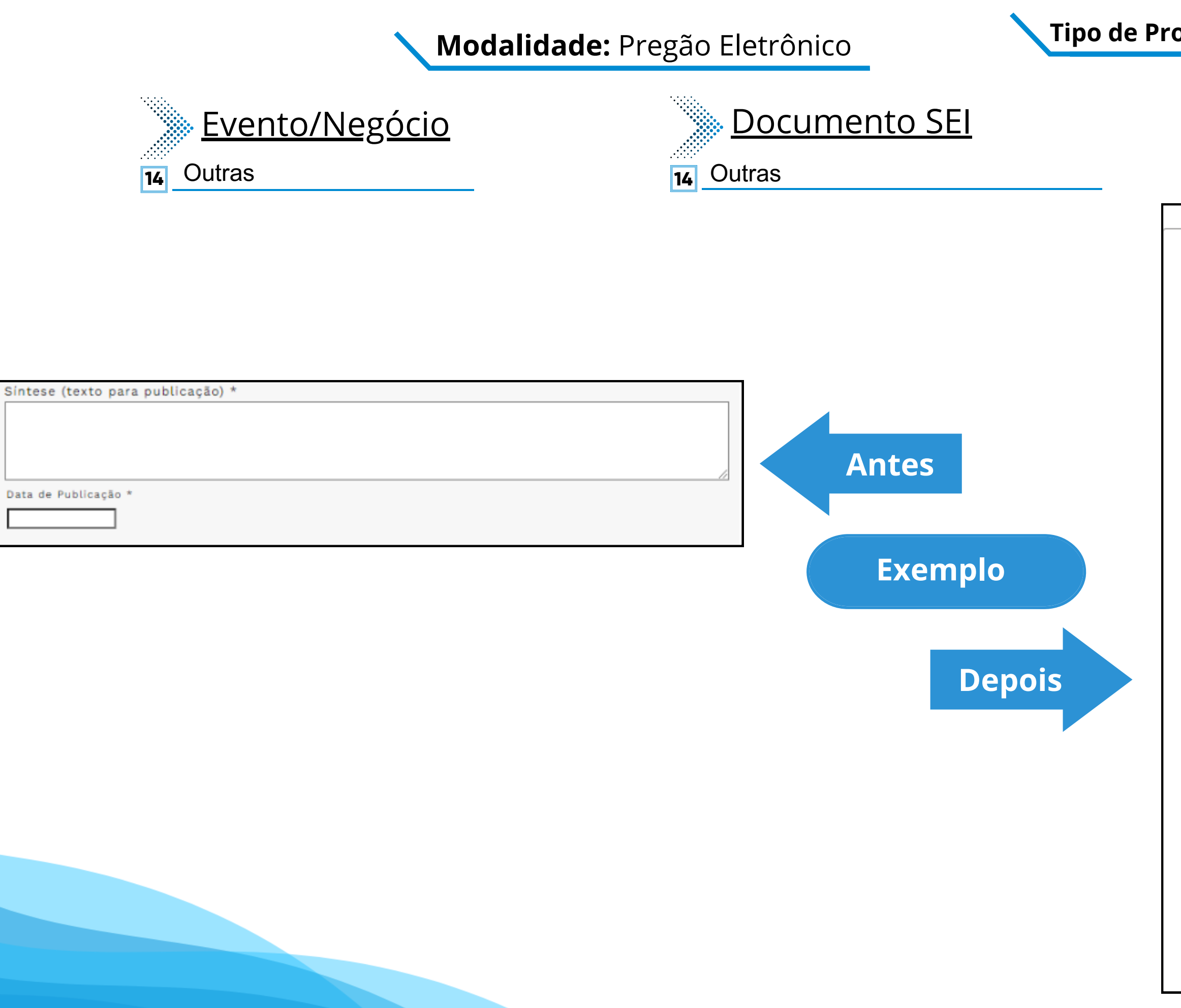

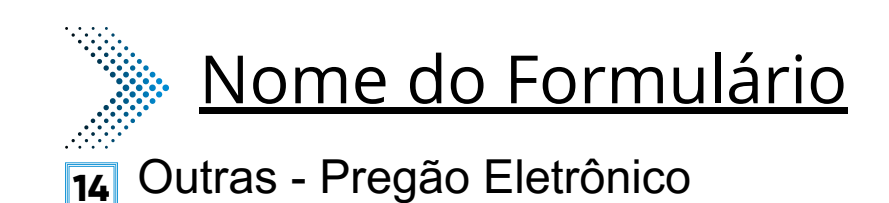

#### Registrar Evento

Evento (Tipo do Formulário/Negócio Público):

Outras - Pregão Eletrônico

Orientações sobre o Tipo de Negócio Público

Utilize este documento para registrar os dados relacionados à modalidade.

### **Tipo de Processo:** Pregão Eletrônico (Espelho Pubnet)

Principal Este novo campo traz a Especificação de Outras: especificação do evento a ser registrado.

#### Síntese (Texto do Despacho):

Este campo se refere a "Síntese (Texto para publicação)" do formulário anterior. Insira aqui o texto que deve ser publicado.

 $\mathbf{\check{}}$ 

#### Data de Publicação:

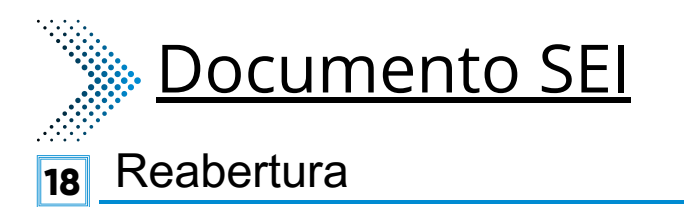

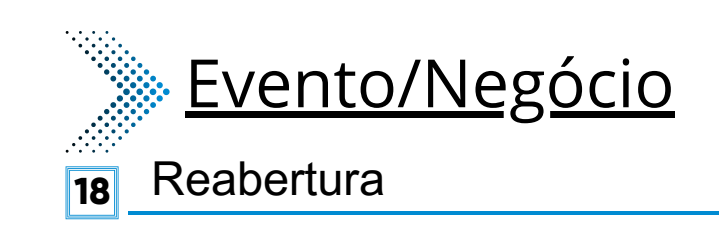

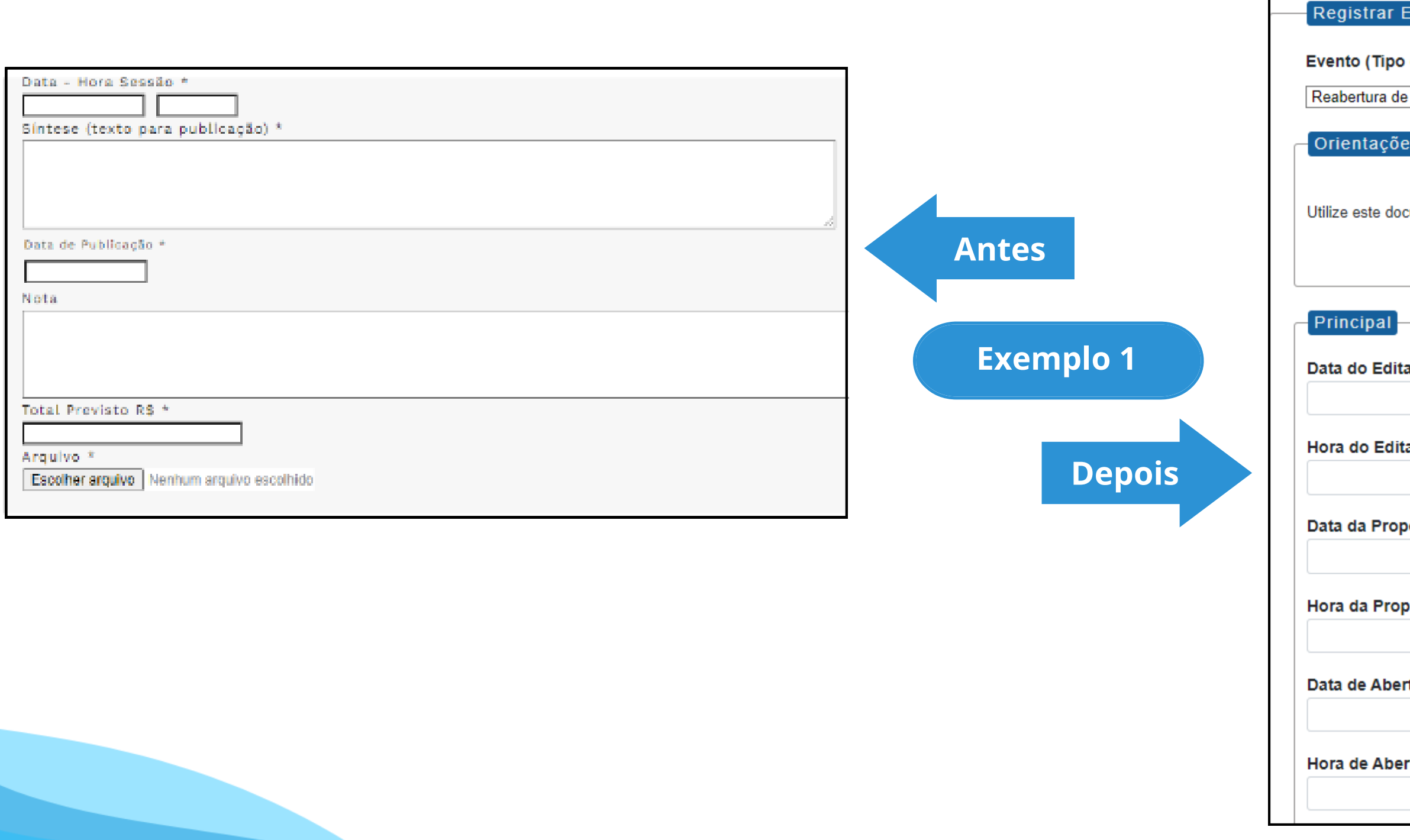

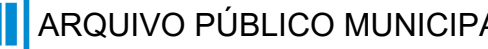

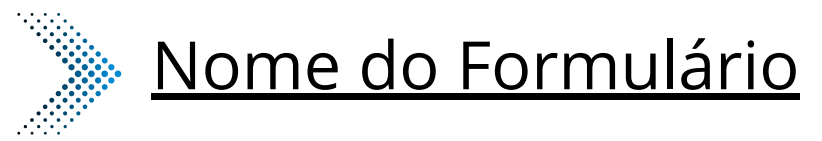

**18** Reabertura - Pregão Eletrônico

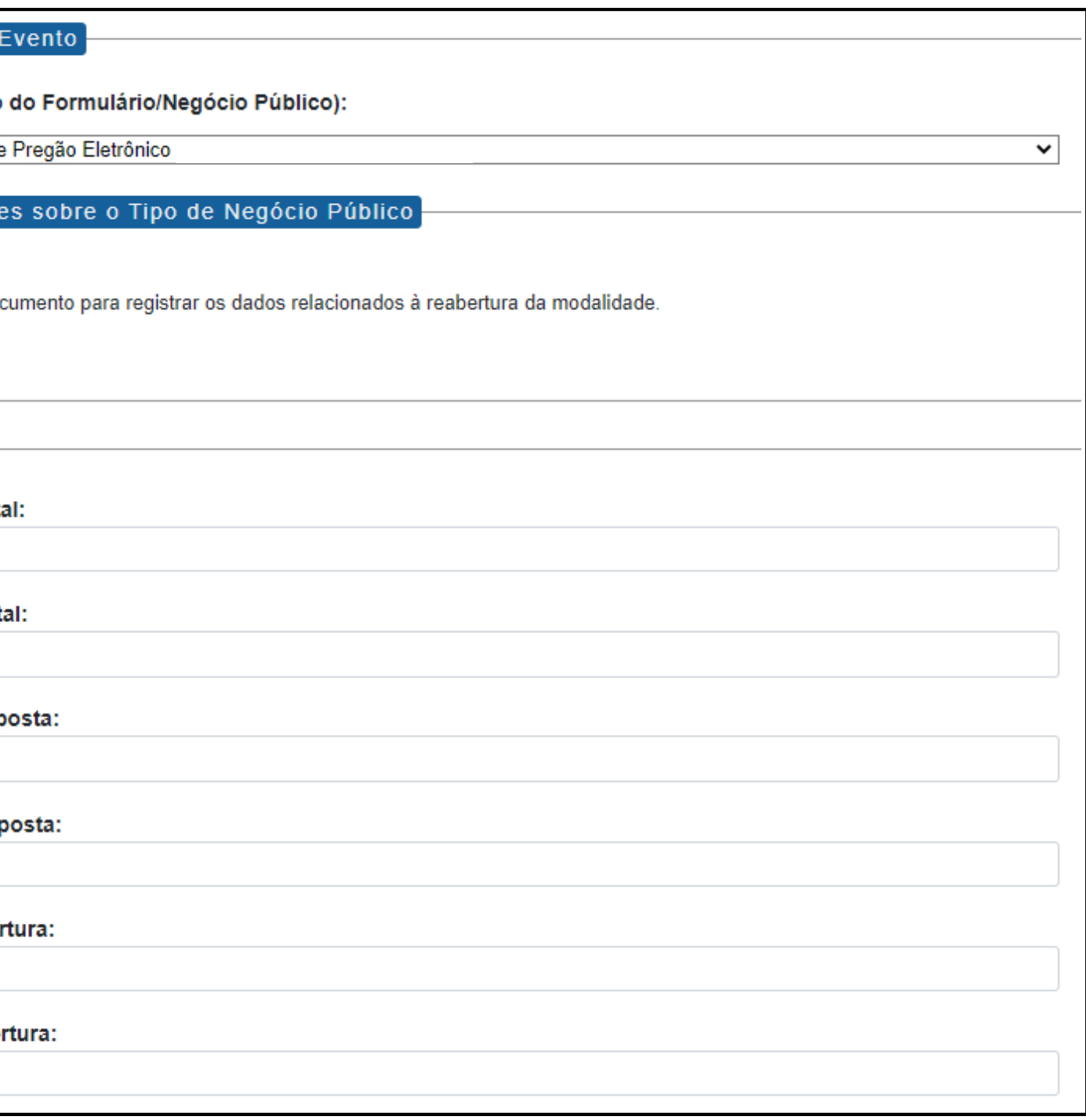

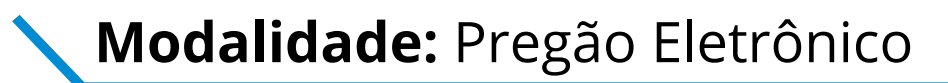

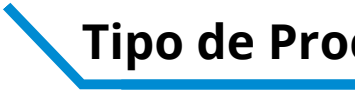

### **Tipo de Processo:** Pregão Eletrônico (Espelho Pubnet)

**Modalidade:** Pregão Eletrônico **Nationalidade:** Pregão Eletrônico (Espelho Pubnet)

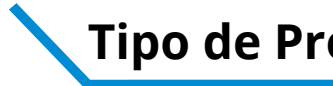

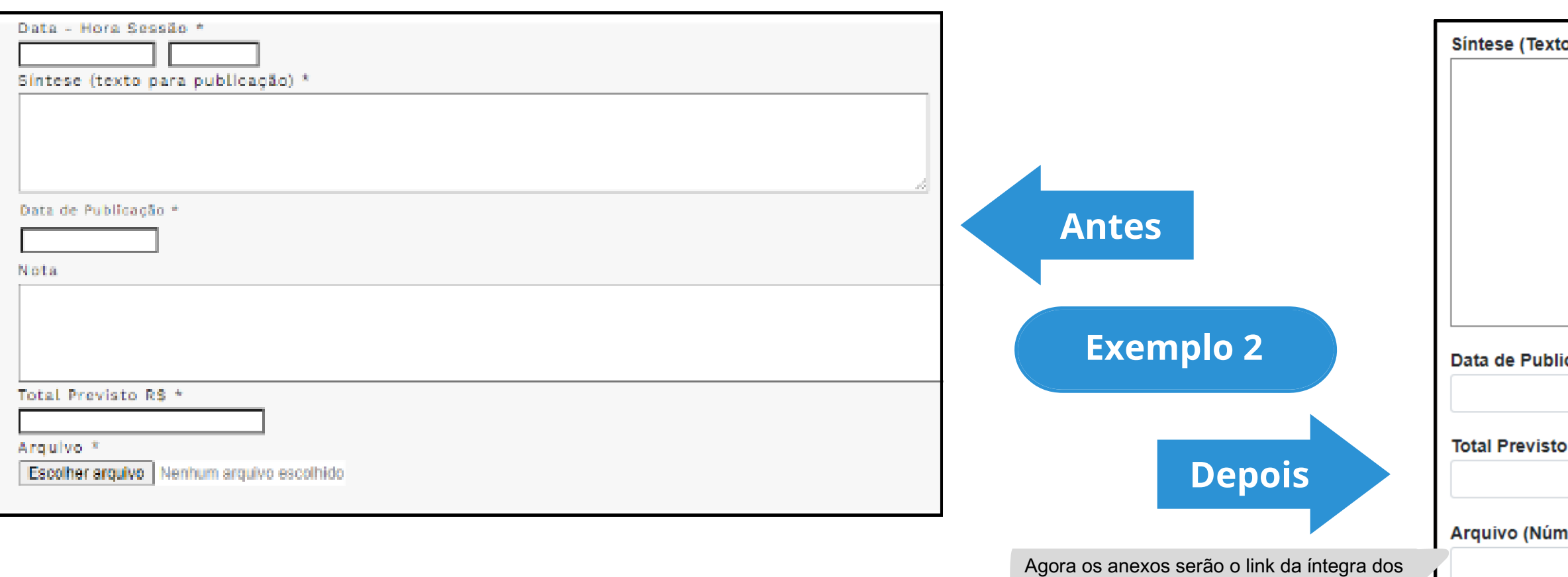

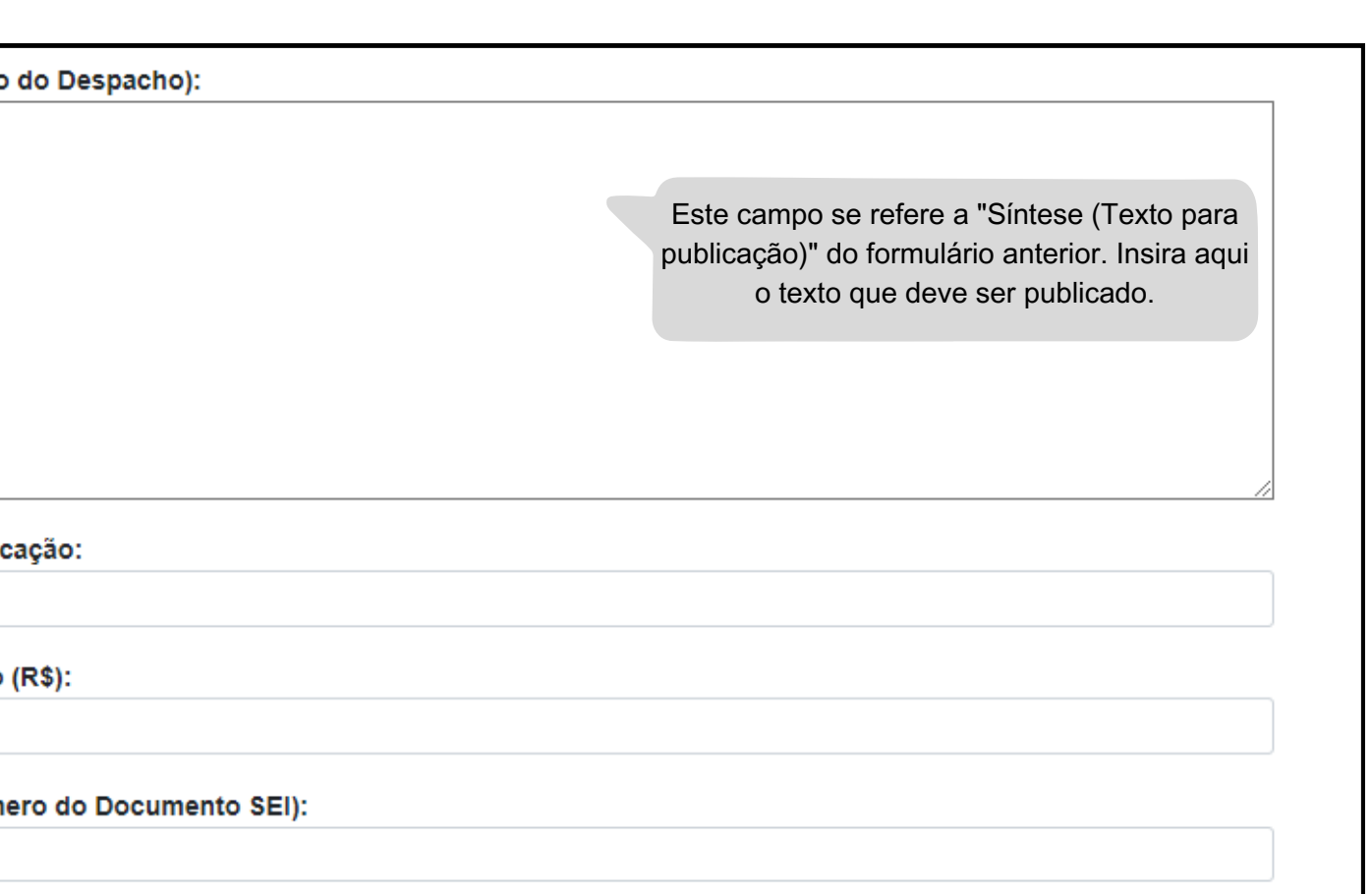

documento já inseridos na árvore do processo. Copie e cole o número do documento SEI.

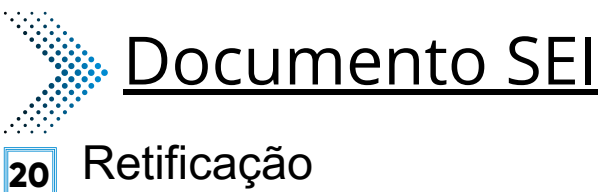

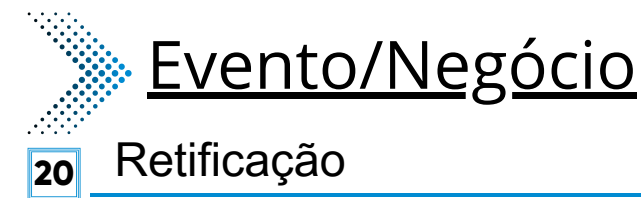

**Modalidade:** Pregão Eletrônico

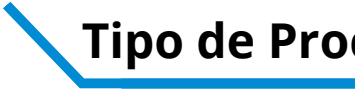

### **Tipo de Processo:** Pregão Eletrônico (Espelho Pubnet)

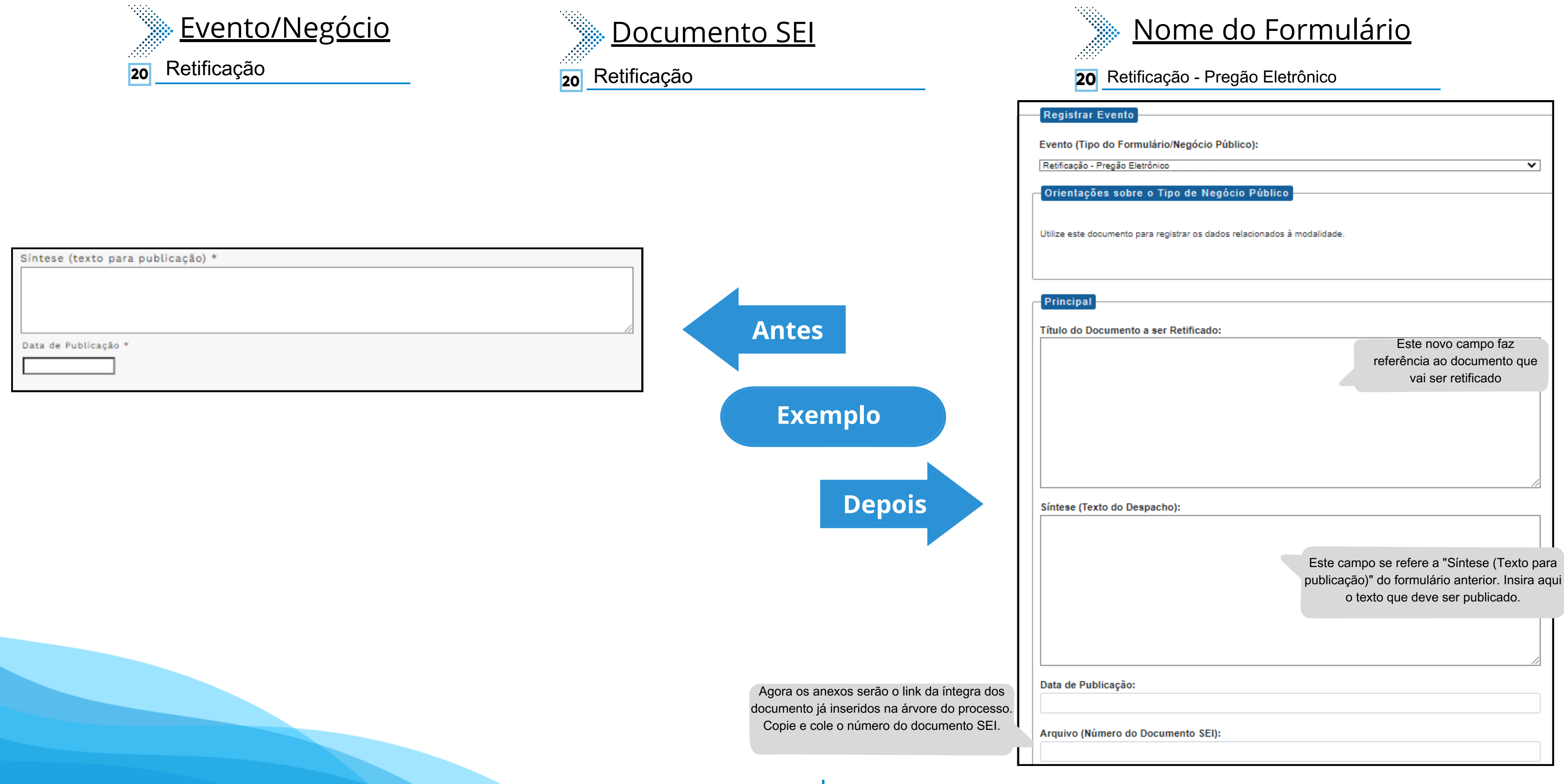

## Modalidade: Pregão Eletrônico **Nationalista e de Processo:** Pregão Eletrônico (Espelho Pubnet)

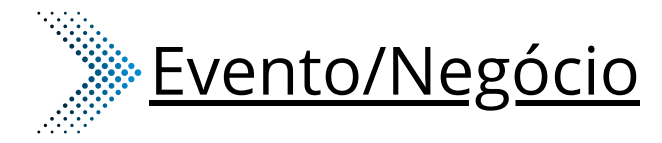

- **10** Extrato de Aditamento **23** Extrato da Ata e Registro de Preço
- **24** Extrato de Autorização de Uso
- **25** Extrato do Aditamento da Ata de Registro de Preço
- Extrato de Contrato/Nota de Empenho **26**

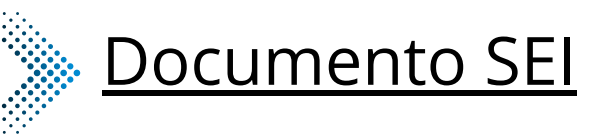

- **10** Extrato de Aditamento **23** Extrato da Ata e Registro de Preço **24** Extrato de Autorização de Uso **25** Extrato do Aditamento da Ata de Registro de Preço
- **26** Extrato de Contrato/Nota de Empenho

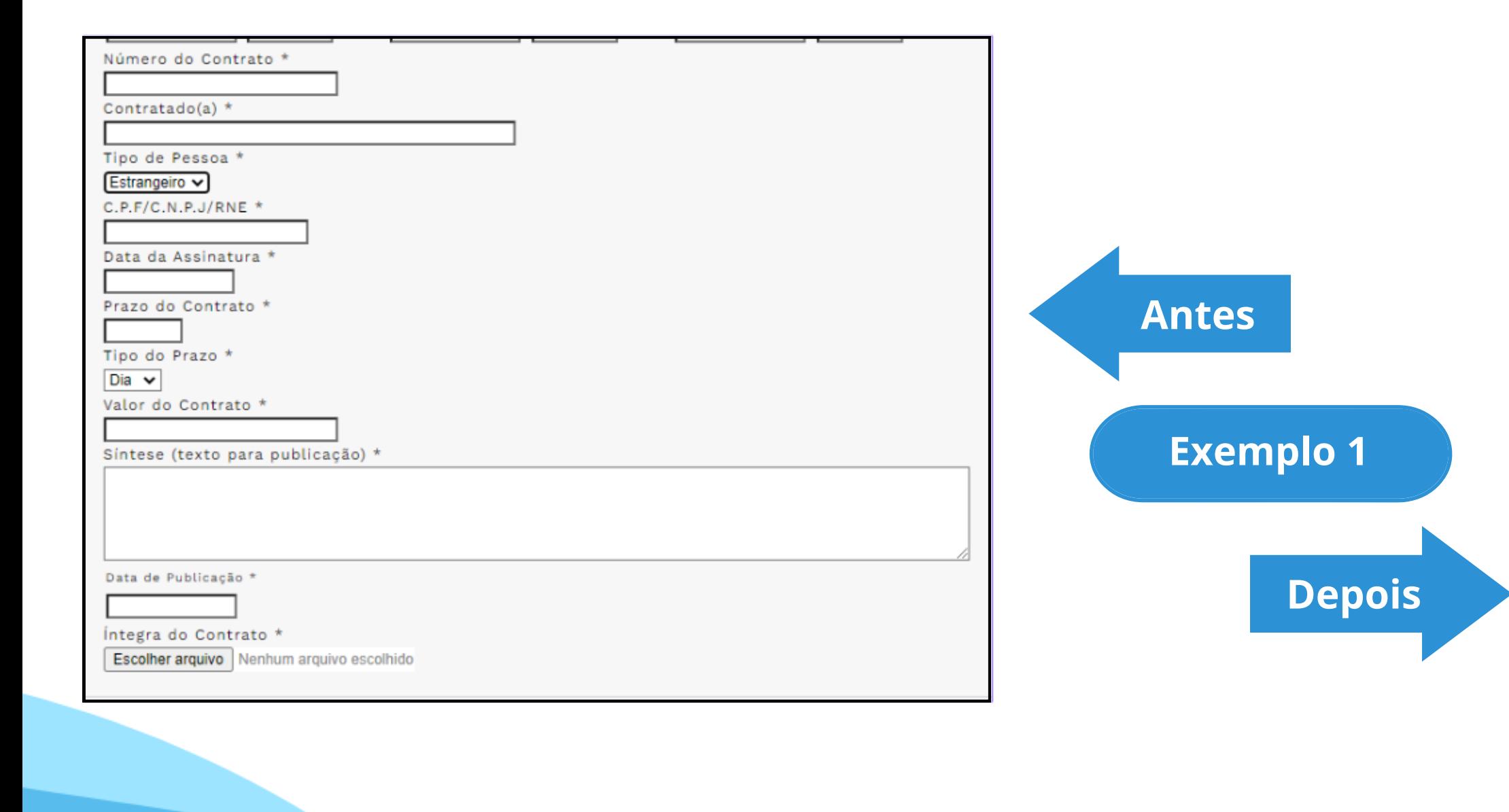

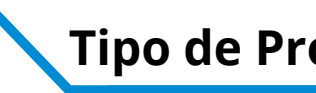

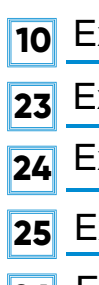

Evento

Orient

Princi

Contrat

Física

Dia

## Nome do Formulário

**24** Extrato de Autorização de Uso - Pregão Eletrônico

**10** Extrato de Aditamento - Pregão Eletrônico

**23** Extrato do Aditamento da Ata de Registro de Preço - Pregão Eletrônico

Extrato de Contrato/Nota de Empenho - Pregão Eletrônico **26**

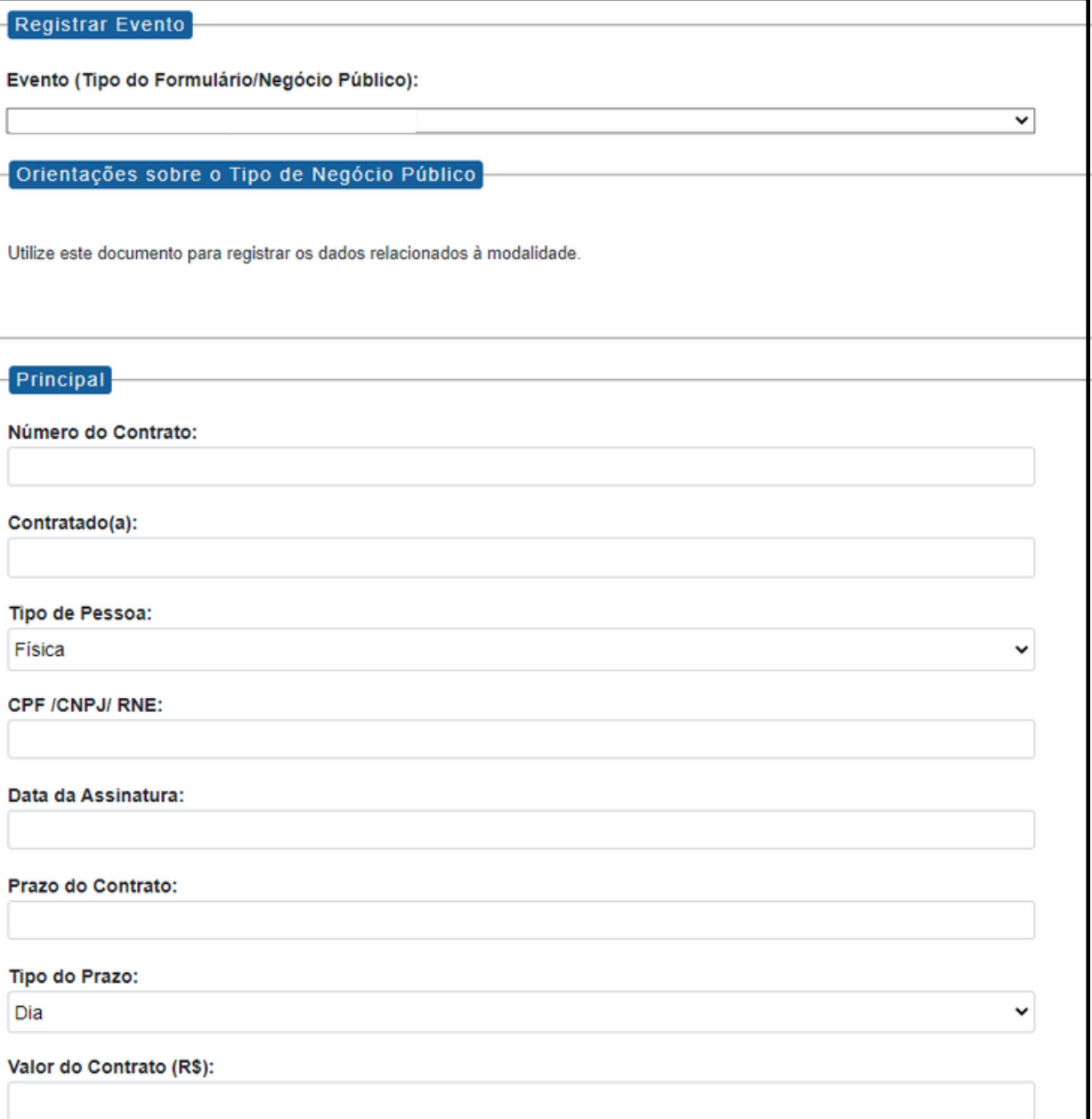

Extrato da Ata e Registro de Preço - Pregão Eletrônico **25**

# Este campo se refere a "Síntese (Texto para publicação)" do formulário anterior. Insira aqui o texto que deve ser publicado. Íntegra do Contrato (Número do Documento SEI):

### **Modalidade:** Pregão Eletrônico **Nationalidade:** Pregão Eletrônico (Espelho Pubnet)

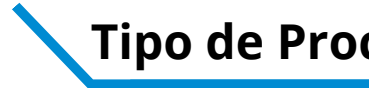

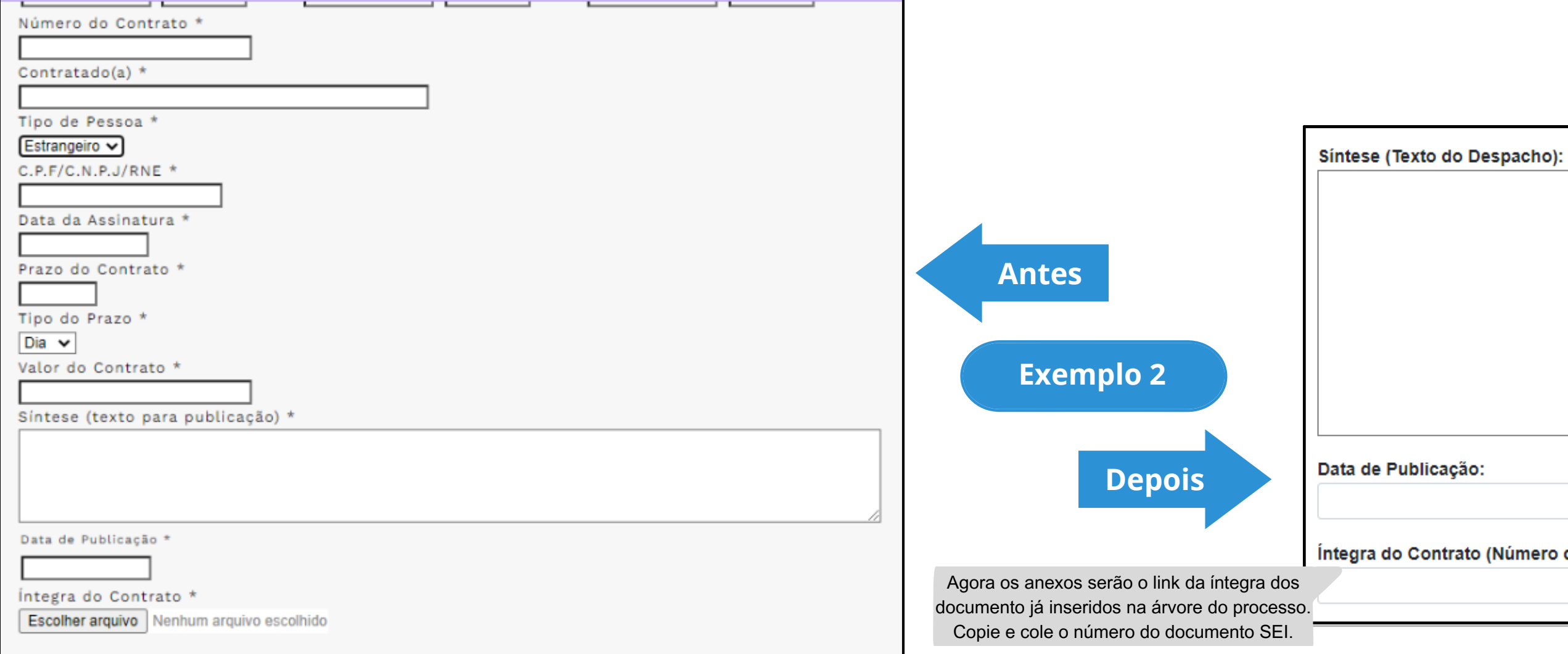

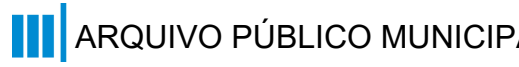

# **Pregão Presencial**

# **DE/PARA - Formulários do Pubnet no SEI.**

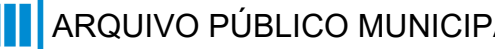

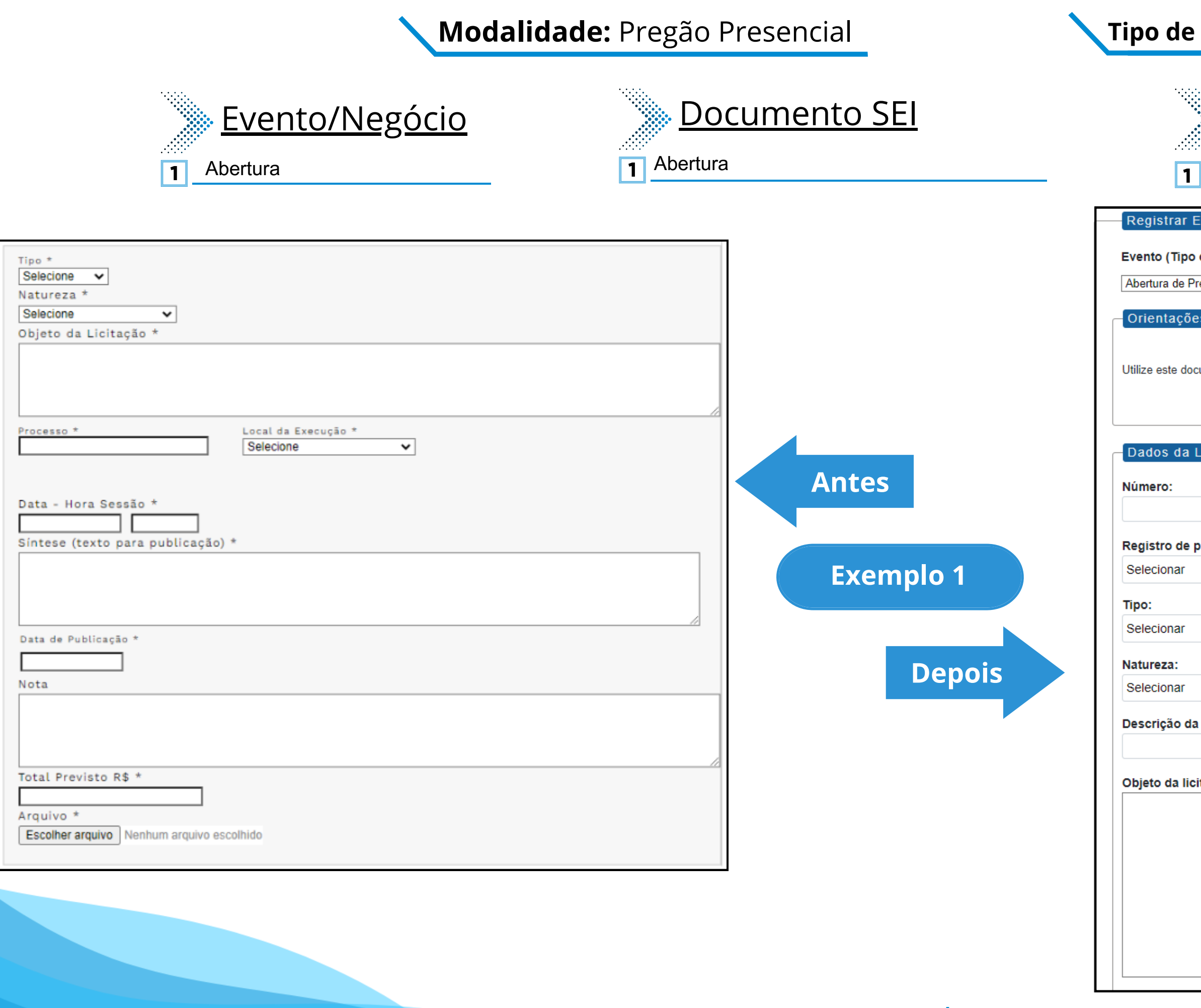

#### **Tipo de Processo:** Pregão Presencial (Espelho Pubnet)

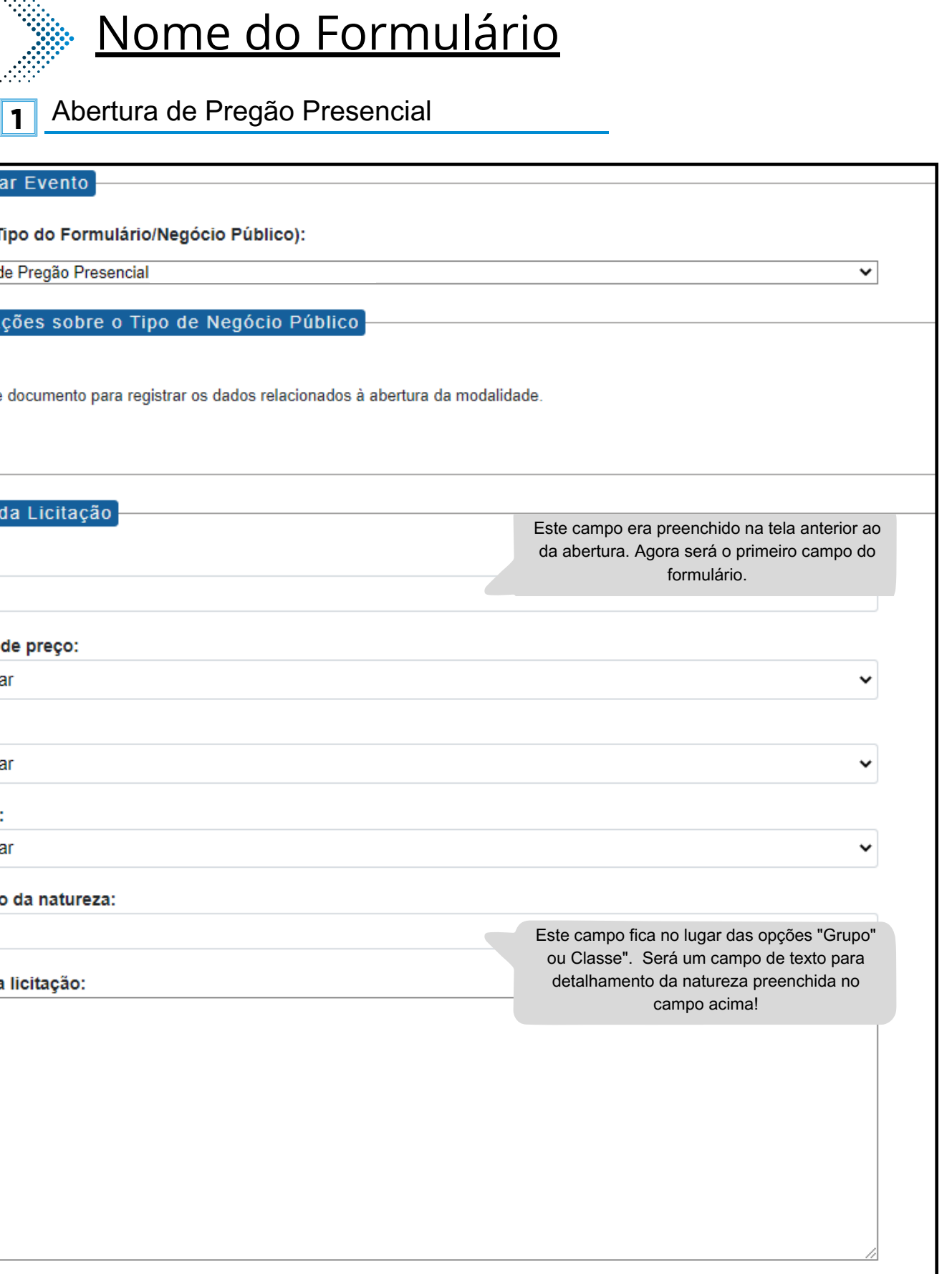

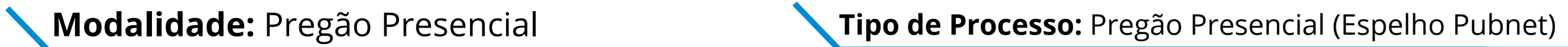

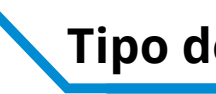

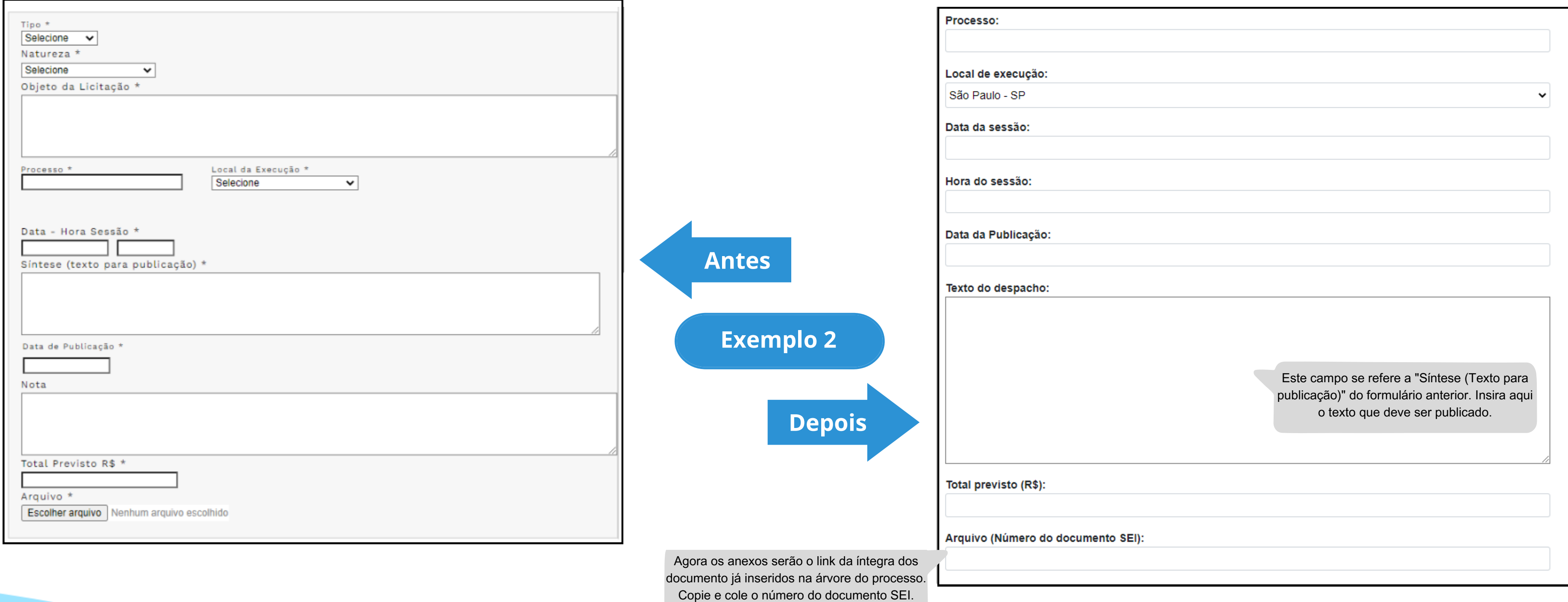

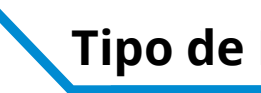

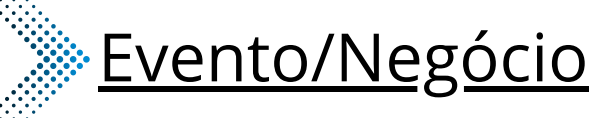

- **2** Extrato da Ata e Registro de Preço
- **3** Extrato de Aditamento

Número do Contrato \*

Contratado(a)  $*$ 

Tipo de Pessoa \* Estrangeiro v

C.P.F/C.N.P.J/RNE \*

Data da Assinatura \*

Prazo do Contrato 1

Valor do Contrato \*

Data de Publicação

Íntegra do Contrato \*

Síntese (texto para publicação) \*

Escolher arquivo Nenhum arquivo escolhido

Tipo do Prazo \*

 $Diag \rightarrow$ 

## Nome do Formulário

**4** Extrato de Contrato/Nota de Empenho - Pregão Presencial

Extrato de Autorização de Uso - Pregão Presencial

**6** Extrato do Aditamento da Ata de Registro de Preço - Pregão Presencial

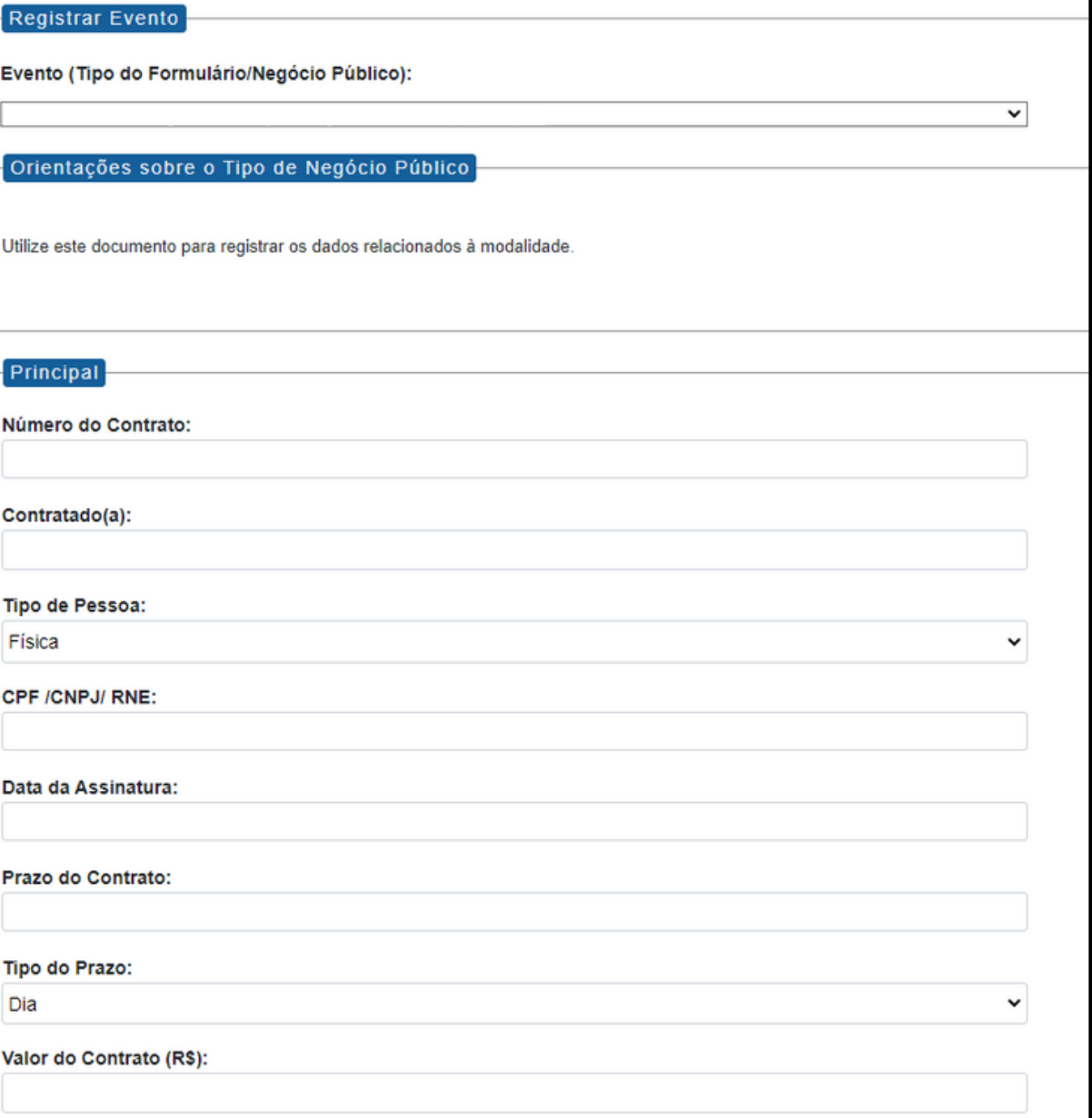

**2** Extrato da Ata e Registro de Preço - Pregão Presencial

**Extrato de Aditamento - Pregão Presencial** 

**3 5**

- **4** Extrato de Contrato/Nota de Empenho
- Extrato de Autorização de Uso **5**
- **6** Extrato do Aditamento da Ata de Registro de Preço
- **2** Extrato da Ata e Registro de Preço
- **3** Extrato de Aditamento
- **4** Extrato de Contrato/Nota de Empenho
- Extrato de Autorização de Uso **5**
- **6** Extrato do Aditamento da Ata de Registro de Preço

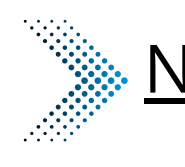

# Documento SEI

### **Modalidade:** Pregão Presencial **Tipo de Processo:** Pregão Presencial (Espelho Pubnet)

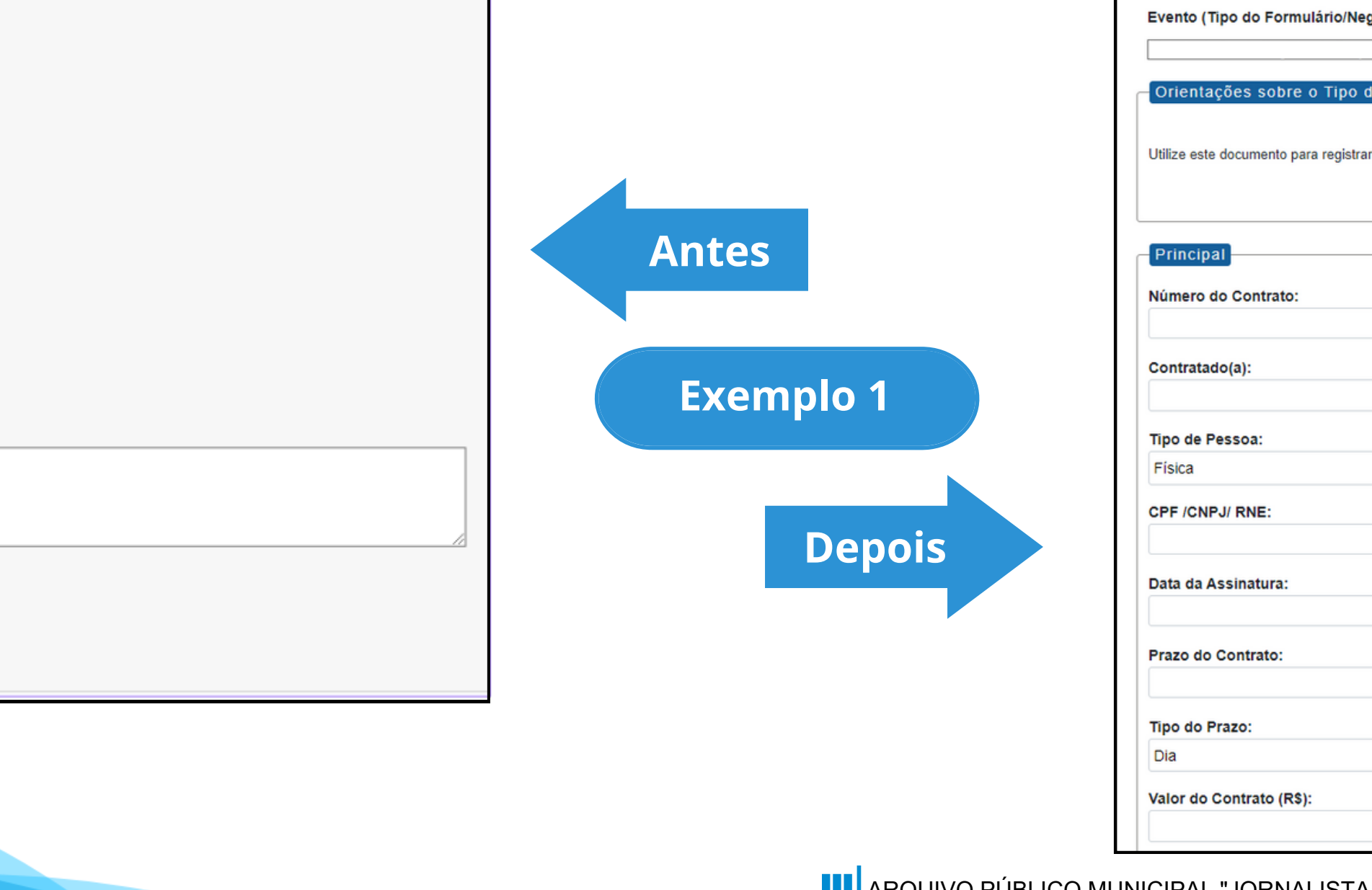

Este campo se refere a "Síntese (Texto para publicação)" do formulário anterior. Insira aqui o texto que deve ser publicado.

Íntegra do Contrato (Número do Documento SEI):

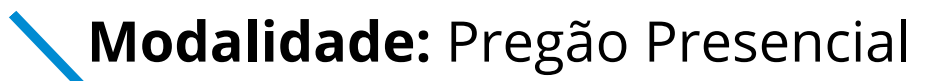

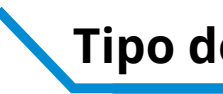

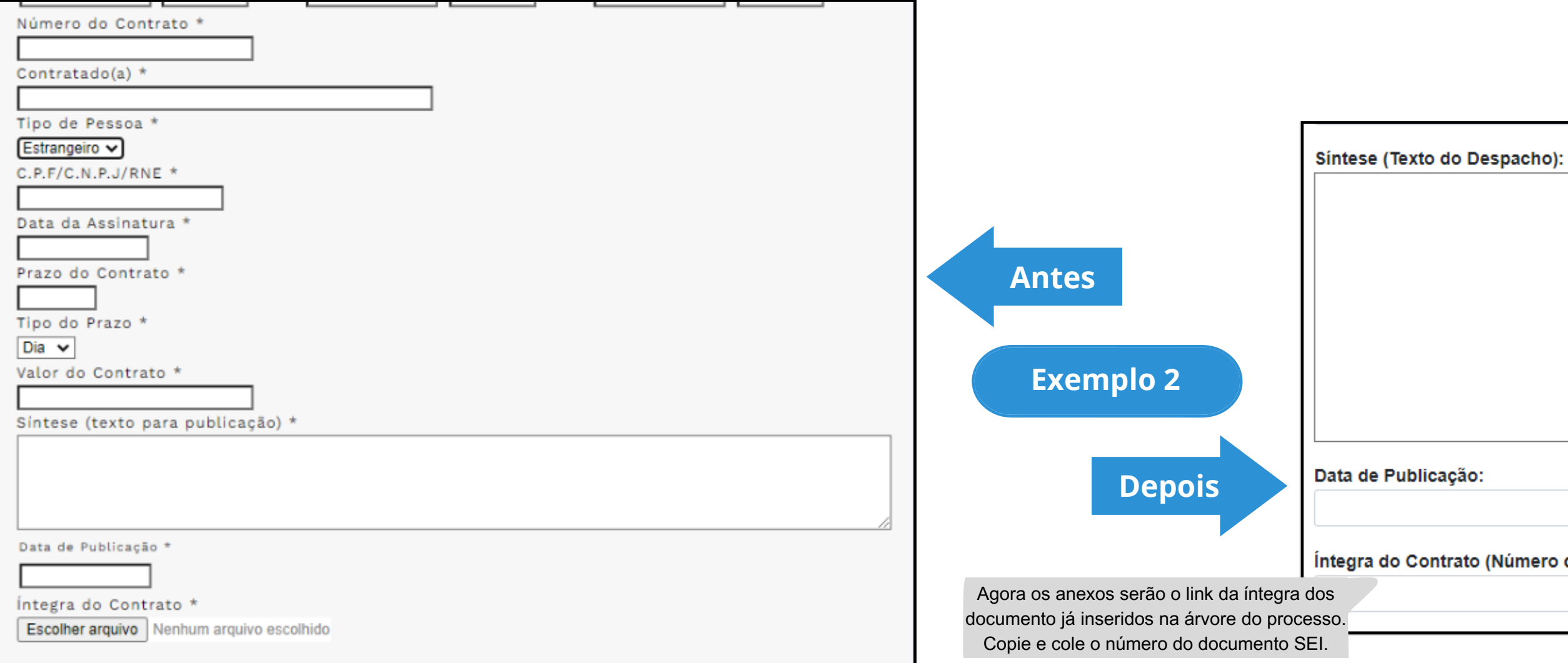

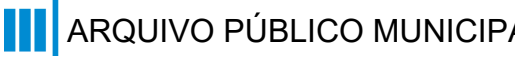

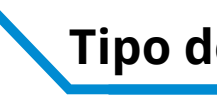

- **7** Adiamento
- **8** Adjudicação
- **10** Ata da licitação
- **11** Cancelamento
- **12** Comunicado
- **13** Deserto
- **14** Emissão de nota de empenho
- **15** Homologação
- **16** Impugnação
- **17** Julgamento
- **19** Penalidade
- **20** Penalidade da Ata
- **21** Prejudicada
- **22** Recurso
- **24** Revogação
- Suspensão **25**

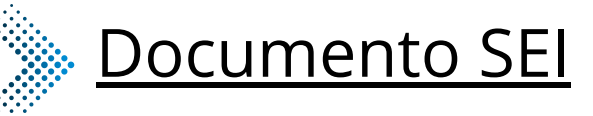

- Emissão de Nota de Empenho Pregão Presencial Homologação - Pregão Presencial Ata da Licitação - Pregão Presencial **10** Cancelamento - Pregão Presencial Revogação - Pregão Presencial Adiamento de Pregão Presencial Adjudicação - Pregão Presencial Impugnação - Pregão Presencial Julgamento - Pregão Presencial Deserto - Pregão Presencial Prejudicada - Pregão Presencial Recurso - Pregão Presencial Comunicado - Pregão Presencial Penalidade - Pregão Presencial **7 8 11 12 14 15 16 17 19 20 21 22 24 13** Penalidade da Ata - Pregão Presencial
- Suspenção Pregão Presencial **25**

# <u>Evento/Negócio Documento SEI Nome do Formulário Documento SEI</u>

#### Emissão de Nota de Empenho Homologação Ata da Licitação **10** Cancelamento Revogação Adiamento **7** Adjudicação **8** Impugnação Julgamento Deserto Prejudicada Recurso **22** Comunicado Penalidade **11 12 13 14 15 16 17 19 20 21 24** Penalidade da Ata

25 Suspenção

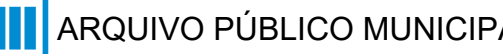

#### **\*Todos os eventos listados seguem ao mesmo modelo de formulário**

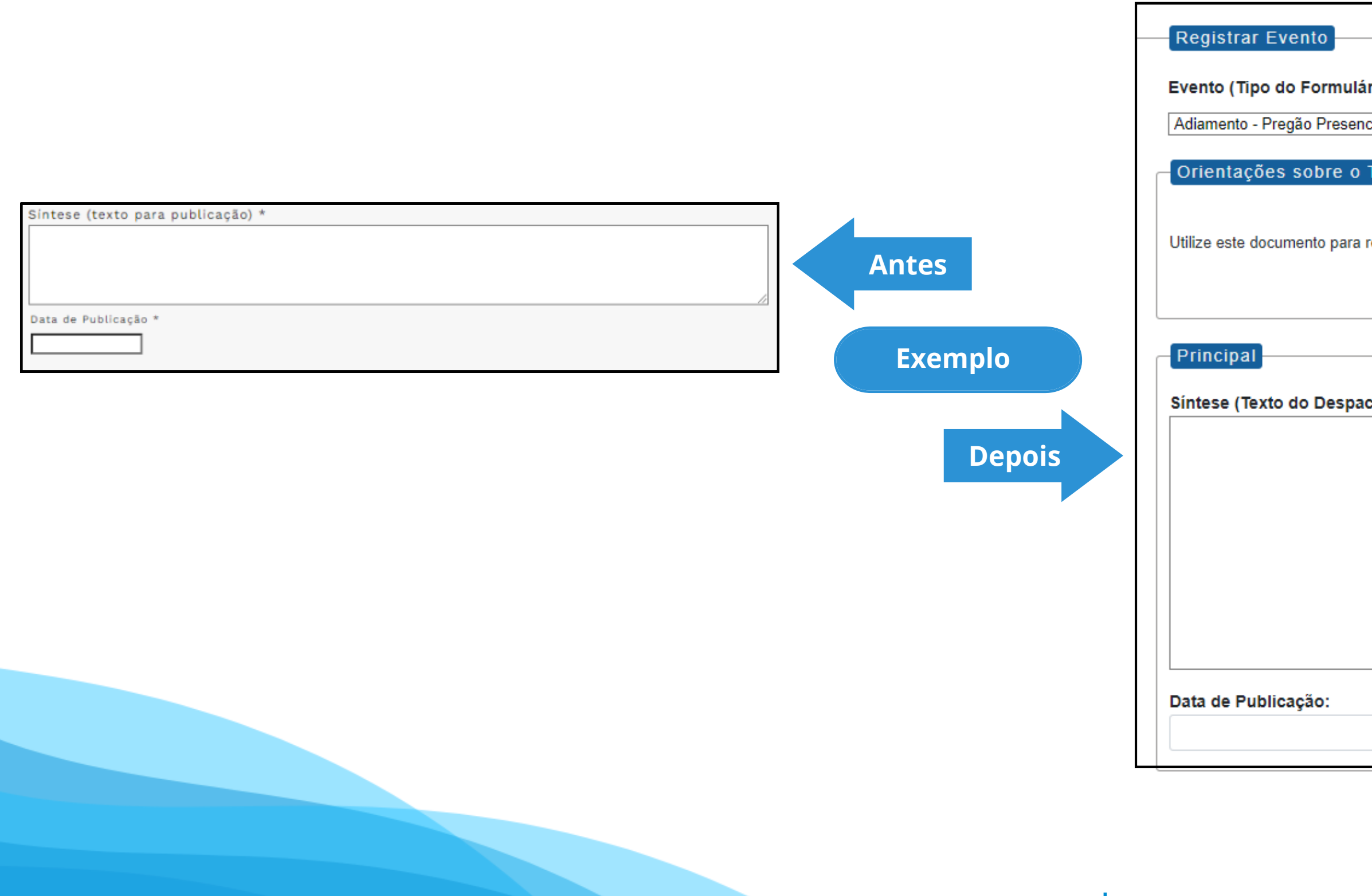

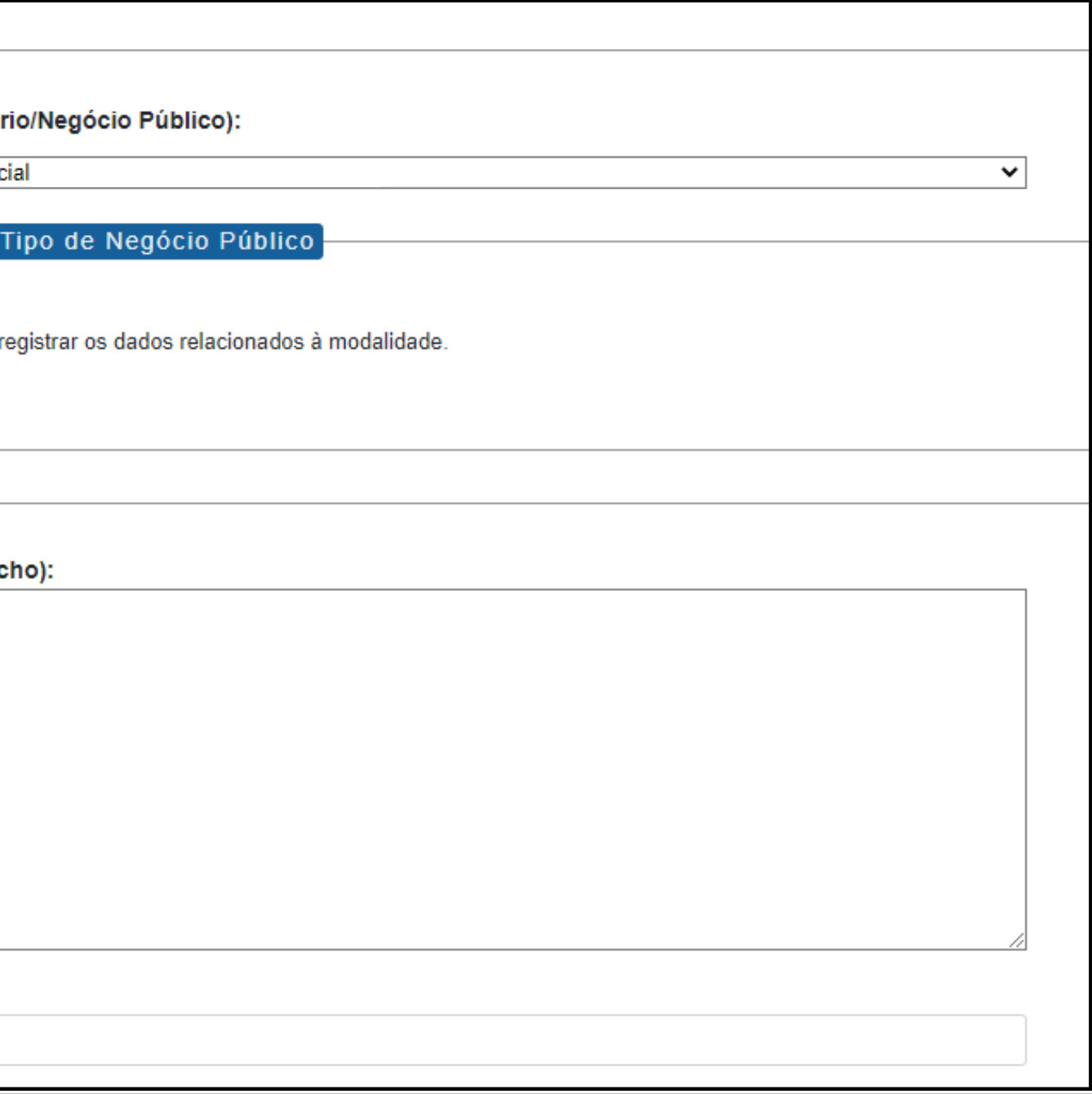

## **Modalidade:** Pregão Presencial **Tipo de Processo:** Pregão Presencial (Espelho Pubnet)

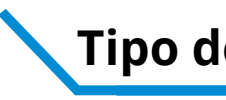

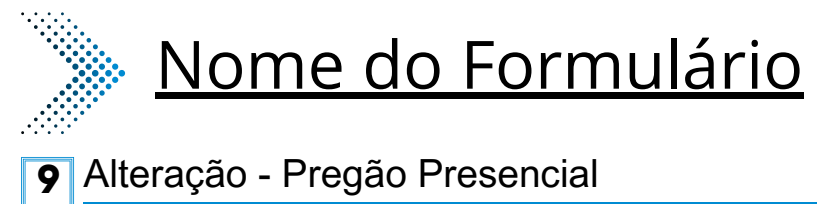

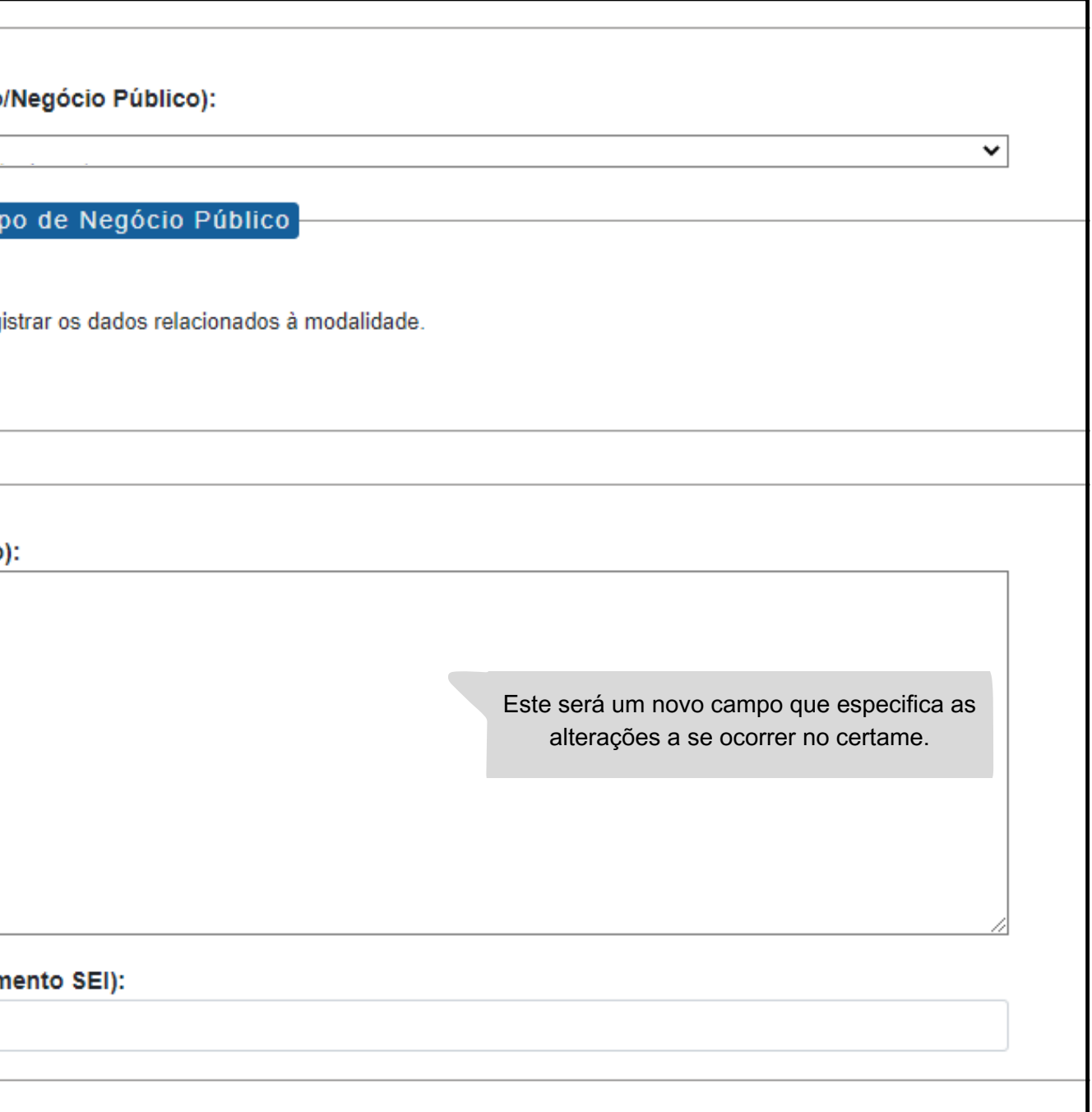

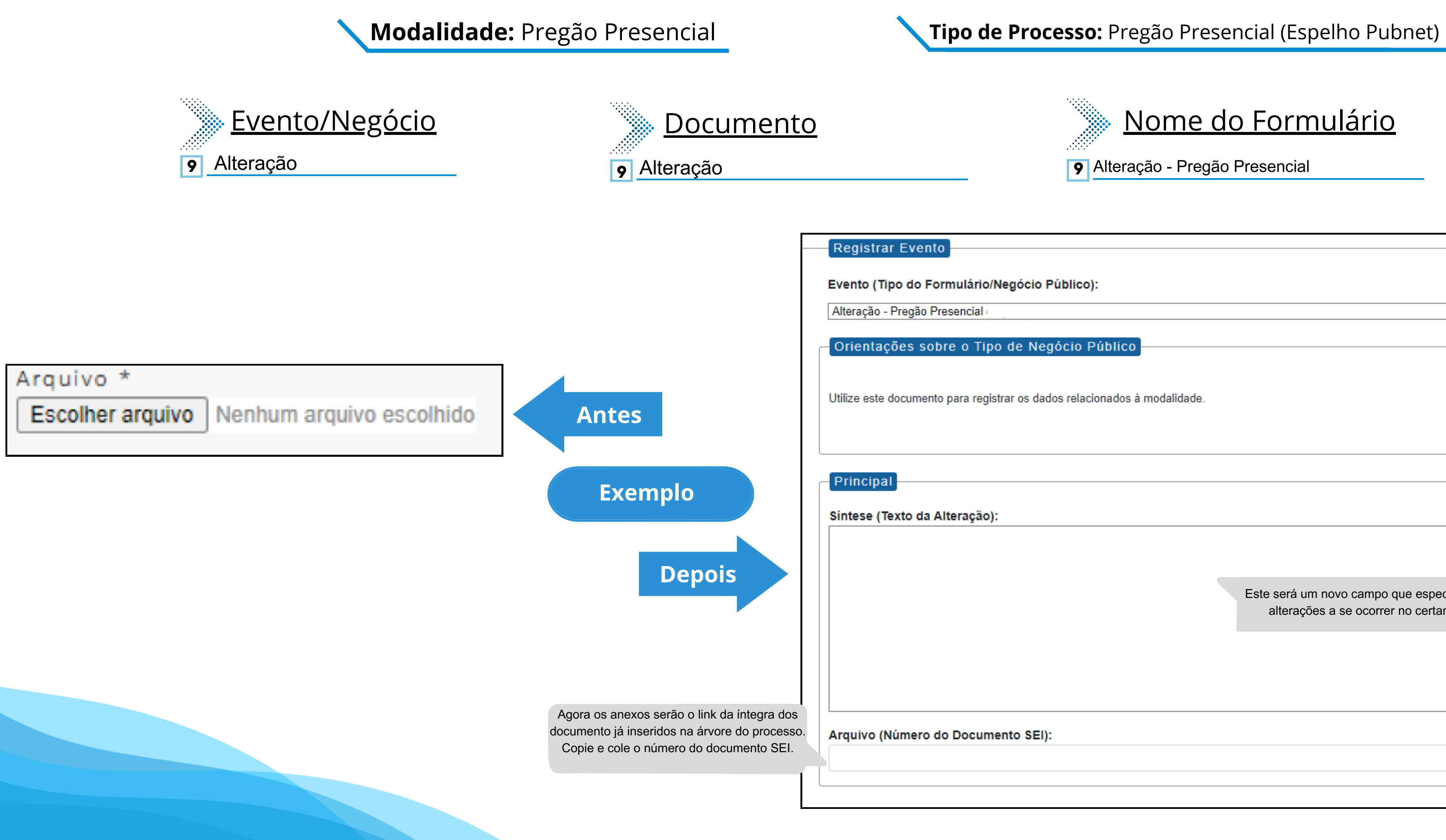

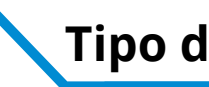

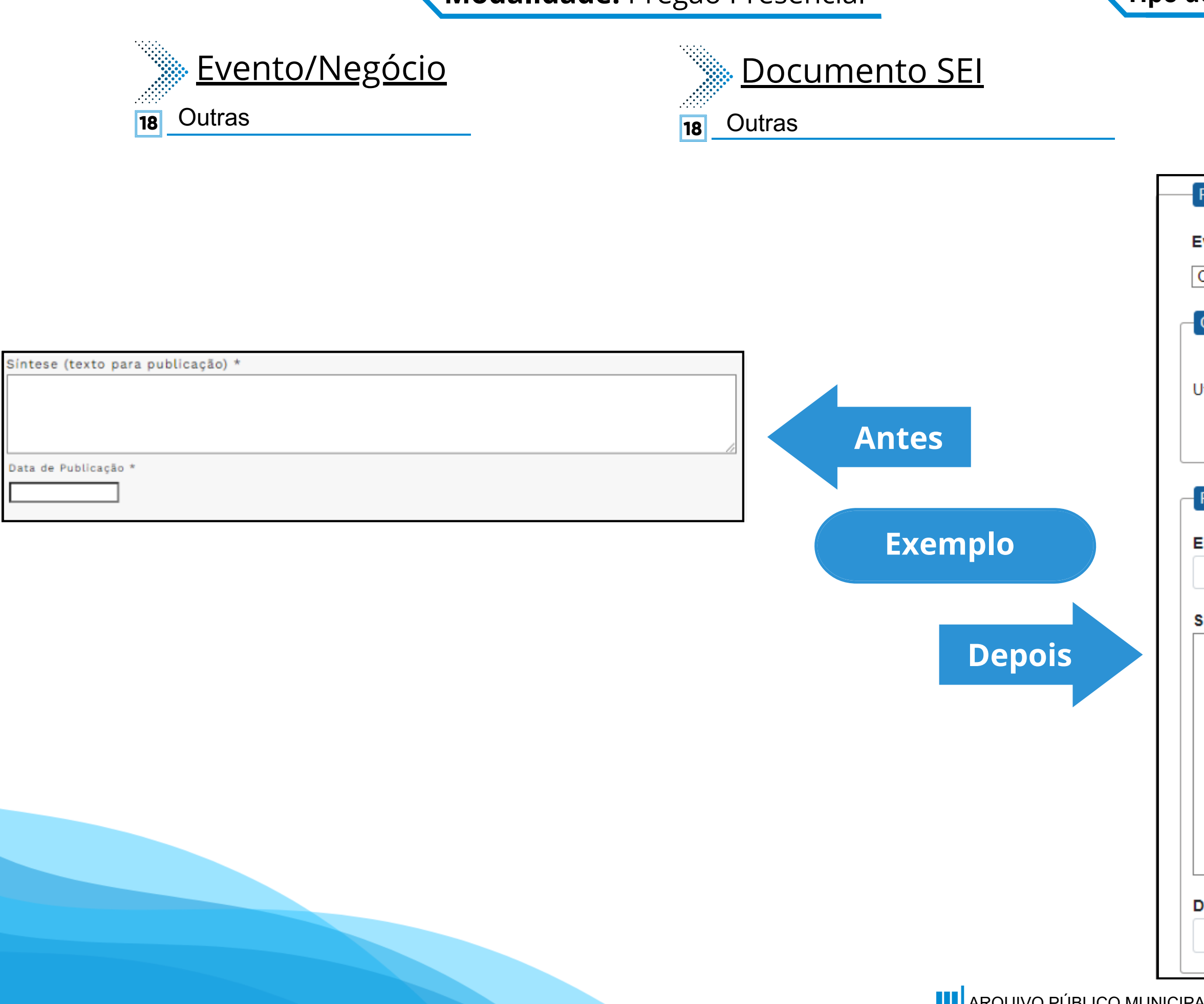

### **Modalidade:** Pregão Presencial **Tipo de Processo:** Pregão Presencial (Espelho Pubnet)

Este campo se refere a "Síntese (Texto para publicação)" do formulário anterior. Insira aqui o texto que deve ser publicado.

Data de Publicação:

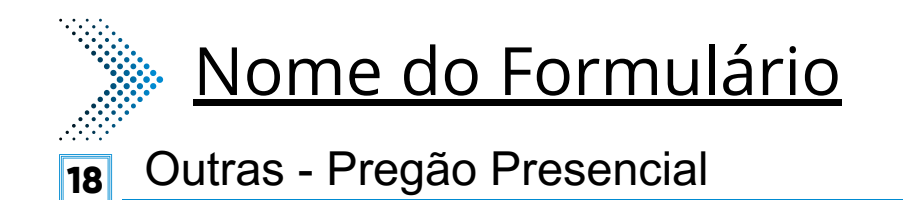

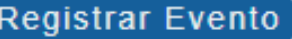

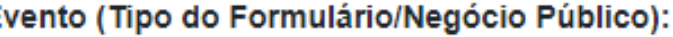

Outras - Pregão Presencial

Orientações sobre o Tipo de Negócio Público

Utilize este documento para registrar os dados relacionados à modalidade.

Principal

Especificação de Outras:

Este novo campo traz a especificação do evento a ser registrado.

 $\checkmark$ 

Síntese (Texto do Despacho):

#### **Modalidade:** Pregão Presencial **Tipo de Processo:** Pregão Presencial (Espelho Pubnet)

Este campo se refere a "Síntese (Texto para publicação)" do formulário anterior. Insira aqui o texto que deve ser publicado.

Arquivo (Número do Documento SEI):

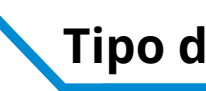

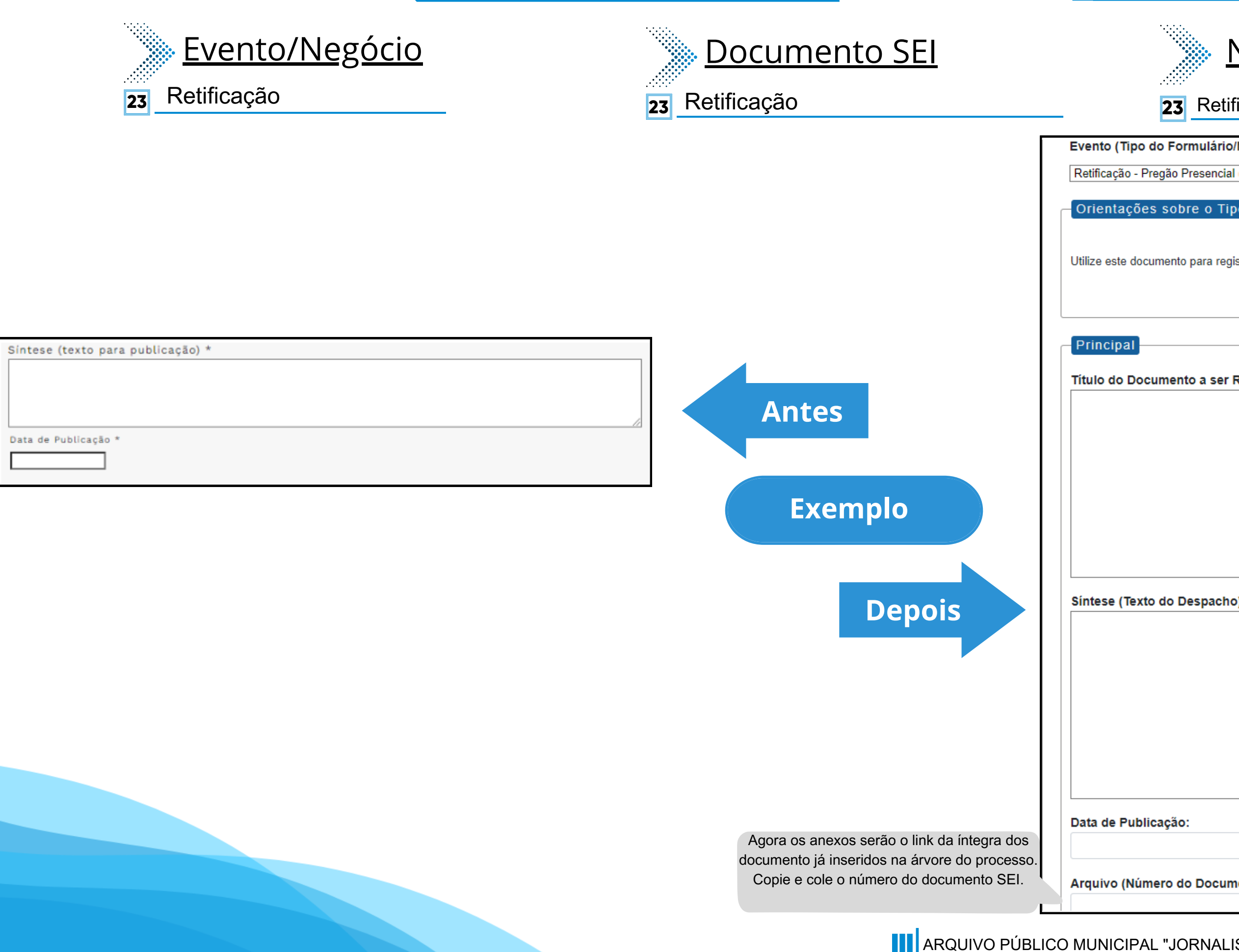

# Nome do Formulário

**23** Retificação - Pregão Presencial

Evento (Tipo do Formulário/Negócio Público):

Orientações sobre o Tipo de Negócio Público

Utilize este documento para registrar os dados relacionados à modalidade.

Título do Documento a ser Retificado:

Este novo campo faz referência ao documento que vai ser retificado

 $\overline{\mathbf{v}}$ 

Síntese (Texto do Despacho):
# **Tomada de Preços**

# **DE/PARA - Formulários do Pubnet no SEI.**

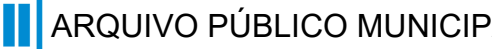

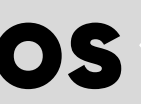

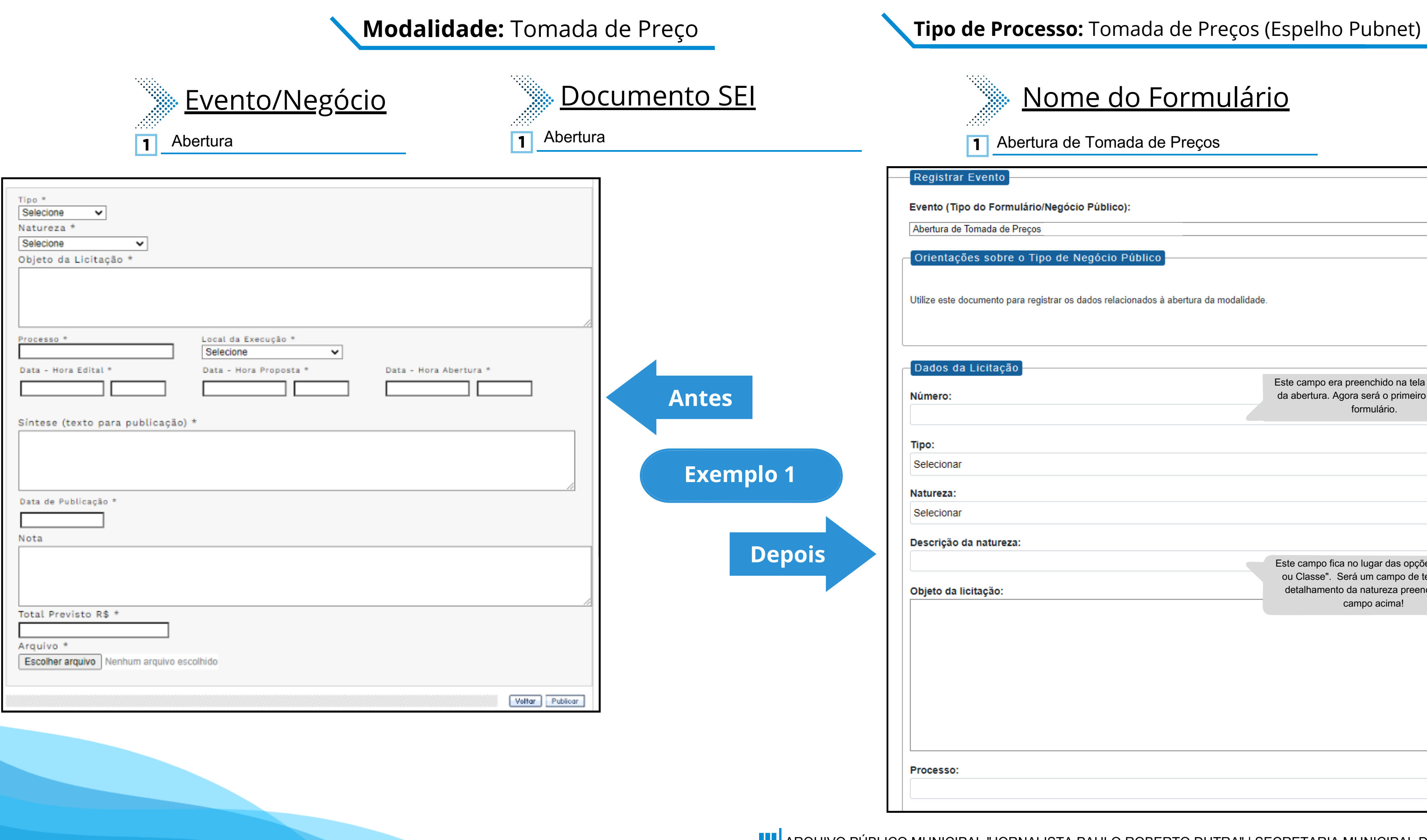

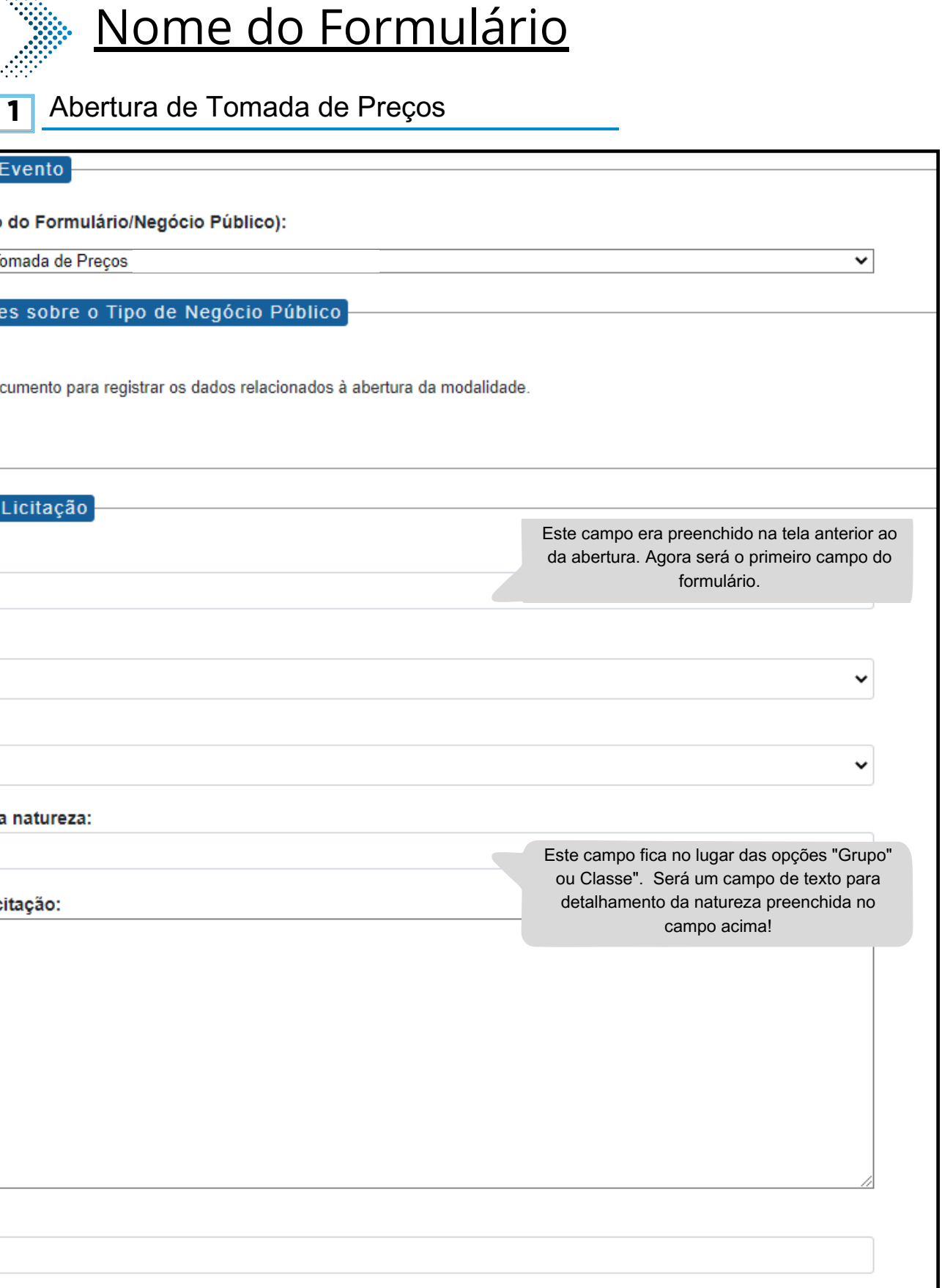

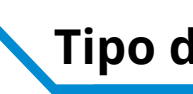

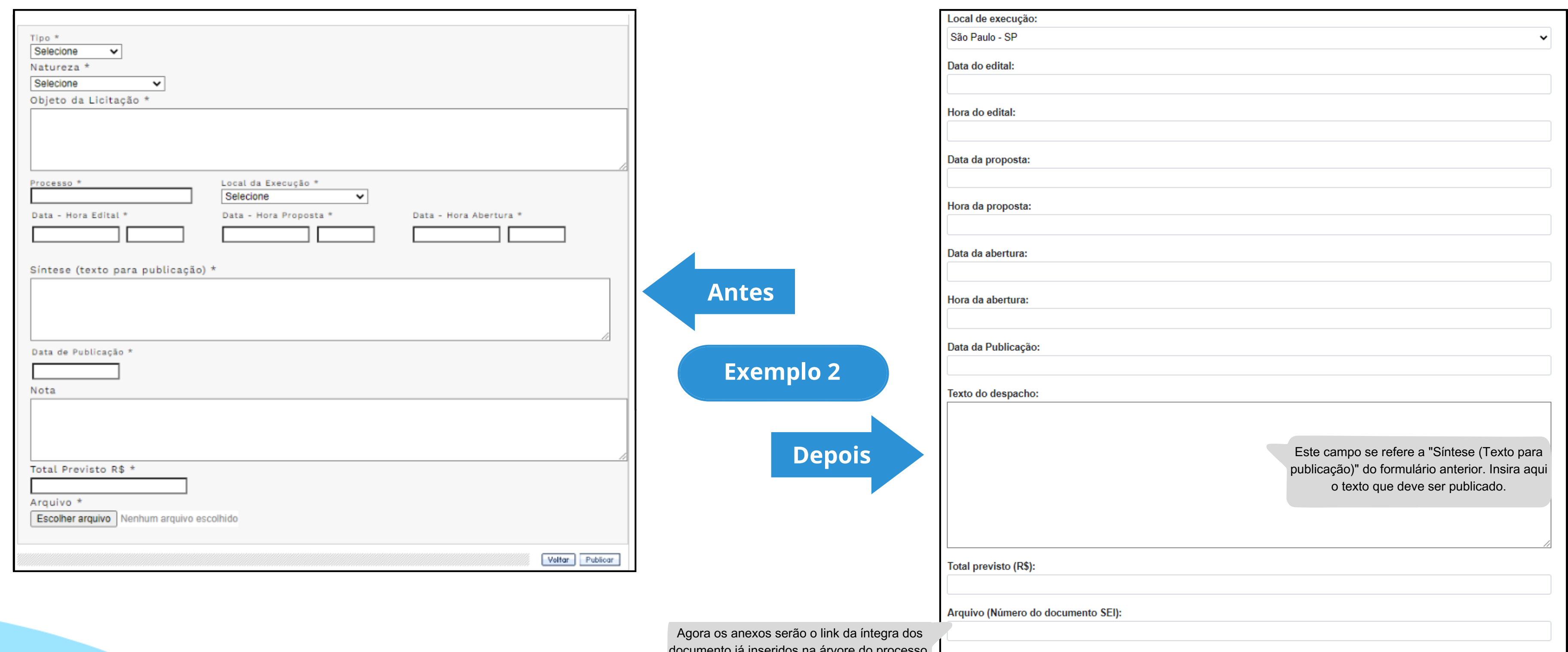

documento já inseridos na árvore do processo. Copie e cole o número do documento SEI.

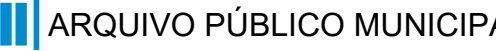

## **Modalidade:** Tomada de Preço **Tipo de Processo:** Tomada de Preços (Espelho Pubnet)

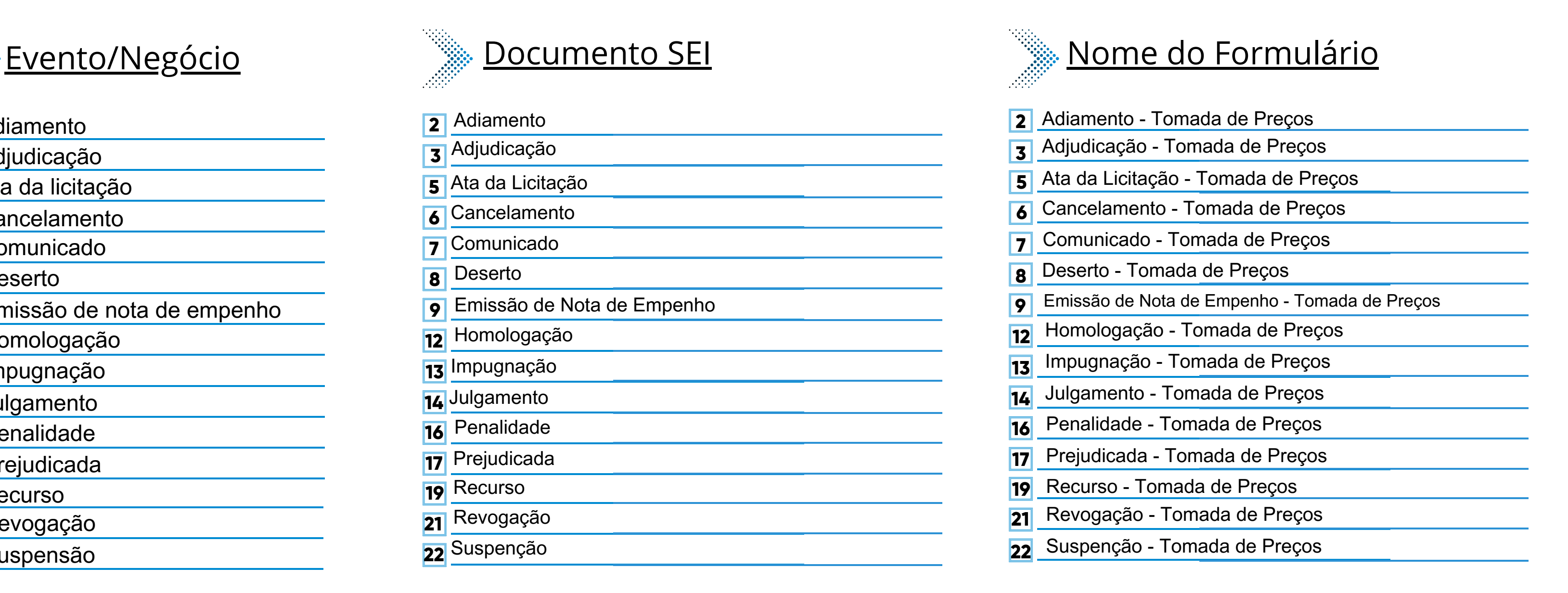

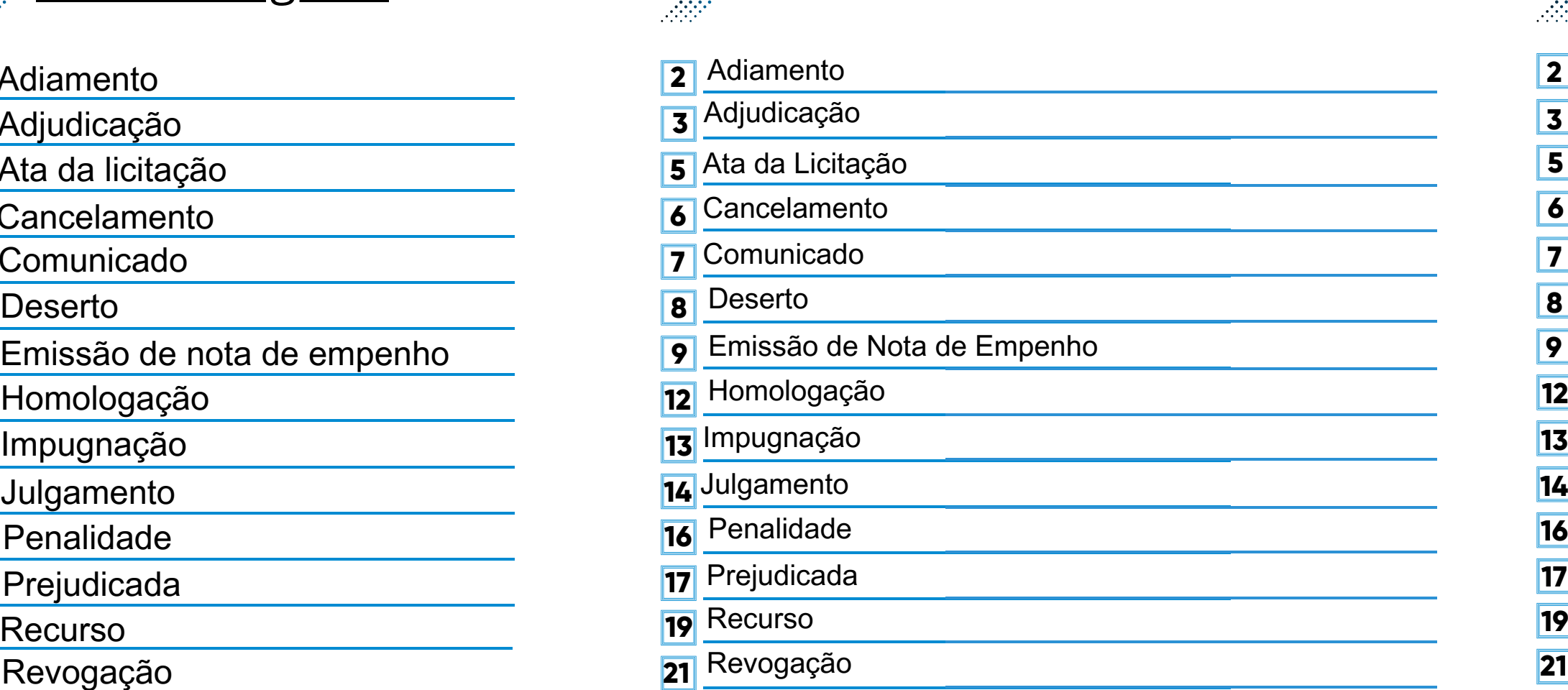

Suspenção **22**

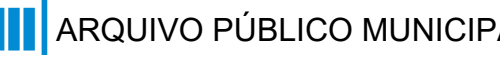

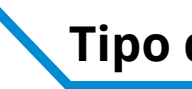

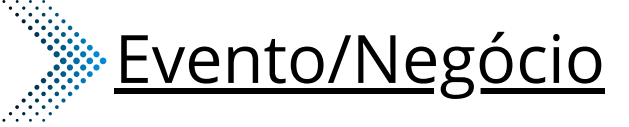

- Adiamento **2**
- Adjudicação **3**
- Ata da licitação **5**
- **Cancelamento 6**
- Comunicado **7**
- **8**
- Emissão de nota de empenho **9**
- Homologação **12**
- Impugnação **13**
- Julgamento **14**
- Penalidade **16**
- Prejudicada **17**
- Recurso **19**
- Revogação **21**
- Suspensão **22**

## **\*Todos os eventos listados seguem ao mesmo modelo de formulário**

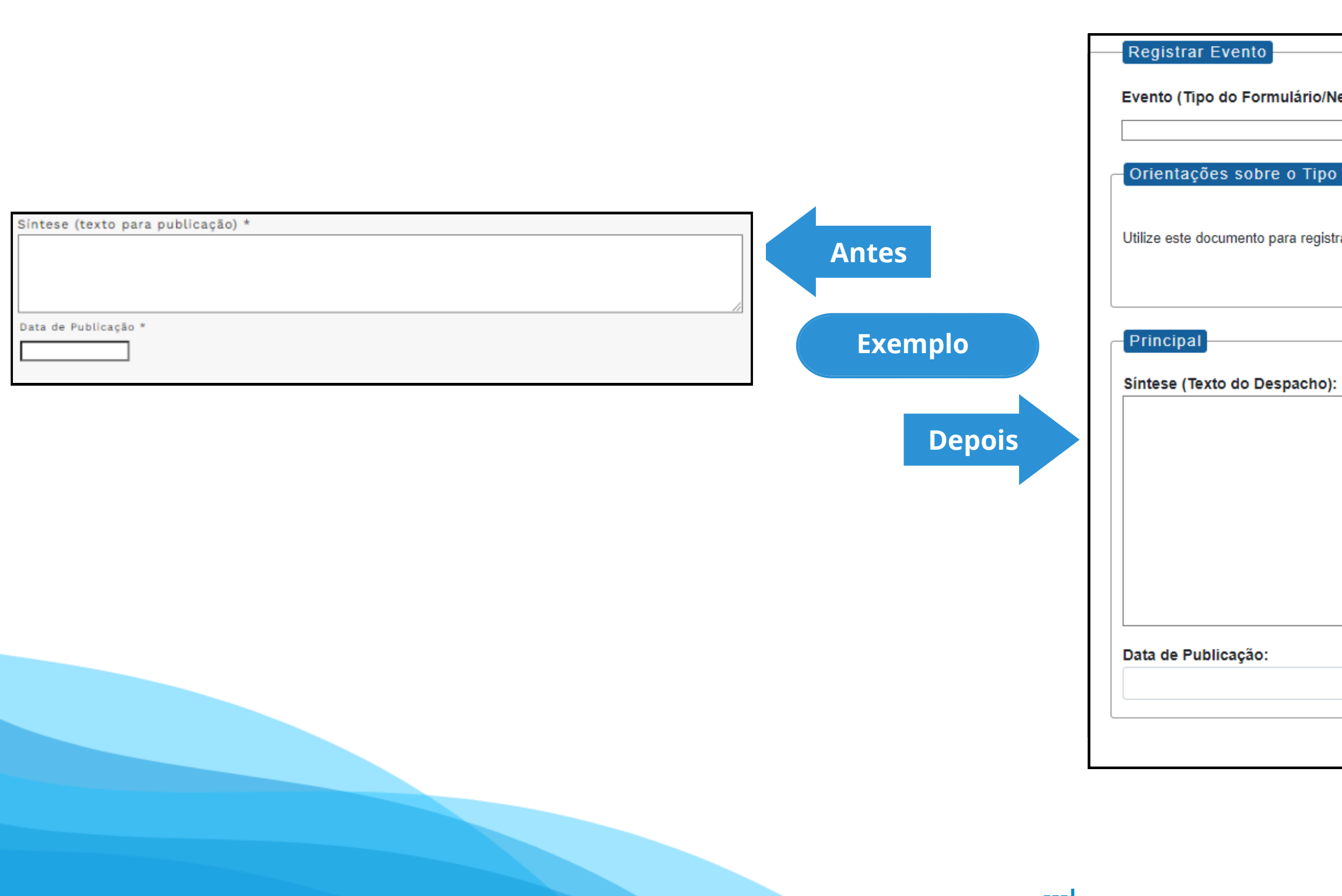

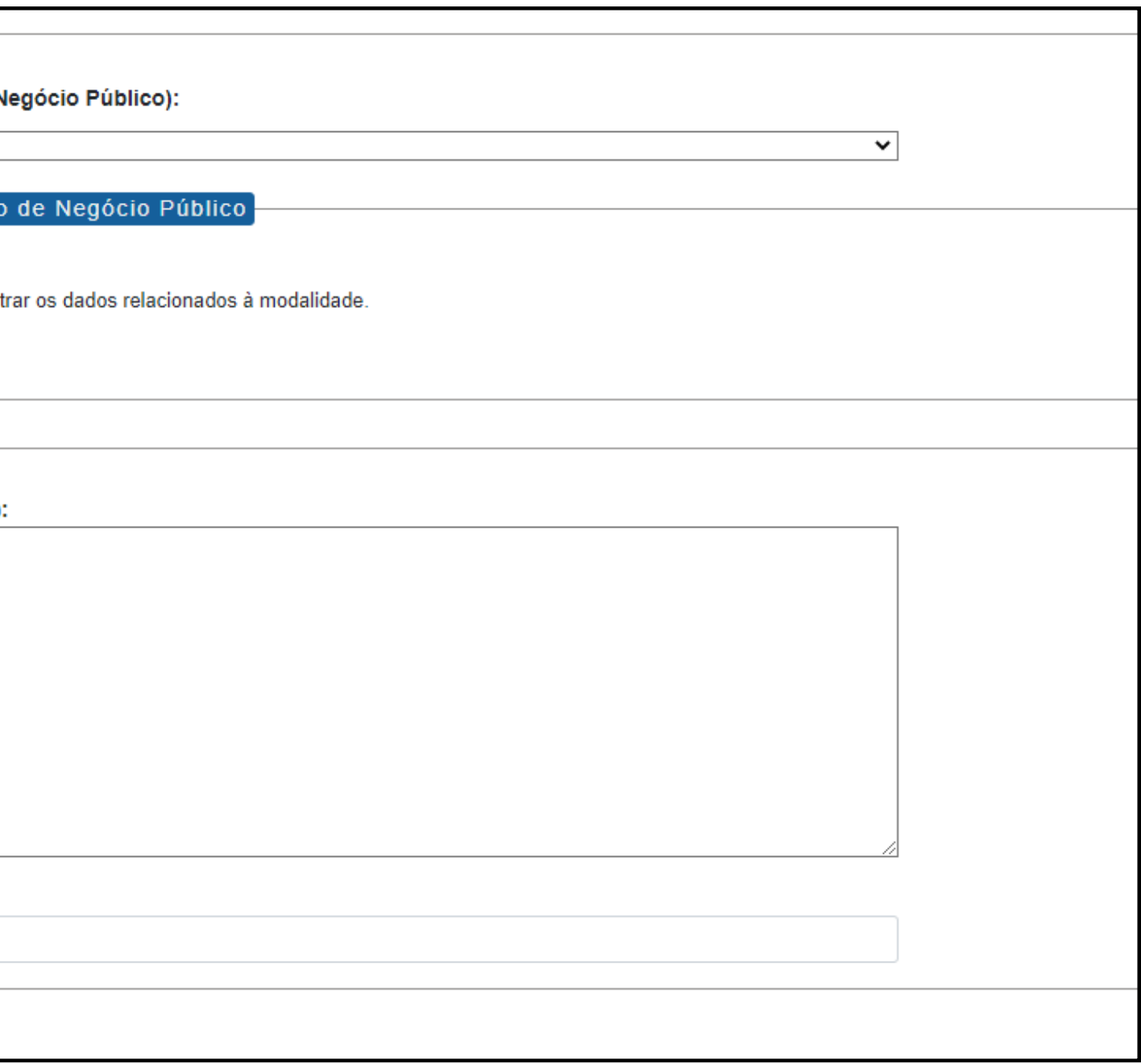

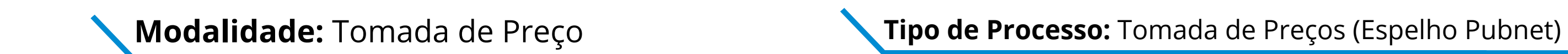

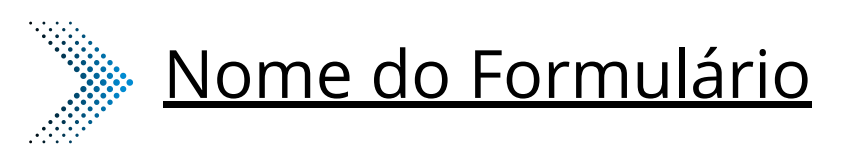

**1** Alteração - Tomada de Preços

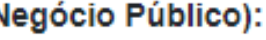

Utilize este documento para registrar os dados relacionados à modalidade.

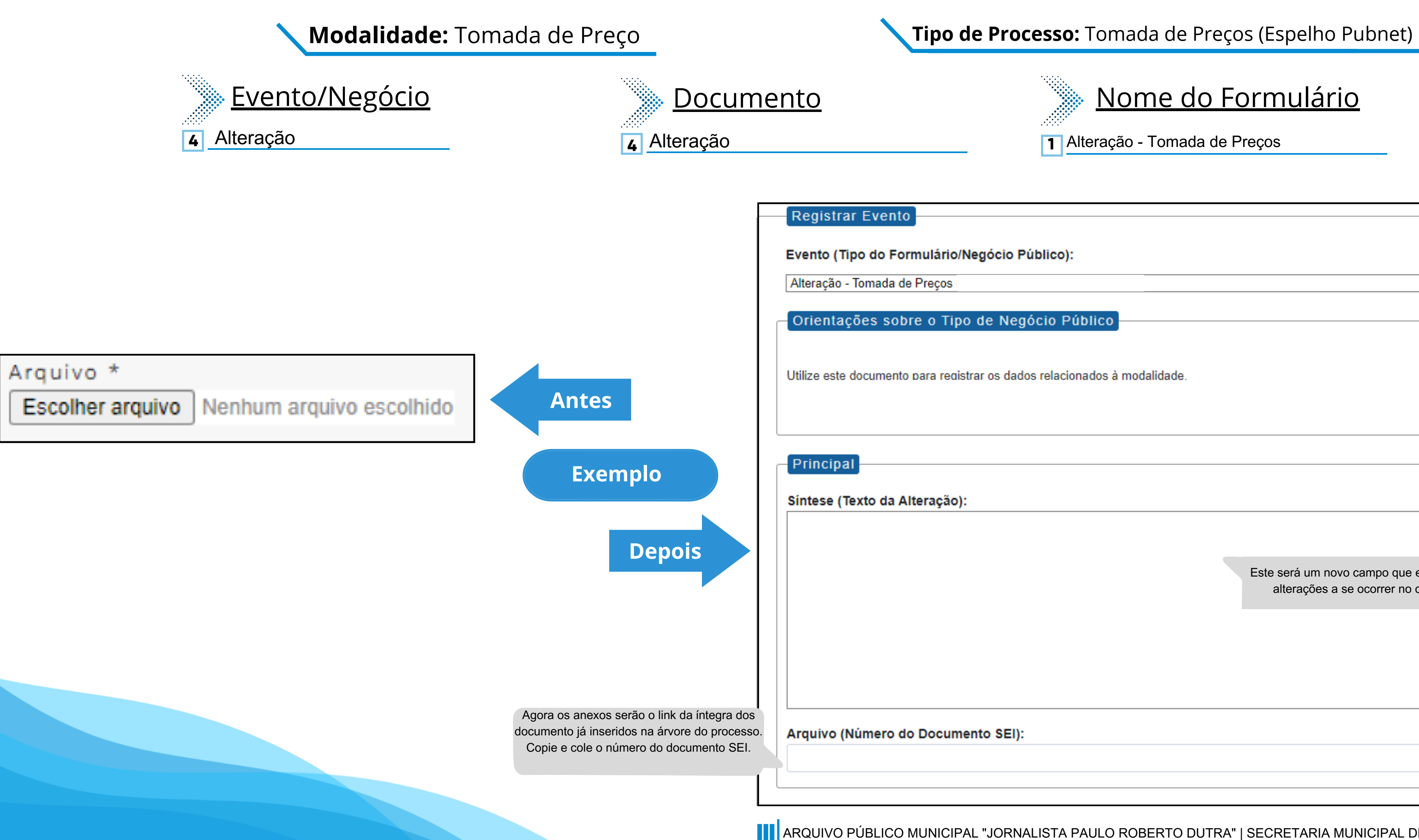

Este será um novo campo que especifica as alterações a se ocorrer no certame.

 $\checkmark$ 

## Nome do Formulário

**10** Extrato de Aditamento - Tomada de Preço

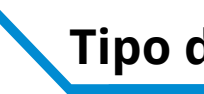

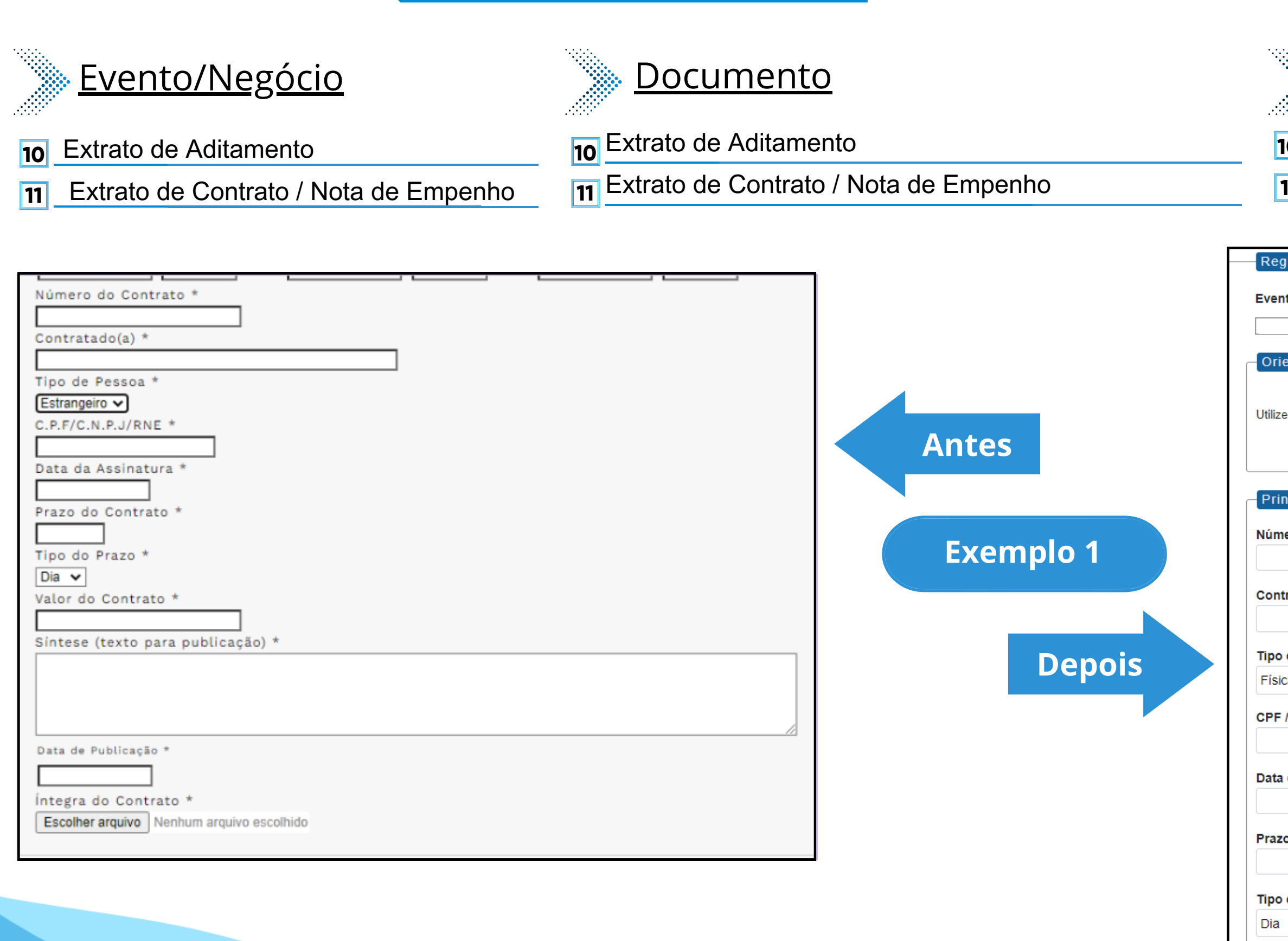

## **Modalidade:** Tomada de Preço **Tipo de Processo:** Tomada de Preços (Espelho Pubnet)

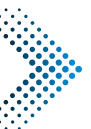

**11** Extrato de Contrato / Nota de Empenho - Tomada de Preço

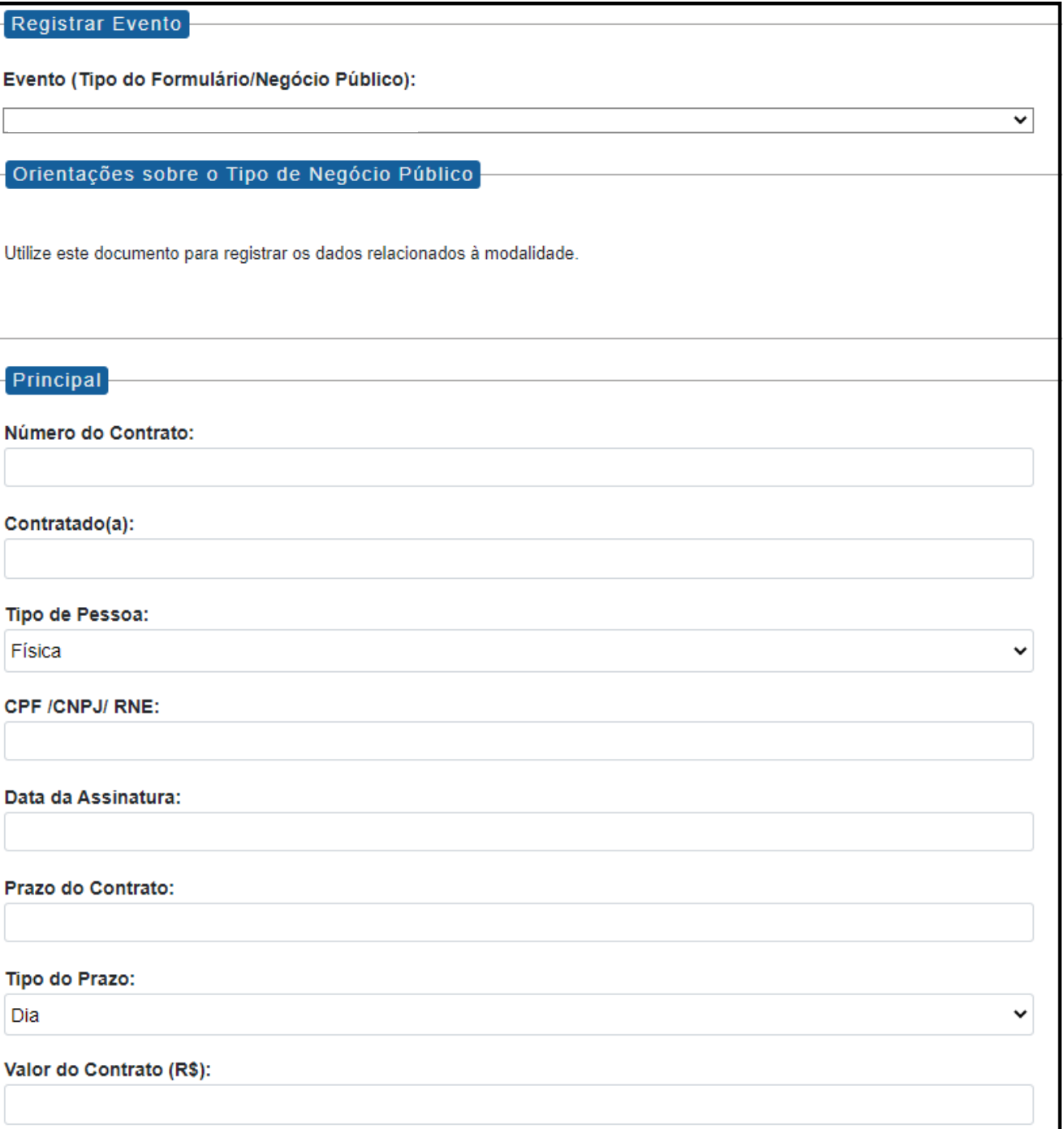

Este campo se refere a "Síntese (Texto para publicação)" do formulário anterior. Insira aqui o texto que deve ser publicado.

Data de Publicação:

Íntegra do Contrato (Número do Documento SEI):

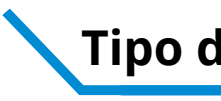

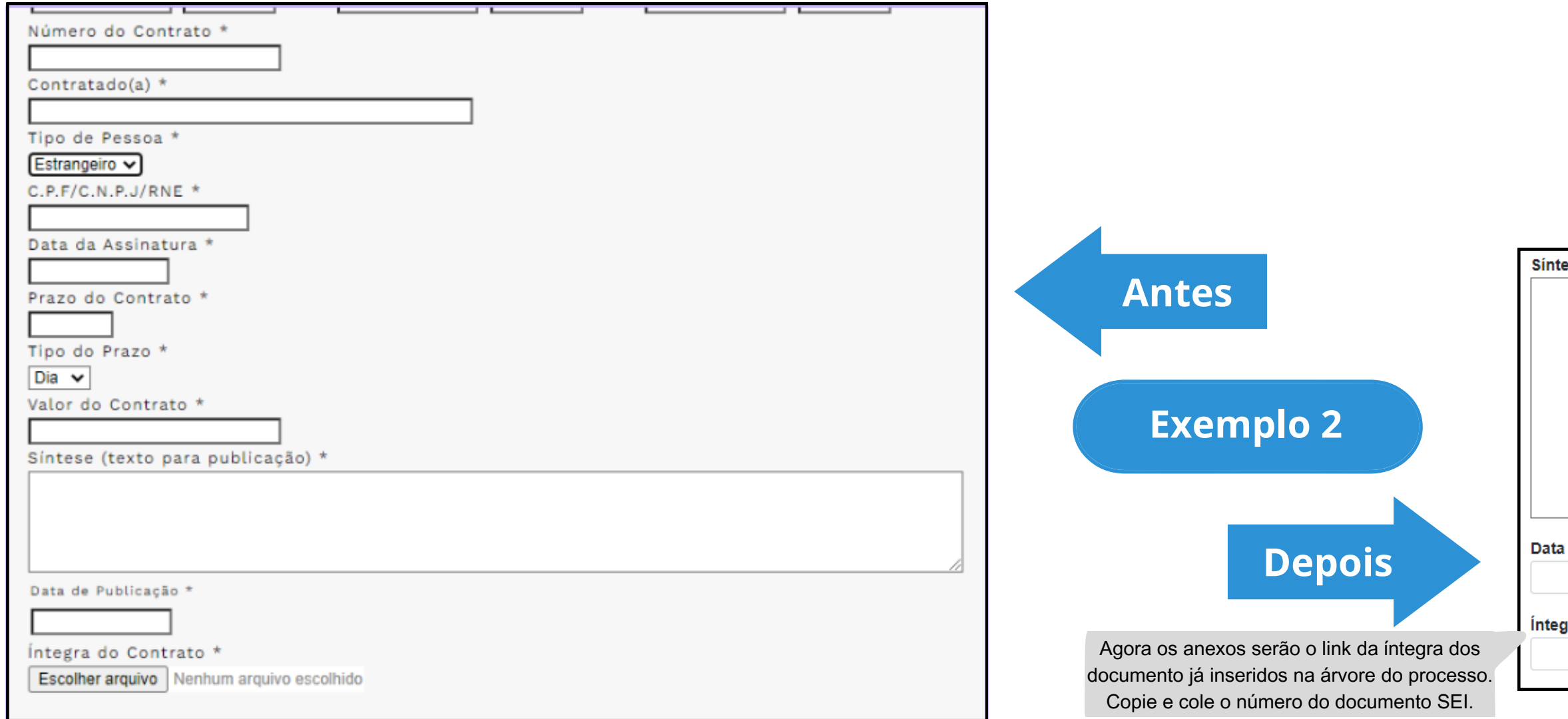

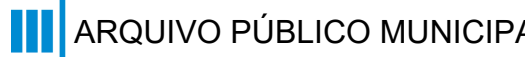

Síntese (Texto do Despacho):

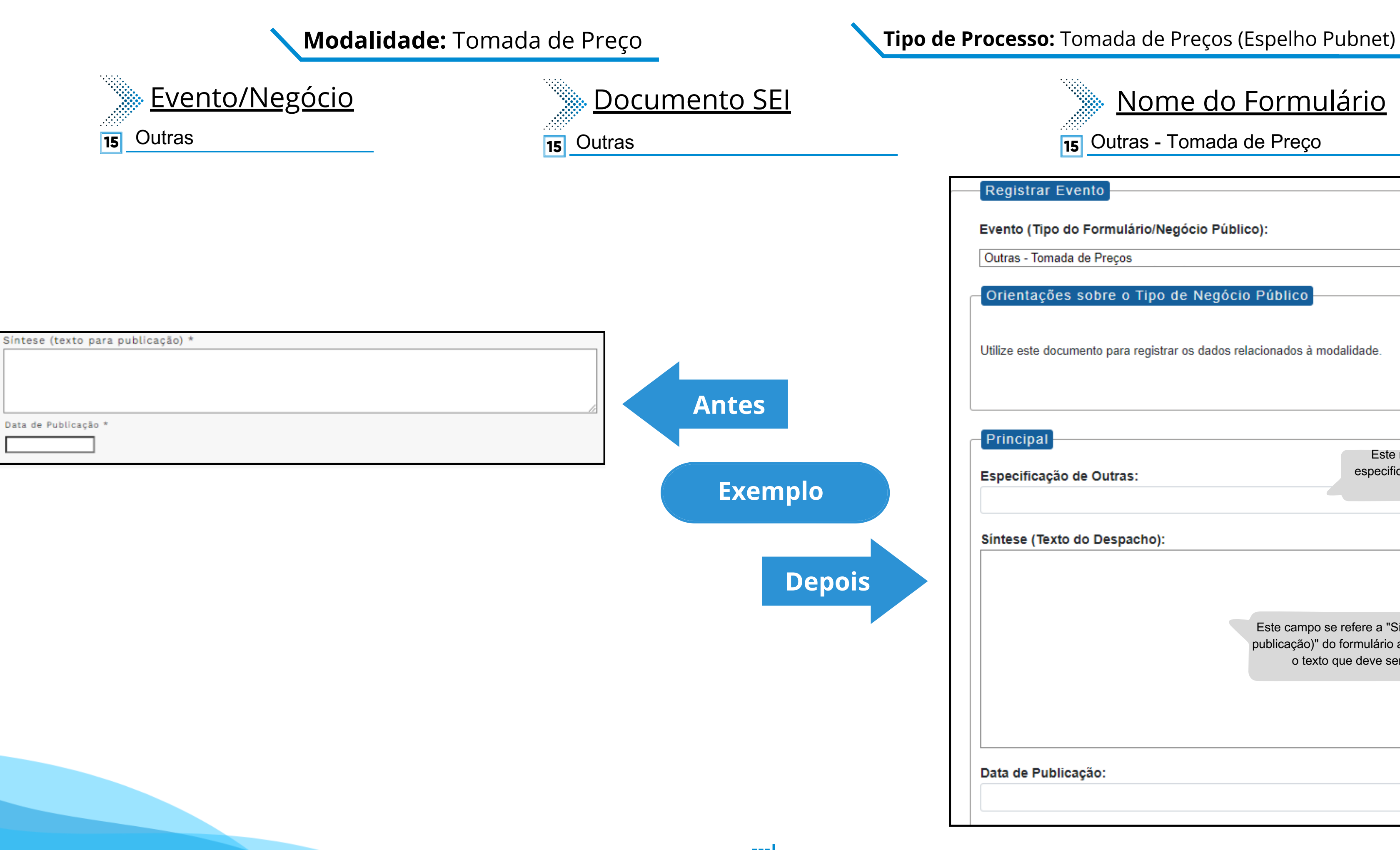

Este campo se refere a "Síntese (Texto para publicação)" do formulário anterior. Insira aqui o texto que deve ser publicado.

## Data de Publicação:

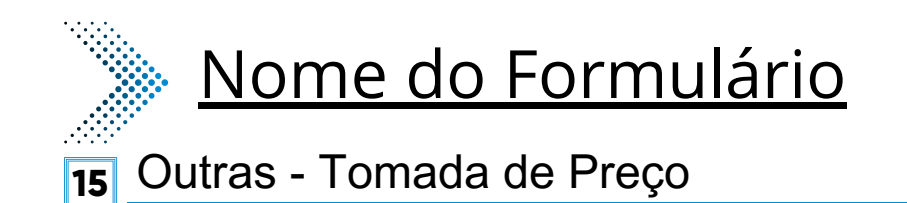

## Registrar Evento

## Evento (Tipo do Formulário/Negócio Público):

Outras - Tomada de Preços

Orientações sobre o Tipo de Negócio Público

Utilize este documento para registrar os dados relacionados à modalidade.

Principal

Especificação de Outras:

Este novo campo traz a especificação do evento a ser registrado.

 $\mathord{\check{\mathsf{v}}}$ 

## Síntese (Texto do Despacho):

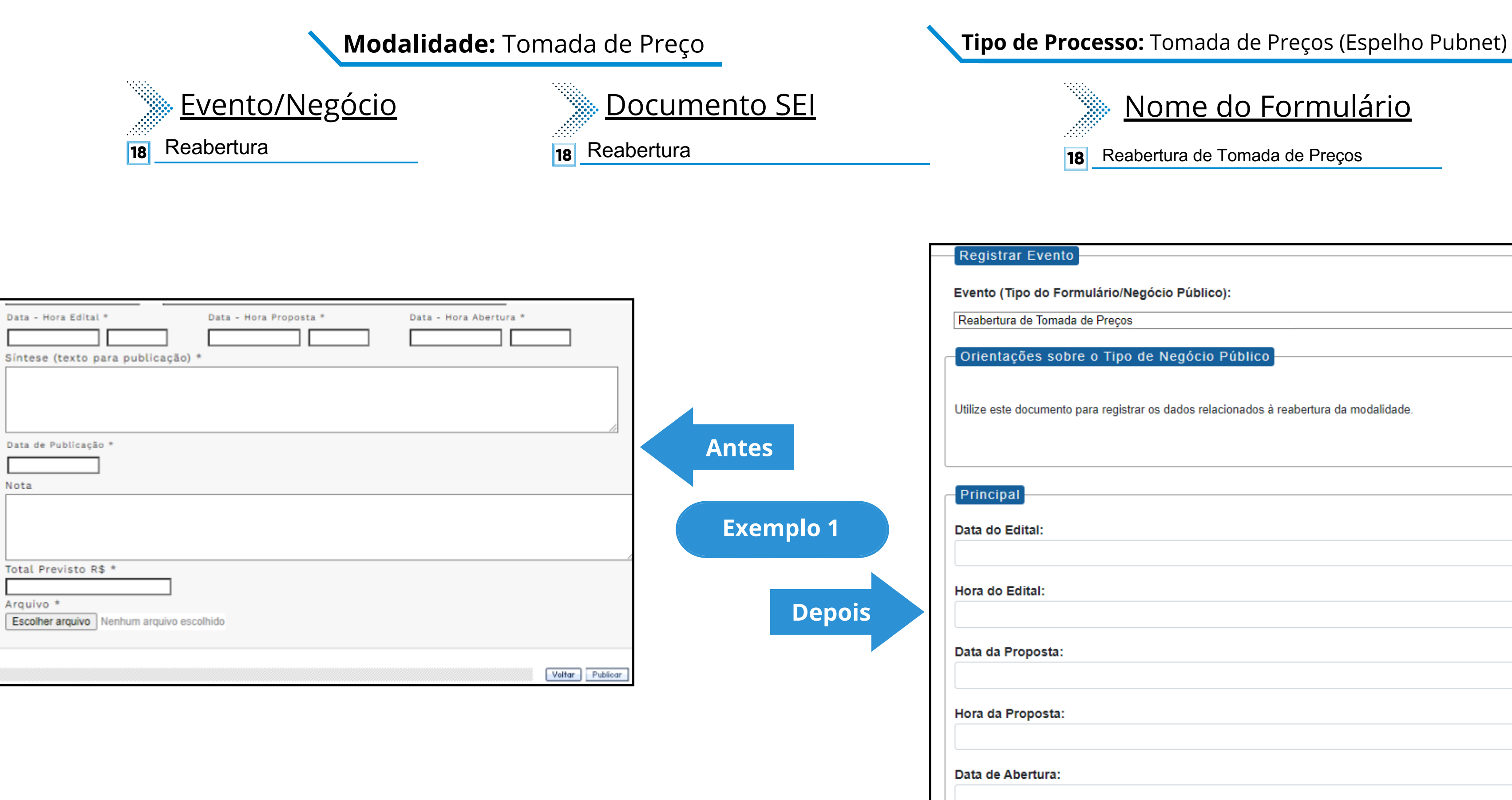

Nota

Hora de Abertur

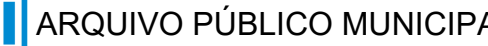

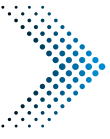

## Nome do Formulário

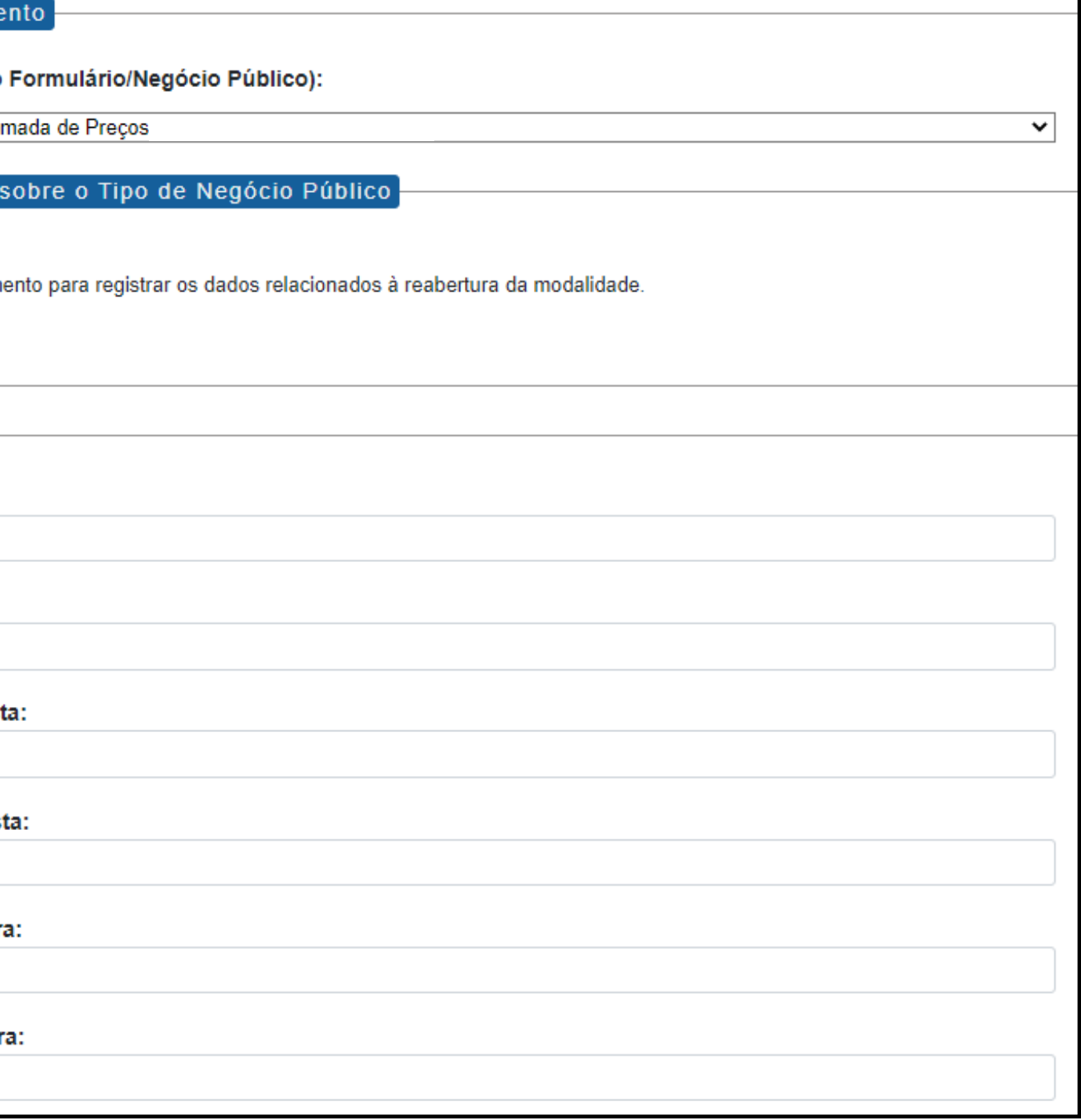

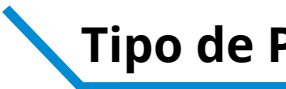

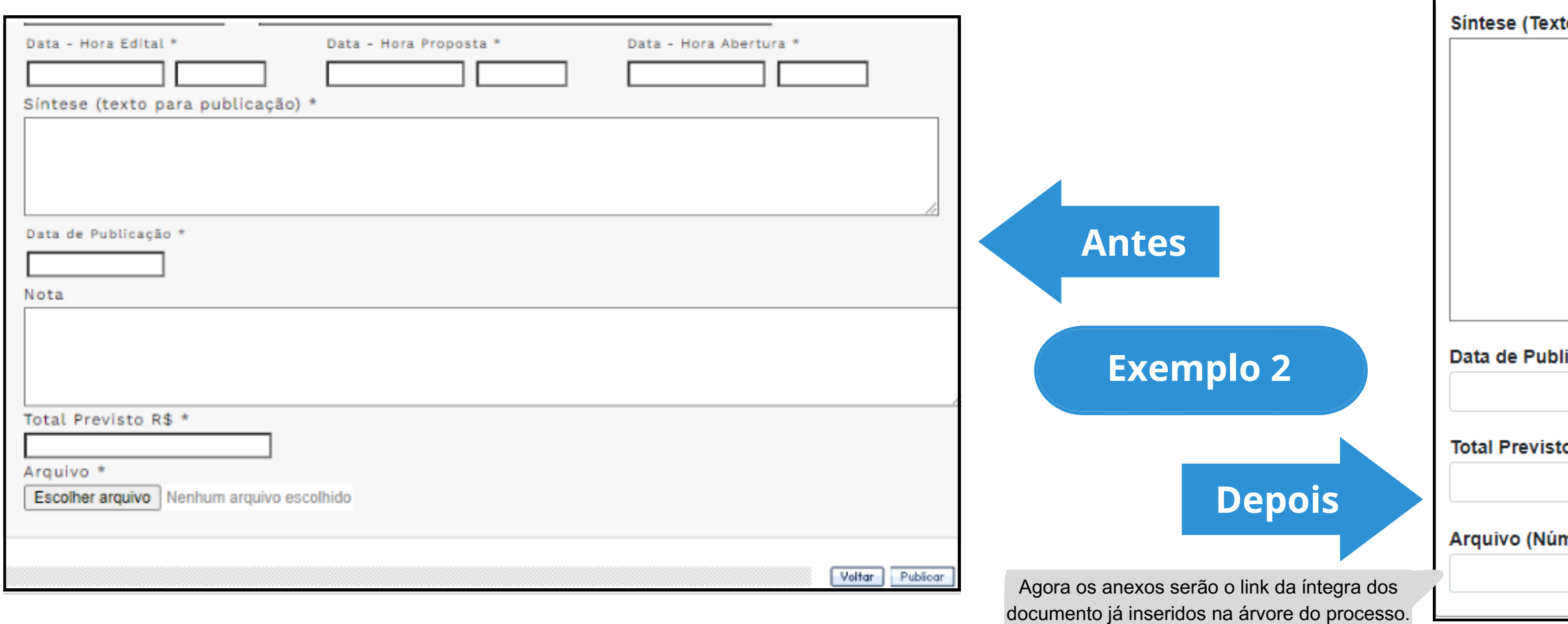

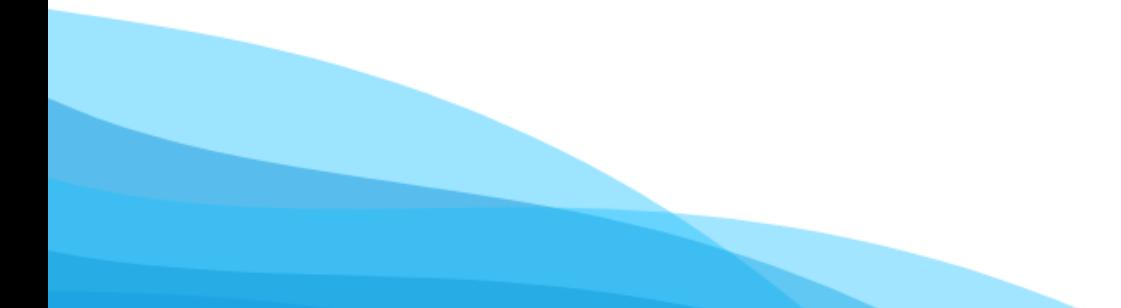

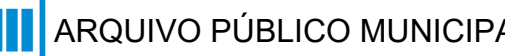

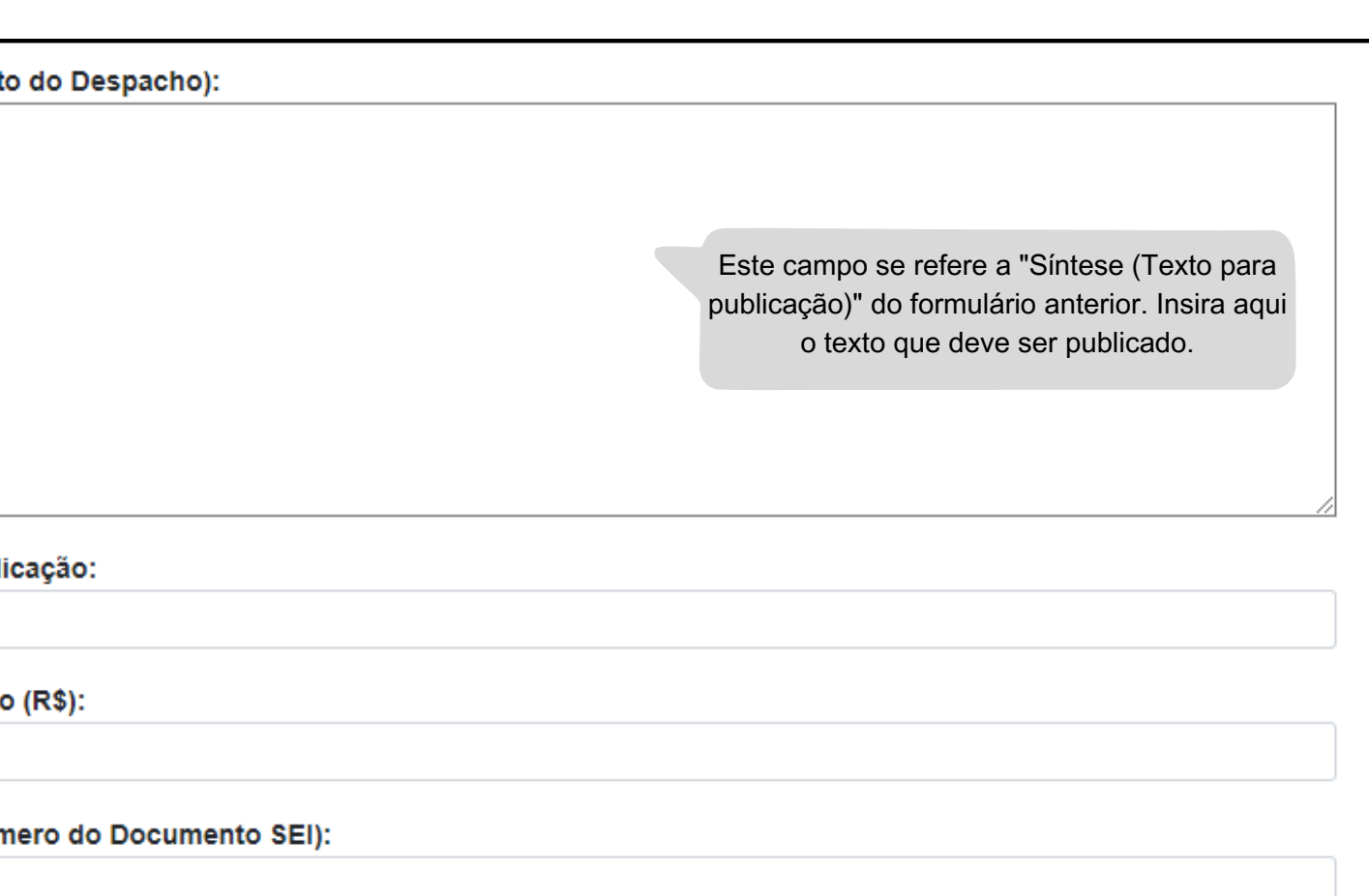

Copie e cole o número do documento SEI.

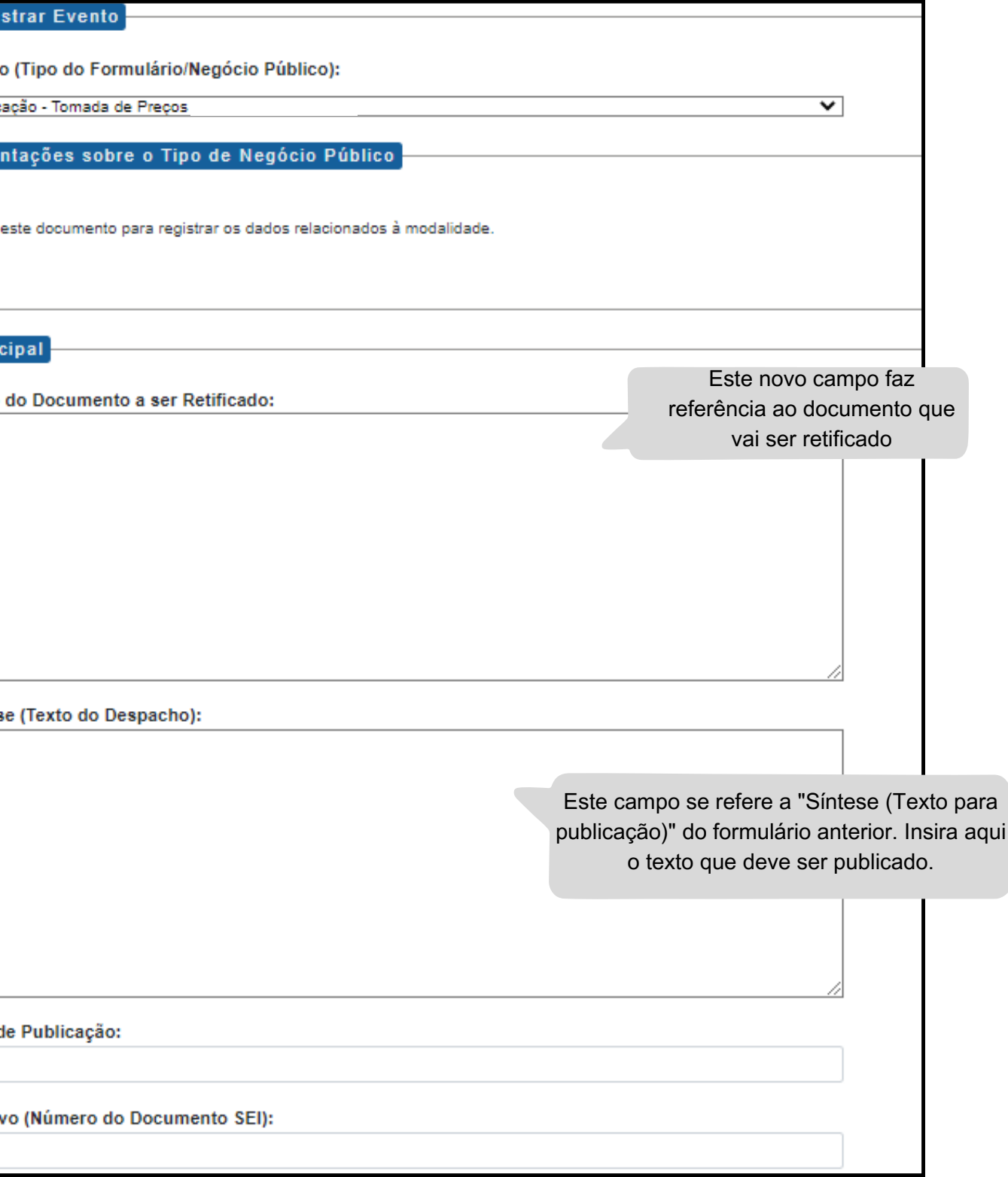

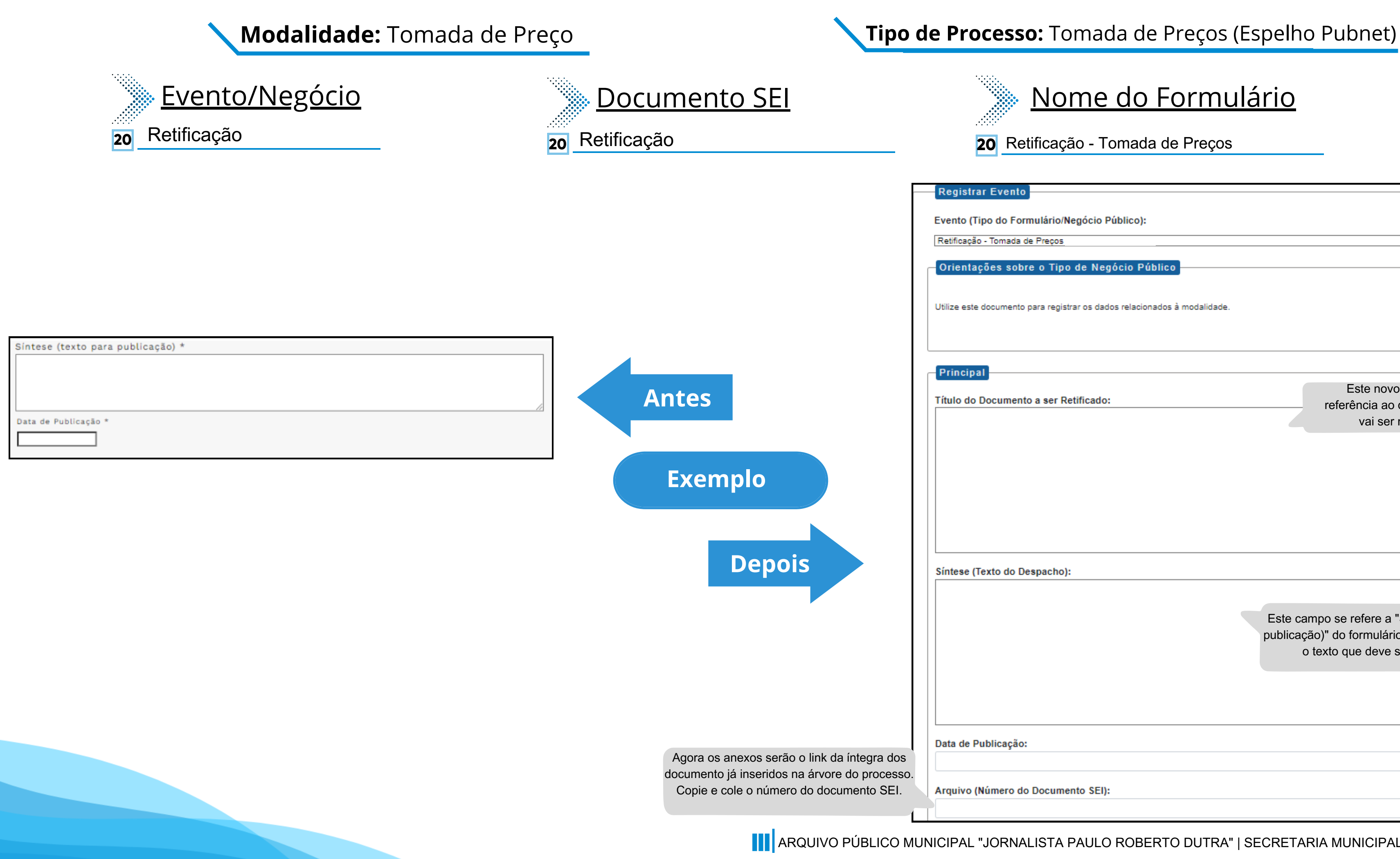

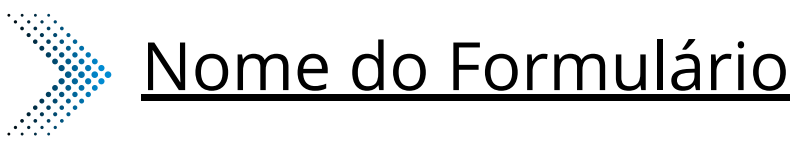

**20** Retificação - Tomada de Preços

## **Suporte para procedimento licitatório**

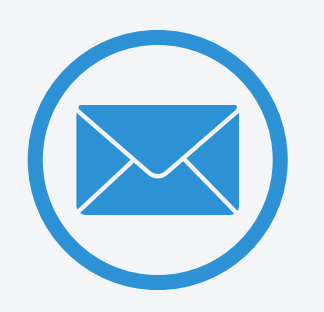

B otã o p ara  $\bar{\mathbb{Q}}$ gistrar e v e nto s

copats@prefeitura.sp.gov.br

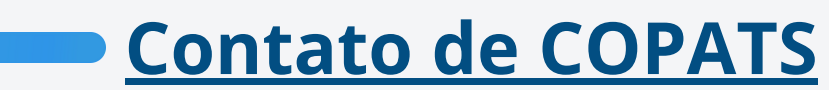

seges\_cobes@prefeitura.sp.gov.br

[arquip.prefeitura.sp.gov.br/chat](http://arquip.prefeitura.sp.gov.br/chat) (Assunto: Negócios - Diário Oficial)

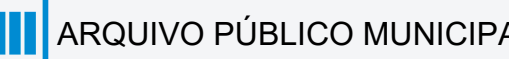

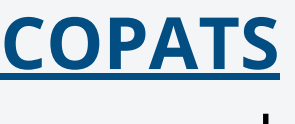

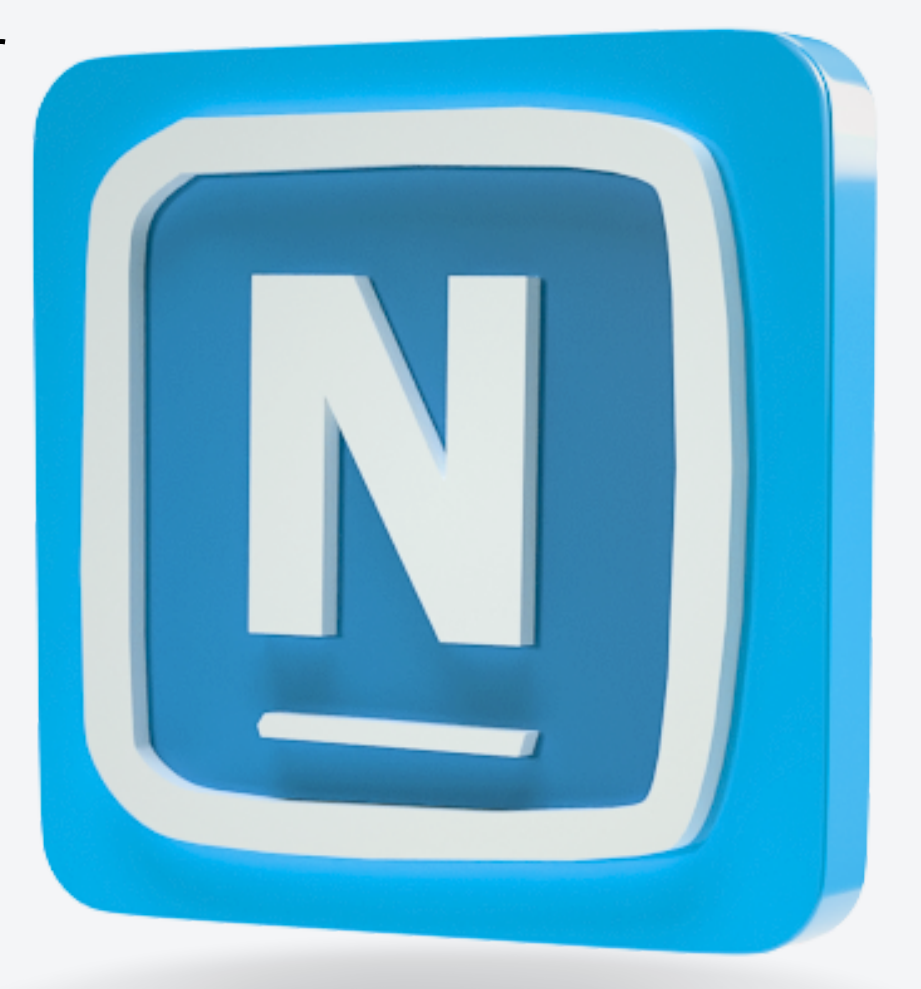

segesnupubli@prefeitura.sp.gov.br

**Contato de COBES**

## **Suporte sobre a ferramenta e publicações**

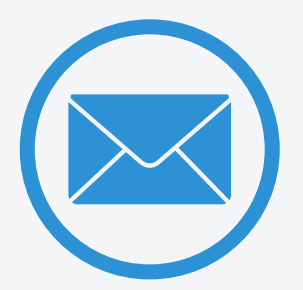

## **Contato de ARQUIP**

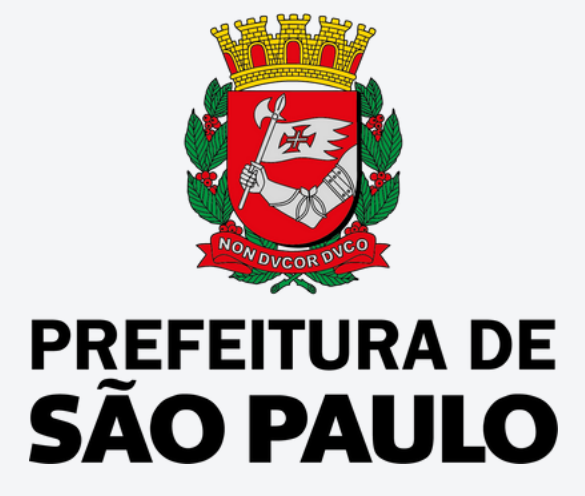

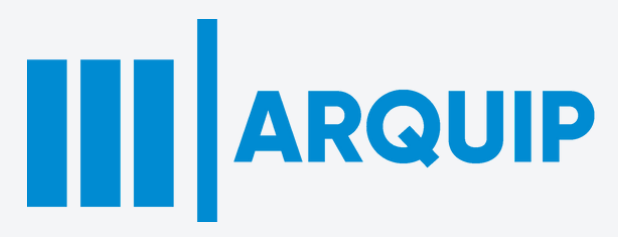